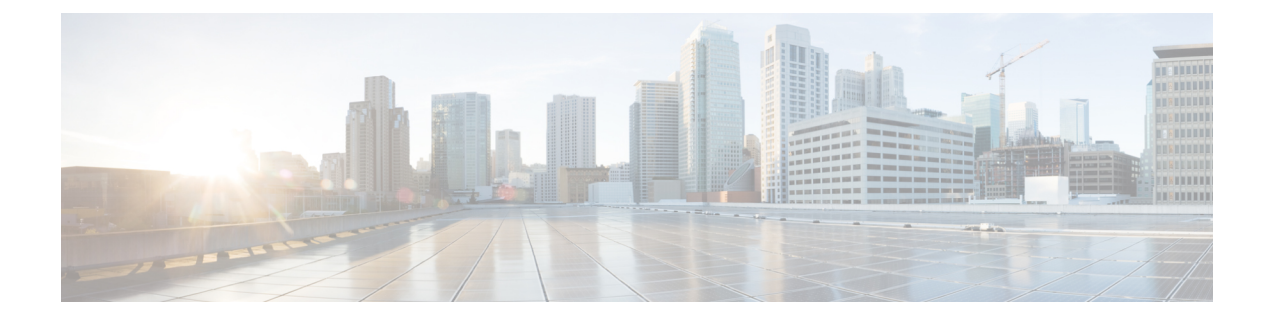

# 침입 규칙 편집기

다음 주제에서는 침입 규칙 편집기를 사용하는 방법을 설명합니다.

- 침입 규칙 수정 소개, 1 [페이지](#page-0-0)
- 침입 규칙 편집기 [라이선스](#page-1-0) 요구 사항, 2 페이지
- 침입 규칙 [편집기](#page-1-1) 요구 사항 및 사전 요건, 2 페이지
- 규칙 구조, 3 [페이지](#page-2-0)
- [맞춤형](#page-14-0) 규칙 생성, 15 페이지
- 규칙 검색, 21 [페이지](#page-20-0)
- 침입 규칙 편집기 [페이지에서](#page-22-0) 규칙 필터링, 23 페이지
- 침입 [규칙의](#page-25-0) 키워드 및 인수, 26 페이지

# <span id="page-0-0"></span>침입 규칙 수정 소개

침입 규칙은 시스템이 네트워크에서 취약성을 익스플로잇하려는 시도를 탐지하는 데 사용하는 키워 드와 인수의 집합입니다. 시스템은 네트워크 트래픽을 분석하면서 패킷을 각 규칙에 지정된 조건과 비교합니다. 패킷 데이터가 규칙에 지정된 모든 조건과 일치하는 경우, 규칙이 트리거됩니다. 규칙이 알림 규칙인 경우, 침입 이벤트를 생성합니다. 규칙이 전달 규칙인 경우, 트래픽을 무시합니다. 인라 인 구축의 삭제 규칙의 경우, 시스템은 패킷을 삭제하고 이벤트를 생성합니다. Firepower Management Center 웹 인터페이스에서 침입 이벤트를 보고 평가할 수 있습니다.

Firepower System은 공유 개체 규칙과 표준 텍스트 규칙이라는 두 가지 유형의 침입 규칙을 제공합니 다. Cisco Talos Intelligence Group(Talos)는 공유 개체 규칙을 사용하여 기존의 표준 텍스트 규칙에서 는 불가능한 방식으로 취약성에 대한 공격을 탐지할 수 있습니다. 공유 객체 규칙은 생성할 수 없습 니다. 자체 침입 규칙을 작성하는 경우, 표준 텍스트 규칙을 생성합니다.

맞춤형 표준 텍스트 규칙을 작성하여 보게 될 이벤트 유형을 조정할 수 있습니다. 이 설명서는 특정 익스플로잇 탐지를 목표로 하는 규칙을 설명하고 있지만, 가장 성공적인 규칙은 알려진 특정 익스플 로잇보다는 알려진 취약성을 공격하려고 시도하는 트래픽을 대상으로 합니다. 규칙을 작성하고 규 칙의 이벤트 메시지를 지정하여, 공격 및 정책 회피를 나타내는 트래픽을 더욱 쉽게 확인할 수 있습 니다.

사용자 지정 침입 정책에서 사용자 지정 표준 텍스트 규칙을 활성화하는 경우, 트래픽이 특정 방법으 로 먼저 디코딩 또는 전처리되는 것을 일부 규칙 키워드 및 인수가 요구한다는 점에 유의하십시오.

이 챕터에서는 전처리를 제어하는 네트워크 분석 정책에서 구성해야 하는 옵션을 설명합니다. 필수 전처리기를 비활성화하는 경우, 네트워크 분석 정책 웹 인터페이스에서는 전처리기가 비활성화되어 있더라도 시스템은 자동으로 전처리기를 현재의 설정으로 사용합니다.

 $\mathbb{A}$ 

제어 네트워크 환경을 사용하여 프로덕션 환경에서 규칙을 사용하기 전에 작성하는 모든 침입 규칙 을 테스트하도록 하십시오. 잘못 작성한 침입 규칙은 시스템의 성능에 심각한 영향을 줄 수 있습니다. 주의

다중 도메인 구축에서 시스템은 현재 도메인에서 생성된 규칙을 표시하며 이러한 규칙은 수정할 수 있습니다. 상위 도메인에서 생성된 규칙도 표시되지만, 이러한 규칙은 수정할 수 없습니다. 하위 도 메인에서 생성된 규칙을 보고 수정하려면 해당 도메인으로 전환하십시오. 시스템 제공 침입 규칙은 전역 도메인에 속합니다. 하위 도메인의 관리자는 이러한 시스템 규칙의 편집 가능한 로컬 복사본을 만들 수 있습니다.

# <span id="page-1-0"></span>침입 규칙 편집기 라이선스 요구 사항

**FTD** 라이센스 위협 기본 라이선스 보호

# <span id="page-1-1"></span>침입 규칙 편집기 요구 사항 및 사전 요건

모델 지원 모두 지원되는 도메인 모든 사용자 역할 • 관리자 • 침입 관리자

# <span id="page-2-0"></span>규칙 구조

모든 표준 텍스트 규칙은 두 개의 논리적 섹션인 규칙 헤더 및 규칙 옵션을 포함합니다. 규칙 헤더에 는 다음이 포함됩니다.

- 규칙의 상태 또는 유형
- 프로토콜
- 소스와 대상 IP 주소 및 넷마스크
- 소스에서 대상에 이르는 트래픽의 흐름을 보여 주는 방향 표시기
- 소스 및 대상 포트

규칙 옵션 섹션에는 다음이 포함됩니다.

- 이벤트 메시지
- 키워드와 매개 변수 및 인수
- 규칙을 트리거하기 위해 패킷 페이로드가 일치해야 하는 패턴
- 규칙 엔진이 패킷의 어느 부분을 검사해야 하는지에 관한 설명서

다음 다이어그램은 규칙의 일부를 설명합니다.

#### **Rule Header**

alert tcp \$EXTERNAL\_NET any -> \$HTTP\_SERVERS \$HTTP\_PORTS

**Rule Keywords and Arguments** 

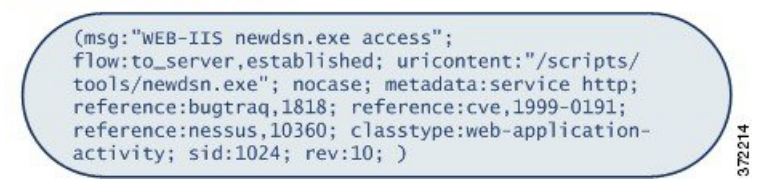

규칙의 옵션 섹션은 괄호로 둘러싸인 섹션이라는 점에 유의하십시오. 침입 규칙 편집기는 표준 텍스 트 규칙을 구축할 수 있도록 사용하기 쉬운 인터페이스를 제공합니다.

# 침입 규칙 헤더

모든 표준 텍스트 규칙 및 공유 개체 규칙에는 매개변수와 인수를 포함하는 규칙 헤더가 있습니다. 다음은 규칙 헤더의 일부를 설명합니다.

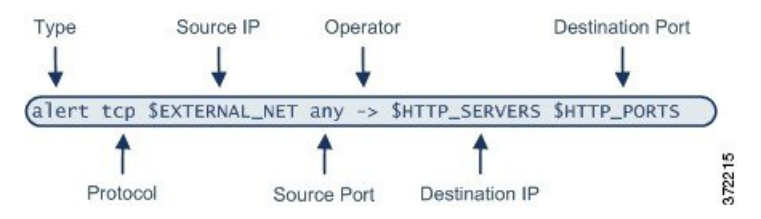

다음 표는 위에 표시된 규칙 헤더의 각 부분을 나타냅니다.

표 **1:** 규칙 헤더 값

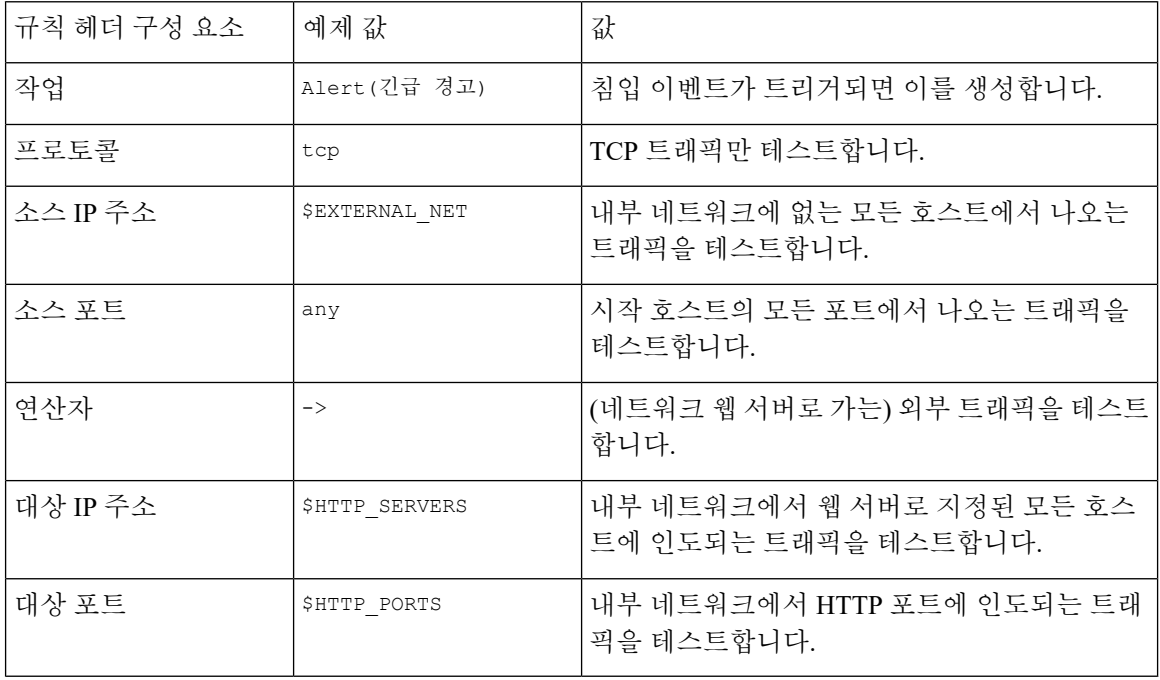

참고 이전 예제는 대부분의 침입 규칙과 같이 기본 변수를 사용합니다.

변수 [집합](fpmc-config-guide-v67_chapter22.pdf#nameddest=unique_34)

### 침입 규칙 헤더 작업

각 규칙 헤더는 패킷이 규칙을 트리거할 때 시스템이 취할 작업을 지정하는 매개 변수를 포함합니다. 경고로 설정된 작업을 가진 규칙은 규칙을 트리거한 패킷에 대해 침입 이벤트를 생성하고 해당 패킷 의 세부 사항을 로깅합니다. 통과로 설정된 작업을 가진 규칙은 규칙을 트리거한 패킷에 대해 이벤트 를 생성하거나 해당 패킷의 세부 사항을 로깅하지 않습니다.

관련 항목

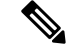

인라인 배포에서 *Drop and Generate Events(*이벤트 삭제 및 생성*)*로 설정된 상태의 규칙은 규칙을 트 리거한 패킷에 대해 침입 이벤트를 생성합니다. 또한 수동 배포에서 삭제 규칙을 적용할 경우, 규칙 은 알림 규칙으로 작동합니다. 참고

기본적으로, 통과 규칙은 경고 규칙을 대체합니다. 특정 상황에서 경고 규칙을 비활성화하는 대신 알 림 규칙을 트리거하여 전달 규칙에 정의된 기준을 충족하는 패킷을 방지하는 전달 규칙을 만들 수 있 습니다. 예를 들어, "익명" 사용자로 FTP 서버에 로그인을 시도하는 규칙이 활성 상태로 유지되기를 원할 수 있습니다. 하지만, 네트워크에 하나 이상의 적정 익명 FTP 서버가 있는 경우, 특정 서버의 경 우, 익명 사용자는 원래 규칙을 트리거하지 않도록 지정하는 규칙을 작성하고 활성화할 수 있습니다.

침입 규칙 편집기 내 **Action(**작업**)** 목록에서 규칙 유형을 선택합니다.

### <span id="page-4-0"></span>침입 규칙 헤더 프로토콜

각 규칙 헤더에서, 규칙이 검사하는 트래픽의 프로토콜을 지정해야 합니다. 분석을 위해 다음 네트워 크 프로토콜을 지정할 수 있습니다.

- ICMP(Internet Control Message Protocol)
- IP(인터넷 프로토콜)

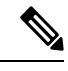

프로토콜이 ip로 설정되면 시스템은 침입 규칙 헤더의 포트 정의를 무시합 니다. 참고

- TCP(Transmission Control Protocol)
- UDP(User Datagram Protocol)

**IP**를 프로토콜 유형으로 사용하여 TCP, UDP, ICMP, IGMP 및 더 많은 수를 포함하는 IANA에 의해 할당된 모든 프로토콜을 검토합니다.

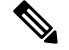

지금은 IP 페이로드에서 다음 헤더(예를 들어, TCP 헤더)의 패턴과 일치하는 규칙을 작성할 수 없습 니다. 대신, 일치하는 콘텐츠는 마지막 디코딩된 프로토콜과 함께 시작됩니다. 해결 방법으로, 규칙 옵션을 사용하여 TCP 헤더에서 패턴을 일치시킬 수 있습니다. 참고

침입 규칙 편집기 내 **Protocol(**프로토콜**)** 목록에서 프로토콜 유형을 선택합니다.

관련 항목

침입 규칙 헤더 [프로토콜](#page-4-0), 5 페이지

## 침입 규칙 헤더 방향

규칙 헤더 내에서, 규칙이 패킷을 검사할 수 있도록 패킷이 이동해야 하는 방향을 지정할 수 있습니 다. 다음 표는 이러한 옵션에 대해 설명합니다.

표 **2:** 규칙 헤더의 방향 옵션

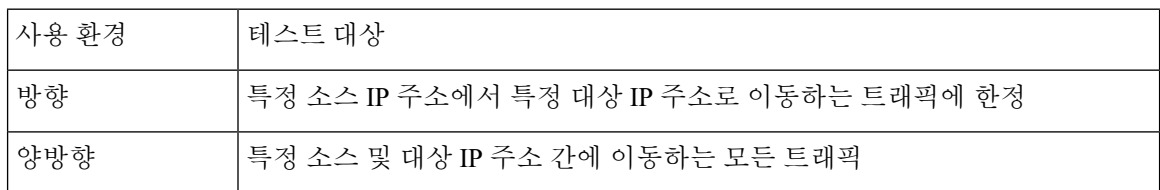

### 침입 규칙 헤더 소스 및 대상 **IP** 주소

특정 IP 주소에서 시작하거나 특정 IP 주소를 대상으로 한 패킷 검사를 제한하면 시스템이 실행해야 하는 패킷 검사량이 줄어듭니다. 이는 또한 규칙을 보다 구체적으로 만들고 소스와 대상 IP 주소가 의 심스러운 작업을 표시하지 않는 패킷에 대해 트리거된 규칙 가능성을 제거하여 잘못된 긍정을 줄입 니다.

### $\mathcal{L}$

팁 시스템은 IP 주소만 인식하고 소스 또는 대상 IP 주소의 호스트 이름을 수락하지 않습니다.

규칙 편집기의 **Source IPs(**소스 **IP)** 및 **Destination IPs(**대상 **IP)** 필드에서 소스 및 대상 IP 주소를 지정 합니다.

표준 텍스트 규칙을 작성할 때 필요에 따라 다양한 방법으로 IPv4 및 IPv6 주소를 지정할 수 있습니다. 단일 IP 주소, any(모두), IP 주소 목록, CIDR 표기법, 프리픽스 길이 또는 네트워크 변수를 지정할 수 있습니다. 또한, 특정 IP 주소 또는 IP 주소의 집합을 제외할지 여부를 나타낼 수 있습니다. IPv6 주소 를 지정할 때, RFC 4291에 정의된 주소 지정 규칙을 사용할 수 있습니다.

침입 규칙 내 **IP** 주소 구문

다음 표에서는 소스 및 대상 IP 주소를 지정할 수 있는 다양한 방법을 요약합니다.

표 **3:** 소스**/**대상 **IP** 주소 구문

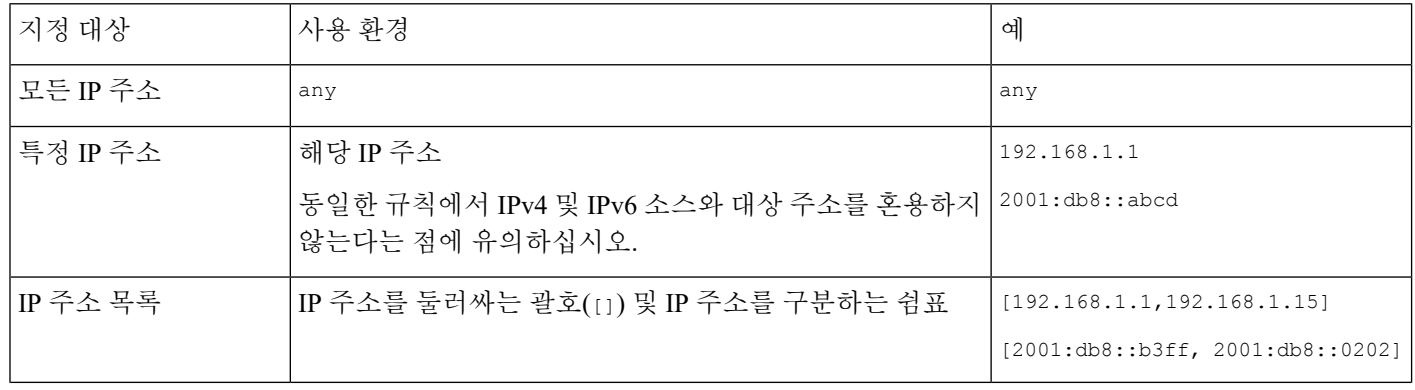

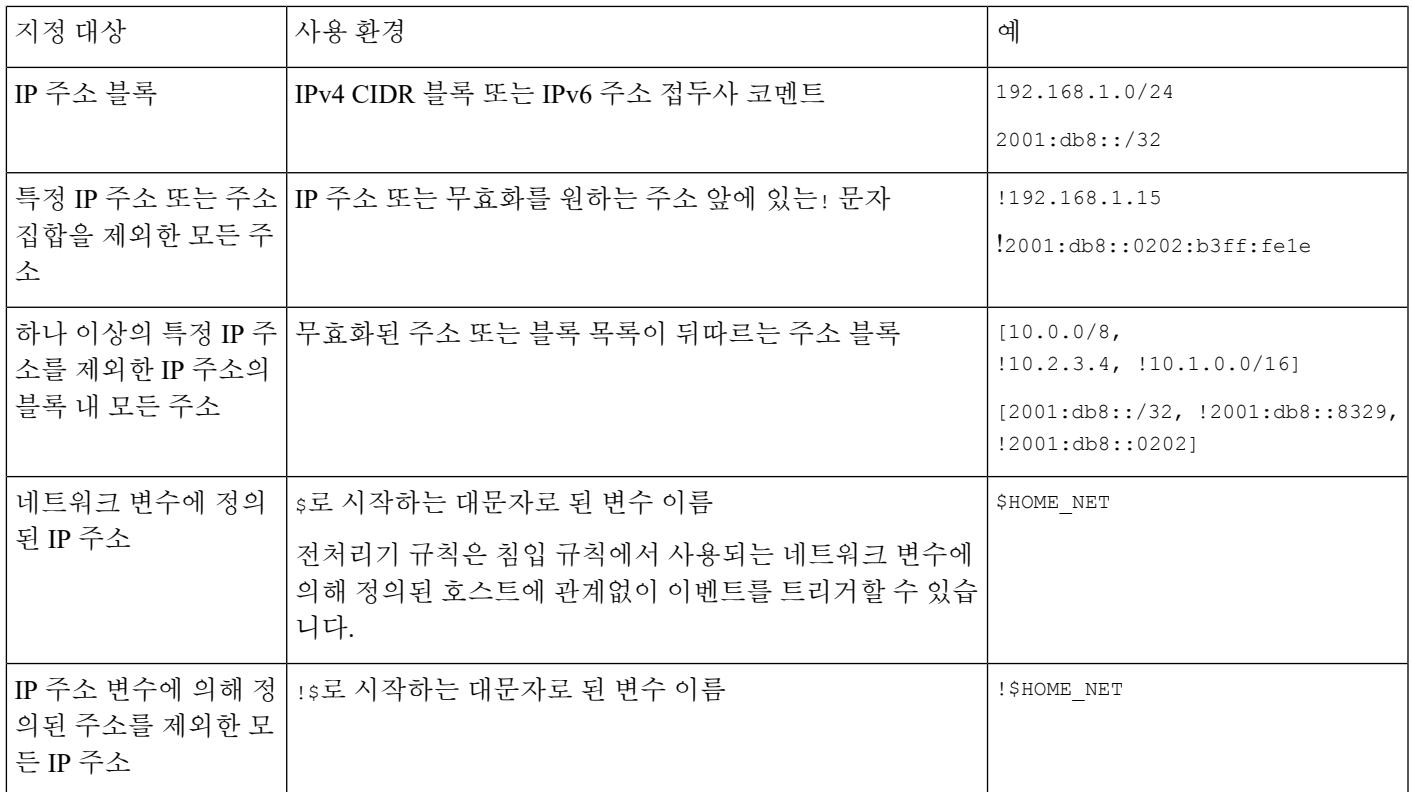

다음 설명은 일부 IP 주소 입력 방법에 대한 추가 정보를 제공합니다.

모든 **IP** 주소

모든 IPv4 또는 IPv6 주소를 나타내는 규칙 소스 또는 대상 IP 주소로 any라는 단어를 지정할 수 있습 니다.

예를 들어, 다음 규칙은 **Source IPs(**소스 **IP)** 및 **Destination IPs(**대상 **IP)** 필드의 인수 **any**를 사 용하며 모든 IPv4 또는 IPv6 소스와 대상 주소로 패킷을 평가합니다.

alert tcp **any** any -> **any** any

또한 ::을 지정하여 모든 IPv6 주소를 나타낼 수 있습니다.

여러 **IP** 주소

IP 주소를 쉼표로 구분하여 개별 IP 주소를 나열할 수 있습니다. 원하는 경우, 다음 예에 나온 것처럼 부정되지 않은 목록을 대괄호로 감쌀 수도 있습니다.

[192.168.1.100,192.168.1.103,192.168.1.105]

IPv4와 IPv6는 다음의 예시에서처럼 개별적으로 또는 조합하여 나열할 수 있습니다.

[192.168.1.100,2001:db8::1234,192.168.1.105]

이전 소프트웨어 릴리스에서는 괄호로 IP 주소 목록을 포함하는 것이 필요하지만 여기서는 필요하지 않다는 점에 유의하십시오. 선택 사항으로, 각 쉼표 앞이나 뒤에 스페이스로 목록을 입력할 수 있다 는 점도 참고하십시오.

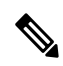

참고 무효화된 목록을 괄호로 묶어야 합니다.

또한 IPv4 CIDR(Classless Inter-Domain Routing: 클래스리스 도메인 간 라우팅) 표기법 또는 IPv6 프리 픽스 길이를 사용하여 주소 블록을 지정할 수 있습니다. 예를 들면 다음과 같습니다.

- 192.168.1.0/24는 서브넷 마스크 255.255.255.0, 즉, 192.168.1.255를 통한 192.168.1.0으로 192.168.1.0 네트워크에서 IPv4 주소를 지정합니다.
- 2001:db8::/32는 2001:db8:: 네트워크에서 32비트의 접두사 길이로 IPv6 주소를 지정하는데, 이는, 2001:db8:ffff:ffff:ffff:ffff:ffff:ffff를 통한 2001:db8::입니다.

 $\boldsymbol{\beta}$ 

IP 주소 블록을 지정해야 하지만 CIDR 또는 접두사 길이 표기를 사용하여 이를 표시할 수 없는 경우, CIDR 블록 및 IP 주소 내 접두사 길이를 사용할 수 있습니다. 팁

**IP** 주소 부정

느낌표(!)를 사용하여 지정된 IP 주소를 무효화할 수 있습니다. 즉, 지정된 IP 주소 또는 주소를 제외 한 모든 IP 주소와 일치할 수 있습니다. 예를 들어, ! 192.168.1.1은 192.168.1.1 이외의 모든 IP 주소 를 지정하고, ! 2001: db8: ca2e:: fa4c는 2001: db8: ca2e:: fa4c. 이외의 모든 IP 주소를 지정합니다.

IP 주소 목록을 무효화하려면 괄호로 묶은 IP 주소의 목록 앞에 !를 표시하십시오. 예를 들어, ![192.168.1.1,192.168.1.5]는 192.168.1.1 또는 192.168.1.5. 이외의 모든 IP 주소를 정의합니다.

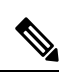

참고 IP 주소 목록을 무효화하기 위해서는 괄호를 사용해야 합니다.

IP 주소 목록과 함께 무효화 문자를 사용할 때는 주의하십시오. 예를 들어, 192.168.1.1 또는 192.168.1.5 가 아닌 모든 주소를 일치시키기 위해 [!192.168.1.1,!192.168.1.5]를 사용하는 경우,시스템은 이 구문을 "192.168.1.1이 아닌 모든 주소, 또는 192.168.1.5가 아닌 모든 주소"로 해석합니다.

192.168.1.5는 192.168.1.1이 아니고 192.168.1.1은 192.168.1.5가 아니므로, 두 IP 주소 모두 IP 주소 [!192.168.1.1,!192.168.1.5] 값에 일치하며, 이는 본질적으로 "any(모두)"를 사용하는 것과 동일합 니다.

이보다는 ![192.168.1.1,192.168.1.5]를 사용하십시오. 시스템은 이를 "192.168.1.1이 아니며 192.168.1.5도 아닌 주소"로 해석하며, 이는 괄호 사이에 나열된 IP 주소를 제외한 모든 IP 주소에 일 치하는 것입니다.

논리적으로 any(모두)와 무효화를 함께 사용할 수 없다는 점에 유의하십시오. 함께 사용하는 경우 무 효화되면 어떤 주소도 나타내지 못하게 됩니다.

### 관련 항목 [변수](fpmc-config-guide-v67_chapter22.pdf#nameddest=unique_34) 집합

침입 규칙 헤더 소스 및 대상 포트

규칙 편집기의 **Source Port(**소스 포트**)** 및 **Destination Port(**대상 포트**)** 필드에서 소스 포트와 대상 포 트를 지정합니다.

침입 규칙 내 포트 구문

Firepower System은 규칙 헤더에 사용되는 포트 번호를 정의하기 위해 특정 유형의 구문을 사용합니 다.

 $\mathscr{D}$ 

참고 프로토콜이 ip로 설정되면 시스템은 침입 규칙 헤더의 포트 정의를 무시합니다.

다음의 예시에서와 같이 쉼표로 포트를 구분하여 나열할 수 있습니다.

80, 8080, 8138, 8600-9000, !8650-8675

또는, 다음의 예시는 괄호로 포트 목록을 묶는 방법을 보여주는데, 이는 이전의 소프트웨어 버전에서 는 필요했지만 더 이상 필요하지 않습니다.

[80, 8080, 8138, 8600-9000, !8650-8675]

다음의 예시에서처럼 무효화된 포트 목록을 반드시 괄호로 묶어야 한다는 점에 유의하십시오.

![20, 22, 23]

다음 표는 사용 가능한 구문을 요약한 것입니다.

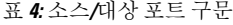

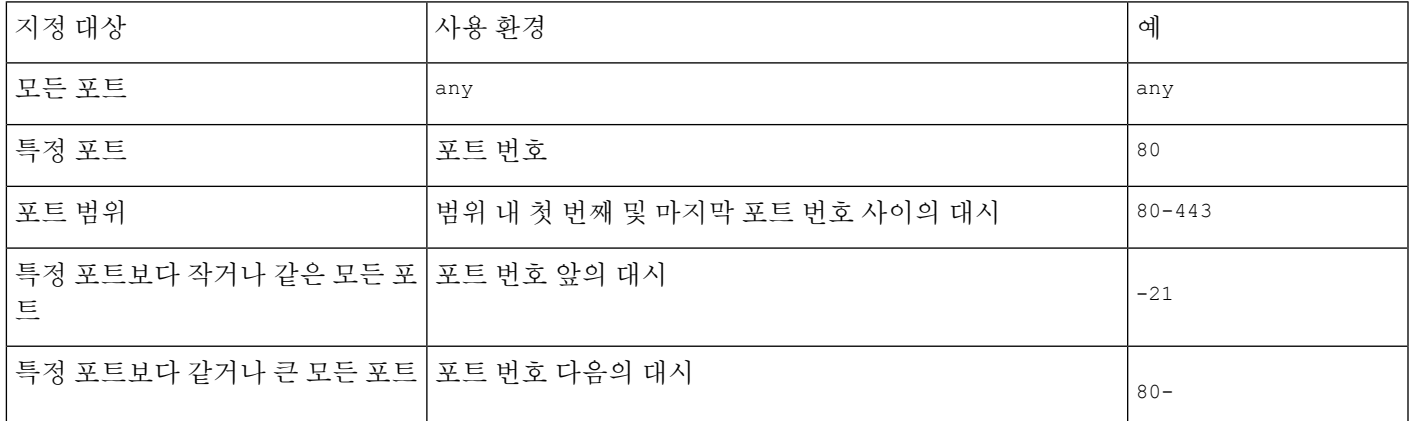

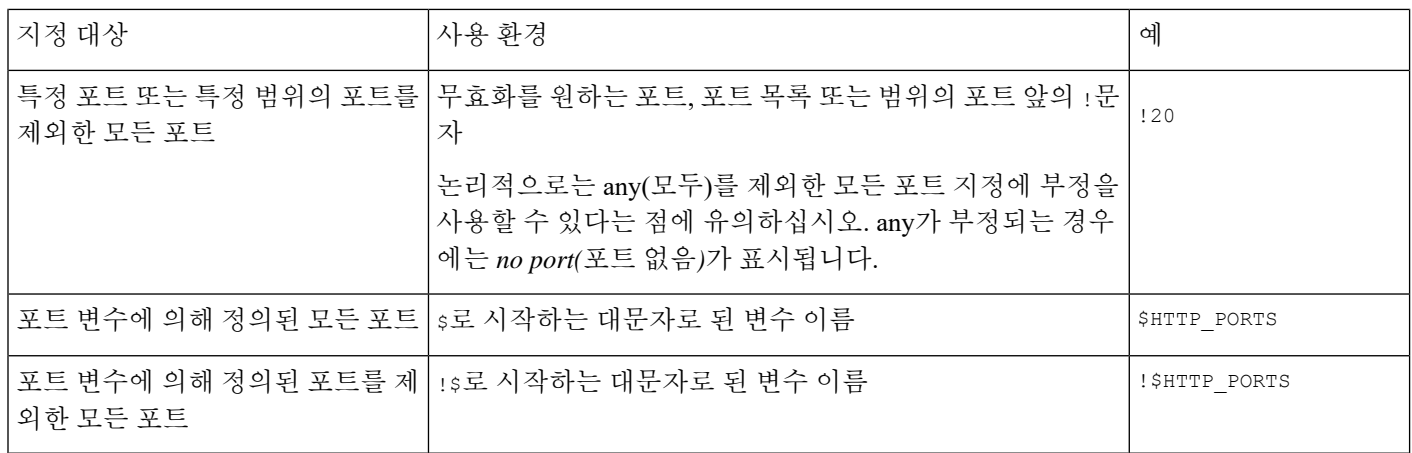

# <span id="page-9-0"></span>침입 이벤트 세부 정보

표준 텍스트 규칙을 구성할 때 규칙이 익스플로잇 시도에서 탐지하는 취약성을 설명하는 컨텍스트 정보를 포함할 수 있습니다. 또한 취약성 데이터베이스에 외부 참조를 포함하고 사용자 조직에서 이 벤트가 가지고 있는 우선 순위를 정의할 수 있습니다. 분석가가 이벤트를 볼 때, 그들은 우선 순위, 공 격, 즉시 사용 가능한 알려진 위협 완화에 대한 정보를 가지게 됩니다.

### **Message**

규칙이 트리거될 때 메시지로 표시되는 의미 있는 텍스트를 지정할 수 있습니다. 메시지는 규칙이 공 격 시도를 탐지하게 되는 취약성의 속성에 대한 즉각적인 통찰력을 제공해 줍니다. 중괄호({})를 제 외한 인쇄 가능한 표준 ASCII 문자를 모두 사용할 수 있습니다. 시스템은 메시지를 완전히 묶고 있는 따옴표를 떼어버립니다.

### $\mathcal{L}$

규칙 메시지를 지정해야 합니다. 또한, 공백, 하나 이상의 따옴표, 하나 이상의 아포스트로피 또는 공 백, 따옴표, 아포스트로피로의 조합만으로는 메시지를 구성할 수 없습니다. 팁

침입 규칙 편집기에서 이벤트 메시지를 정의하려면 **Message(**메시지**)** 필드에 이벤트 메시지를 입력 합니다.

분류

각 규칙에, 이벤트의 패킷 표시에 나타나는 공격 분류를 지정할 수 있습니다. 다음 표에서는 각 분류 의 이름과 번호를 나열합니다.

표 **5:** 규칙 분류

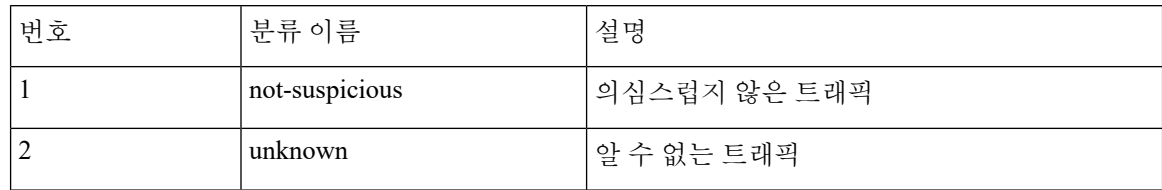

 $\mathbf{l}$ 

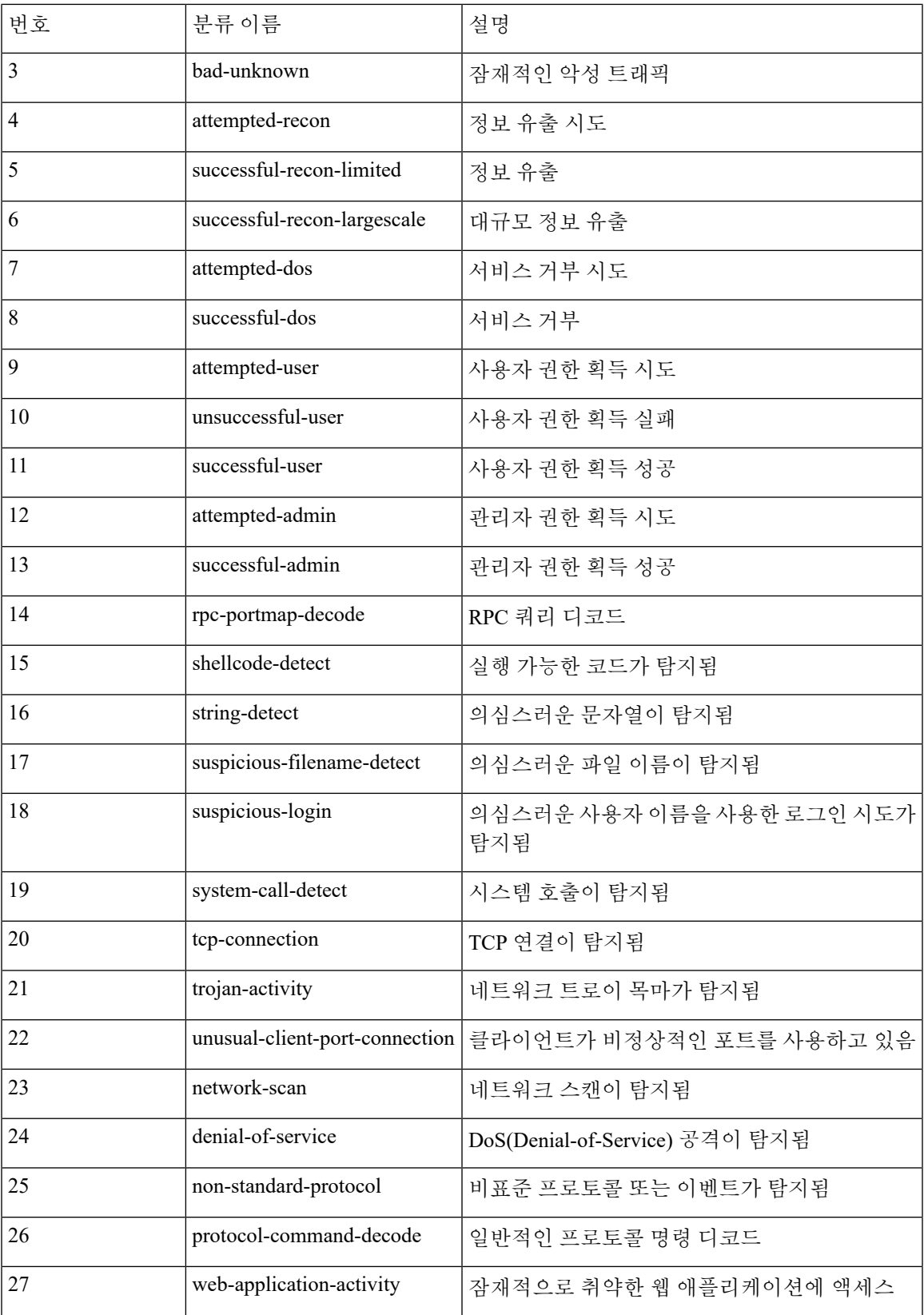

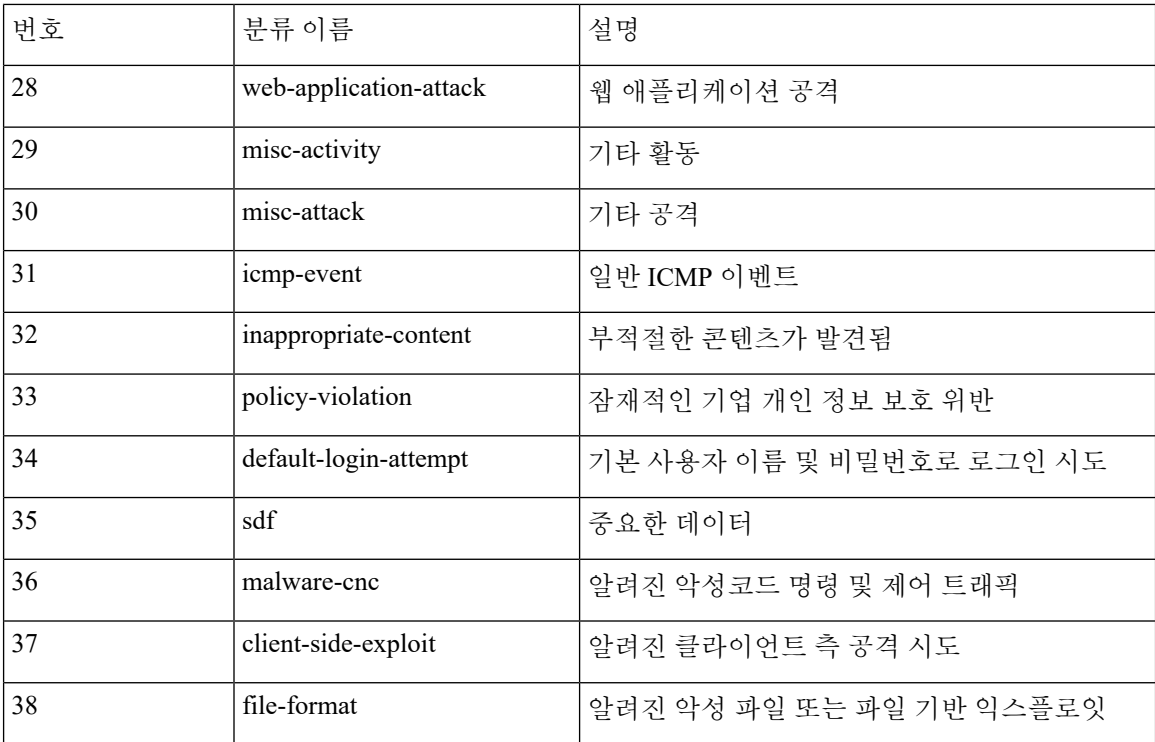

### 맞춤형 분류

사용자가 정의하는 규칙에서 생성된 이벤트의 패킷 표시 설명을 위한 더 많은 맞춤형 콘텐츠를 원할 경우, 맞춤형 분류를 생성할 수 있습니다.

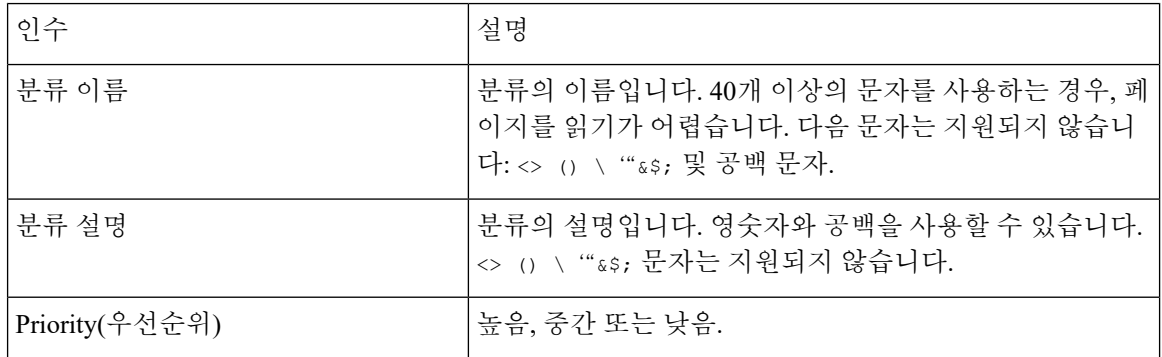

### 맞춤형 우선 순위

기본적으로, 규칙의 우선 순위는 규칙에 대한 이벤트 분류에서 파생됩니다. 하지만 규칙에 priority 키워드를 추가하고 high(높음), medium(중간) 또는 low(낮음) 우선 순위를 선택하여 규칙의 분류 우선 순위를 재정의할 수 있습니다. 예를 들어 웹 애플리케이션 공격을 탐지하는 규칙에 high(높음) 우선 순위를 할당하려면 priority 키워드를 규칙에 추가하고 우선 순위로 **high(**높음**)**를 선택합니다.

### 맞춤형 참조

reference 키워드를 사용하여 외부 웹사이트에 참조를 추가하고 이벤트에 대한 자세한 내용을 추가 할 수 있습니다. 참조를 추가하면 패킷이 규칙을 트리거한 이유에 대한 확인을 돕기 위해 분석가에게 즉시 사용 가능한 리소스를 제공합니다. 다음 표는 알려진 악성 공격에 관한 데이터를 제공하는 몇 가지 외부 시스템 나열합니다.

표 **6:** 외부 공격 식별 시스템

| 시스템ID      | 설명                   | 예시 ID                                              |
|------------|----------------------|----------------------------------------------------|
| bugtraq    | Bugtraq 페이지          | 8550                                               |
| cve        | 일반 취약점 및 노출 ID       | $2020 - 9607$                                      |
| mcafee     | McAfee 페이지           | 98574                                              |
| url        | 웹사이트 참조              | www.example.com?exploit=14                         |
| msb        | Microsoft 보안 공지      | MS11-082                                           |
| nessus     | Nessus 페이지           | 10039                                              |
| secure-url | 보안 웹사이트 참조(https://) | intranet/exploits/exploit=14                       |
|            |                      | 모든 보안 웹사이트로 secure-url을 함께 사용할<br>수 있다는 점을 참고하십시오. |

다음과 같이 참조 값을 입력하여 참조를 지정합니다.

#### id\_system,id

여기서 id\_system은 프리픽스로 사용되고 있는 시스템이고 id는 CVE ID 번호, Arachnids ID 또는 URL(http:// 없음)입니다.

예를 들어 CVE-2020-9607에 설명되어 있는 Adobe Acrobat 및 Reader 문제를 지정하려면 다음 값을 입 력합니다.

cve,2020-9607

규칙에 참조 사항을 추가할 때 다음에 유의하십시오.

- 쉼표 뒤에 스페이스를 사용하지 마십시오.
- 시스템 ID에 대문자를 사용하지 마십시오.

관련 항목

[맞춤형](#page-13-0) 분류 추가, 14 페이지 [이벤트](#page-13-1) 우선 순위 정의, 14 페이지 [이벤트](#page-14-1) 참조 정의, 15 페이지

### <span id="page-13-0"></span>맞춤형 분류 추가

다중 도메인 구축에서 시스템은 현재 도메인에서 생성된 맞춤형 분류를 표시하며, 사용자는 이러한 분류의 우선 순위를 설정할 수 있습니다. 상위 도메인에서 생성된 맞춤형 분류도 표시되지만 사용자 는 이러한 분류의 우선 순위를 설정할 수 없습니다. 하위 도메인에서 생성된 맞춤형 분류를 보고 수 정하려면 해당 도메인으로 전환하십시오.

프로시저

단계 **1** 규칙을 만들거나 수정할 때 **Classification(**분류**)** 드롭다운 목록에서 **Edit Classifications(**분류 수정**)**을 선택합니다.

**View Classifications(**분류 보기**)**가 대신 표시되는 경우, 구성이 상위 도메인에 속하거나 구성을 수정 할 권한이 없는 것입니다.

- 단계 **2** 침입 이벤트 세부 정보, 10 [페이지에](#page-9-0) 설명된 대로 **Classification Name(**분류 이름**)**과 **Classification Description(**분류 설명**)**을 입력합니다.
- 단계 **3 Priority(**우선 순위**)** 드롭다운 목록에서 분류의 우선 순위를 선택합니다.
- 단계 **4 Add(**추가**)**를 클릭합니다.
- 단계 **5 Done(**완료**)**을 클릭합니다.

다음에 수행할 작업

• 규칙 만들기 또는 수정을 계속합니다. 자세한 내용은 새 규칙 작성, 16 [페이지](#page-15-0) 또는 기존 [규칙](#page-16-0) 수 정, 17 [페이지를](#page-16-0) 참고하십시오.

관련 항목

[맞춤형](#page-14-0) 규칙 생성, 15 페이지

<span id="page-13-1"></span>이벤트 우선 순위 정의

프로시저

- 단계 **1** 규칙을 만들거나 수정할 때 **Detection Options(**탐지 옵션**)** 드롭다운 목록에서 priority(우선 순위)를 선택합니다.
- 단계 **2 Add Option(**옵션 추가**)**을 클릭합니다.
- 단계 **3 priority(**우선 순위**)** 드롭다운 목록에서 값을 선택합니다.
- 단계 **4 Save(**저장**)**를 클릭합니다.

다음에 수행할 작업

• 규칙 만들기 또는 수정을 계속합니다. 자세한 내용은 새 규칙 작성, 16 [페이지](#page-15-0) 또는 [기존](#page-16-0) 규칙 수 정, 17 [페이지](#page-16-0)를 참고하십시오.

관련 항목

[맞춤형](#page-14-0) 규칙 생성, 15 페이지

<span id="page-14-1"></span>이벤트 참조 정의

프로시저

- 단계 **1** 규칙을 만들거나 수정할 때 **Detection Options(**탐지 옵션**)** 드롭다운 목록에서 reference(참조)를 선택 합니다.
- 단계 **2 Add Option(**옵션 추가**)**을 클릭합니다.
- 단계 **3** 침입 [이벤트](#page-9-0) 세부 정보, 10 페이지에 설명된 대로 **reference(**참조**)** 필드에 값을 입력합니다.
- 단계 **4 Save(**저장**)**를 클릭합니다.

다음에 수행할 작업

• 규칙 만들기 또는 수정을 계속합니다. 자세한 내용은 새 규칙 작성, 16 [페이지](#page-15-0) 또는 [기존](#page-16-0) 규칙 수 정, 17 [페이지](#page-16-0)를 참고하십시오.

관련 항목

[맞춤형](#page-14-0) 규칙 생성, 15 페이지

# <span id="page-14-0"></span>맞춤형 규칙 생성

다음 방법으로 맞춤형 침입 규칙을 만들 수 있습니다.

- 자체 표준 텍스트 규칙 생성
- 기존 표준 텍스트 규칙을 새로 저장
- 시스템에서 제공한 공유 개체 규칙을 새로 저장
- 다중 도메인 구축에서 하위 도메인에 상위 도메인 규칙을 새로 저장
- 로컬 규칙 파일 가져오기

시스템은 규칙 생성에 사용된 방법에 상관없이 맞춤형 규칙을 로컬 규칙 카테고리에 저장합니다. 맞춤형 침입 규칙을 만들 때 시스템은 GID: SID: Rev형식의 고유한 규칙 번호를 규칙에 할당합니다. 이 번호의 요소는 다음과 같습니다.

#### **GID**

생성자 ID입니다. 모든 표준 텍스트 규칙의 경우, 이 값은 1(전역 도메인 또는 레거시 GID) 또는 1000 - 2000(하위 도메인)입니다. 새로운 규칙으로 저장하는 모든 공유 개체 규칙의 경우, 이 값 은 1입니다.

### **SID**

Snort ID. 규칙이 시스템 규칙의 로컬 규칙인지 여부를 나타냅니다. 새 규칙을 만들 때 시스템은 로컬 규칙에 사용 가능한 다음 SID를 할당합니다.

로컬 규칙의 SID 번호는 1000000에서 시작하며 각 새 로컬 규칙의 SID는 1씩 증가합니다.

**Rev**

수정 번호. 새 규칙의 경우, 수정 번호는 1입니다. 사용자 지정 규칙을 변경할 때마다 수정 번호 가 하나씩 증가합니다.

맞춤형 표준 텍스트 규칙에서 헤더 설정과 규칙 키워드 및 인수를 설정합니다. 규칙 헤더 설정을 사 용하면 특정 프로토콜을 사용하며 특정 IP 주소 또는 포트를 오가는 트래픽만을 매칭하도록 규칙의 범위를 좁힐 수 있습니다.

맞춤형 시스템 제공 표준 텍스트 규칙 또는 공유 개체 규칙에서는 소스/대상 포트 및 IP 주소와 같은 규칙 헤더 정보를 수정하는 것으로 제한됩니다. 규칙 키워드 또는 인수를 수정할 수 없습니다.

공유 개체 규칙의 헤더 정보를 수정하고 변경 사항을 저장하면 생성자 ID(GID) 1(전역 도메인) 또는 1000 - 2000(하위 도메인) 및 맞춤형 규칙에 사용 가능한 다음 SID로 규칙의 새 인스턴스가 생성됩니 다. 시스템은 공유 개체 규칙의 새 인스턴스를 예약된 soid 키워드에 연결하는데, 이 경우 사용자가 생성한 규칙이 Cisco Talos Intelligence Group(Talos)에 의해 생성된 규칙에 매핑됩니다. 생성하는 공유 개체 규칙의 인스턴스를 삭제할 수 있지만 Talos에 의해 생성된 공유 개체 규칙은 삭제할 수 없습니 다.

# <span id="page-15-0"></span>새 규칙 작성

프로시저

- 단계 **1** 다음 방법 중 하나를 사용하여 침입 규칙에 액세스합니다.
	- **Policies(**정책**)** > **Access Control(**액세스 제어**)** > **Intrusion(**침입**)**를 선택하고 **Intrusion Rules(**침입 규칙**)**를 클릭합니다.
	- **Objects(**개체**)** > **Intrusion Rules(**침입 규칙**)**을(를) 선택합니다.
- 단계 **2 Create Rule(**규칙 생성**)**을 클릭합니다.
- 단계 **3 Message(**메시지**)** 필드에 값을 입력합니다.
- 단계 **4** 다음 각 드롭다운 목록에서 값을 선택합니다.
	- 분류
	- 조치
	- 프로토콜

• 방향

- 단계 **5** 다음 필드에 값을 입력합니다.
	- 소스 **IP**
	- 대상 **IP**
	- **Source Port(**소스 포트**)**
	- **Destination Port(**목적지 포트**)**

이러한 필드의 값을 지정하지 않으면 시스템은 any(모든) 값을 사용합니다.

- 시스템은 각 리프 도메인에 대해 별도의 네트워크 맵을 작성합니다. 다중 도메인 구축에서 리터럴 IP 주소를 사용하여 이 컨피그레이션을 제한하면 예기치 않은 결과가 발생할 수 있 습니다. 참고
- 단계 **6 Detection Options(**탐지 옵션**)** 드롭다운 목록에서 값을 선택합니다.
- 단계 **7 Add Option(**옵션 추가**)**을 클릭합니다.
- 단계 **8** 추가한 키워드의 모든 인수를 입력합니다.
- 단계 **9** 필요한 경우, 6~8 단계를 반복합니다.
- 단계 **10** 여러 키워드를 추가한 경우, 다음을 수행할 수 있습니다.
	- 키워드 다시 정렬 이동하려는 키워드 옆의 위쪽 또는 아래쪽 화살표를 클릭합니다.
	- 키워드 삭제 해당 키워드 옆에 있는 **X**를 클릭합니다.
- 단계 **11 Save As New(**새 이름으로 저장**)**를 클릭합니다.

다음에 수행할 작업

- 적절한 침입 정책 내에서 새로운 규칙이나 변경된 규칙을 활성화합니다(침입 [정책의](fpmc-config-guide-v67_chapter81.pdf#nameddest=unique_2239) 침입 규칙 [보기](fpmc-config-guide-v67_chapter81.pdf#nameddest=unique_2239) 참조).
- 구성 변경사항을 구축합니다. [컨피그레이션](fpmc-config-guide-v67_chapter20.pdf#nameddest=unique_39) 변경 사항 구축의 내용을 참조하십시오.

## <span id="page-16-0"></span>기존 규칙 수정

맞춤형 침입 규칙을 수정할 수 있습니다. 다중 도메인 구축에서는 현재 도메인에 속한 맞춤형 침입 규칙만 수정할 수 있습니다.

시스템 제공 규칙과 상위 도메인에 속한 규칙은 로컬 규칙 카테고리에 새로운 맞춤형 규칙으로 저장 한 다음 수정할 수 있습니다.

프로시저

단계 **1** 다음 방법 중 하나를 사용하여 침입 규칙에 액세스합니다.

- **Policies(**정책**)** > **Access Control(**액세스 제어**)** > **Intrusion(**침입**)**를 선택하고 **Intrusion Rules(**침입 규칙**)**를 클릭합니다.
- **Objects(**개체**)** > **Intrusion Rules(**침입 규칙**)**을(를) 선택합니다.
- 단계 **2** 수정할 규칙을 찾습니다. 다음 옵션을 이용할 수 있습니다.
	- 폴더를 통해 규칙으로 이동합니다.
	- 규칙을 검색합니다(규칙 검색, 21 [페이지](#page-20-0) 참조).
	- 규칙이 속한 그룹을 필터링합니다(규칙 [필터링](#page-24-0), 25 페이지 참조).
- 단계 **3** 규칙 옆에 있는 수정( )을 클릭하거나 검색 결과에서 규칙 메시지를 클릭합니다.

보기 ( ◆)이 대신 표시되는 경우에는 설정이 상위 도메인에 속하거나 설정을 수정할 권한이 없는 것 입니다.

- 단계 **4** 규칙 유형에 적절하게 규칙을 수정합니다.
	- 공유 개체 규칙에 대한 프로토콜을 수정하지 마십시오. 이를 삭제하면 규칙이 무효화됩니 다. 참고
- 단계 **5** 다음 옵션을 이용할 수 있습니다.
	- 맞춤형 규칙을 수정하고 해당 규칙의 현재 버전을 재정의하려는 경우, **Save(**저장**)**를 클릭합니다.
	- 시스템 제공 규칙 또는 상위 도메인에 속한 규칙을 수정하거나 맞춤형 규칙을 수정하고 변경 사 항을 새 규칙으로 저장하려는 경우, **Save As New(**새로 저장**)**를 클릭합니다.

다음에 수행할 작업

- 시스템 제공 규칙 대신 로컬에서 수정한 규칙을 사용하려면 [침입](fpmc-config-guide-v67_chapter81.pdf#nameddest=unique_2268) 규칙 상태의 절차를 사용하여 시스템 제공 규칙을 비활성화하고 로컬 규칙을 활성화합니다.
- 구성 변경사항을 구축합니다. [컨피그레이션](fpmc-config-guide-v67_chapter20.pdf#nameddest=unique_39) 변경 사항 구축의 내용을 참조하십시오.

#### 관련 항목

규칙 [검색](#page-20-0), 21 페이지 침입 규칙 편집기 [페이지에서](#page-22-0) 규칙 필터링, 23 페이지

## 규칙 문서 보기

Rule Edit(규칙 편집) 페이지에서 Cisco Talos Intelligence Group(Talos)가 제공하는 규칙 설명서를 볼 수 있습니다. 규칙 문서를 보는 동안 **Rule Documentation(**규칙 설명서**)** 및 기타 외부 참조를 클릭하 여 Talos가 제공하는 추가 정보를 볼 수 있습니다. **Context Explorer(**컨텍스트 탐색기**)**를 클릭하면 규 칙에 의해 생성된 이벤트의 컨텍스트 정보를 볼 수도 있습니다.

프로시저

- 단계 **1** 다음 방법 중 하나를 사용하여 침입 규칙에 액세스합니다.
	- **Policies(**정책**)** > **Access Control(**액세스 제어**)** > **Intrusion(**침입**)**를 선택하고 **Intrusion Rules(**침입 규칙**)**를 클릭합니다.
	- **Objects(**개체**)** > **Intrusion Rules(**침입 규칙**)**을(를) 선택합니다.
- 단계 **2** 보려는 규칙을 찾습니다. 다음 옵션을 이용할 수 있습니다.
	- 폴더를 통해 규칙으로 이동합니다.
	- 규칙을 검색합니다(규칙 검색, 21 [페이지](#page-20-0) 참조).
	- 규칙이 속한 그룹을 필터링합니다(규칙 [필터링](#page-24-0), 25 페이지 참조).
- 단계 **3** 규칙 옆에 있는 수정( )을 클릭하거나 검색 결과에서 규칙 메시지를 클릭합니다.

보기 ( ◆)이 대신 표시되는 경우에는 설정이 상위 도메인에 속하거나 설정을 수정할 권한이 없는 것 입니다.

- 단계 **4 View Documentation(**설명서 보기**)**을 클릭합니다.
- 단계 **5** 원하는 경우, 다음 링크 중 하나를 클릭합니다.
	- **Rule Documentation(**규칙 설명서**)** 자세한 규칙 세부 정보를 볼 수 있습니다.
	- Other external references(기타 외부 참조) 사용 가능한 외부 참조에 대한 정보를 보려면 [키워드](#page-22-1) [필터링](#page-22-1), 23 페이지 및 침입 [이벤트](#page-9-0) 세부 정보, 10 페이지의 *Custom Reference(*맞춤형 참조*)*를 참 조하십시오.
	- **Context Explorer(**컨텍스트 탐색기**)** 컨텍스트 탐색기에서 규칙의 컨텍스트 데이터 보기에 대 한 정보는 침입 정보 [섹션를](fpmc-config-guide-v67_chapter112.pdf#nameddest=unique_2336) 참조하십시오.
	- 외부 링크를 선택하면 설명서 팝업 창이 닫힙니다. 규칙을 수정하지 않고 규칙 편집 페이지 에서 나가려면 아무 메뉴 경로나 선택합니다. 팁

## 침입 규칙에 코멘트 추가

모든 침입 규칙에 코멘트를 추가할 수 있습니다. 이러한 코멘트는 규칙 및 규칙이 식별하는 익스플로 잇 또는 정책 위반에 대한 컨텍스트 및 추가 정보를 제공하는 데 유용할 수 있습니다.

다중 도메인 구축에서 시스템은 현재 도메인에서 생성된 코멘트를 표시하며 이러한 코멘트는 수정 할 수 있습니다. 상위 도메인에서 생성된 코멘트도 표시되지만 이러한 코멘트는 삭제할 수 없습니다. 하위 도메인에서 생성된 코멘트를 보려면 해당 도메인으로 전환하십시오.

프로시저

단계 **1** 다음 방법 중 하나를 사용하여 침입 규칙에 액세스합니다.

- **Policies(**정책**)** > **Access Control(**액세스 제어**)** > **Intrusion(**침입**)**를 선택하고 **Intrusion Rules(**침입 규칙**)**를 클릭합니다.
- **Objects(**개체**)** > **Intrusion Rules(**침입 규칙**)**을(를) 선택합니다.
- 단계 **2** 코멘트를 달고자 하는 규칙을 찾습니다. 다음 옵션을 이용할 수 있습니다.
	- 폴더를 통해 규칙으로 이동합니다.
	- 규칙을 검색합니다(규칙 검색, 21 [페이지](#page-20-0) 참조).
	- 규칙이 속한 그룹을 필터링합니다(규칙 [필터링](#page-24-0), 25 페이지 참조).
- 단계 **3** 규칙 옆에 있는 수정( )을 클릭하거나 검색 결과에서 규칙 메시지를 클릭합니다.

규칙 옆에 보기 ( ●)가 대신 표시되는 경우에는 해당 규칙이 상위 정책에 속하거나 규칙을 수정할 권한이 없는 것입니다.

- 단계 **4 Rule Comment(**규칙 코멘트**)**를 클릭합니다.
- 단계 **5** 입력란에 코멘트를 입력합니다.
- 단계 **6 Add Comment(**코멘트 추가**)**를 클릭합니다.
	- 팁 침입 이벤트의 패킷 보기에서 규칙 코멘트를 추가하고 볼 수도 있습니다.

다음에 수행할 작업

• 규칙 만들기 또는 수정을 계속합니다. 자세한 내용은 새 규칙 작성, 16 [페이지](#page-15-0) 또는 기존 [규칙](#page-16-0) 수 정, 17 [페이지를](#page-16-0) 참고하십시오.

### 관련 항목

규칙 [검색](#page-20-0), 21 페이지 [이벤트](fpmc-config-guide-v67_chapter123.pdf#nameddest=unique_2338) 정보 필드

## 사용자 지정 규칙 삭제

침입 정책에서 현재 활성화되지 않은 맞춤형 규칙을 삭제할 수 있습니다. 시스템이 제공하는 표준 텍 스트 규칙 또는 공유 개체 규칙은 삭제할 수 없습니다. 다중 도메인 구축에서는 현재 도메인에서 생 성된 로컬 규칙만 삭제할 수 있습니다.

시스템은 삭제된 카테고리에 삭제된 규칙을 저장하며, 사용자는 삭제한 규칙을 새로운 규칙의 기준 으로 사용할 수 있습니다. 침입 정책의 Rules(규칙) 페이지가 삭제된 카테고리를 표시하지 않으므로, 삭제된 사용자 지정 규칙을 사용할 수 없습니다.

 $\boldsymbol{\mathcal{L}}$ 

맞춤형 규칙에는 수정된 헤드 정보와 함께 저장하는 공유 개체 규칙이 포함됩니다. 시스템은 또한 이 러한 규칙을 로컬 규칙 카테고리에 저장하고 GID 1(전역 도메인 또는 레거시 GID) 또는 1000 - 2000(하 위 도메인)을 사용해 나열합니다. 공유 개체 규칙의 수정된 버전은 삭제할 수 있지만 원본 공유 개체 규칙은 삭제할 수 없습니다. 팁

프로시저

단계 **1** 다음 방법 중 하나를 사용하여 침입 규칙에 액세스합니다.

- **Policies(**정책**)** > **Access Control(**액세스 제어**)** > **Intrusion(**침입**)**를 선택하고 **Intrusion Rules(**침입 규칙**)**를 클릭합니다.
- **Objects(**개체**)** > **Intrusion Rules(**침입 규칙**)**을(를) 선택합니다.

단계 **2** 다음 2가지 옵션을 사용할 수 있습니다.

- 모든 로컬 규칙 삭제 **Delete Local Rules(**로컬 규칙 삭제**)**를 클릭한 다음 **OK(**확인**)**를 클릭합니 다.
- 단일 규칙 삭제 **Group Rules By(**규칙 그룹화 기준**)** 드롭다운 목록에서 Local Rules(로컬 규칙) 를 선택하고 삭제할 규칙 옆에 있는 삭제( )을 클릭한 다음 **OK(**확인**)**를 클릭하여 삭제를 확인 합니다.

관련 항목

[침입](fpmc-config-guide-v67_chapter81.pdf#nameddest=unique_2268) 규칙 상태

# <span id="page-20-0"></span>규칙 검색

Firepower System은 수천 개의 표준 텍스트 규칙을 제공하며, Cisco Talos Intelligence Group(Talos)는 새로운 취약성과 익스플로잇이 발견됨에 따라 계속 규칙을 추가합니다. 특정 규칙을 손쉽게 검색하 여 활성화, 비활성화 또는 수정할 수 있습니다.

프로시저

단계 **1** 다음 방법 중 하나를 사용하여 침입 규칙에 액세스합니다.

- **Policies(**정책**)** > **Access Control(**액세스 제어**)** > **Intrusion(**침입**)**를 선택하고 **Intrusion Rules(**침입 규칙**)**를 클릭합니다.
- **Objects(**개체**)** > **Intrusion Rules(**침입 규칙**)**을(를) 선택합니다.

단계 **2** 툴바에서 **Search(**검색**)**를 클릭합니다.

- 단계 **3** 검색 기준을 추가합니다.
- 단계 **4 Search(**검색**)**를 클릭합니다.

다음에 수행할 작업

• 찾은 규칙(시스템 규칙인 경우 규칙의 복사본)을 보거나 수정하려면 하이퍼링크가 있는 규칙 메 시지를 클릭합니다. 자세한 내용은 새 규칙 작성, 16 [페이지](#page-15-0) 또는 기존 규칙 수정, 17 [페이지](#page-16-0)를 참고하십시오.

# 침입 규칙에 대한 검색 기준

다음 표에서는 사용 가능한 검색 옵션에 대해 설명합니다.

표 **7:** 규칙 검색 기준

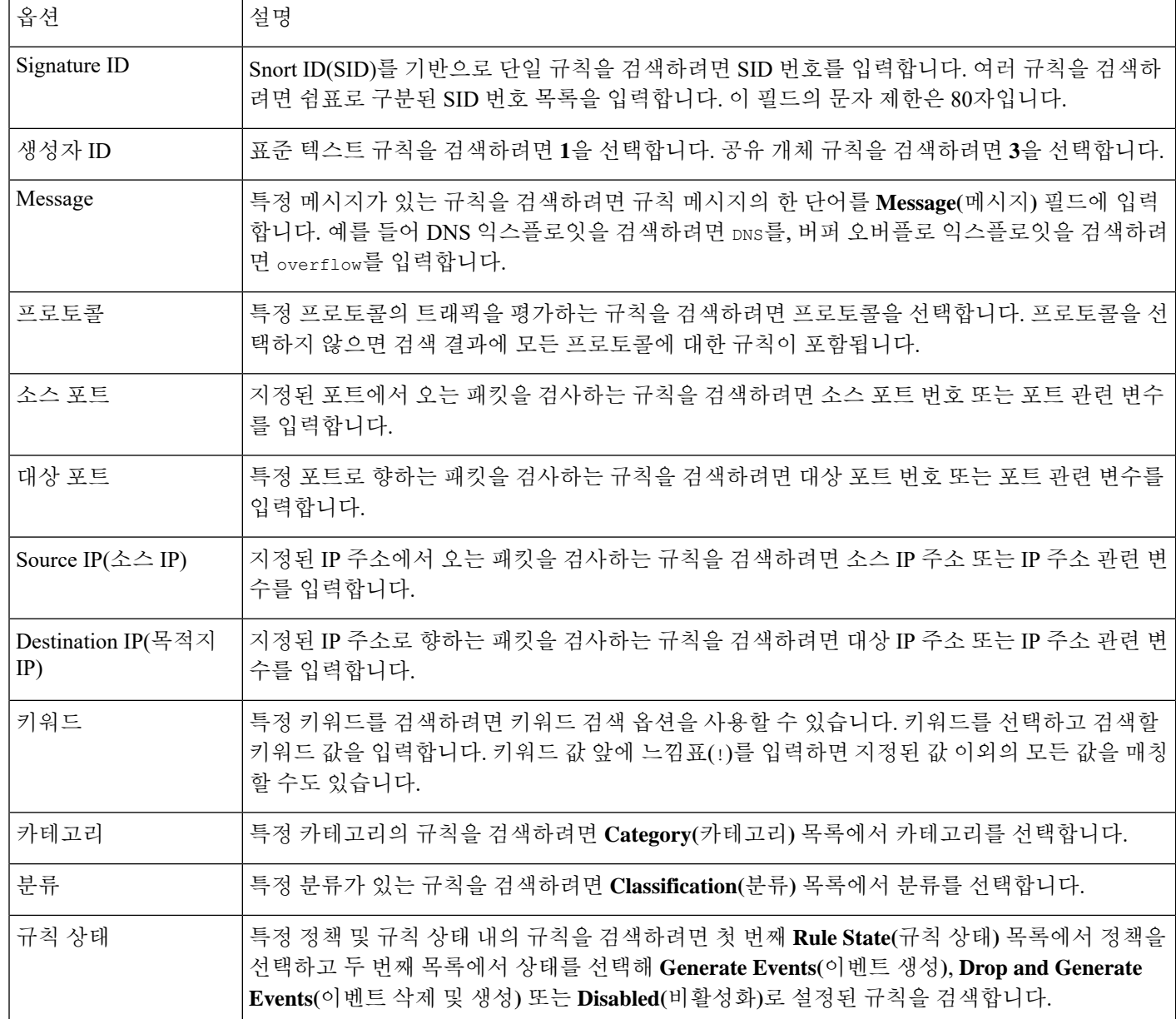

٦

# <span id="page-22-0"></span>침입 규칙 편집기 페이지에서 규칙 필터링

침입 규칙 편집기 페이지에서 규칙을 필터링해 규칙의 하위 집합을 표시할 수 있습니다. 예를 들어, 규칙을 수정하거나 상태를 변경하기를 원하지만 수천 개의 규칙 중에서 이를 찾는 데 어려움이 있는 경우, 이는 유용할 수 있습니다.

필터를 입력하면, 페이지는 적어도 하나의 일치하는 규칙을 포함하는 모든 폴더를 표시하거나, 규칙 이 하나도 일치하지 않을 때는 메시지를 표시합니다.

## 필터링 가이드라인

필터는 특수 키워드 및 해당 인수, 문자열 및 텍스트 문자열, 그리고 여러 필터 상태를 분리하는 스페 이스를 포함할 수 있습니다. 필터에는 정규 표현식, 와일드카드 문자 또는 부정 문자(!), 보다 큼 기호 (>), 보다 작음 기호(<)와 같은 특별 연산자를 포함할 수 없습니다.

모든 키워드, 키워드 인수 및 문자열은 대소문자를 구분하지 않습니다. gid 및 sid 키워드를 제외한, 모든 인수 및 문자열은 부분 문자열로 처리됩니다. gid 및 sid의 인수는 정확히 일치하는 것만 반환합 니다.

필터링되지 않은 원래 페이지에서 폴더를 확장할 수 있으며, 후속 필터가 해당 폴더에서 일치 항목을 반환하면 폴더는 확장된 상태로 유지됩니다. 이는 찾고자 하는 규칙이 많은 규칙을 포함하는 폴더에 있을 때 유용할 수 있습니다.

후속 필터로 필터를 제한할 수 없습니다. 입력한 모든 필터는 전체 규칙 데이터베이스를 검색하고 일 치하는 규칙을 모두 반환합니다. 페이지가 계속 이전 검색 결과를 표시하고 있는데 필터를 입력하는 경우, 페이지는 이를 지우고 새 필터의 결과로 돌아갑니다.

필터링된 목록이나 필터링되지 않은 목록의 규칙과 같은 기능을 사용할 수 있습니다. 예를 들어 침입 규칙 편집기 페이지에서 필터링된 목록이나 필터링되지 않은 목록의 규칙을 수정할 수 있습니다. 또 한 해당 페이지에 대해 상황에 맞는 메뉴에서 모든 옵션을 사용할 수 있습니다.

### $\mathcal{Q}$

모든 하위 그룹의 규칙을 포함한 총 규칙 수가 클 경우 규칙이 여러 카테고리에 나타날 수 있기 때문 에 고유한 총 규칙 수가 훨씬 적더라도 필터링에 상당한 시간이 소요될 수 있습니다. 팁

## <span id="page-22-1"></span>키워드 필터링

각 규칙 필터의 형식에는 하나 이상의 키워드를 포함할 수 있습니다.

### keyword:argument

여기서 keyword는 다음 표에 있는 키워드 중 하나이며, argument는 키워드와 관련된 하나 이상의 특 정 필드에서 검색할, 대소문자를 구분하지 않는 단일 영숫자 문자열입니다.

gid 및 sid를 제외한 모든 키워드에 대한 인수는 부분 문자열로 처리됩니다. 예를 들어, 인수 123은 "12345", "41235", "45123" 등을 반환합니다. gid 및 sid의 인수는 정확하게 일치하는 경우에만 반환 됩니다. 예를 들어, sid:3080은 SID 3080만 반환합니다.

 $\boldsymbol{\mathcal{L}}$ 

팁 하나 이상의 문자열로 필터링하여 부분 SID를 검색할 수 있습니다.

다음 표는 규칙을 필터링하는 데 사용할 수 있는 인수 및 특정 필터링 키워드를 나타냅니다.

표 **8:** 규칙 필터링 키워드

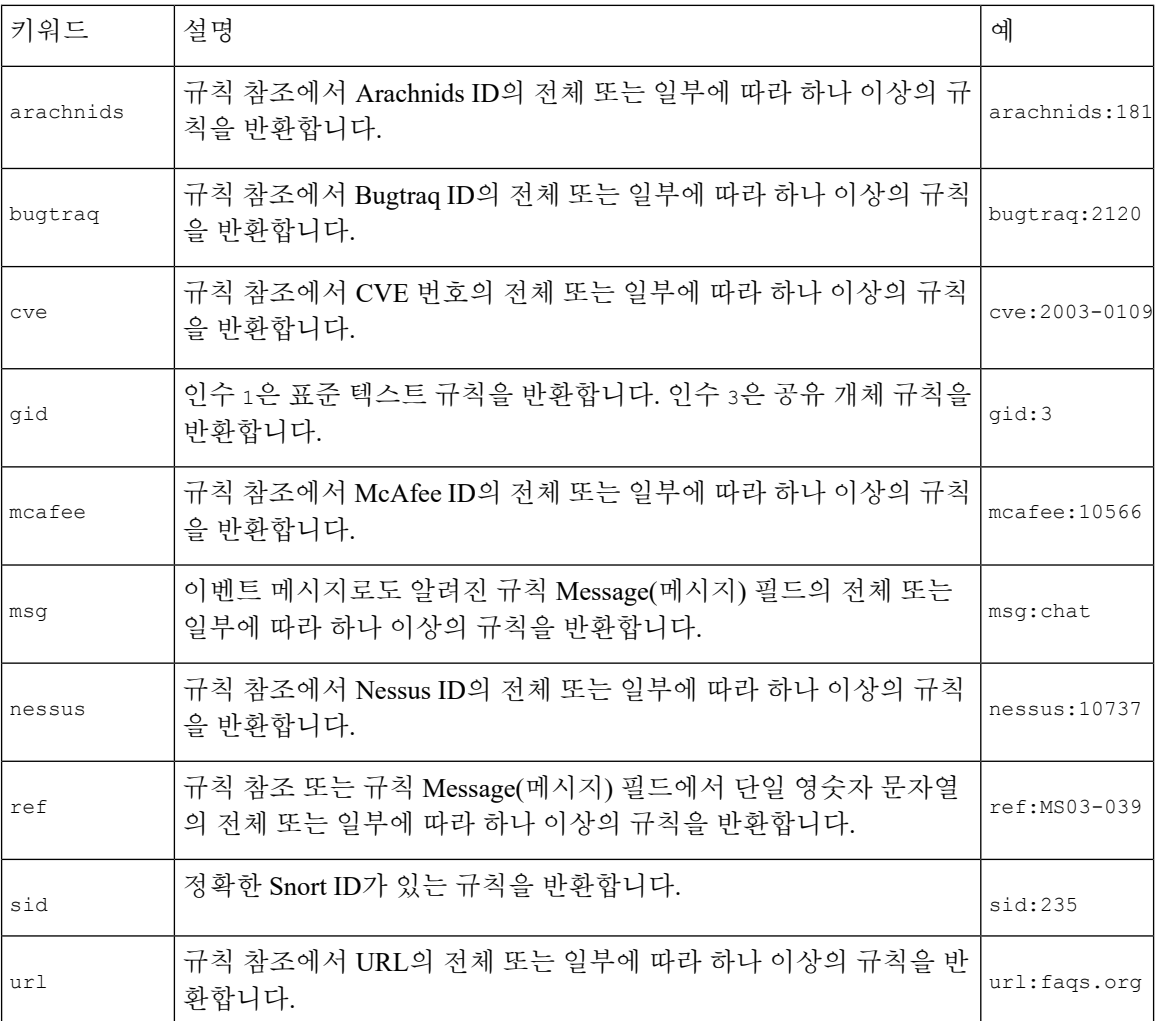

관련 항목

[이벤트](#page-14-1) 참조 정의, 15 페이지 침입 [이벤트](#page-9-0) 세부 정보, 10 페이지 [전처리기](fpmc-config-guide-v67_chapter123.pdf#nameddest=unique_2342) 생성기 ID

침입 규칙 편집기

## 문자열 필터링

각 규칙 필터는 하나 이상의 영숫자 문자열을 포함할 수 있습니다. 문자열은 규칙 **Message(**메시지**)** 필드, Snort ID(SID) 및 생성자 ID(GID)를 검색합니다. 예를 들어, 문자열 123은 규칙 메시지에서 문자 열 "Lotus123", "123mania" 등을 반환하며, 또한 SID 6123, SID 12375 등을 반환합니다.

모든 문자열은 대소문자를 구분하지 않으며 부분 문자열로 처리됩니다. 예를 들어, 문자열 ADMIN, admin 또는 Admin은 모두 "admin", "CFADMIN", "Administrator" 등을 반환합니다.

정확히 일치하는 항목을 반환하기 위해 인용구에서 문자열을 묶을 수 있습니다. 예를 들어, 인용구 내문자열"overflow attempt"는정확한문자열만반환하지만,인용구가없는두개의문자열overflow 및 attempt로 구성된 필터는 "overflow attempt", "overflow multipacket attempt", "overflow with evasion attempt" 등을 반환합니다.

### 관련 항목

침입 [이벤트](#page-9-0) 세부 정보, 10 페이지 [전처리기](fpmc-config-guide-v67_chapter123.pdf#nameddest=unique_2342) 생성기 ID

## 키워드 및 문자열 조합 필터링

키워드, 문자열 또는 둘 다로 이루어진 스페이스로 구분된 문자열의 조합을 입력하여 필터링 결과를 좁힐 수 있습니다. 결과는 필터링 조건과 일치하는 모든 규칙을 포함합니다.

순서에 상관없이 여러 필터 상태를 입력할 수 있습니다. 예를 들어, 다음 필터 각각은 동일한 규칙을 반환합니다.

- url:at login attempt cve:200
- login attempt cve:200 url:at
- login cve:200 attempt url:at

# <span id="page-24-0"></span>규칙 필터링

Intrusion Rules(침입 규칙) 페이지에서 규칙을 하위 집합으로 필터링하면 특정 규칙을 더 쉽게 찾을 수 있습니다. 그런 다음 컨텍스트 메뉴에서 사용 가능한 기능 선택을 포함하여 원하는 페이지 기능을 사용할 수 있습니다.

규칙 필터링은 수정할 규칙을 찾을 때 특히 유용할 수 있습니다.

프로시저

단계 **1** 다음 방법 중 하나를 사용하여 침입 규칙에 액세스합니다.

- **Policies(**정책**)** > **Access Control(**액세스 제어**)** > **Intrusion(**침입**)**를 선택하고 **Intrusion Rules(**침입 규칙**)**를 클릭합니다.
- **Objects(**개체**)** > **Intrusion Rules(**침입 규칙**)**을(를) 선택합니다.

단계 **2** 필터링 전에 다음 옵션을 이용할 수 있습니다.

- 확장할 규칙 그룹을 확장합니다. 일부 규칙 그룹에도 확장할 수 있는 하위 그룹이 있습니다. 필터링되지 않은 원래 페이지에서 그룹을 확장하면 해당 그룹에 규칙이 있을 것으로 예상되는 경우 유용할 수 있습니다. 후속 필터가 해당 폴더와 일치할 때, 그리고 필터 지우기( )을 클릭 하여 원래의 필터링되지 않은 페이지로 돌아온 경우 해당 그룹은 확장된 채로 유지됩니다.
- **Group Rules By(**규칙 분류 기준**)** 드롭다운 목록에서 다른 그룹화 방법을 선택합니다.
- 단계 **3 Group Rules By(**규칙 그룹화 기준**)** 목록 아래 필터( ) 옆에 있는 입력란에 필터 제약 조건을 입력합 니다.
- 단계 **4** Enter를 누릅니다.
	- <sup>참고</sup> 지우기( ×)을 클릭하여 필터링된 현재 목록을 삭제합니다.

# <span id="page-25-0"></span>침입 규칙의 키워드 및 인수

규칙 언어를 사용하여 키워드를 결합함으로써 규칙 작업을 지정할 수 있습니다. 키워드 및 관련 값(일 명 인수)은 규칙 엔진이 테스트하는 패킷 및 패킷 관련 값을 시스템이 평가하는 방법을 지시합니다. Firepower System은 현재 콘텐츠 매칭, 프로토콜별 패턴 매칭, 상태별 매칭 등의 검사 기능을 수행할 수 있는 키워드를 지원합니다. 키워드당 최대 100개의 인수를 정의할 수 있고, 매우 특정한 규칙을 만 들기 위해 호환성 키워드를 얼마든지 통합할 수 있습니다. 이는 잘못된 긍정 및 잘못된 부정의 가능 성을 줄이고 사용자가 수신하는 침입 정보에 집중하는 데 도움을 줍니다.

또한 패시브 구축에서 적응형 프로파일을 사용하여 규칙 메타데이터와 호스트 정보에 따라 특정 패 킷에 대한 활성 규칙 처리를 동적으로 조정할 수 있습니다.

이 섹션에 설명된 키워드는 규칙 편집기에서 Detection Options(탐지 옵션) 아래 나열됩니다.

관련 항목

적응형 [프로파일](fpmc-config-guide-v67_chapter93.pdf#nameddest=unique_2346) 정보

## **content** 및 **protected\_content** 키워드

패킷에서 탐지할 내용을 지정하려면 content 키워드 또는 protected content 키워드를 사용합니다.

사용자는 거의 항상 content 또는 protected\_content 키워드를 따라야 합니다. 이 키워드는 콘텐츠를 어디에서 검색해야 할지, 검색에 있어 대소문자 구분이 필요한지 여부, 그리고 다른 옵션을 나타내는 수식어 옆에 있습니다.

모든 콘텐츠 일치는 이벤트를 트리거하는 규칙에 대해 참이어야 한다는 점, 즉, 각 콘텐츠 일치는 다 른 항목과 AND 관계를 가지고 있다는 점에 유의하십시오.

또한, 인라인 배포에서 악성 콘텐츠와 일치하고 이를 동일한 길이의 자체 문자열로 대체하는 규칙을 설정할 수 있다는 점에 유의하십시오.

#### **content**

content 키워드를 사용하면, 규칙 엔진이 해당 문자열에 대한 패킷 페이로드 또는 스트림을 검색합니 다. 예를 들어, content 키워드 중 하나의 값으로 /bin/sh를 입력하면, 규칙 엔진은 문자열 /bin/sh에 대한 패킷 페이로드를 검색합니다.

ASCII 문자열, 16진수 콘텐츠(이진 바이트 코드) 또는 이 둘의 조합 중 하나를 사용하여 콘텐츠에 일 치시킵니다. 키워드 값에서 파이프 문자(|)로 16진수 콘텐츠를 묶습니다. 예를 들어, |90C8 C0FF FFFF|/bin/sh와 같은 형태를 사용하여 16진수 콘텐츠 및 ASCII 콘텐츠를 섞을 수 있습니다.

단일 규칙에서 여러 콘텐츠 일치를 지정할 수 있습니다. 이를 위해, content 키워드의 추가 인스턴스 를 사용합니다. 각 콘텐츠 일치의 경우, 규칙이 트리거되려면 패킷 페이로드 또는 스트림에서 콘텐츠 일치를 찾아야 한다는 것을 나타낼 수 있습니다.

content 키워드가 하나만 포함된 규칙을 생성하고 키워드에 대해 **Not** 옵션을 선택한 경우 침입 정책 을 무효화할 수 있습니다. 주의

#### **protected\_content**

protected content 키워드를 사용하면 규칙 인수를 구성하기 전에 검색 내용 문자열을 인코딩할 수 있습니다.원래규칙작성자는키워드를구성하기전에문자열을인코딩하기위해해시함수(SHA-512, SHA-256 또는 MD5)를 사용합니다.

content 키워드 대신 protected\_content 키워드를 사용하면, 규칙 엔진이 해당 문자열 및 예상한 대 로 대부분 키워드 옵션에 대해 패킷 페이로드 또는 스트림을 검색하는 방법은 변경되지 않습니다. 다 음 표에는 예외가 요약되어 있습니다. 여기서 protected\_content 키워드 옵션은 content 키워드 옵 션과 다릅니다.

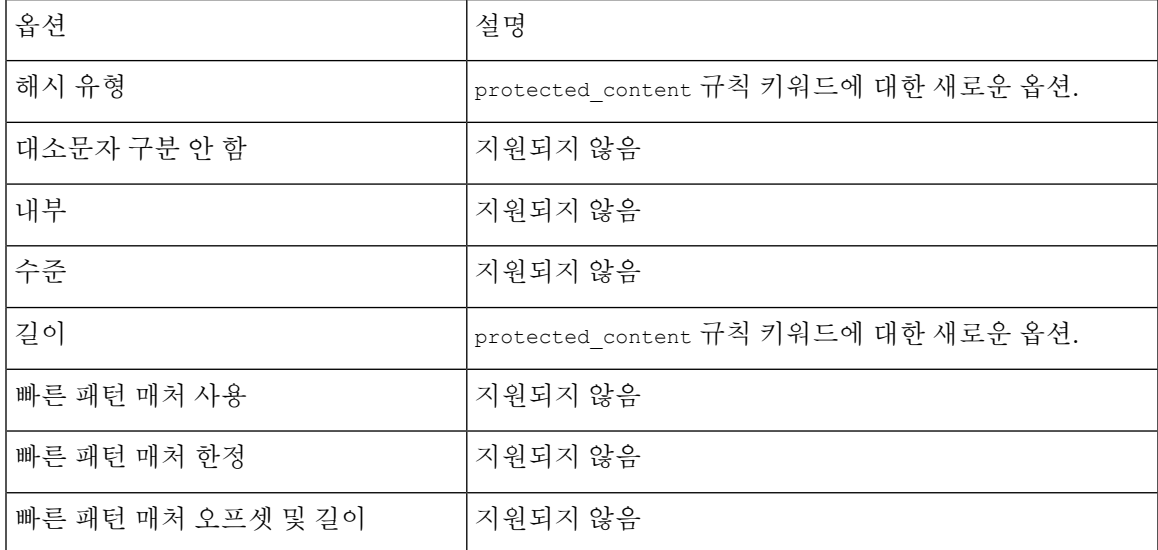

#### 표 **9: protected\_content** 옵션 예외

Cisco는 protected\_content 키워드를 포함하는 규칙에 최소 하나의 content 키워드를 포함할 것을 권 장합니다. 이렇게 하면 규칙 엔진이 빠른 패턴 매처를 사용하여 처리 속도를 높이고 성능을 향상시킬 수 있습니다. 규칙에서 protected content 키워드 앞에 콘텐츠 keyword를 배치합니다. 규칙에 최소 하나의 content 키워드가 포함될 때, content 키워드 Use Fast Pattern Matcher(빠른 패턴 매처 사용) 인 수를 활성화했는지 여부에 상관없이 규칙 엔진이 빠른 패턴 매처를 사용한다는 점에 유의하십시오.

protected\_content 키워드가 하나만 포함된 규칙을 생성하고 키워드에 대해 **Not** 옵션을 선택한 경우 침입 정책을 무효화할 수 있습니다. 주의

관련 항목 [맞춤형](#page-14-0) 규칙 생성, 15 페이지 기본 content 또는 [protected\\_content](#page-27-0) 키워드 인수, 28 페이지 [replace](#page-38-0) 키워드, 39 페이지

### <span id="page-27-0"></span>기본 **content** 또는 **protected\_content** 키워드 인수

content 또는 protected content 키워드를 수정하는 파라미터로 콘텐츠 검색 위치 및 대소문자 구분 여부를 제한할 수 있습니다. content 또는 protected\_content 키워드를 수정하여 검색할 내용을 지정 할 수 있는 옵션을 구성합니다.

대소문자 구분 안 함

참고 protected content 키워드를 구성할 때 이 옵션은 지원되지 않습니다.

ASCII 문자열의 콘텐츠 일치를 검색할 때 대소문자 구분을 무시하기 위해 규칙 엔진을 검사할 수 있 습니다. 검색에서 대소문자를 구분하도록 하려면 콘텐츠 검색을 지정할 때 **Case Insensitive(**대소문자 구분 안 함**)**를 선택합니다.

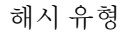

참고 이 옵션은 protected content 키워드에 한정하여 구성 가능합니다.

**Hash Type(**해시 유형**)** 드롭다운을 사용하여 검색 문자열을 인코딩하는 데 사용한 해시 함수를 확인 합니다. 시스템은 protected\_content 검색 문자열에 대해 SHA-512, SHA-256 및 MD5 해싱을 지원 합니다. 선택한 해시 유형이 해시된 콘텐츠의 길이와 일치하지 않을 경우, 시스템은 규칙을 저장하지 않습니다.

시스템은 Cisco가 설정한 기본값을 자동으로 선택합니다. **Default(**기본값**)**를 선택하면 규칙에 특정 해시 함수가 기록되지 않으며 시스템은 SHA-512를 해시 함수로 가정합니다.

### **Raw Data**

**Raw Data(**원시 데이터**)** 옵션은 (네트워크 분석 정책에서 디코딩된) 표준화된 페이로드 데이터를 분 석하기 전에 원래 패킷 페이로드를 규칙 엔진이 분석하도록 지시하며, 인수 값을 사용하지 않습니다. 텔넷 트래픽을 분석할 때 이 키워드를 사용하여 표준화 전 페이로드에서 텔넷 협상 옵션을 선택할 수 있습니다.

**Raw Data** 옵션은 동일한 content 또는 protected\_content 키워드에서 HTTP content 옵션과 함께 사 용할 수 없습니다.

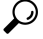

팁

HTTP 검사 전처리기 **Client Flow Depth(**클라이언트 흐름 수준**)** 및 **Server Flow Depth(**서버 흐름 수 준**)** 옵션을 구성하여 원시 데이터가 HTTP 트래픽에서 검사되는지 여부 및 검사할 원시 데이터의 양 을 결정할 수 있습니다.

### **Not**

지정된 내용과 일치하지 않는 콘텐츠를 검색하려면 **Not(**아님**)** 옵션을 선택합니다. **Not** 옵션을 선택 한 상태로 content 또는 protected\_content 키워드가 포함된 규칙을 생성하는 경우, **Not** 옵션을 선택 하지 않은 상태로 하나 이상의 content 또는 protected content 키워드를 규칙에 포함해야 합니다.

**Not** 옵션을 선택한 경우 content 또는 protected\_content 키워드가 하나만 포함된 규칙을 생성해서 는 안 됩니다. 침입 정책을 무효화할 수 있습니다. 주의

예를 들어 SMTP rule 1:2541:9에는 세 개의 content 키워드가 포함되어 있으며, 그중 하나에 대해서만 **Not** 옵션이 선택되어 있습니다. **Not** 옵션이 선택된 하나를 제외하고 모든 content 키워드를 제거하 면 이 규칙을 기반으로 하는 맞춤형 규칙은 무효가 됩니다. 침입 정책에 이러한 규칙을 추가하면 정 책을 무효화할 수 있습니다.

### $\boldsymbol{\mathcal{L}}$

동일한 content 키워드에서 **Not(**아님**)** 체크 박스와 **Use Fast Pattern Matcher(**빠른 패턴 매처 사용**)** 체크 박스를 모두 선택할 수는 없습니다. 팁

### **content** 또는 **protected\_content** 키워드 검색 위치

위치 검색 옵션을 사용하여 지정된 콘텐츠 검색을 시작할 위치 및 검색 범위를 지정할 수 있습니다.

허용된 조합**: content** 검색 위치 인수

두 개의 content 위치 쌍 중 하나를 사용하여 지정된 콘텐츠 검색을 시작할 위치 및 검색 범위를 다음 과 같이 지정할 수 있습니다.

- **Offset(**오프셋**)** 및 **Depth(**수준**)**를 함께 사용하여 패킷 페이로드의 시작과 관련된 항목을 검색합 니다.
- **Distance(**영역**)** 및 **Within(**내부**)**을 함께 사용하여 현재 검색 위치와 관련된 항목을 검색합니다.

한 쌍만 지정할 때, 쌍에서 다른 옵션의 기본값이 가정됩니다.

**Offset(**오프셋**)** 및 **Depth(**수준**)** 옵션을 **Distance(**영역**)** 및 **Within(**내부**)** 옵션과 함께 사용할 수 없습니 다. 예를 들어 **Offset** 및 **Within** 쌍은 사용할 수 없습니다. 규칙에서 위치 옵션을 얼마든지 사용할 수 있습니다.

위치가 지정되지 않으면 **Offset** 및 **Depth**의 기본값이 사용됩니다. 즉, 내용 검색은 패킷 페이로드의 처음부터 시작되고 패킷의 끝까지 계속됩니다.

기존의 byte\_extract 변수를 사용하여 위치 옵션에 대한 값을 지정할 수 있습니다.

$$
\boldsymbol{\mathcal{L}}
$$

팁 규칙에서 위치 옵션을 얼마든지 사용할 수 있습니다.

관련 항목

[byte\\_extract](#page-43-0) 키워드, 44 페이지

### 허용되는 조합**: protected\_content** 검색 위치 인수

지정된 내용에 대한 검색을 어디에서 시작할지, 어디까지 계속해야 할지를 지정하려면 다음과 같이 필수 **Length** protected\_content 위치 옵션을 **Offset** 또는 **Distance** 위치 옵션 중 하나와 함께 사용하 십시오.

- **Length(**길이**)**와 **Offset(**오프셋**)**을 함께 사용하여 패킷 페이로드의 시작과 관련된 보호된 문자열 을 검색합니다.
- **Length(**길이**)**와 **Distance(**영역**)**를 함께 사용하여 현재 검색 위치와 관련된 보호된 문자열을 검색 합니다.

 $\boldsymbol{\mathcal{Q}}$ 

단일 키워드 구성에서 **Offset(**오프셋**)**과 **Distance(**영역**)** 옵션을 함께 사용할 수 없지만, 규칙에서 위치 옵션은 얼마든지 사용할 수 있습니다. 팁

어떤 위치도 지정하지 않은 경우, 기본값이 가정됩니다. 즉, 패킷 페이로드가 시작될 때 콘텐츠 검색 이 시작되며, 패킷이 종료될 때까지 계속됩니다.

기존의 byte\_extract 변수를 사용하여 위치 옵션에 대한 값을 지정할 수 있습니다.

관련 항목

[byte\\_extract](#page-43-0) 키워드, 44 페이지

### **content** 및 **protected\_content** 검색 위치 인수

깊이

참고 이 옵션은 content 키워드를 구성할 때만 지원됩니다.

최대 콘텐츠 검색 수준을 오프셋 값의 시작부터 바이트 단위로 지정하거나 오프셋이 구성되어 있지 않은 경우 패킷 페이로드의 시작부터 지정합니다.

예를 들어 content 값 cgi-bin/phf, offset 값 3, depth 값 22의 규칙에서는 규칙 헤더에 지정된 매개 변 수를 충족하는 패킷에서 cgi-bin/phf 문자열에 대한 일치 검색이 3바이트에서 시작되고 22바이트를 처리한 후(25바이트에서) 중지됩니다.

최대 65535바이트의 지정된 콘텐츠의 길이와 같거나 큰 값을 지정해야 합니다. 값으로 0을 지정할 수 없습니다.

기본 수준은 패킷 끝까지 검색하는 것입니다.

거리

이전의 성공적인 콘텐츠 일치 후에 지정한 바이트 수가 나타나는 다음 콘텐츠 일치를 규칙 엔진이 확 인하도록 지시합니다.

영역 카운터가 0바이트에서 시작하므로, 마지막 성공적인 콘텐츠 일치보다 앞으로 이동하기를 원하 는 바이트 수보다 하나 적은 수를 지정합니다. 예를 들어, 4를 지정한 경우, 검색은 다섯 번째 바이트 에서 시작됩니다.

-65535에서 65535까지 바이트 값을 지정할 수 있습니다. 마이너스 Distance(영역) 값을 지정한 경우, 사용자가 찾기 시작한 바이트가 패킷의 초기에 범위 밖으로 밀려날 수 있습니다. 검색은 패킷의 첫 번째 바이트에서 시작하지만, 패킷 외부 바이트를 모두 고려합니다. 예를 들어 패킷의 현재 위치가 5 번째 바이트이고 다음 내용 규칙 옵션에서 pistance 값 -10이며 within 값이 20이면, 검색은 페이로드 의 처음부터 시작되며 Within 옵션은 15로 조정됩니다.

기본값이 0인 것은 마지막 콘텐츠 일치 다음의 패킷 내 현재 위치를 의미합니다.

길이

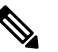

참고 이 옵션은 protected\_content 키워드를 구성할 때만 지원됩니다.

**Length(**길이**)** protected\_content 키워드 옵션은 해시되지 않은 검색 문자열의 길이를 바이트 단위로 나타냅니다.

예를 들어 안전한 해시를 생성하기 위해 내용 Sample1 을 사용한 경우 **Length** 값에 7을 사용하십시오. 반드시 이 필드에 값을 입력해야 합니다.

### **Offset(**오프셋**)**

패킷 페이로드의 어느 위치에서 패킷 페이로드의 시작과 관련된 콘텐츠 검색을 시작할지 바이트 단 위로 지정합니다. -65535에서 65535까지 바이트 값을 지정할 수 있습니다.

오프셋 카운터가 0바이트에서 시작하므로, 패킷 페이로드의 시작에서 앞으로 이동하기를 원하는 바 이트 수보다 하나 적은 수를 지정합니다. 예를 들어, 7을 지정한 경우, 검색은 여덟 번째 바이트에서 시작됩니다.

기본 오프셋은 0으로, 패킷의 시작을 의미합니다.

내부

$$
\mathscr{O}^{\bullet}
$$

참고 이 옵션은 content 키워드를 구성할 때만 지원됩니다.

**Within(**내부**)** 옵션은 규칙을 트리거하려면 다음 콘텐츠 일치가 마지막 콘텐츠 일치 종료 후 지정한 바이트 수 안에 발생해야 한다는 것을 나타냅니다. 예를 들어 **Within** 값으로 8을 지정하면 다음 내용 일치는 패킷 페이로드의 다음 8바이트 이내에 발생해야 합니다. 그렇지 않으면 규칙 트리거 기준이 충족되지 않습니다.

최대 65535바이트의 지정된 콘텐츠의 길이와 같거나 큰 값을 지정할 수 있습니다.

**Within**의 기본값은 패킷의 끝까지 검색하는 것입니다.

### 개요**: HTTP content** 및 **protected\_content** 키워드 인수

HTTP content 또는 protected content 키워드 옵션으로 인해 HTTP 검사 전처리기에서 디코딩된 HTTP 메시지 안에서 콘텐츠 일치를 검색할 위치를 지정할 수 있습니다.

두 가지 옵션은 HTTP 응답의 상태 필드를 검색합니다.

• **HTTP** 상태 코드

• **HTTP** 상태 메시지

규칙 엔진이 원시, 비정규 상태 필드를 검색하더라도 다른 원시 HTTP 필드 및 표준화된 HTTP 필드 가 결합되면 이 옵션은 고려해야 할 제한 조건 하에서 설명을 간소화하기 위해 여기에 별도로 나열된 다는 점에 유의하십시오.

다섯 가지 옵션은 적절한 수준에서 HTTP 요청이나 응답 또는 둘 다에서 표준화된 필드를 검색합니 다.

- **HTTP URI**
- **HTTP** 메서드
- **HTTP** 헤더
- **HTTP** 쿠키
- **HTTP** 클라이언트 본문

세 가지 옵션은 적절한 수준에서 HTTP 요청이나 응답 또는 둘 다에서 원시(표준화되지 않은) 비상태 필드를 검색합니다.

- **HTTP** 원시 **URI**
- **HTTP** 원시 헤더
- **HTTP** 원시 쿠키

HTTP content 옵션을 선택할 때 다음 지침을 사용하십시오.

- HTTP content 옵션은 TCP 트래픽에만 적용됩니다.
- 성능에 부정적인 영향을 방지하려면, 지정된 내용이 표시될 수 있는 메시지의 해당 부분만 선택 합니다.

예를 들어, 쇼핑 카트 메시지에서처럼 트래픽이 규모가 큰 쿠키를 포함할 가능성이 높을 경우, HTTP 헤더에서 지정된 콘텐츠를 검색할 수 있지만 HTTP 쿠키에서는 검색할 수 없습니다.

- HTTP 검사 전처리기 표준화를 이용하고 성능을 향상시키려면, 사용자가 생성한 모든 HTTP 관 련 규칙에 **HTTP URI**, **HTTP Method(HTTP** 메서드**)**, **HTTP Header(HTTP** 헤더**)** 또는 **HTTP ClientBody(HTTP**클라이언트본문**)**옵션이선택된최소한하나의content또는protected\_content 키워드가 포함되어야 합니다.
- replace 키워드를 HTTP content 또는 protected\_content 키워드 옵션과 함께 사용할 수 없습니 다.

단일 표준화된 HTTP 옵션 또는 상태 필드를 지정하거나, 표준화된 HTTP 옵션 및 상태 필드를 어떤 조합에서나 사용하여 일치하는 콘텐츠 영역을 대상으로 할 수 있습니다. 그러나 HTTP 필드 옵션을 사용할 경우, 다음 제한 사항을 참고하십시오.

- **Raw Data** 옵션은 동일한 content 또는 protected\_content 키워드에서 HTTP 옵션과 함께 사용 할 수 없습니다.
- 원시 HTTP 필드 옵션(**HTTP Raw URI**, **HTTP Raw Header** 또는 **HTTP Raw Cookie**)을 동일한 content 또는 protected\_content 키워드에서 해당 표준화 옵션(각각 **HTTP URI**, **HTTP Header** 또는 **HTTP Cookie**)과 함께 사용할 수 없습니다.
- 하나 이상의 다음 HTTP 필드 옵션과 함께 **Use Fast Pattern Matcher**를 선택할 수 없습니다.

**HTTP Raw URI(HTTP**원시**URI)**,**HTTP RawHeader(HTTP**원시헤더**)**,**HTTP Raw Cookie(HTTP** 원시쿠키**)**,**HTTP Cookie(HTTP**쿠키**)**,**HTTPMethod(HTTP**메서드**)**,**HTTPStatusMessage(HTTP** 상태 메시지**)** 또는 **HTTP Status Code(HTTP** 상태 코드**)**

그러나 다음의 표준화 필드 중 하나를 검색하는 데 역시 fast pattern matcher를 사용하는 content 또는 protected content 키워드에는 위의 옵션을 포함할 수 있습니다.

**HTTP URI**, **HTTP Header(HTTP** 헤더**)** 또는 **HTTP Client Body(HTTP** 클라이언트 본문**)**

예를 들어, **HTTP Cookie(HTTP** 쿠키**)**, **HTTP** 헤더**(HTTP Header)**, 및 **Use Fast Pattern Matcher(**빠 른 패턴 매처 사용**)**를 선택한 경우, 규칙 엔진은 HTTP 쿠키 및 HTTP 헤더 모두에서 콘텐츠를 검 색하지만 빠른 패턴 매처는 HTTP 헤더에만 적용되고 HTTP 쿠키에는 적용되지 않습니다.

• 제한 옵션과 비제한 옵션을 결합하면 fast pattern matcher는 사용자가 지정한 비제한 필드만 검색 하여, 제한된 필드에 대한 평가를 비롯한 완전한 평가를 위해 침입 규칙 편집기로 규칙을 전달할 지 여부를 테스트합니다.

관련 항목

[content](#page-35-0) 키워드 빠른 패턴 매처 인수, 36 페이지

#### **HTTP content** 및 **protected\_content** 키워드 인수

#### **HTTP URI**

이 옵션을 선택하여 표준화된 요청 URI 필드에서 콘텐츠 일치를 검색합니다.

같은 콘텐츠를 검색하기 위해 이 옵션을 pcre 키워드 HTTP URI (U) 옵션과 조합하여 사용할 수 없다 는 점에 유의하십시오.

파이프라인 방식 HTTP 요청 패킷은 여러 URI를 포함합니다. **HTTP URL**을 선택하여 규칙 엔진이 파 이프라인 방식 HTTP 요청 패킷을 탐지하면, 규칙 엔진은 콘텐츠 일치를 위해 패킷 내 모든 URI를 검 색합니다. 참고

### **HTTP** 원시 **URI**

이 옵션을 선택하여 표준화된 요청 URI 필드에서 콘텐츠 일치를 검색합니다.

같은 콘텐츠를 검색하기 위해 이 옵션을 pcre 키워드 HTTP URI (U) 옵션과 조합하여 사용할 수 없다 는 점에 유의하십시오.

파이프라인 방식 HTTP 요청 패킷은 여러 URI를 포함합니다. **HTTP URL**을 선택하여 규칙 엔진이 파 참고 이프라인 방식 HTTP 요청 패킷을 탐지하면, 규칙 엔진은 콘텐츠 일치를 위해 패킷 내 모든 URI를 검 색합니다.

#### **HTTP** 메서드

이 옵션을 선택하여 요청 메서드 필드에서 콘텐츠 일치를 검색하는데, 이는 URI에서 식별된 리소스 를 사용하는 GET 및 POST와 같은 작업을 확인합니다.

### **HTTP** 헤더

이 옵션을 선택하여 표준화된 헤더 필드의 콘텐츠 일치를 검색하는데, HTTP 요청에서는 쿠키를 제 외합니다. 또한 HTTP 검사 전처리기 **Inspect HTTP Responses(HTTP** 응답 검사**)** 옵션이 활성화된 응 답에서도 쿠키를 제외합니다.

동일한 콘텐츠를 검색하기 위해 이 옵션을 pcre 키워드 HTTP 헤더 (H) 옵션과 조합하여 사용할 수 없 다는 점에 유의하십시오.

### **HTTP** 원시 헤더

이 옵션을 선택하여 원시 헤더 필드의 콘텐츠 일치를 검색하는데, HTTP 요청에서는 쿠키를 제외합 니다. 또한 HTTP 검사 전처리기 **Inspect HTTP Responses(HTTP** 응답 검사**)** 옵션이 활성화된 응답에 서도 쿠키를 제외합니다.

동일한 콘텐츠를 검색하기 위해 이 옵션을 pcre 키워드 HTTP 원시 헤더(D) 옵션과 조합하여 사용할 수 없다는 점에 유의하십시오.

#### **HTTP** 쿠키

표준화된 HTTP 클라이언트 요청 헤더에서 식별된 쿠키에서, 그리고 HTTP Inspect 전처리기 **Inspect HTTP Responses(HTTP** 응답 검사**)** 옵션이 활성화되었을 때 응답 set-cookie 데이터에서 내용 일치를 검색하려면 이 옵션을 선택합니다. 시스템이 본문 내용으로서의 메시지 본문에 포함되는 쿠키를 처 리한다는 점에 유의하십시오.

반드시 HTTP 검사 전처리기 **Inspect HTTP Cookies(HTTP** 쿠키 검사**)** 옵션을 활성화하여 일치하는 쿠키만 검색해야 합니다. 그렇지 않을 경우, 규칙 엔진은 쿠키를 포함하는 전체 헤더를 검색합니다.

다음 사항을 참고하십시오.

- 동일한 콘텐츠를 검색하기 위해 이 옵션을 pcre 키워드 HTTP 쿠키 (C) 옵션과 조합하여 사용할 수 없습니다.
- Cookie: 및 Set-Cookie: 헤더 이름, 헤더 행의 주요 스페이스 및 헤더 행을 종료하는 CRLF는 헤더 의 일부로 검사되지만 쿠키의 일부로는 검사되지 않습니다.

### **HTTP** 원시 쿠키

표준화된 HTTP 클라이언트 요청 헤더에서 식별된 쿠키에서, 그리고 HTTP Inspect 전처리기 **Inspect HTTP Responses(HTTP** 응답 검사**)** 옵션이 활성화되었을 때 응답 set-cookie 데이터에서 내용 일치를 검색하려면 이 옵션을 선택합니다. 시스템은 메시지 본문에 포함된 쿠키를 본문 내용으로 취급합니 다.

반드시 HTTP 검사 전처리기 **Inspect HTTP Cookies(HTTP** 쿠키 검사**)** 옵션을 활성화하여 일치하는 쿠키만 검색해야 합니다. 그렇지 않을 경우, 규칙 엔진은 쿠키를 포함하는 전체 헤더를 검색합니다.

다음 사항을 참고하십시오.

- 동일한 콘텐츠를 검색하기 위해 이 옵션을 pcre 키워드 HTTP 원시 쿠키 (K) 옵션과 조합하여 사 용할 수 없습니다.
- Cookie: 및 Set-Cookie: 헤더 이름, 헤더 행의 주요 스페이스 및 헤더 행을 종료하는 CRLF는 헤더 의 일부로 검사되지만 쿠키의 일부로는 검사되지 않습니다.

### **HTTP** 클라이언트 본문

이 옵션을 선택하여 HTTP 클라이언트 요청에서 메시지 본문의 콘텐츠 일치를 검색합니다.

이 옵션이 작동하도록 하려면, HTTP 검사 전처리기 **HTTP Client Body Extraction Depth(HTTP** 클라 이언트 본문 추출 수준**)** 옵션에 대해 0에서 65535까지의 값을 지정해야 합니다.

### **HTTP** 상태 코드

HTTP 응답의 3자리 상태 코드에서 내용 일치를 검색하려면 이 옵션을 선택합니다.

이 옵션이 일치를 되돌릴 수 있도록 HTTP 검사 전처리기 **Inspect HTTP Responses(HTTP** 응답 검사**)** 옵션을 활성화해야 합니다.

**HTTP** 상태 메시지

이 옵션을 선택하여 HTTP 응답의 상태 코드에 동반되는 본문 설명에서 콘텐츠 일치를 검색합니다.

이 옵션이 일치를 되돌릴 수 있도록 HTTP 검사 전처리기 **Inspect HTTP Responses(HTTP** 응답 검사**)** 옵션을 활성화해야 합니다.

관련 항목

pcre [수식자](#page-49-0) 옵션, 50 페이지 서버 레벨 HTTP [정상화](fpmc-config-guide-v67_chapter89.pdf#nameddest=unique_2359) 옵션

개요**: content** 키워드 빠른 패턴 매처

참고 protected\_content 키워드를 구성할 때 이 옵션은 지원되지 않습니다.

빠른 패턴 매처는 패킷을 규칙 엔진에 전달하기 전에 평가할 규칙을 신속하게 결정합니다. 이 초기 결정은 패킷 평가에 사용되는 규칙의 수를 크게 줄여 성능을 개선합니다.

기본적으로, 빠른 패턴 매처는 규칙에 지정된 가장 긴 콘텐츠를 위한 패킷을 검색합니다. 이는 규칙 의 필요 없는 평가를 최대한 제거하기 위한 것입니다. 다음의 예제 규칙 조각을 고려하십시오.

alert tcp any any -> any 80 (msg: "Exploit"; content: "GET";

http\_method; nocase; content:"/exploit.cgi"; http\_uri;

nocase;)

거의 모든 HTTP 클라이언트 요청은 GET 콘텐츠를 포함하지만, /exploit.cgi 콘텐츠를 포함하는 요청 은 거의 없습니다. 빠른 패턴 콘텐츠로 GET을 사용하는 것은 대부분의 경우 규칙 엔진이 이 규칙을 평 가하도록 하며 일치로 귀결되는 경우가 거의 없도록 합니다. 그러나 대부분의 클라이언트 GET 요청은 /exploit.cgi를 사용하여 평가되지 않을 것이므로 성능이 증가할 것입니다.

빠른 패턴 매처가 지정된 콘텐츠를 탐지하는 경우에만 규칙 엔진이 규칙에 대해 패킷을 평가합니다. 예를 들어, 규칙 내 하나의 content 키워드가 콘텐츠를 short로 지정하는데, 다른 키워드는 longer로 지정하고, 세 번째 키워드는 longest로 지정하는 경우, 빠른 패턴 매처는 longest 콘텐츠를 사용하며, 규칙 엔진이 페이로드에서 longest로 평가된 경우에만 규칙이 평가됩니다.

### <span id="page-35-0"></span>**content** 키워드 빠른 패턴 매처 인수

빠른 패턴 매처 사용

사용할 빠른 패턴 매처에 더 짧은 검색 패턴을 지정하려면 이 옵션을 사용합니다. 원칙적으로, 지정 한 패턴은 패킷 내에서 발견될 가능성이 가장 긴 패턴보다 낮으므로 표적 공격을 더욱 구체적으로 식 별합니다.

**Use Fast Pattern Matcher** 및 동일한 content 키워드의 다른 옵션을 선택할 때는 다음 제한 사항에 유 의하십시오.

- 규칙당 한 번만 **Use Fast Pattern Matcher(**빠른 패턴 매처 사용**)**를 지정할 수 있습니다.
- **Use Fast Pattern Matcher(**빠른 패턴 매처 사용**)**를 **Not(**아님**)**과 함께 선택하는 경우 **Distance(**영 역**)**, **Within(**내부**)**, **Offset(**오프셋**)** 또는 **Depth(**수준**)**를 사용할 수 없습니다.
• Use Fast Pattern Matcher(빠른 패턴 매처 사용)는 다음 HTTP 필드 옵션 중 어느 것과도 조합하여 선택할 수 없습니다.

**HTTP Raw URI(HTTP**원시**URI)**,**HTTP RawHeader(HTTP**원시헤더**)**,**HTTP Raw Cookie(HTTP** 원시쿠키**)**,**HTTP Cookie(HTTP**쿠키**)**,**HTTPMethod(HTTP**메서드**)**,**HTTPStatusMessage(HTTP** 상태 메시지**)** 또는 **HTTP Status Code(HTTP** 상태 코드**)**

그러나 다음의 표준화 필드 중 하나를 검색하는 데 역시 fast pattern matcher를 사용하는 content 키워드에는 위의 옵션을 포함할 수 있습니다.

**HTTP URI**, **HTTP Header(HTTP** 헤더**)** 또는 **HTTP Client Body(HTTP** 클라이언트 본문**)**

예를 들어, **HTTP Cookie(HTTP** 쿠키**)**, **HTTP** 헤더**(HTTP Header)**, 및 **Use Fast Pattern Matcher(**빠 른 패턴 매처 사용**)**를 선택한 경우, 규칙 엔진은 HTTP 쿠키 및 HTTP 헤더 모두에서 콘텐츠를 검 색하지만 빠른 패턴 매처는 HTTP 헤더에만 적용되고 HTTP 쿠키에는 적용되지 않습니다.

원시 HTTP 필드 옵션(**HTTP Raw URI**, **HTTP Raw Header** 또는 **HTTP Raw Cookie**)을 동일한 content 키워드에서 해당 표준화 옵션(각각 **HTTP URI**, **HTTP Header** 또는 **HTTP Cookie**)과 함 께 사용할 수 없습니다.

제한 옵션과 무제한 옵션을 결합할 때, 빠른 패턴 매처는 사용자가 지정하는 무제한 필드만을 검 색하여 제한된 필드의 평가를 포함하는 전체 평가를 위한 규칙 엔진으로 패킷을 전달할지 여부 를 테스트합니다.

- 선택적으로, **Use Fast Pattern Matcher(**빠른 패턴 매처 사용**)**를 선택하면, **Fast Pattern Matcher Only(**빠른 패턴 매처 한정**)** 또는 **Fast Pattern Matcher Offset and Length(**빠른 패턴 매처 오프셋 및 길이**)** 중 하나를 선택할 수 있지만 둘 다 선택할 수는 없습니다.
- Base64 데이터를 검사할 때는 빠른 패턴 매처를 사용할 수 없습니다.

빠른 패턴 매처 한정

이 옵션을 선택하면 content 키워드를 규칙 옵션이 아니라 빠른 패턴 매처 옵션으로만 사용할 수 있 습니다. 지정된 콘텐츠의 규칙 엔진 평가가 필요하지 않은 경우 이 옵션을 사용하여 리소스를 유지할 수 있습니다. 예를 들어, 콘텐츠 12345가 페이로드 안에서 어디든 있어야 한다고만 요구하는 규칙의 경우를 생각해 보십시오. 빠른 패턴 매처가 패턴을 탐지하면, 패킷이 규칙의 추가 키워드에 대해 평 가될 수 있습니다. 패턴 12345를 포함하는지 확인하기 위해 패킷을 재평가하는 규칙 엔진은 없어도 됩니다.

규칙이 지정된 콘텐츠에 연결된 다른 조건을 포함할 때는 이 옵션을 사용하지 않습니다. 예를 들어, abcd가 1234 앞에 나타나는지를 다른 규칙 조건이 확인하는 경우 1234 내용을 검색하기 위해 이 옵션 을 사용하지 않을 수 있습니다. 이 경우 규칙 엔진은 상대적인 위치를 파악할 수 없습니다. **Fast Pattern Matcher Only**를 지정하면 규칙 엔진은 지정된 내용을 검색하지 않기 때문입니다.

이 옵션을 사용할 때 다음 사항에 유의하십시오:

- 지정된 내용은 위치와 무관합니다. 즉, 페이로드 어디에서나 발생할 수 있습니다. 따라서 위치 옵션(**Distance(**영역**)**, **Within(**내부**)**, **Offset(**오프셋**)**, **Depth(**수준**)**, 또는 **Fast Pattern Matcher Offset and Length(**빠른 패턴 매처 오프셋 및 길이**)**)을 사용할 수 없습니다.
- 이 옵션을 **Not(**아님**)**과 조합하여 사용할 수 없습니다.
- 이 옵션을 **Fast Pattern Matcher Offset and Length(**빠른 패턴 매처 오프셋 및 길이**)**와 조합하여 사용할 수 없습니다.
- 모든 패턴이 빠른 패턴 매처에 대소문자 구분 없이 삽입되므로 지정된 내용에서는 대소문자가 구분되지 않습니다. 이는 자동으로 처리되므로 이 옵션을 선택할 때 **Case Insensitive(**대소문자 구분 안 함**)**를 선택할 필요가 없습니다.
- 사용자는 즉시 다음 키워드와 **Fast Pattern Matcher Only(**빠른 패턴 매처 한정**)** 옵션을 함께 사 용하는 content 키워드를 따르지 말아야 하며, 이는 현재 검색 위치에 관련된 검색 위치를 설정 하는 것입니다.
	- isdataat
	- pcre
	- **Distance(**영역**)** 또는 **Within(**내부**)**을 선택한 경우 content
	- **HTTP URI**를 선택한 경우 content
	- asn1
	- byte\_jump
	- byte\_test
	- byte\_extract
	- base64\_decode

빠른 패턴 매처 오프셋 및 길이

**Fast Pattern Matcher Offset and Length(**빠른 패턴 매처 오프셋 및 길이**)** 옵션을 사용하면 검색할 콘 텐츠의 일부를 지정할 수 있습니다. 이는 패턴이 너무 길어 패턴의 일부만으로도 규칙을 가능한 일치 로 확인하기에 충분한 경우 메모리 사용량을 줄일 수 있습니다. 규칙이 빠른 패턴 매처에서 선택되면, 규칙에 대해 전체 패턴이 평가됩니다.

다음 구문을 사용하여 검색을 시작할 위치(오프셋) 및 검색 범위(길이)를 바이트 단위로 지정함으로 써 빠른 패턴 매처의 일부를 사용하기로 결정합니다.

offset,length

예를 들어, 다음과 같은 콘텐츠의 경우:

1234567

오프셋과 길이 바이트 수를 다음과 같이 지정할 경우:

1,5

빠른 패턴 매처가 콘텐츠 23456만 검색합니다.

이 옵션을 **Fast Pattern Matcher Only(**빠른 패턴 매처 한정**)**와 함께 사용할 수 없습니다.

## 관련 항목

개요: HTTP content 및 [protected\\_content](#page-31-0) 키워드 인수, 32 페이지 [base64\\_decode](#page-118-0) 및 base64\_data 키워드, 119 페이지

# **replace** 키워드

인라인 구축에서 replace 키워드를 사용하여 지정된 내용을 교체할 수 있습니다.

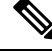

replace 키워드를 사용하여 Cisco SSL Appliance가 탐지한 SSL 트래픽에서 내용을 교체할 수 없습니 다. 교체 데이터가 아니라 원래 암호화된 데이터가 전송됩니다. 자세한 내용은 *Cisco SSL Appliance Administration and Deployment Guide(Cisco SSL Appliance* 관리 및 구축 가이드*)*를 참고하십시오. 참고

replace 키워드를 사용하려면 content 키워드를 사용하여 특정 문자열을 찾는 맞춤형 표준 텍스트 규칙을 작성합니다. replace 키워드를 사용하여 콘텐츠를 대체할 문자열을 지정합니다. 대체 값 및 콘텐츠 값은 동일한 길이여야 합니다.

참고 protected content 키워드 내 해시된 콘텐츠를 대체하기 위해 replace 키워드를 사용할 수 없습니다.

원하는 경우, 이전 Firepower System 소프트웨어 버전과의 호환을 위해 교체 문자열을 따옴표로 묶을 수 있습니다. 따옴표를 포함하지 않은 경우, 따옴표는 규칙에 자동으로 추가되므로 규칙은 구문적으 로 정확합니다. 교체 텍스트의 일부로 앞뒤 따옴표를 포함하려면, 다음의 예시에서 볼 수 있듯이, 백 슬래시를 사용하여 이스케이프해야 합니다.

"replacement text plus \"quotation\" marks""

규칙은 여러 replace 키워드를 포함할 수 있지만, content 키워드 하나당 하나만 포함됩니다. 규칙에 서 찾은 콘텐츠의 첫 번째 인스턴스만 대체됩니다.

다음은 replace 키워드의 사용 예에 대한 설명입니다.

- 시스템이 공격을 포함한 수신 패킷을 탐지하는 경우, 악성 문자열을 무해한 것으로 바꿀 수 있습 니다. 때때로 이 기술은 단순히 문제를 일으키는 패킷을 중단하는 것보다 더욱 성공적입니다. 일 부 공격 시나리오에서, 공격자는 삭제된 패킷이 네트워크 방어를 무시하거나 네트워크를 초과 할 때까지 다시 보냅니다. 패킷을 삭제하는 대신 다른 문자열로 한 문자열을 대체하여, 취약하지 않았던 대상에 대해 공격이 개시되었다고 공격자가 믿도록 속일 수 있습니다.
- 예를 들어, 취약한 버전의 웹 서버를 실행하고 있는지 여부를 알기 위해 시도하는 정찰 공격이 우려되는 경우, 발신 패킷을 탐지하고 본인의 텍스트로 배너를 바꿀 수 있습니다.

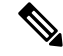

대체 규칙을 사용하려는 인라인 침입 정책에서 규칙 상태를 Generate Events(이벤트 생성)로 설정했 는지 확인합니다. 규칙을 Drop and Generate events(이벤트 중단 및 생성)로 설정하면 패킷이 중단될 수 있고, 이는 콘텐츠를 대체하는 것을 방지합니다. 참고

문자열 교체 프로세스의 일부로서, 대상 호스트가 패킷을 오류 없이 받을 수 있도록 시스템은 자동으 로 패킷 체크섬을 업데이트합니다.

replace 키워드를 HTTP 요청 메시지 content 키워드 옵션과 함께 사용할 수 없다는 점에 유의하십시 오.

관련 항목

content 및 [protected\\_content](#page-25-0) 키워드, 26 페이지

개요: HTTP content 및 [protected\\_content](#page-31-0) 키워드 인수, 32 페이지

# <span id="page-39-0"></span>**byte\_jump** 키워드

byte\_jump 키워드는 지정된 바이트 세그먼트에서 정의된 바이트 수를 계산한 후 지정하는 옵션에 따 라 지정된 바이트 세그먼트의 끝 또는 패킷 페이로드의 시작 또는 마지막 콘텐츠 일치와 관련된 지점 에서부터 앞으로 패킷 내 바이트 수를 건너뜁니다. 이는 특정 세그먼트 바이트가 패킷 내 변수 데이 터에 포함된 바이트 수를 설명하는 패킷에 유용합니다.

다음 표에서는 byte\_jump 키워드에 필요한 인수에 대해 설명합니다.

표 **10:** 필수 **byte\_jump** 인수

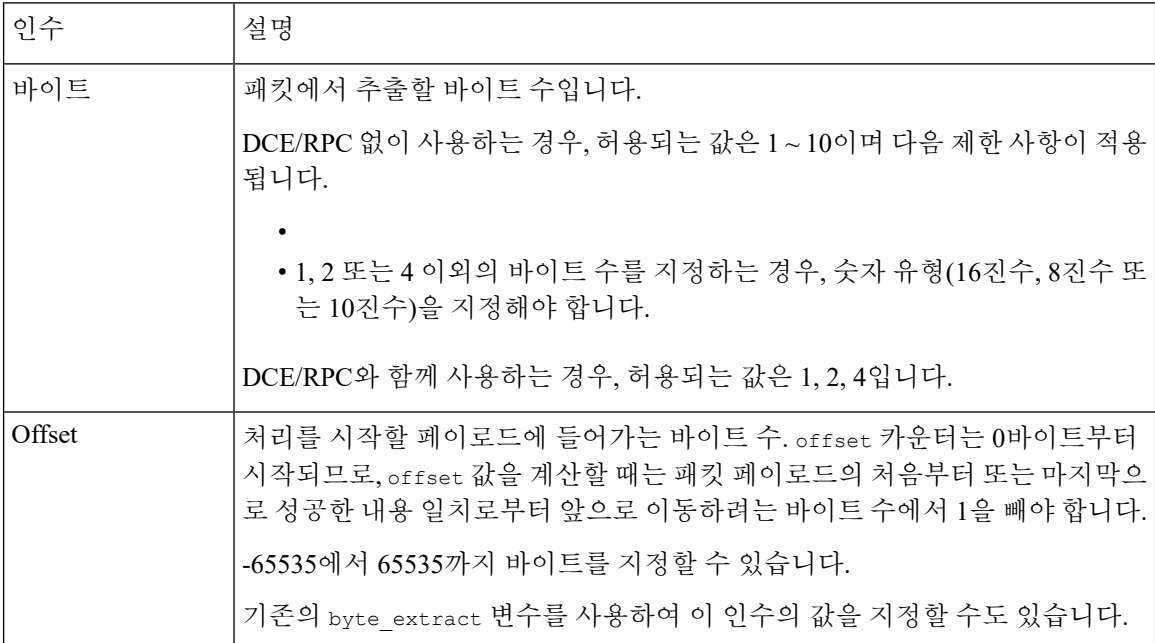

다음 표에서는 시스템이 필수 인수에 지정한 값을 해석하는 방식을 정의하는 데 사용할 수 있는 옵션 을 설명합니다.

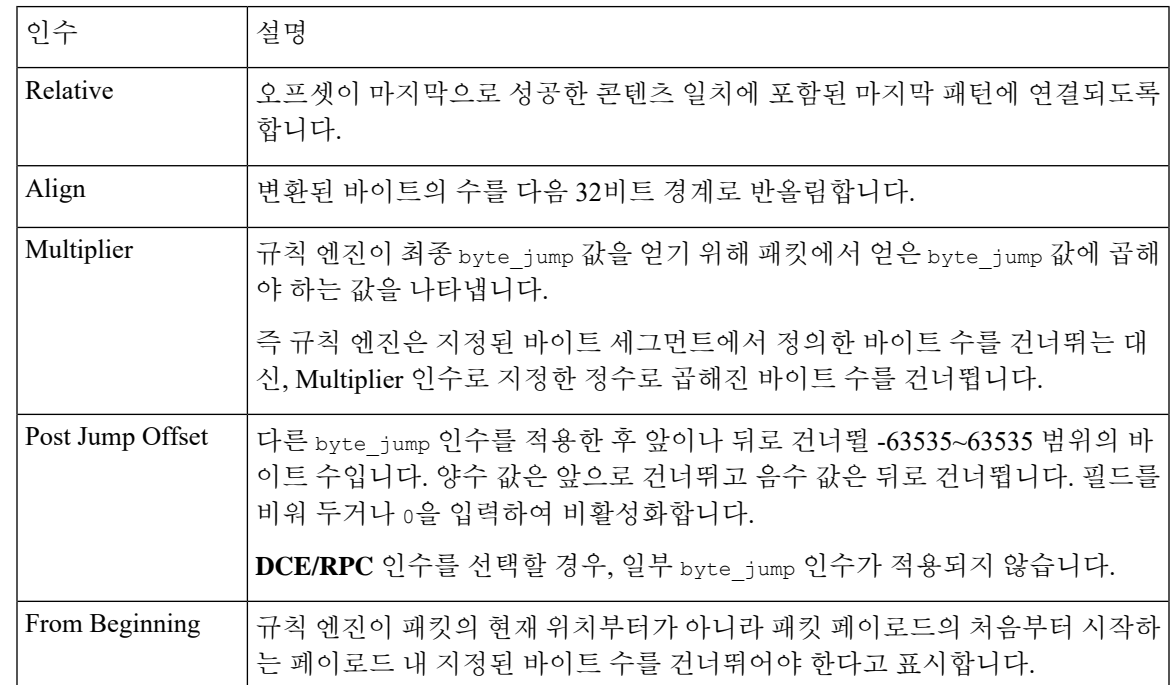

### 표 **11:** 추가 선택 **byte\_jump** 인수

**DCE/RPC**, **Endian** 또는 **Number Type** 중 하나만 지정할 수 있습니다.

byte\_jump 키워드가 바이트를 계산하는 방법을 정의하려는 경우, 다음 표에 설명된 인수 중에서 선택 할 수 있습니다. 바이트 순서 인수를 선택하지 않으면 규칙 엔진은 Big Endian 바이트 순서를 사용합 니다.

표 **12:** 바이트 순서 **byte\_jump** 인수

| 이수              | 설명                                                                                 |
|-----------------|------------------------------------------------------------------------------------|
| Big Endian      | 빅 엔디언 바이트 순서의 프로세스 데이터. 기본 네트워크 바이트 순서입니다.                                         |
| l Little Endian | 리틀 엔디언 순서의 프로세스 데이터                                                                |
| DCE/RPC         | DCE/RPC 전처리기에서 처리된 트래픽에 byte jump 키워드를 지정합니다.                                      |
|                 | DCE/RPC 전처리기는 빅 엔디언 또는 리틀 엔디언 바이트 순서를 결정하고,<br>Number Type 및 Endian 인수는 적용되지 않습니다. |
|                 | 이 인수를 활성화하면, byte jump를 다른 DCE/RPC 특정 키워드와 함께 사용할<br>수 있습니다.                       |

시스템이 다음 표에 있는 인수 중 하나를 사용하여 패킷 내 문자열을 보는 방식을 정의합니다.

```
표 13: 번호 유형 인수
```
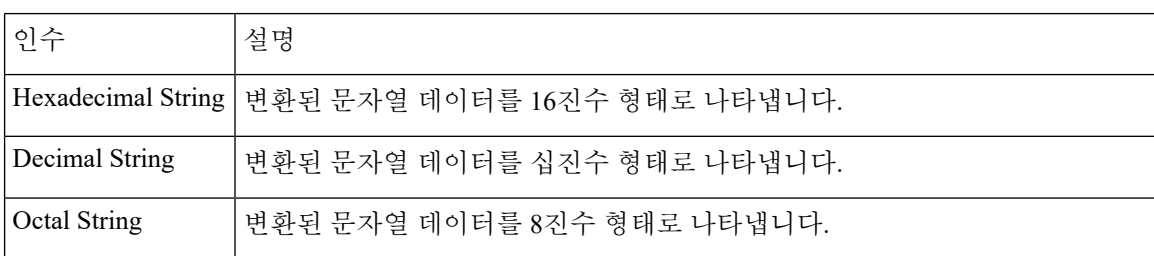

예를 들어 byte\_jump에 대해 설정한 값이 다음과 같으면

- Bytes  $= 4$
- Offset =  $12$
- Relative 활성화
- Align 활성화

규칙 엔진은 마지막으로 성공한 콘텐츠 일치 후 13바이트를 나타내는 4개의 바이트로 표시된 수를 계산하고, 패킷 내 해당 수의 바이트를 건너뜁니다. 예를 들어, 특정 패킷 내 4개의 계산된 바이트가 00 00 00 1F인 경우, 규칙 엔진은 이를 31로 환산합니다. 엔진에 다음 32비트 경계로 이동하도록 지 시하는 align이 지정되었으므로 규칙 엔진은 패킷에서 32바이트 앞으로 건너뜁니다.

또는 byte\_jump에 대해 설정한 값이 다음과 같으면

- Bytes  $= 4$
- Offset =  $12$
- From Beginning 활성화
- Multiplier  $= 2$

규칙 엔진은 패킷의 시작 후 13바이트를 나타내는 4개의 바이트로 표시된 수를 계산합니다. 다음, 엔 진은 이 수에 2를 곱하여 건너뛸 총 바이트 수를 얻습니다. 예를 들어, 특정 패킷 내 4개의 계산된 바 이트가 00 00 00 1F인 경우, 규칙 엔진은 이를 31로 환산한 후 2를 곱하여 62를 얻습니다. From Beginning 이 활성화되어 있으므로, 규칙 엔진은 패킷의 처음 63바이트를 건너뜁니다.

관련 항목

[byte\\_extract](#page-43-0) 키워드, 44 페이지 [DCE/RPC](#page-76-0) 키워드, 77 페이지

## <span id="page-41-0"></span>**byte\_test** 키워드

byte\_test 키워드는 Value 인수 및 연산자에 대해 지정된 바이트 세그먼트를 테스트합니다. 다음 표에서는 byte\_test 키워드에 필요한 인수에 대해 설명합니다.

### 표 **14:** 필수 **byte\_test** 인수

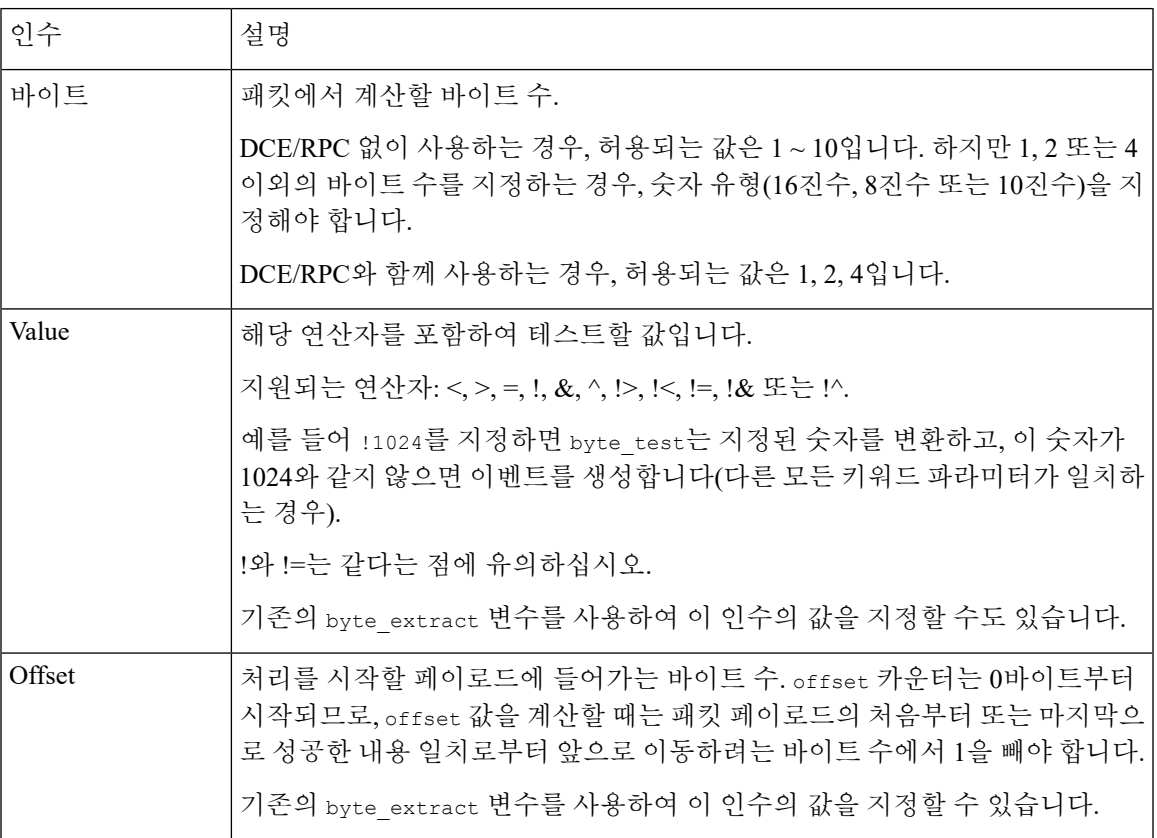

시스템에서 다음 표에 설명된 인수와 함께 byte\_test 인수를 사용하는 방법을 더 정의할 수 있습니다.

## 표 **15:** 추가 선택 **byte\_test** 인수

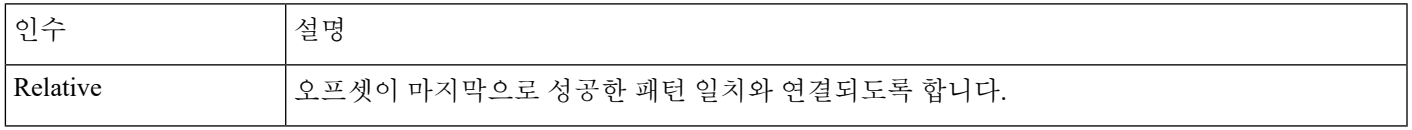

## **DCE/RPC**, **Endian** 또는 **Number Type** 중 하나만 지정할 수 있습니다.

byte\_test 키워드가 테스트할 바이트를 계산하는 방법을 정의하려면, 다음 표의 인수 중에서 선택합 니다. 바이트 순서 인수를 선택하지 않으면 규칙 엔진은 Big Endian 바이트 순서를 사용합니다.

### 표 **16:** 바이트 순서 **byte\_test** 인수

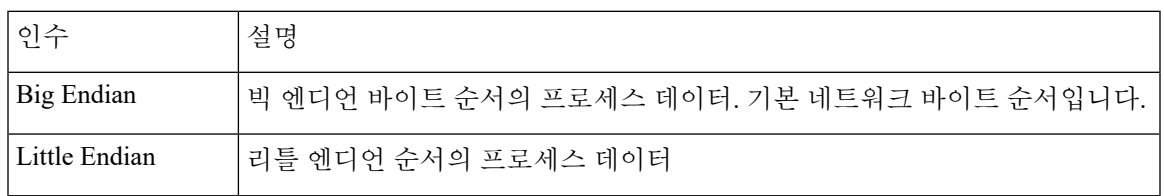

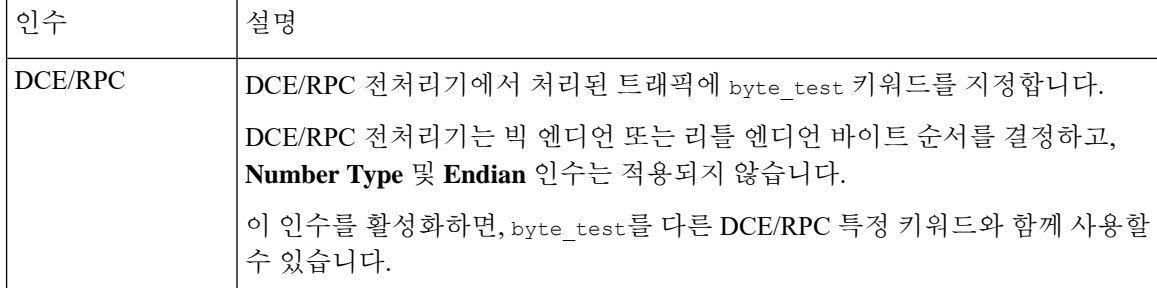

시스템이 다음 표에 있는 인수 중 하나를 사용하여 패킷 내 문자열 데이터를 보는 방식을 정의할 수 있습니다.

표 **17:** 번호 유형 **byte-test** 인수

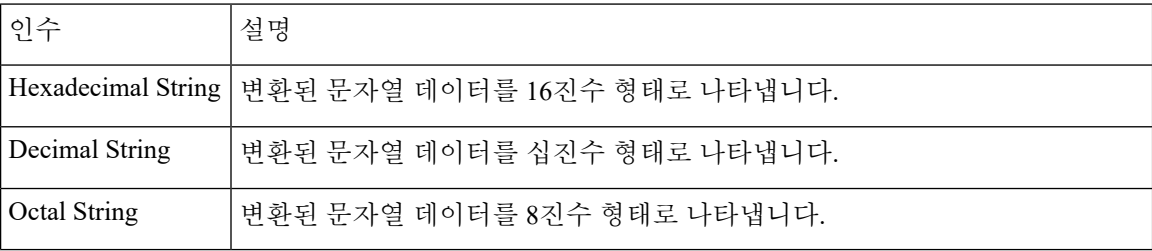

예를 들어, byte\_test에 대한 값이 다음과 같이 지정된 경우:

- Bytes  $= 4$
- Operator 및 Value > 128
- Offset =  $8$
- Relative 활성화

규칙 엔진은 마지막으로 성공한 내용 일치에서 9바이트 떨어진 곳에 나타나는 4바이트에 설명된 숫 자를 계산하고, 계산된 숫자가 128바이트보다 크면 규칙을 트리거합니다.

관련 항목

[byte\\_extract](#page-43-0) 키워드, 44 페이지 [DCE/RPC](#page-76-0) 키워드, 77 페이지

## <span id="page-43-0"></span>**byte\_extract** 키워드

byte\_extract 키워드를 사용하여 패킷에서 지정한 바이트 수를 변수로 읽을 수 있습니다. 해당 변수 는 나중에 동일한 규칙에서 다른 특정 검색 키워드 내 특정 인수에 대한 값으로 사용할 수 있습니다.

예를 들면, 이는 특정 세그먼트 바이트가 패킷 내 데이터에 포함된 바이트 수를 나타내는 패킷에서 데이터 크기를 추출하는 데 유용합니다. 예를 들어, 특정 세그먼트 바이트는 후속 데이터가 4바이트 로 구성되어 있다고 표시할 수 있습니다. 사용자는 사용자 변수 값으로 사용하기 위해 4바이트의 데 이터 크기를 추출할 수 있습니다.

byte extract를 사용하여 규칙에서 최대 두 개의 개별 변수를 동시에 만들 수 있습니다. 몇 번이든 byte\_extract 변수를 재정의할 수 있습니다. 동일한 변수 이름 및 기타 변수 정의를 새로운 byte\_extract 키워드와 함께 입력하면 해당 변수의 이전 정의를 덮어씁니다.

다음 표에서는 byte\_extract 키워드에 필요한 인수에 대해 설명합니다.

표 **18:** 필수 **byte\_extract** 인수

| 인수               | 설명                                                                                                    |
|------------------|----------------------------------------------------------------------------------------------------|
| Bytes to Extract | 패킷에서 추출할 바이트 수.                                                                                                    |
|                  | 1,2 또는 4 이외의 바이트 수를 지정하는 경우, 숫자 유형(16진수, 8진수 또는 10<br>진수)을 지정해야 합니다.                                                                                                    |
| Offset           | 데이터 추출을 시작할 페이로드 내 바이트 수. -65535에서 65535까지 바이트를<br>지정할 수 있습니다. 오프셋 카운터는 0바이트에서 시작하므로, 계산에 넣으려<br>는 바이트 수에서 1을 빼 오프셋 값을 계산합니다. 예를 들어, 8바이트를 계산에<br>넣으려면 7을 지정합니다. 규칙 엔진은 패킷의 페이로드의 처음부터 계산에 넣<br>거나 사용자가 또한 Relative(연결)를 지정한 경우, 마지막으로 성공한 콘텐츠<br>일치 후에 계산에 넣습니다. 음수는 Relative를 지정한 경우에만 지정할 수 있습<br>니다. |
| Variable Name    | 다른 탐지 키워드에 대한 인수에 사용할 변수 이름입니다. 영숫자 문자열이 반<br>드시 문자로 시작되도록 지정할 수 있습니다.                                                                                                    |

시스템이 추출할 데이터를 찾는 방식을 더욱 자세히 정의하려면 다음 표에 설명된 인수를 사용할 수 있습니다.

표 **19:** 추가 옵션 **byte\_extract** 인수

| 인수         | 설명                                                                                      |
|------------|-----------------------------------------------------------------------------------------|
| Multiplier | 패킷에서 추출된 값에 대한 승수입니다. 0에서 65535를 지정할 수 있습니다. 승<br>수를 지정하지 않은 경우, 기본값은 1입니다.             |
| Align      | 추출된 값을 가장 가까운 2바이트 또는 4바이트 경계로 반올림합니다. 또한<br>Multiplier를 선택하는 경우, 시스템은 정렬 전에 승수를 적용합니다. |
| Relative   | Offset이 페이로드의 시작 대신 마지막으로 성공한 콘텐츠 일치의 끝에 연결되<br>도록 합니다.                                 |

**DCE/RPC**, **Endian** 또는 **Number Type** 중 하나만 지정할 수 있습니다.

byte\_extract 키워드가 테스트할 바이트를 계산하는 방법을 정의하려면, 다음 표의 인수 중에서 선 택합니다. 바이트 순서 인수를 선택하지 않으면 규칙 엔진은 Big Endian 바이트 순서를 사용합니다.

#### 표 **20:** 바이트 순서 **byte\_extract** 인수

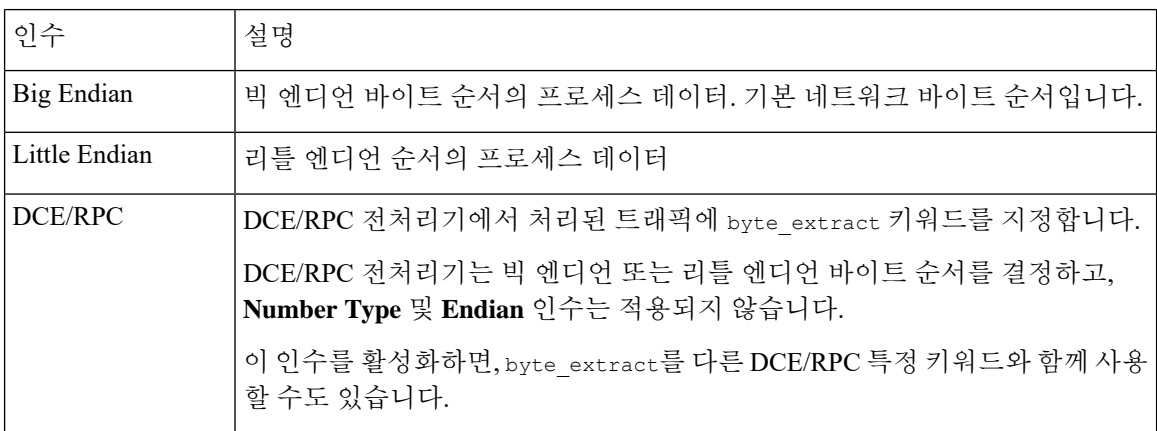

데이터를 ASCII 문자열로 읽으려면 숫자 유형을 지정할 수 있습니다. 다음 표에 있는 인수 중 하나를 선택하여 패킷 내 문자열 데이터를 보는 방식을 정의할 수 있습니다.

## 표 **21:** 번호 유형 **byte\_extract** 인수

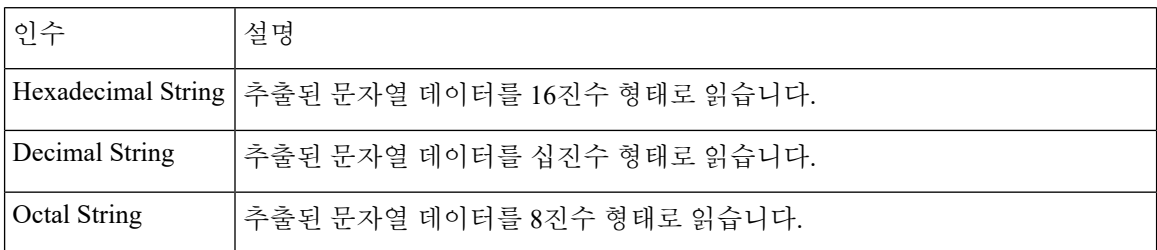

예를 들어, byte\_extract에 대한 값이 다음과 같이 지정된 경우

- Bytes to Extract  $= 4$
- Variable Name = var
- Offset =  $8$
- Relative = 활성화

규칙 엔진은 마지막으로 성공한 콘텐츠 일치(에 연결)에서 9바이트 떨어져서 나타나는 네 개의 바이 트에 설명된 번호를 var로 명명된 변수로 읽는데, 이는 나중에 규칙에서 특정 키워드 인수에 대한 값 으로 지정할 수 있습니다.

다음 표는 byte extract 키워드에 정의된 변수를 지정할 수 있는 키워드 인수를 나열합니다.

표 **22: byte\_extract** 변수를 받아들이는 인수

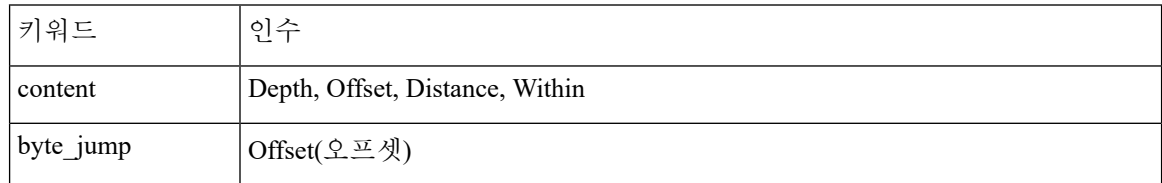

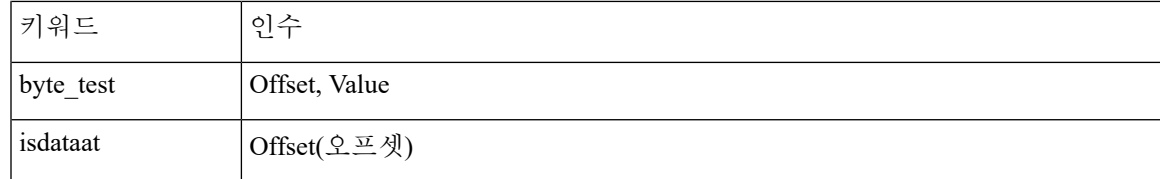

관련 항목

```
DCE/RPC 전처리기
DCE/RPC 키워드, 77 페이지
기본 content 또는 protected_content 키워드 인수, 28 페이지
byte_jump 키워드, 40 페이지
byte_test 키워드, 42 페이지
패킷 특성, 101 페이지
```
# 개요**: pcre** 키워드

pcre 키워드를 사용하면 PCRE(Perl-compatible regular expression)를 사용하여 패킷 페이로드에서 지 정된 내용을 검사할 수 있습니다. PCRE를 사용하여 동일한 콘텐츠의 약간의 차이에 따라 일치하는 여러 규칙을 작성하는 것을 방지할 수 있습니다.

정규 표현식은 다양한 방법으로 표시할 수 있는 콘텐츠를 검색할 때 유용합니다. 콘텐츠는 패킷의 페 이로드에서 메시지를 찾는 시도에서 고려할 다른 특성을 가질 수 있습니다.

침입 규칙에서 사용되는 정규 표현식 구문은 전체 정규 표현식의 하위 집합이며, 전체 라이브러리의 지침에 사용되는 구문에서 어느 정도 변경된다는 점에 유의하십시오. 규칙 편집기를 사용하여 pcre 키워드를 추가할 경우, 전체 값을 다음 형식으로 입력합니다.

!/pcre/ ismxAEGRBUIPHDMCKSY

여기에서 각 항목은 다음을 나타냅니다.

- !는 선택적 무효화입니다(정규 표현식에 일치하지 않는 패턴에 일치시키기를 원할 때 이를 사용 합니다).
- /pcre/는 Perl 호환 정규 표현식입니다.
- ismxAEGRBUIPHDMCKSY 수식자 옵션의 모든 조합입니다.

패킷 페이로드에서 특정 콘텐츠를 검색하기 위해 PCRE에서 이들을 사용할 때 규칙 엔진이 정확하게 해석할 수 있도록 하려면 다음 표에 나열된 문자를 이스케이프해야 한다는 점에 유의하십시오.

#### 표 **23:** 이스케이프된 **PCRE** 문자

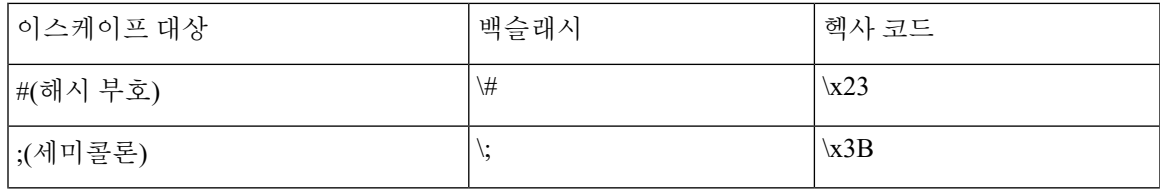

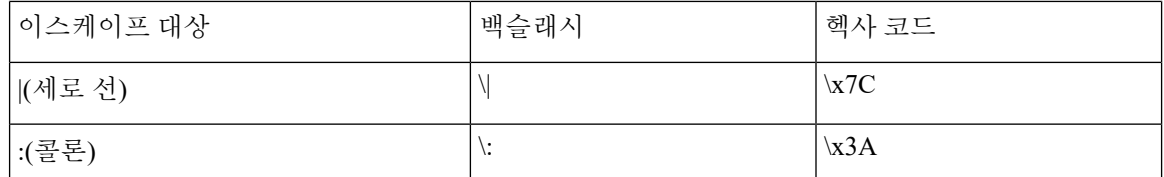

또한 /가 아닌 ?가 구분 문자일 때 m?regex?를 사용할 수 있습니다. 정규 표현식에서 슬래시와 일치해 야 하는 상황에서 이를 사용하고자 할 수도 있지만 백슬래시로 이스케이프하지 않습니다. 예를 들어 m?regex? ismxAEGRBUIPHDMCKSY를 사용할 수 있습니다. 여기서 regex는 Perl 호환 정규 표현식이고 ismxAEGRBUIPHDMCKSY는 수식자 옵션의 임의의 조합입니다.

## $\mathcal{L}$

원하는 경우, Perl 호환 정규 표현식을 따옴표로 묶을 수 있습니다(예: pcre\_expression 또는 "pcre\_expression") .따옴표 사용 옵션은 따옴표가 선택 사항이 아닌 필수인 경우 이전 버전에 익숙한 기존 사용자에게 제공됩니다. 침입 규칙 편집기는 보고서를 저장한 후 규칙을 표시할 때 따옴표를 표 시하지 않습니다. 팁

## **pcre** 구문

pcre 키워드는 표준 Perl 호환 정규 표현식(PCRE) 구문을 허용합니다. 다음 섹션에서는 각 구문에 대 해 설명합니다.

## $\mathcal{Q}$

이 섹션은 PCRE에 사용할 수 있는 기본 구문을 설명하지만, 더 많은 고급 정보를 Perl(펄) 및 PCRE에 할애하는 온라인 참조 또는 도서를 참고할 수 있습니다. 팁

### 메타 문자

메타 문자는 정규 표현식에서 특정 의미가 있는 리터럴 문자입니다. 정규 표현식에서 이를 사용할 때, 이들 앞에 백슬래시를 두어 "이스케이프"해야 합니다.

다음 표에서는 PCRE에 사용할 수 있는 메타 문자를 설명하고 각각의 예를 제공합니다.

표 **24: PCRE** 메타 문자

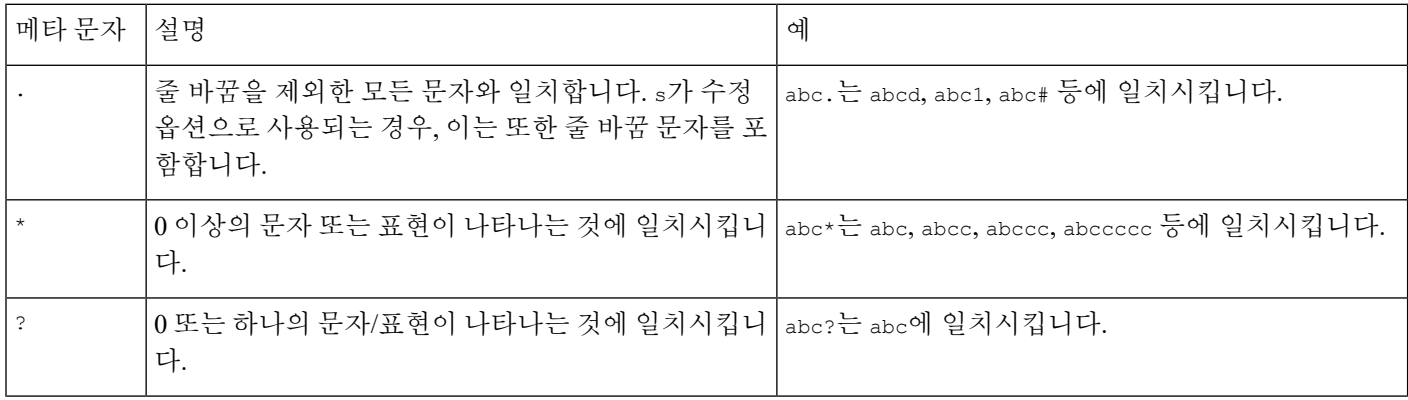

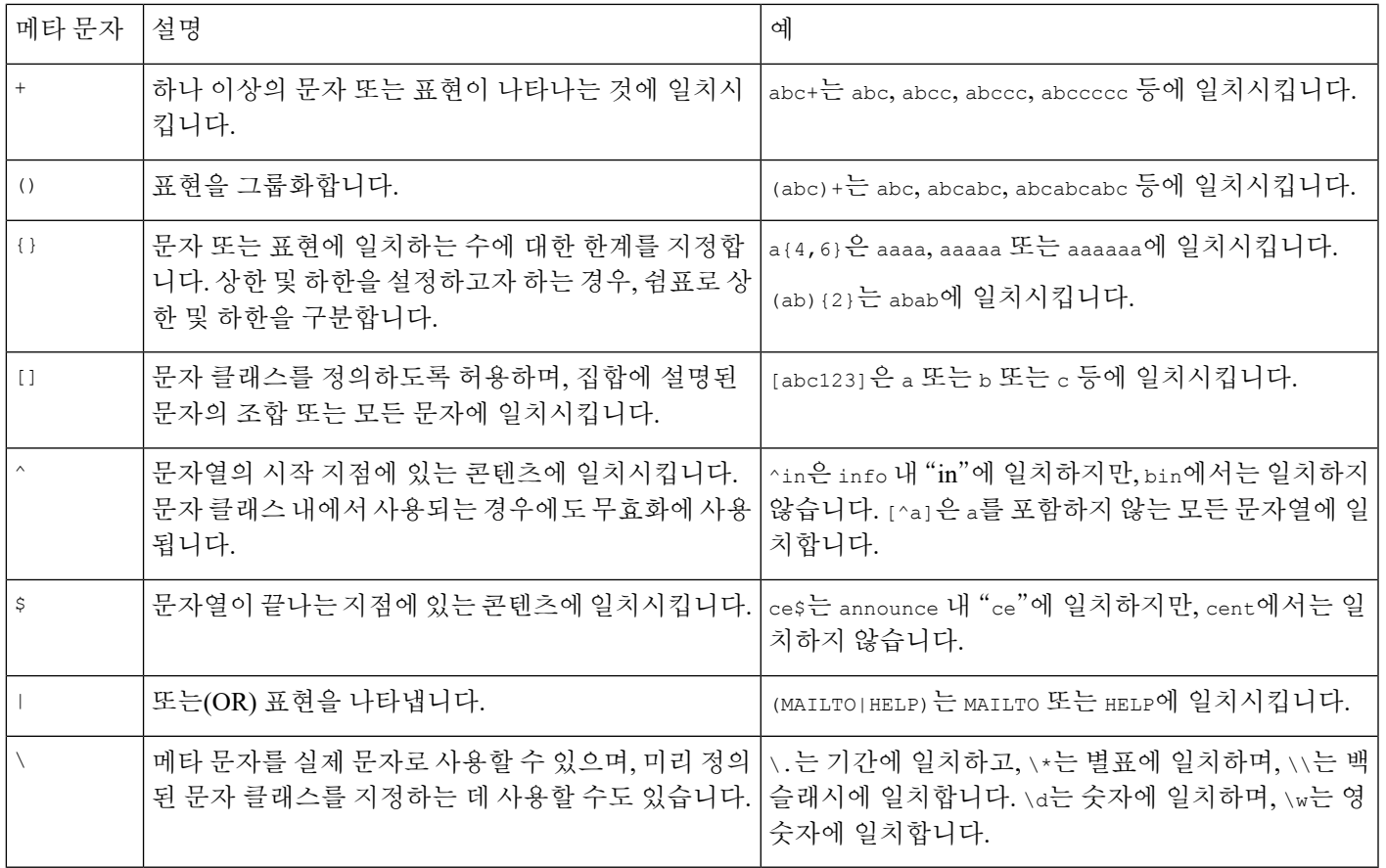

## 문자 클래스

문자 클래스는 알파벳 문자, 영숫자, 숫자 및 공백 문자를 포함합니다. 괄호 안에서 자체 문자 클래스 를 만들 수도 있지만 다른 유형의 문자 유형에 대한 바로 가기로 사전 정의된 클래스를 사용할 수도 있습니다. 추가 수식자 없이 사용할 경우, 문자 클래스는 한 자릿수 또는 문자와 일치됩니다.

다음 표에서는 PCRE가 수용한 사전 정의된 문자 클래스의 예를 설명하고 제공합니다.

### 표 **25: PCRE** 문자 클래스

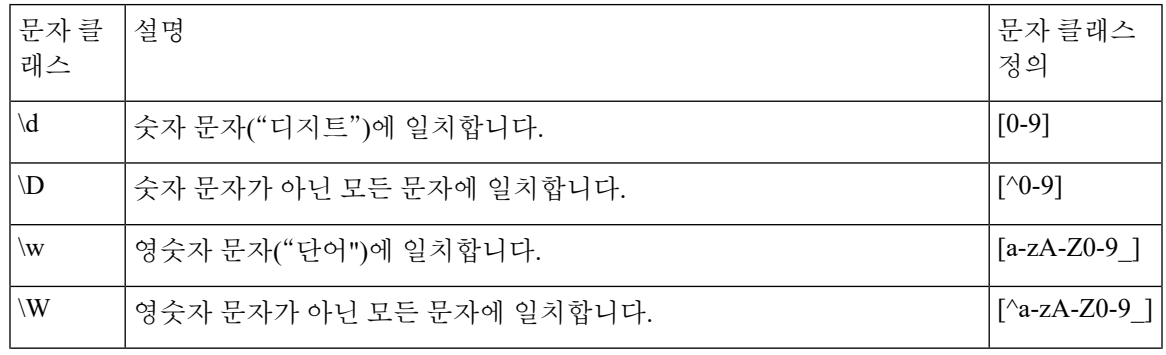

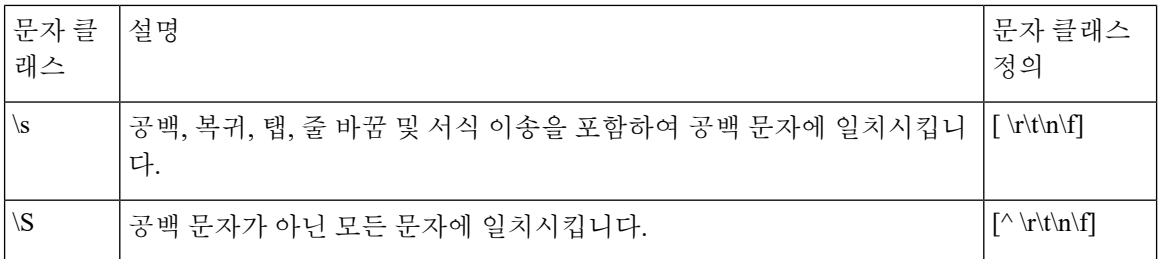

## **pcre** 수식자 옵션

pcre 키워드 값의 정규 표현식 구문을 지정한 후 변경 옵션을 사용할 수 있습니다. 이러한 수정자는 Perl, PCRE 및 Snort 관련 처리 기능을 수행합니다. 수식자는 언제나 PCRE 값의 끝에 표시되며, 다음 과 같은 형식으로 표시됩니다.

/pcre/ismxAEGRBUIPHDMCKSY

이 경우 ismxAEGRBUPHMC가 다음 표에 나타나는 모든 수정 옵션을 포함할 수 있습니다.

 $\mathcal{L}$ 

또는,정규표현식및모든수정옵션을따옴표로둘러쌀수있습니다(예: "/pcre/ismxAEGRBUIPHDMCKSY"). 따옴표 사용 옵션은 따옴표가 선택 사항이 아닌 필수인 경우 이전 버전에 익숙한 기존 사용자에게 제 공됩니다. 침입 규칙 편집기는 보고서를 저장한 후 규칙을 표시할 때 따옴표를 표시하지 않습니다. 팁

다음 표에서는 사용자가 Perl 처리 기능을 수행하는 데 사용할 수 있는 옵션을 설명합니다.

표 **26: Perl** 관련 게시물 정규 표현식 옵션

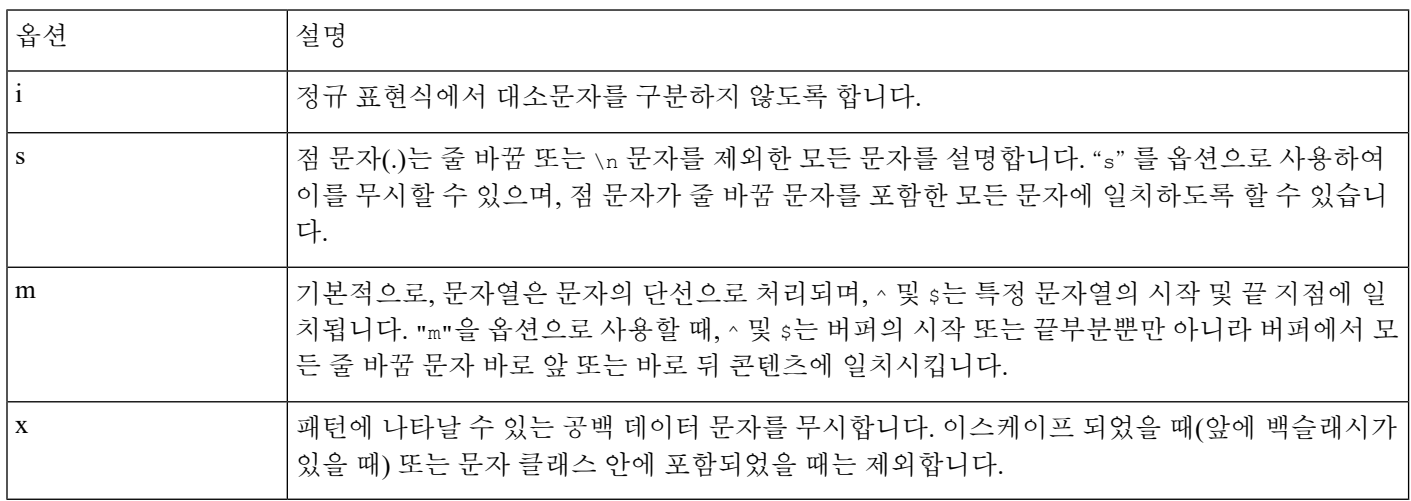

다음 표에서는 정규 표현식 뒤에 사용할 수 있는 PCRE 수식자를 설명합니다.

### 표 **27: PCRE** 관련 게시물 정규 표현식 옵션

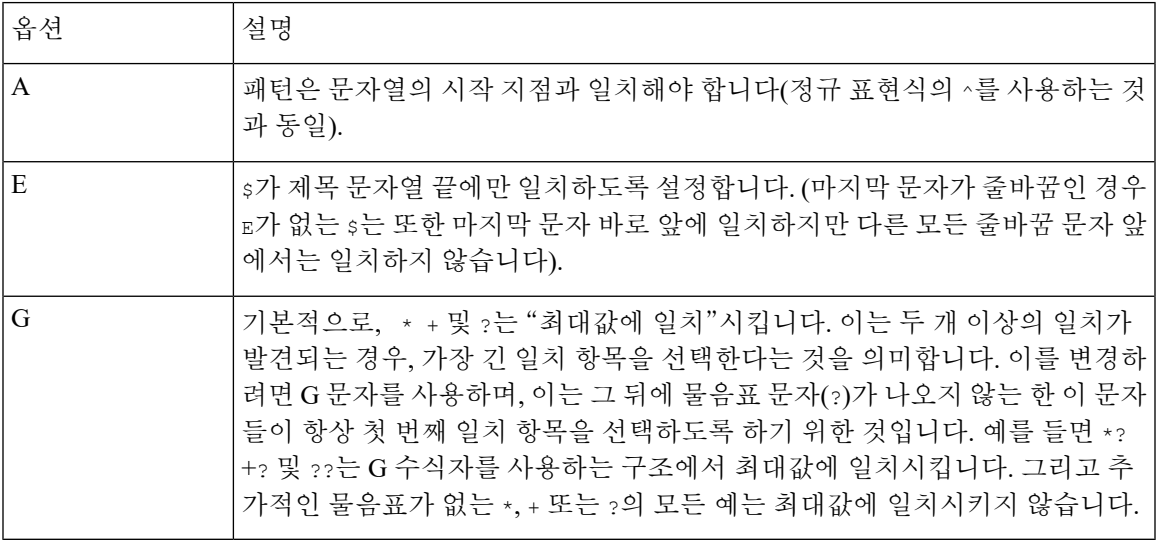

다음 표에서는 정규 표현식 뒤에 사용할 수 있는 Snort 특정 수식자를 설명합니다.

## 표 **28: Snort** 특정 게시물 정규 표현식 수식자

.

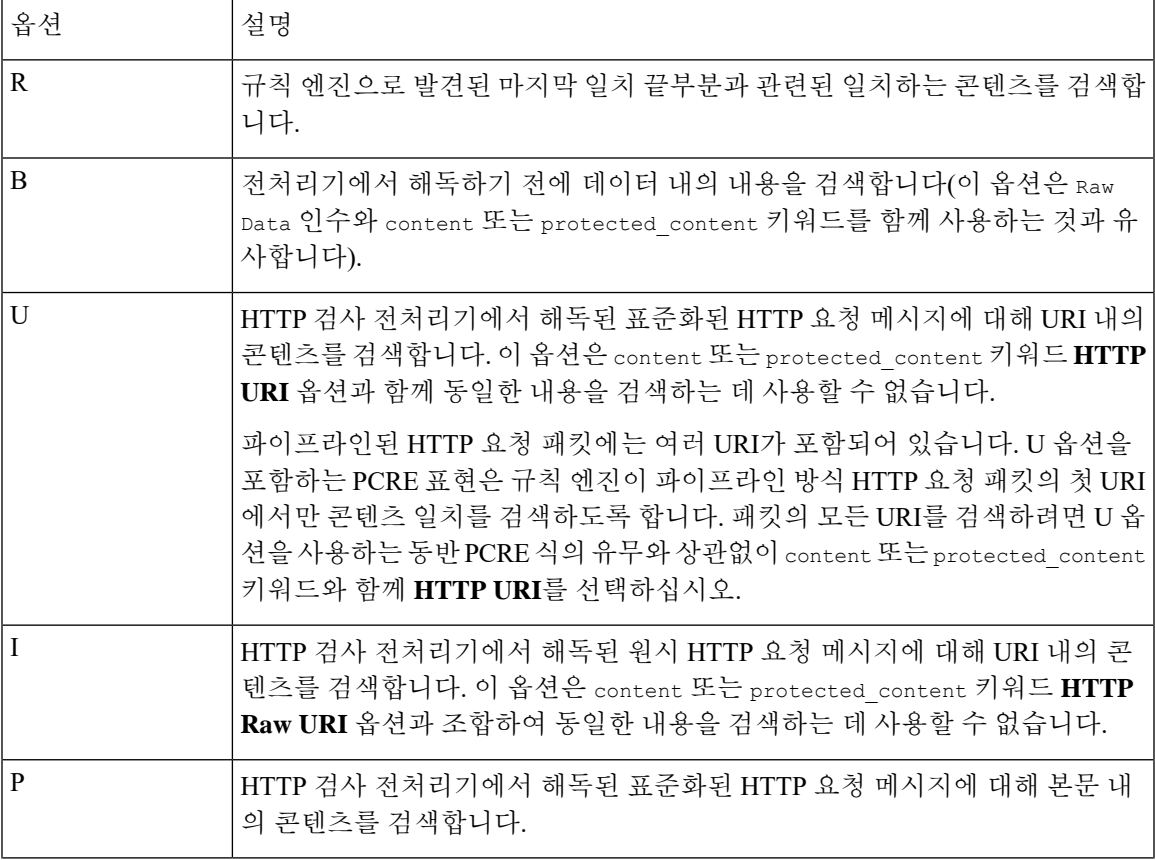

I

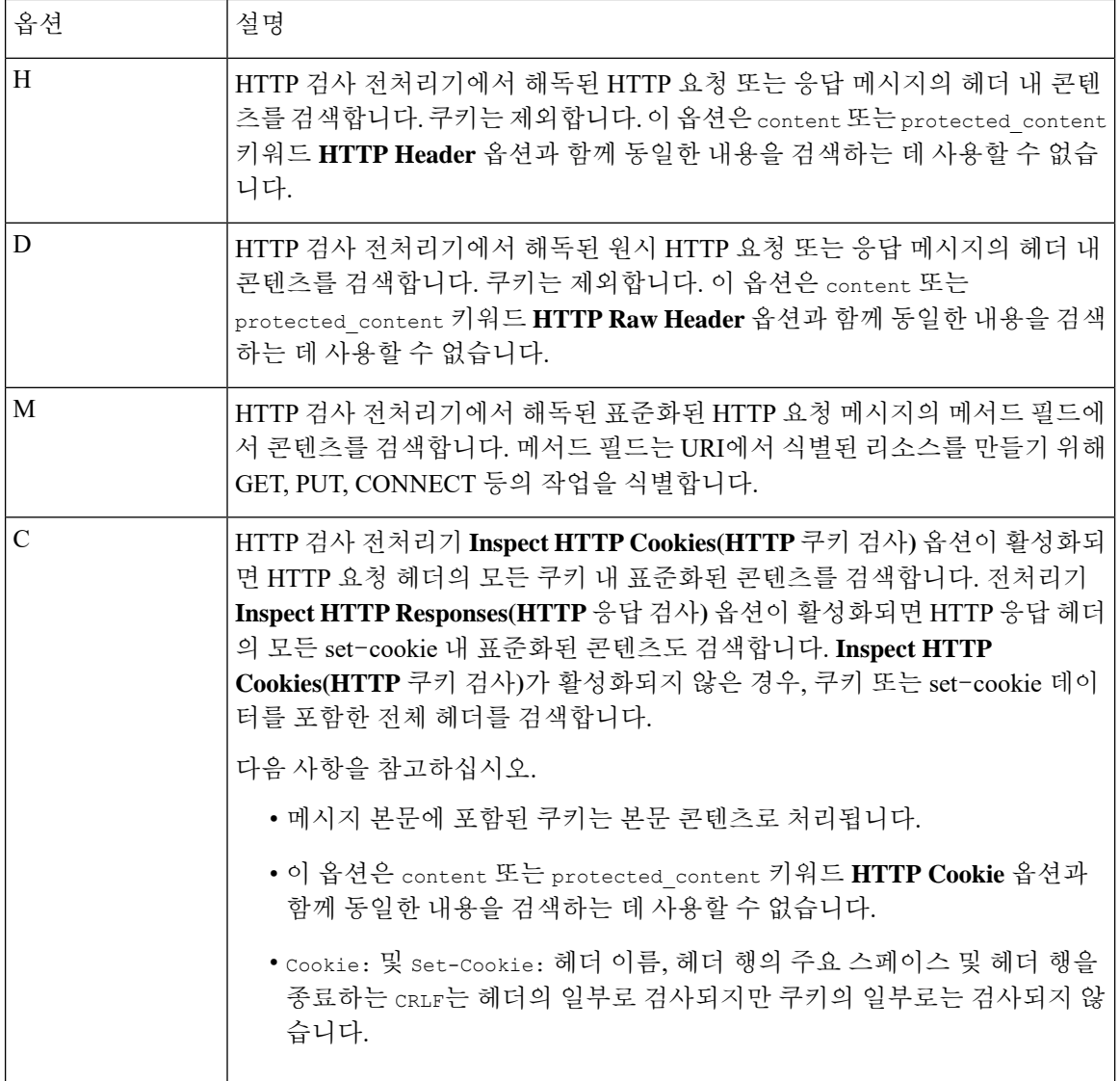

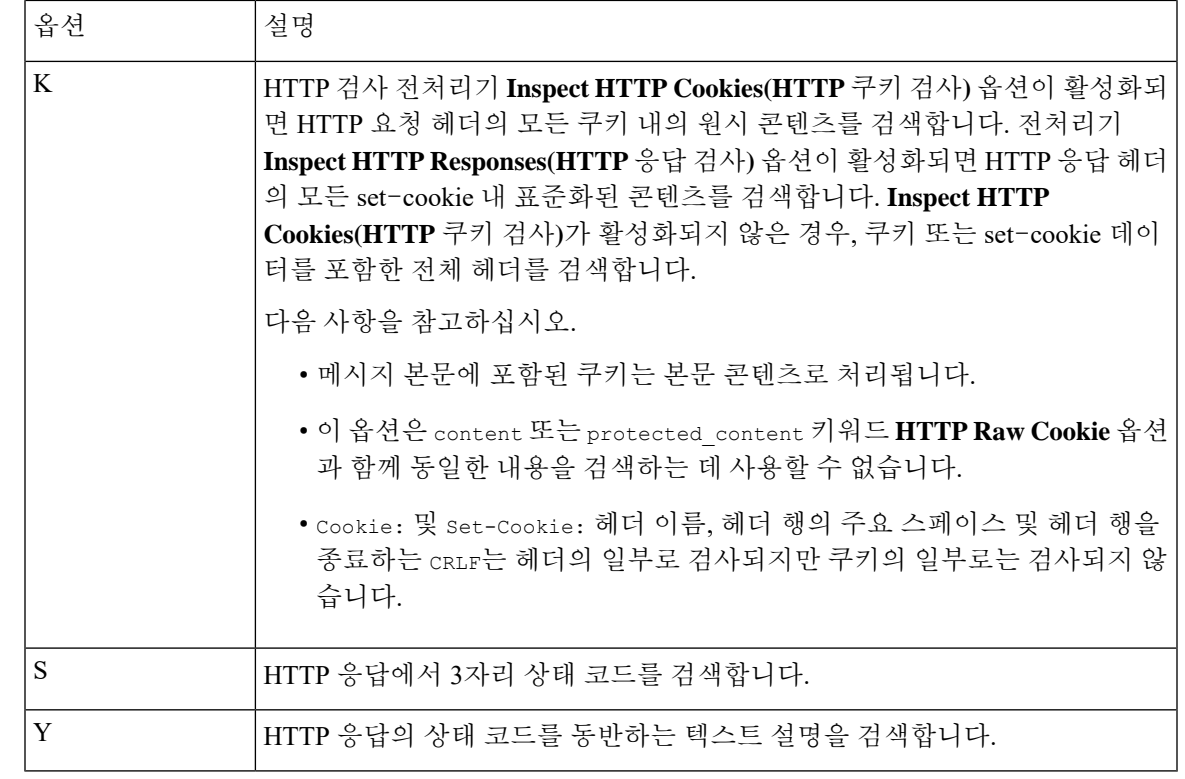

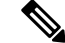

U 옵션을 R 옵션과 함께 사용하지 마십시오. 이는 성능 문제를 야기할 수 있습니다. 또한, U 옵션을 다른 HTTP 콘텐츠 옵션(I, P, H, D, M, C, K, S, 또는 Y)과 함께 사용하지 마십시오. 참고

관련 항목

개요: HTTP content 및 [protected\\_content](#page-31-0) 키워드 인수, 32 페이지

## **pcre** 예시 키워드 값

다음의 예시는 일치하는 각 예의 설명과 함께 pcre에 입력할 수 있는 값을 보여줍니다.

## • **/feedback[(\d{0,1})]?\.cgi/U**

이 예는 feedback 뒤에 0 또는 1개의 숫자 문자와 .cgi가 차례로 나오며 URI 데이터에만 위치하는 feedback에 대한 패킷 페이로드를 검색합니다.

이 예는 다음에 일치됩니다.

- feedback.cgi
- feedback1.cgi
- feedback2.cgi
- feedback3.cgi

이 예는 다음과 일치되지 않습니다.

- feedbacka.cgi
- feedback11.cgi
- feedback21.cgi
- feedbackzb.cgi
- **/^ez(\w{3,5})\.cgi/iU**

이 예제는 패킷 페이로드에서 문자열의 처음에 나오는 ez, 그 뒤에 3~5개의 문자로 구성된 단어, 그리 고 그 뒤에 .cgi를 검색합니다. 검색은 대소문자를 구분하지 않으며 URI 데이터만 검색합니다.

- 이 예는 다음에 일치됩니다.
	- EZBoard.cgi
	- ezman.cgi
	- ezadmin.cgi
	- EZAdmin.cgi

이 예는 다음과 일치되지 않습니다.

- ezez.cgi
- fez.cgi
- abcezboard.cgi
- ezboardman.cgi
- **/mail(file|seek)\.cgi/U**

이 예는 mail 뒤에 file 또는 seek이 나오며 URI 데이터에 있는 mail에 대한 패킷 페이로드를 검색합 니다.

- 이 예는 다음에 일치됩니다.
	- mailfile.cgi
	- mailseek.cgi

이 예는 다음과 일치되지 않습니다.

- MailFile.cgi
- mailfilefile.cgi
- **m?http\\x3a\x2f\x2f.\*(\n|\t)+?U**

이 예는 HTTP 요청의 탭 또는 줄 바꿈 문자에 대한 URI 콘텐츠의 패킷 페이로드를 검색하며, 어떤 수 의 문자가 앞에 와도 됩니다. 이 예는 m?regex?를 사용하여 표현식에서 http\:\/\/를 사용하는 것을 방지합니다. 콜론은 백슬래시 앞에 위치한다는 점을 참고하십시오.

- 이 예는 다음에 일치됩니다.
	- http://www.example.com?scriptvar=x&othervar=\n\..\..
	- http://www.example.com?scriptvar=\t
- 이 예는 다음과 일치되지 않습니다.
	- ftp://ftp.example.com?scriptvar=&othervar=\n\..\..
	- http://www.example.com?scriptvar=|/bin/sh -i|

• **m?http\\x3a\x2f\x2f.\*=\|.\*\|+?sU**

이 예에서는 등호 및 모든 수의 문자를 포함하는 파이프 문자 또는 공백이 뒤따르는 줄 바꿈을 포함 하는 모든 문자 수와 함께 URL에 대한 패킷 페이로드를 검색합니다. 이 예는 m?regex?를 사용하여 표 현식에서 http\:\/\/를 사용하는 것을 방지합니다.

- 이 예는 다음에 일치됩니다.
	- http://www.example.com?value=|/bin/sh/ -i|
	- http://www.example.com?input=|cat /etc/passwd|
- 이 예는 다음과 일치되지 않습니다.
	- ftp://ftp.example.com?value=|/bin/sh/ -i|
	- http://www.example.com?value=x&input?|cat /etc/passwd|
	- **/[0-9a-f]{2}\:[0-9a-f]{2}\:[0-9a-f]{2}\:[0-9a-f]{2}\:[0-9a-f]{2}\:[0-9a-f]{2}/i**

이 예는 MAC 주소에 대한 패킷 페이로드를 검색합니다. 백슬래시로 콜론 문자를 이스케이프한다는 점에 유의하십시오.

## **metadata** 키워드

metadata키워드를사용하여규칙에자체설명정보를추가할수있습니다. metadata키워드를service 인수와 함께 사용하여 네트워크 트래픽에서 애플리케이션과 포트를 식별할 수도 있습니다. 추가하 는 정보를 사용하여 필요에 맞게 규칙을 구성하거나 식별할 수 있고, 추가하는 정보와 service 인수 를 규칙에서 검색할 수 있습니다.

시스템은 인수 형식을 기반으로 메타데이터를 검증합니다.

#### *key value*

*key*와*value*가 스페이스로 구분된 결합 설명을 제공합니다. 이것은 Cisco에서 제공하는 규칙에 메타데 이터를 추가하기 위해 Cisco Talos Intelligence Group(Talos)에서 사용하는 형식입니다.

또는, 다음 형식을 사용할 수 있습니다.

*key* = *value*

예를 들어 *key value* 형식에서 다음과 같이 카테고리 및 하위 카테고리를 사용하여 작성자와 날짜별 로 규칙을 식별할 수 있습니다.

author SnortGuru\_20050406

규칙에서 여러 metadata 키워드를 사용할 수 있습니다. 다음 예에 나온 것처럼 쉼표를 사용하여 단일 metadata 키워드에서 여러 *key value* 인수를 구분할 수 있습니다.

author SnortGuru 20050406, revised by SnortUser1 20050707,

```
revised_by SnortUser2_20061003,
```
revised\_by SnortUser1\_20070123

*key value* 또는 *key*=*value* 형식만 사용하도록 제한되지 않습니다. 그러나 이러한 형식 기반의 검증에 서 오는 제한 사항에 대해 알고 있어야 합니다.

피해야 할 제한된 문자

다음과 같은 문자 제한 사항을 참고하십시오.

- 세미콜론(;) 또는 콜론(:)을 사용하지 마십시오.
- 시스템은 쉼표를 여러 *key value* 또는 *key*=*value* 인수의 구분자로 해석합니다. 예를 들면 다음과 같습니다.

*key value*,*key value*,*key value*

• 시스템은 등호(=) 문자 또는 공백 문자를 *key* 와 *value* 사이의 구분자로 해석합니다. 예를 들면 다 음과 같습니다.

*key value*

*key*=*value*

다른 모든 문자는 허용됩니다.

피해야 할 예약된 메타데이터

다음 단어는 Talos에서 사용하도록 예약되어 있으므로 metadata 키워드에서 단일 인수나 *key value* 인 수의 *key*로 사용하지 마십시오.

```
application
engine
impact_flag
os
policy
rule-type
rule-flushing
soid
```
예상과 다르게 기능했을 수도 있는 로컬 규칙에 제한된 메타데이터를 추가하는 것에 관한 도움을 받 으려면 Support(지원부)에 연락하십시오. 참고

영향 레벨 **1**

metadata 키워드에서 다음의 예약된 *key value* 인수를 사용할 수 있습니다.

impact\_flag red

*key value* 인수는 가져온 로컬 규칙 또는 침입 규칙 편집기를 사용하여 생성한 맞춤형 규칙에 대해 영 향 플래그를 red(레벨 1)로 설정합니다.

Talos가 Cisco에서 제공하는 규칙에 impact\_flag\_red 인수를 포함하는 경우, 규칙을 트리거한 패킷이 소스 또는 대상 호스트가 바이러스, 트로이 목마 또는 기타 악성 소프트웨어에 의해 손상되었을 가능 성이 있음을 나타내는 것이라고 Talos에서 판단한 것입니다.

관련 항목

로컬 침입 규칙 [가져오기](fpmc-config-guide-v67_chapter7.pdf#nameddest=unique_310) 모범 사례 침입 이벤트 [클립보드](fpmc-config-guide-v67_chapter123.pdf#nameddest=unique_2371)

## 서비스 메타데이터

시스템은 네트워크에 있는 호스트에서 실행 중인 애플리케이션을 탐지하고 애플리케이션 프로토콜 정보를 네트워크 트래픽에 삽입합니다. 시스템은 검색 정책의 구성에 관계없이 이 작업을 수행합니 다. TCP 또는 UDP 규칙에서 metadata 키워드 service 인수를 사용하여 네트워크 트래픽에서 애플리 케이션 프로토콜 및 포트를 매칭할 수 있습니다. 규칙의 하나 이상의 service 애플리케이션 인수를 단일 포트 인수와 조합할 수 있습니다.

서비스 애플리케이션

metadata 키워드를 service와 함께 *key*로 사용하고 애플리케이션을 *value*로 사용하여 패킷을 식별된 애플리케이션 프로토콜과 매칭할 수 있습니다. 예를 들어 다음 metadata 키워드 안의 *key value* 인수 는 HTTP 트래픽과 규칙을 연결합니다.

service http

쉼표로 구분된 여러 애플리케이션을 식별할 수 있습니다. 예를 들면 다음과 같습니다.

service http, service smtp, service ftp

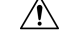

침입 규칙이 서비스 메타데이터를 사용하려면 적응형 [프로파일](fpmc-config-guide-v67_chapter93.pdf#nameddest=unique_724) 구성에 설명된 대로 적응형 프로파 일링이 반드시 활성화되어야 합니다. 주의

다음 표에서는 service 키워드와 함께 사용되는 가장 일반적인 애플리케이션 값을 설명합니다.

참고 표에 없는 애플리케이션 식별에 어려움이 있다면 지원 부서에 문의하십시오.

표 **29:** 서비스 값

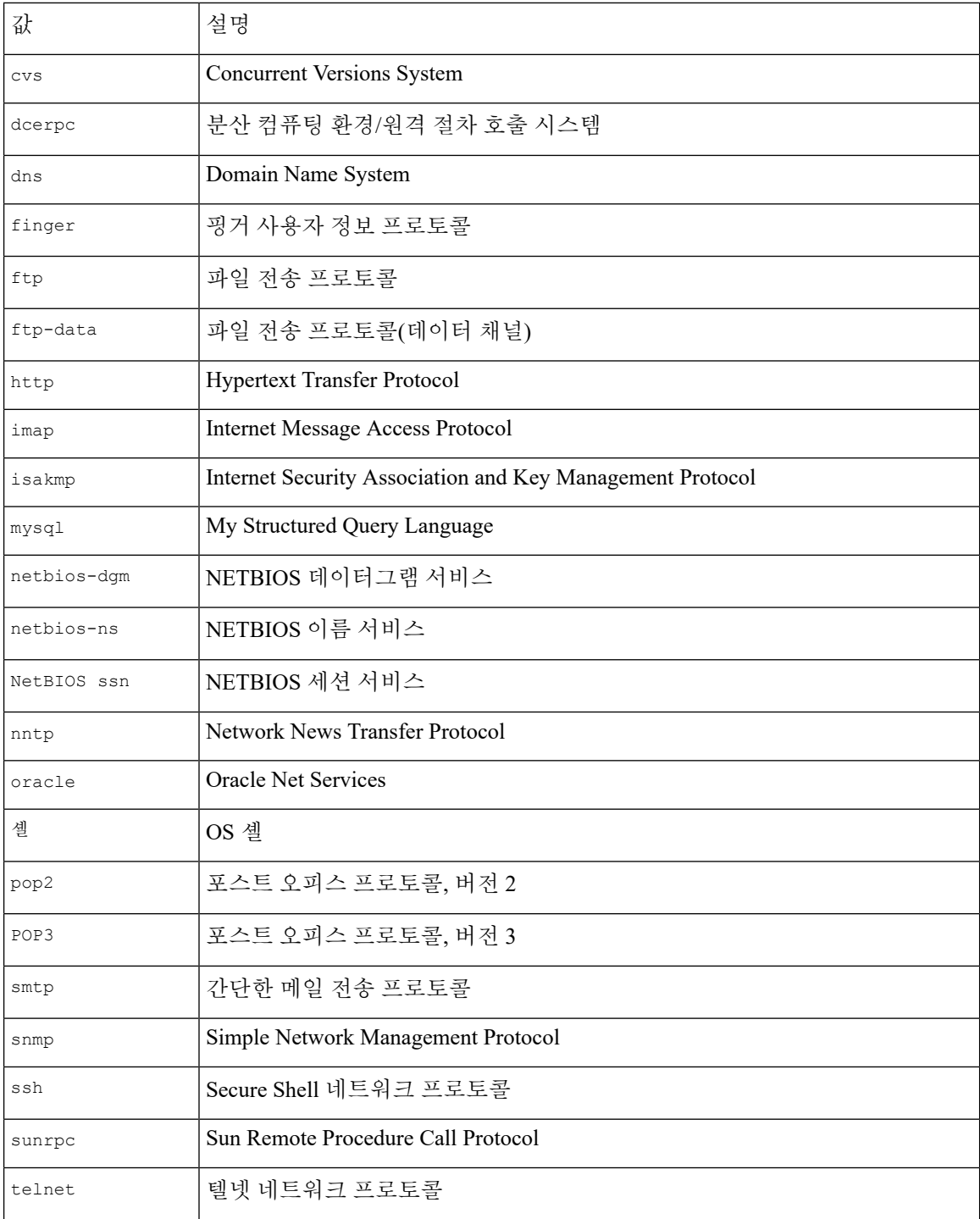

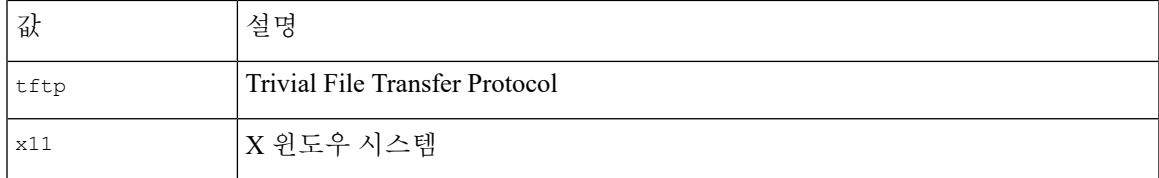

### 서비스 포트

metadata 키워드를 service와 함께 *key*로, 지정된 포트 인수를 *value*로 사용하여 규칙이 애플리케이션 과 조합된 포트를 매칭하는 방법을 정의할 수 있습니다.

아래 표에서 규칙당 하나씩 포트 값을 지정할 수 있습니다.

표 **30:** 서비스 포트 값

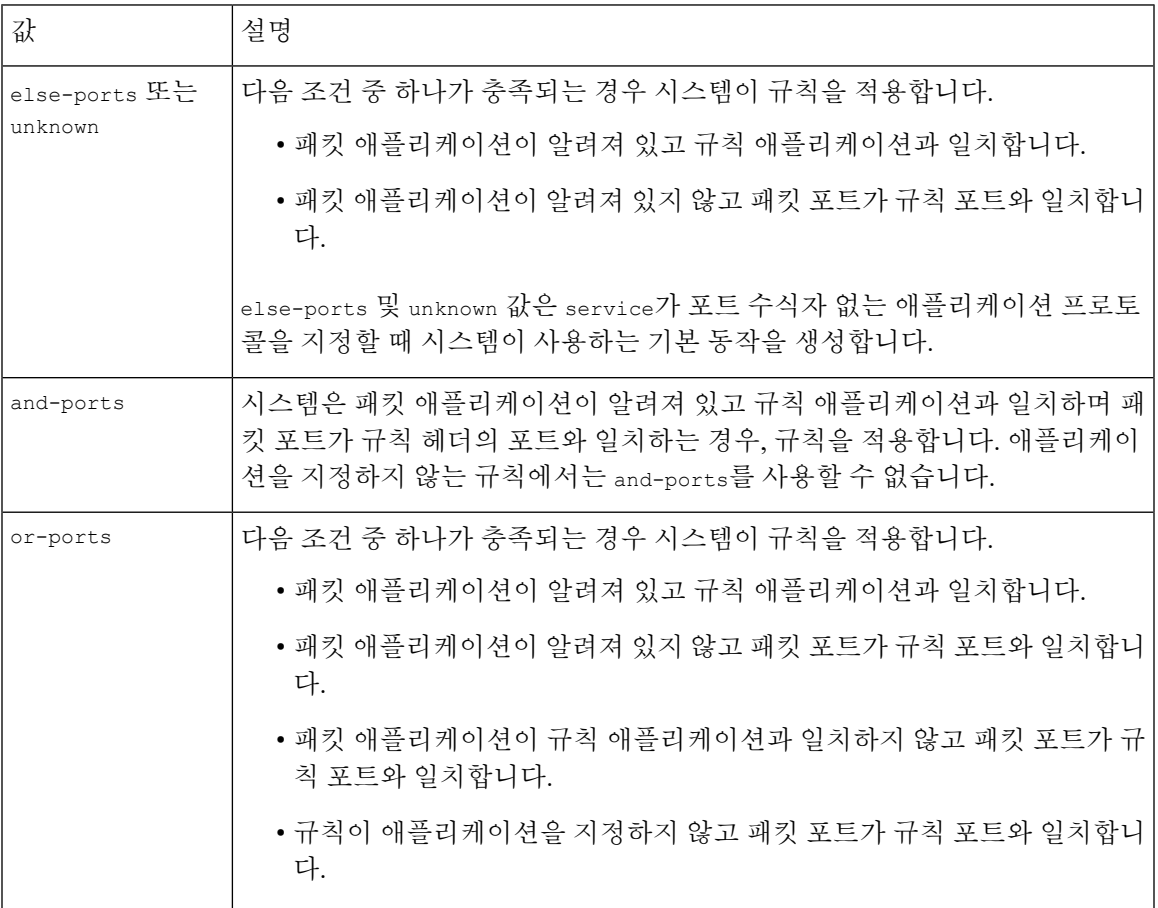

다음에 유의하십시오.

- service 애플리케이션 인수와 함께 service and-ports 인수를 포함해야 합니다.
- 규칙이 위의 표의 값 중 둘 이상을 지정하는 경우, 시스템은 규칙에 표시되는 마지막 값을 적용 합니다.
- 포트 인수와 애플리케이션 인수의 순서는 상관없습니다.

and-ports 값을 제외하고 하나 이상의 service 애플리케이션 인수와 함께 또는 없이 service 포트 인 수를 포함시킬 수 있습니다. 예를 들면 다음과 같습니다.

service or-ports, service http, service smtp

트래픽의 애플리케이션 및 포트

아래 다이어그램은 침입 규칙이 지원하는 애플리케이션 및 포트 조합과 이러한 규칙 제약 조건을 패 킷 데이터에 적용한 결과를 보여줍니다.

호스트 애플리케이션 프로토콜 **else source/destination** 포트**:**

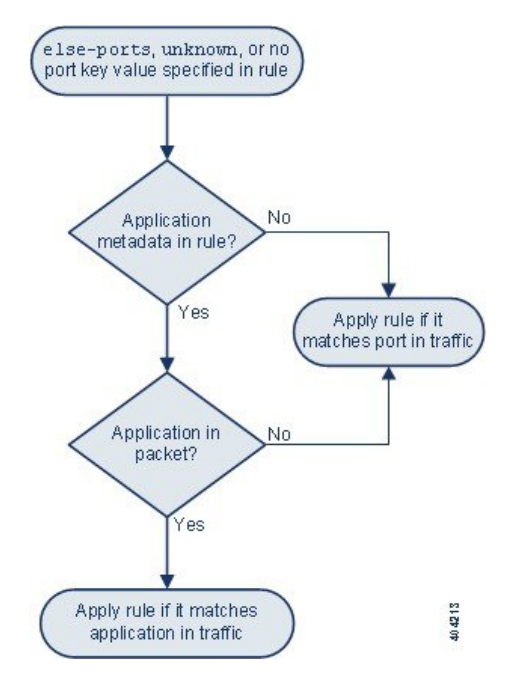

호스트 애플리케이션 프로토콜 **and source/destination** 포트**:**

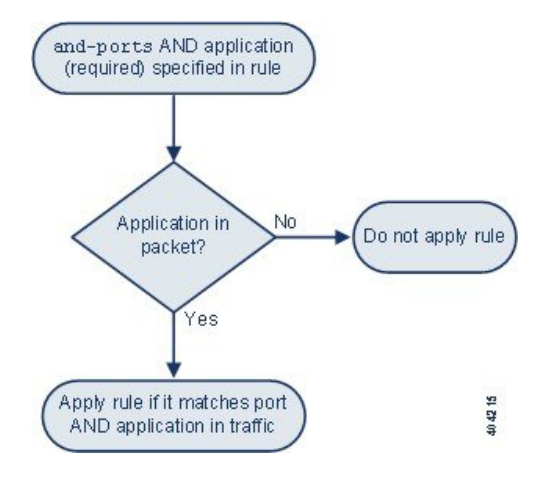

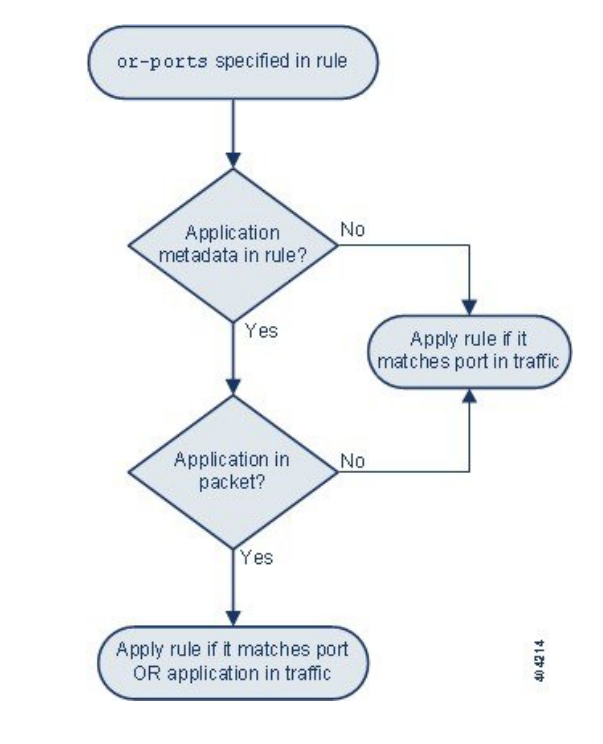

호스트 애플리케이션 프로토콜 **or source/destination** 포트**:**

## 예제 일치

metadata 키워드와 함께 service 인수를 사용하는 다음 샘플 규칙은 일치하는 데이터 및 일치하지 않 는 데이터의 예와 함께 표시되어 있습니다.

• alert tcp any any -> any [80,8080] (metadata:service and-ports, service http, service smtp;)

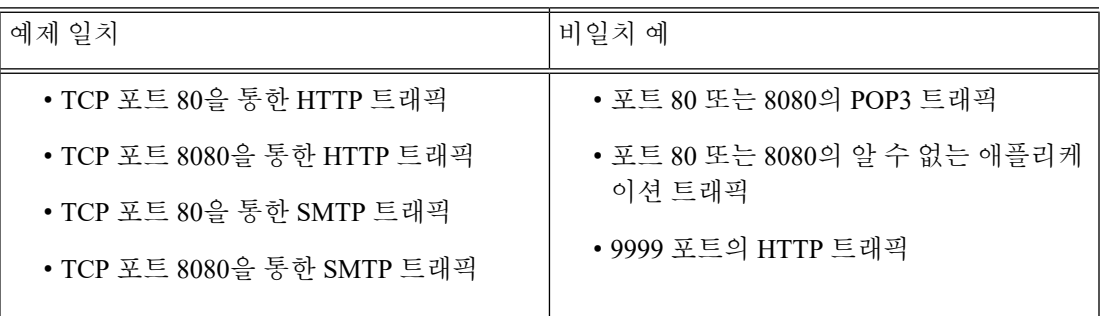

• alert tcp any any -> any [80,8080] (metadata:service or-ports, service http;)

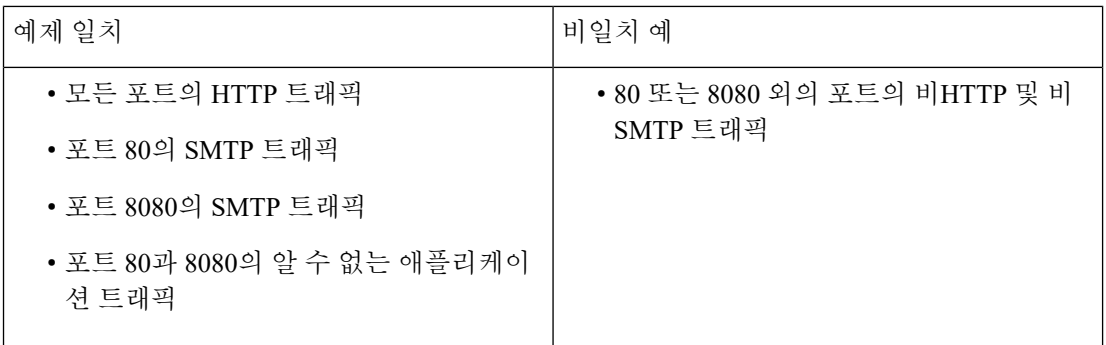

• 다음 규칙 중 하나:

- alert tcp any any -> any [80,8080] metadata:service else-ports, service http;)
- alert tcp any any -> any [80,8080] metadata:service unknown, service http;)
- alert tcp any any -> any [80,8080] metadata: service http;)

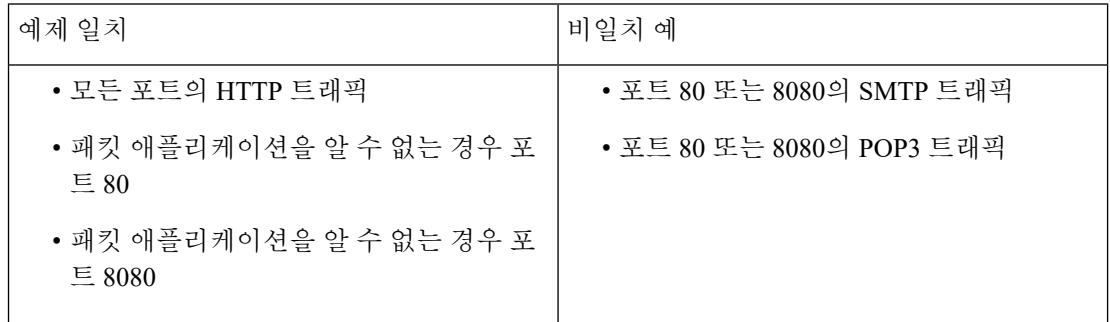

## 메타데이터 검색 가이드라인

metadata 키워드를 사용하는 규칙을 검색하려면 규칙 Search(검색) 페이지에서 metadata 키워드를 선 택하고, 선택적으로 메타데이터의 일부를 입력합니다. 예를 들어 다음을 입력할 수 있습니다.

- search를 입력하면 *key*에 search를 사용한 모든 규칙이 표시됩니다.
- search http를 입력하면 *key*에 search를 사용하고 *value*에 http를 사용한 모든 규칙이 표시됩니 다.
- author snortguru를 입력하면 *key*에 author를 사용하고 *value*에 SnortGuru를 사용한 모든 규칙이 표시됩니다.
- author s를입력하면 key에 author를사용하고, *value*에 SnortGuru또는 SnortUser1 또는 SnortUser2 같은 용어를 사용한 모든 규칙이 표시됩니다.

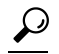

*key*와 *value*를 모두 검색하는 경우, 검색에서 규칙의 *key value* 인수에 사용 되는 것과 동일한 연결 연산자(등호[=] 또는 공백 문자)를 사용하십시오. *key* 뒤에 등호(=)를 사용하는지 공백 문자를 사용하는지에 따라 검색에서 다른 결과가 반환됩니다. 팁

메타데이터를 추가하는 데 사용하는 형식과 상관없이 시스템은 메타데이터 검색 용어를 *key value* 또 는 *key*=*value* 인수의 전체 또는 일부로 해석합니다. 예를 들어 다음은 *key value* 또는 *key*=*value* 형식을 따르지 않는 유효한 메타데이터일 수 있습니다.

```
ab cd ef gh
```
그러나 시스템은 예제의 각 공백을 *key*와 *value* 사이의 구분 기호로 해석합니다. 따라서 병렬 용어 및 단일 용어에 대해 다음 검색 중 하나를 사용하여 예제 메타데이터를 포함하는 규칙을 성공적으로 찾 을 수 있습니다.

```
cd ef
ef gh
ef
```
그러나 다음 검색을 사용하면 규칙을 찾을 수 없습니다. 시스템이 이를 단일 *key value* 인수로 해석하 기 때문입니다.

```
ab ef
```
관련 항목

[규칙](#page-20-0) 검색, 21 페이지

# **IP** 헤더 값

키워드를 사용하여 패킷의 IP 헤더 내 가능한 공격 또는 보안 정책 위반을 식별할 수 있습니다.

### **fragbits**

fragbits 키워드는 IP 헤더의 단편 및 예약 비트를 검사합니다. Reserved Bit(예약 비트), MoreFragments bit(추가 단편 비트)에서 각 패킷을 확인할 수 있으며, 어떤 조합에서나 Don't Fragment bit(단편화 금지 비트)를 확인할 수 있습니다.

표 **31:** 단편 비트 인수 값

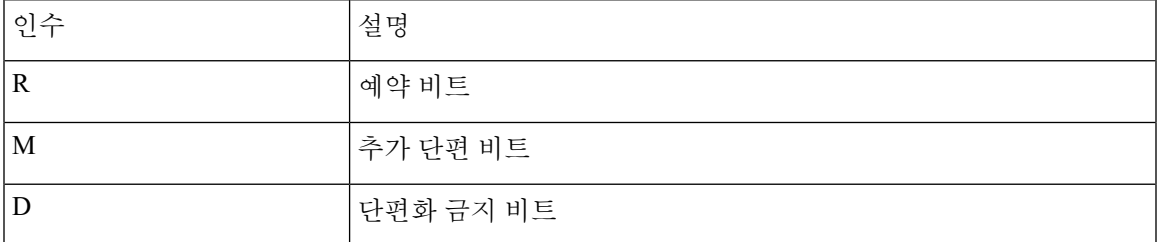

fragbits 키워드를 사용하여 규칙을 개선하기 위해 규칙에서 인수 값 다음에 다음 표에 설명된 모든 연산자를 지정할 수 있습니다.

표 **32:** 단편 비트 연산자

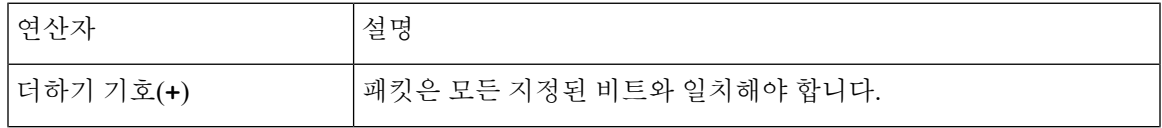

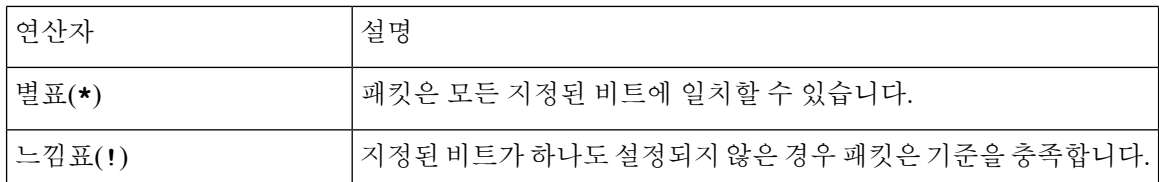

예를 들어, 설정된 Reserved Bit(예약 비트) (및 가능한 다른 모든 비트)가 있는 패킷에 대한 이벤트를 생성하려면, fragbits 값으로 R+를 사용합니다.

#### **id**

ID 키워드는 키워드의 인수에 지정된 값에 대한 IP 헤더 단편 ID 필드를 테스트합니다. 일부 서비스 거부 툴 및 스캐너는 이 필드를 탐지하기 쉬운 특정 번호로 설정합니다. 예를 들어, Synscan 포트스캔 을 탐지하는 SID 630에서는 ID 값이 스캐너에서 전송하는 패킷에 ID 번호로 사용된 정적 값 39426으 로 설정됩니다.

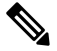

참고 ID의 값은 숫자여야 합니다.

#### **ipopts**

IPopts 키워드를 사용하면 지정된 IP 헤더 옵션을 위한 패킷을 검색할 수 있습니다. 다음 표에는 사용 가능한 인수 값이 나열되어 있습니다.

표 **33: IPoption** 인수

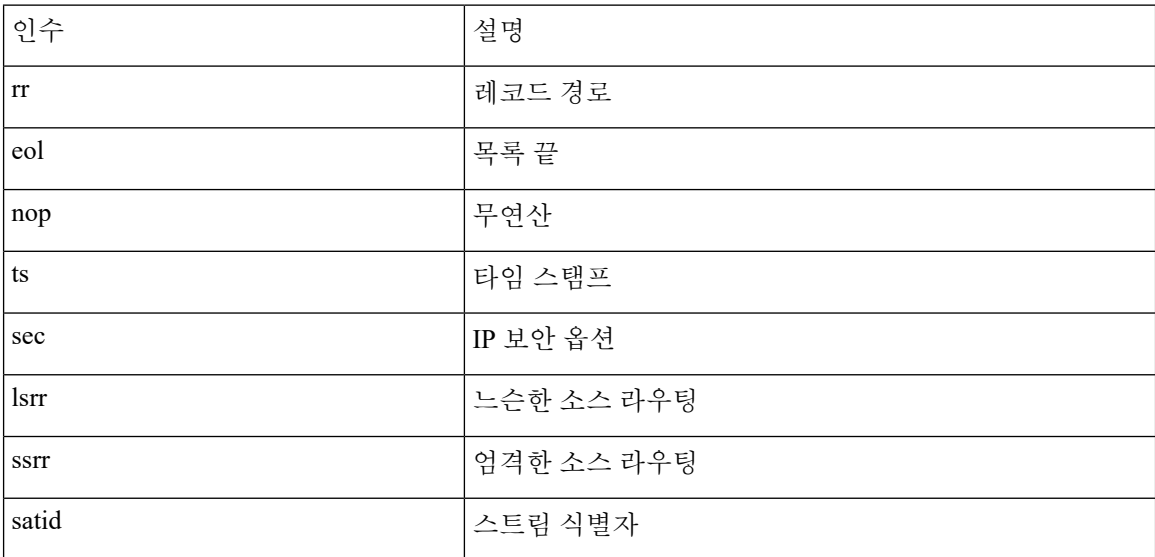

분석가가 가장 자주 살펴보는 것은 엄격한 소스 라우팅과 느슨한 소스 라우팅입니다. 그 이유는 이 옵션이 도용된 소스 IP 주소를 나타낼 수 있기 때문입니다.

#### **ip\_proto**

ip\_proto 키워드를 사용하면 키워드 값으로 지정된 IP 프로토콜을 통해 패킷을 식별할 수 있습니다. 0에서 255까지의 번호로 IP 프로토콜을 지정할 수 있습니다. 이 번호를 <, >, 또는! .연산자와 결합할 수 있습니다. 예를 들어, ICMP가 아닌 모든 프로토콜을 통해 트래픽을 검사하려면, ip\_proto 키워드 에 대한 값으로 !1을 사용합니다. 또한 다일 규칙에서 ip\_proto 키워드를 여러 번 사용할 수 있습니다. 하지만, 규칙 엔진은 키워드의 여러 인스턴스를 Boolean AND 관계를 갖는 것으로 해석한다는 점에 유의하십시오. 예를 들어, ip\_proto:!3; ip\_proto:!6을 포함하는 규칙을 생성하는 경우, 규칙은 GGP 프로토콜 및 TCP 프로토콜을 사용하는 트래픽을 무시합니다.

#### **tos**

일부 네트워크는 서비스 유형(ToS) 값을 사용하여 네트워크로 이동하는 패킷의 우선 순위를 설정합 니다. tos 키워드는 키워드의 인수로 지정한 값에 대한 패킷의 IP 헤더 ToS 값을 테스트합니다. tos 키 워드를 사용하는 규칙은 해당 ToS가 특정 값으로 설정된 패킷과 규칙에서 제시된 기준의 나머지 부 분을 충족하는 패킷에서 트리거됩니다.

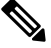

참고 tos의 인수 값은 숫자여야 합니다.

ToS 필드는 IP 헤더 프로토콜에서 더 이상 사용되지 않으며 DSCP(Differentiated Services Code Point) 필드로 대체되었습니다.

#### **ttl**

패킷의 ttl(time-to-live) 값은 삭제되기 전에 만들 수 있는 홉의 수를 나타냅니다. ttl 키워드를 사용하 여 키워드의 인수로 지정한 값 또는 값 범위에 대한 패킷의 IP 헤더 ttl 값을 테스트할 수 있습니다. 낮 은 TTL 값은 때로 traceroute 또는 침입 회피 시도를 표시하므로 ttl 키워드 매개 변수를 0이나 1과 같 은 낮은 값으로 설정하는 것이 도움이 될 수 있습니다. (하지만 이 키워드에 대한 적절한 값은 매니지 드 디바이스 배치 및 네트워크 토폴로지에 따라 다르다는 점을 참고하십시오.) 다음과 같이 구문을 사용합니다.

- 0에서 255 사이의 정수를 사용하여 TTL 값으로 특정 값을 설정합니다. 또한 등호(=)로 값을 입력 할 수 있습니다(예를 들어 5 또는 =5를 지정할 수 있습니다).
- 하이픈(-)을 사용하여 TTL 값의 범위를 지정합니다(예를 들어, 0-2 는 0에서 2까지의 모든 값을, -5는 0에서 5까지의 모든 값을, 그리고 5-는 5에서 255까지의 모든 값을 지정합니다).
- 부등호(>)를 사용하여 특정 값보다 큰 TTL 값을 지정합니다(예를 들어, >3은 3보다 큰 모든 값을 지정합니다).
- 크거나 같음 기호(>=)를 사용하여 특정 값보다 크거나 같은 TTL 값을 지정합니다(예를 들어, >=3 은 3보다 크거나 같은 모든 값을 지정합니다).
- 부등호(<)를 사용하여 특정 값보다 작은 TTL 값을 지정합니다(예를 들어, <3은 3보다 작은 모든 값을 지정합니다).
- 작거나 같음 기호(<=)를 사용하여 특정 값보다 작거나 같은 TTL 값을 지정합니다(예를 들어, <=3 은 3보다 작거나 같은 모든 값을 지정합니다).

# **ICMP** 헤더 값

Firepower System은 ICMP 패킷의 헤더에서 공격 및 보안 정책 위반을 식별하는 데 사용할 수 있는 키 워드를 지원합니다. 하지만 대부분의 ICMP 유형 및 코드를 탐지하는 사전 정의된 규칙이 존재한다는 점을 참고하십시오. 기존 규칙을 활성화하거나 기존 규칙에 기반한 로컬 규칙을 생성하는 것을 고려 하십시오. ICMP 규칙을 처음부터 구축하면 요구를 충족시키는 규칙을 더욱 신속하게 찾을 수 있습니 다.

## **icmp\_id** 및 **icmp\_seq**

ICMP ID 및 시퀀스 번호는 ICMP 응답과 ICMP 요구를 연결하는 데 도움이 됩니다. 일반적인 트래픽 에서 이 값은 패킷에 동적으로 할당됩니다. 일부 은닉 채널 및 분산서비스거부(DDoS) 프로그램은 정 적 ICMP ID 및 시퀀스 값을 사용합니다. 다음 키워드를 사용하면 정적 값으로 ICMP 패킷을 확인할 수 있습니다.

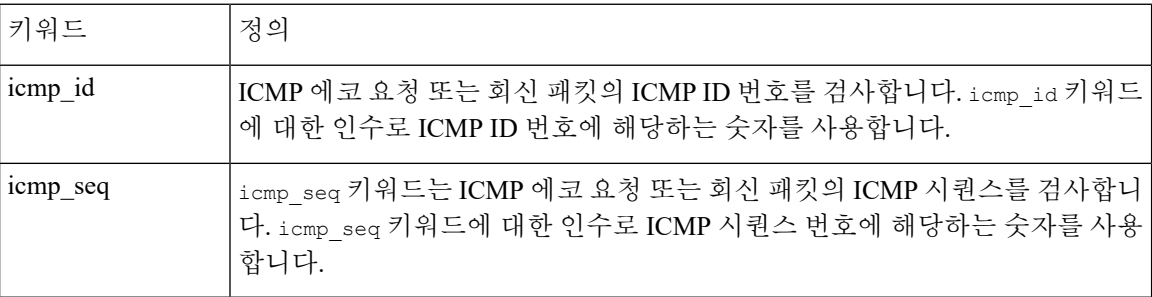

### **itype**

특정 ICMP 메시지 유형 값으로 패킷을 검색하려면 itype 키워드를 사용합니다. 유효한 ICMP 유형 값 또는 유효하지 않은 ICMP 유형 값을 지정하여 다양한 트래픽 유형을 테스트할 수 있습니다. 예를 들어, 공격자는 범위에서 서비스 거부 및 플러딩 공격을 야기할 사정 거리 밖의 ICMP 유형 값을 설정 할 수 있습니다.

보다 작음(<) 및 보다 큼(>)을 사용하여 itype 인수 값의 범위를 지정할 수 있습니다.

예를 들면 다음과 같습니다.

- $\cdot$  <35
- $\cdot$  >36
- $3 < 55$

## **icode**

ICMP 메시지는 때로 목적지에 도달할 수 없는 경우 정보를 제공하는 코드 값을 포함합니다.

특정 ICMP 코드 값으로 패킷을 확인하려면 icode 키워드를 사용할 수 있습니다. 유효한 ICMP 코드 값 또는 유효하지 않은 ICMP 코드 값을 지정하여 다양한 트래픽 유형을 테스트할 수 있습니다.

보다 작음(<) 및 보다 큼(>)을 사용하여 icode 인수 값의 범위를 지정할 수 있습니다.

예를 들면 다음과 같습니다.

- 35보다 작은 값을 찾으려면, <35를 지정합니다.
- 36보다 큰 값을 찾으려면, >36을 지정합니다.
- 3에서 55 사이의 값을 찾으려면, 3<>55를 지정합니다.

 $\mathcal{Q}$ 

icode 및 itype 키워드를 사용하여 둘 다에 일치하는 트래픽을 식별할 수 있습니다. 예를 들어, ICMP Destination Unreachable(목적지 도달 불가) 코드 유형과 ICMP Port Unreachable(포트 연결 불가) 코드 유형을 포함하는 ICMP 트래픽을 식별하려면 Destination Unreachable(목적지 도달 불가)에 대한 3의 값과 함께 itype 키워드를, Port Unreachable(포트 연결 불가)에 대한 3의 값과 함께 icode 키워드를 사 용합니다. 팁

## **TCP** 헤더 값 및 스트림 크기

Firepower System은 패킷의 TCP 헤더와 TCP 스트림 크기를 사용하여 시도된 공격을 식별하도록 설 계된 키워드를 지원합니다.

## **ack**

패킷의 TCP 확인 응답 수에 대한 값을 비교하려면 ack 키워드를 사용할 수 있습니다. ack 키워드에 지정된 값이 패킷의 TCP 확인 응답 수에 일치하는 경우 규칙이 트리거됩니다.

ack의 인수 값은 숫자여야 합니다.

### **flags**

flags 키워드를 사용하여 검사한 패킷에 지정되었을 때, 규칙이 트리거되도록 하는 TCP 플래그의 조 합을 지정할 수 있습니다.

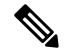

관례상 flags 값으로 A+를 사용할 경우, established 값으로 flow 키워드를 사용해야 합니다. 일반적 참고 으로 모든 플래그 조합 탐지를 확인하기 위해 플래그를 사용하는 경우, stateless 값으로 flow 키워 드를 사용해야 합니다.

flag 키워드에 대해 다음 표에 설명한 값을 확인하거나 무시할 수 있습니다.

표 **34:** 플래그 인수

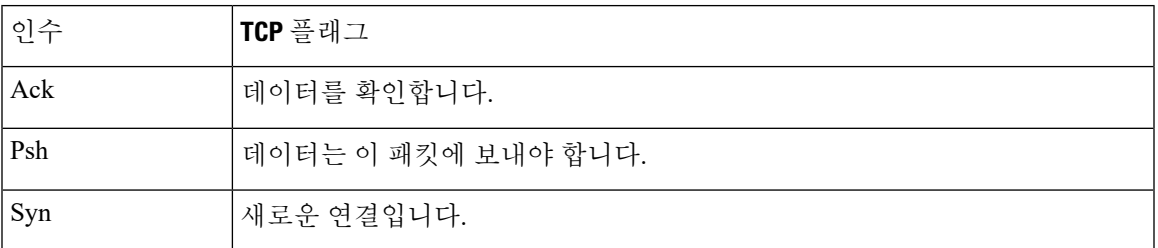

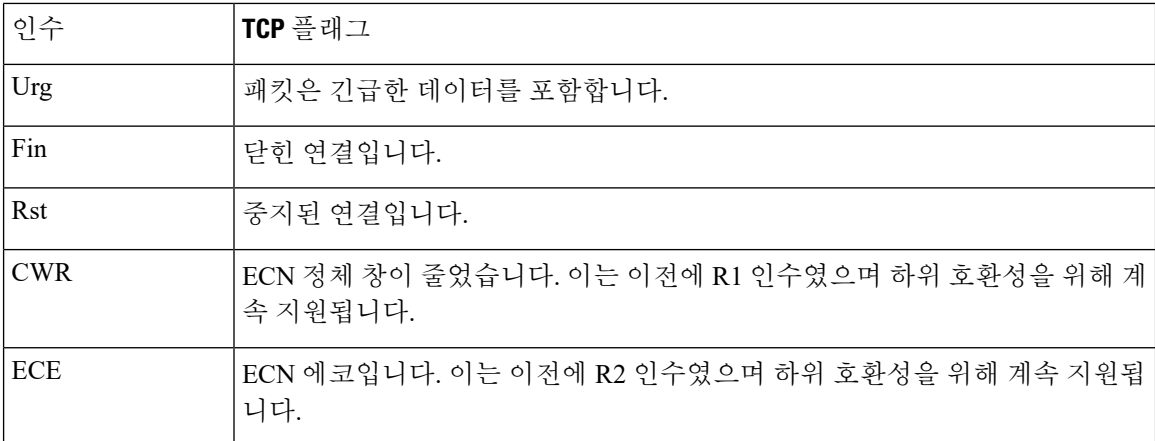

flags 키워드를 사용할 때에는 여러 플래그를 기준으로 시스템이 매칭을 수행하는 방법을 나타내기 위해 연산자를 사용할 수 있습니다. 다음 표에서 이 연산자를 설명합니다.

표 **35:** 플래그와 함께 사용되는 연산자

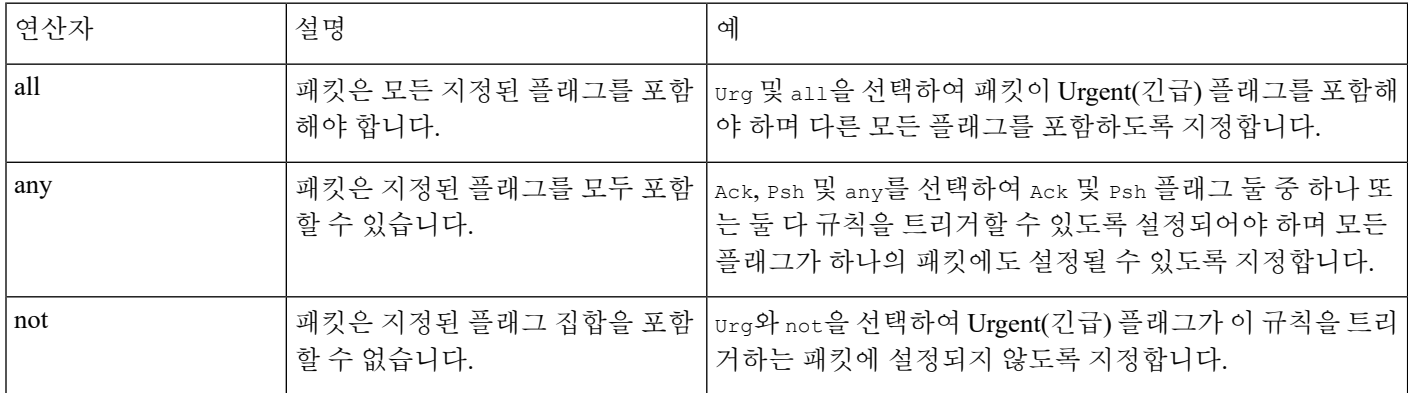

#### **flow**

flow 키워드를 사용하여 세션 특징에 기반한 규칙에 따라 검사를 위한 패킷을 선택할 수 있습니다. flow 키워드를 사용하면 클라이언트 흐름 또는 서버 흐름에 규칙을 적용하여 규칙이 적용된 트래픽 흐름의 방향을 지정할 수 있습니다. flow 키워드가 패킷을 검사하는 방법을 지정하려면, 분석을 원하 는 트래픽의 방향과 검사된 패킷의 상태, 그리고 패킷이 재구축된 스트림의 일부인지 여부를 설정할 수 있습니다.

규칙을 처리할 때 패킷의 상태 저장 검사가 이루어집니다. TCP 규칙이 상태 비저장 트래픽(설정된 세 션 컨텍스트가 없는 트래픽)을 무시하기를 원하는 경우, 규칙에 flow 키워드를 추가하고 키워드의 **Established** 인수를 선택해야 합니다. UDP 규칙이 스테이트리스 트래픽을 무시하도록 하려면 규칙에 flow 키워드를 추가하고 **Established** 인수나 방향 인수 또는 둘 모두를 선택해야 합니다. 이것은 TCP 또는 UDP 규칙이 패킷의 상태 저장 검사를 수행하도록 합니다.

방향 인수를 추가하면, 규칙 엔진은 지정된 방향과 일치하는 흐름과 함께 설정한 상태가 있는 해당 패킷만 검사합니다. TCP 또는 UDP 연결이 탐지되었을 때 트리거되는 규칙에 established 인수 및 From Client 인수와 함께 flow 키워드를 추가하는 경우, 규칙 엔진은 클라이언트에서 전송된 패킷만 검사합니다.

 $\mathcal{L}$ 

팁 최대 성능을 위해, TCP 규칙 또는 UDP 세션 규칙에서 항상 flow 키워드를 포함합니다.

다음 표에서는 flow 키워드에 대해 지정할 수 있는 스트림 관련 인수를 설명합니다.

표 **36:** 상태 관련 흐름 인수

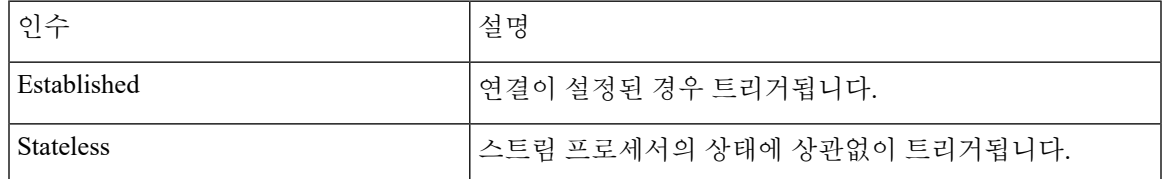

다음 표에서는 flow 키워드에 대해 지정할 수 있는 방향 옵션을 설명합니다.

표 **37:** 흐름 방향 인수

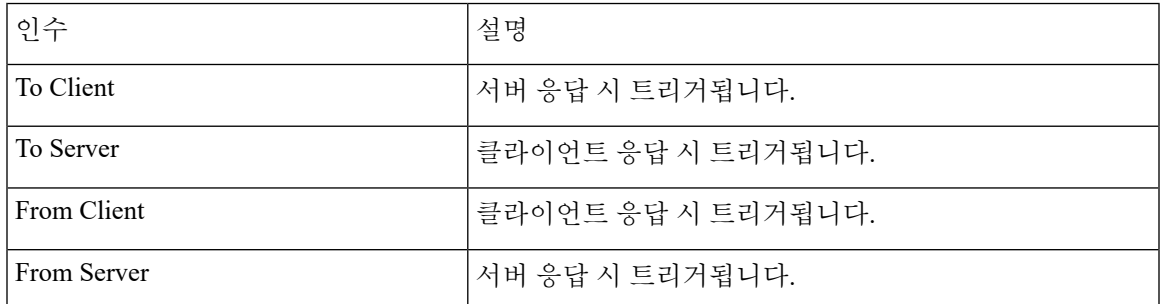

From Server 및 To Client는 같은 기능을 수행하며, To Server 및 From Client도 같은 기능을 수행한 다는 점에 유의하십시오. 이 옵션은 규칙에 컨텍스트 및 가독성을 추가하기 위해 존재합니다. 예를 들어 서버에서 클라이언트에 취해지는 공격을 탐지하기 위해 설계된 규칙을 작성하는 경우, From Server를 사용하십시오. 하지만 클라이언트에서 서버에 취해지는 공격을 탐지하기 위해 설계된 규칙 을 작성하는 경우, From Client를 사용합니다.

다음 표에서는 flow 키워드에 대해 지정할 수 있는 스트림 관련 인수를 설명합니다.

표 **38:** 스트림 관련 흐름 인수

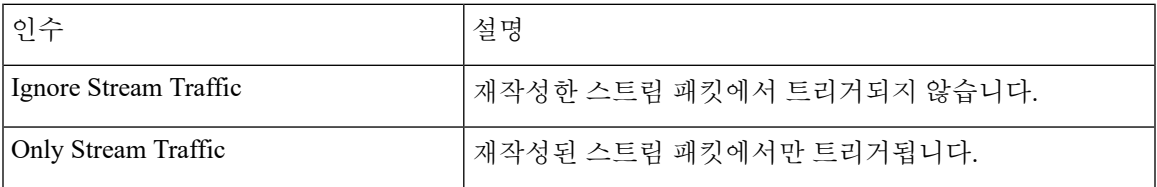

예를 들어, 스트림 프리프로세서에 의해 리어셈블된, 설정된 세션에서 클라이언트에서 서버로 이동 하는 트래픽을 탐지하려면 flow 키워드에 대해 To Server, Established, Only Stream Traffic을 사 용할 수 있습니다.

#### **seq**

seq 키워드로 정적 시퀀스 번호 값을 지정할 수 있습니다. 시퀀스 번호가 특정 인수에 일치하는 패킷 은 키워드를 포함하는 규칙을 트리거합니다. 이 키워드는 거의 사용되지 않지만 정적 시퀀스 번호로 생성된 패킷을 사용한 스캔 네트워크와 공격 식별에 도움이 됩니다.

#### **window**

window 키워드를 사용하여 관심 있는 TCP 창 크기를 지정할 수 있습니다. 이 키워드를 포함하는 규칙 은 지정된 TCP 창 크기의 패킷이 발생할 때마다 트리거됩니다. 이 키워드는 거의 사용되지 않지만 정 적 TCP 창 크기로 생성된 패킷을 사용한 스캔 네트워크와 공격 식별에 도움이 됩니다.

#### **stream\_size**

다음 형식을 사용하여 stream size 키워드를 TCP 스트림 바이트의 크기를 결정하는 스트림 전처리 기와 함께 사용할 수 있습니다.

direction, operator, bytes

bytes가 바이트 수인 경우. 쉼표(,)로 인수의 각 옵션을 구분해야 합니다.

다음 표에서는 stream size 키워드에 대해 지정할 수 있는 대소문자를 구분하지 않는 방향 옵션을 설 명합니다.

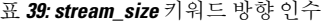

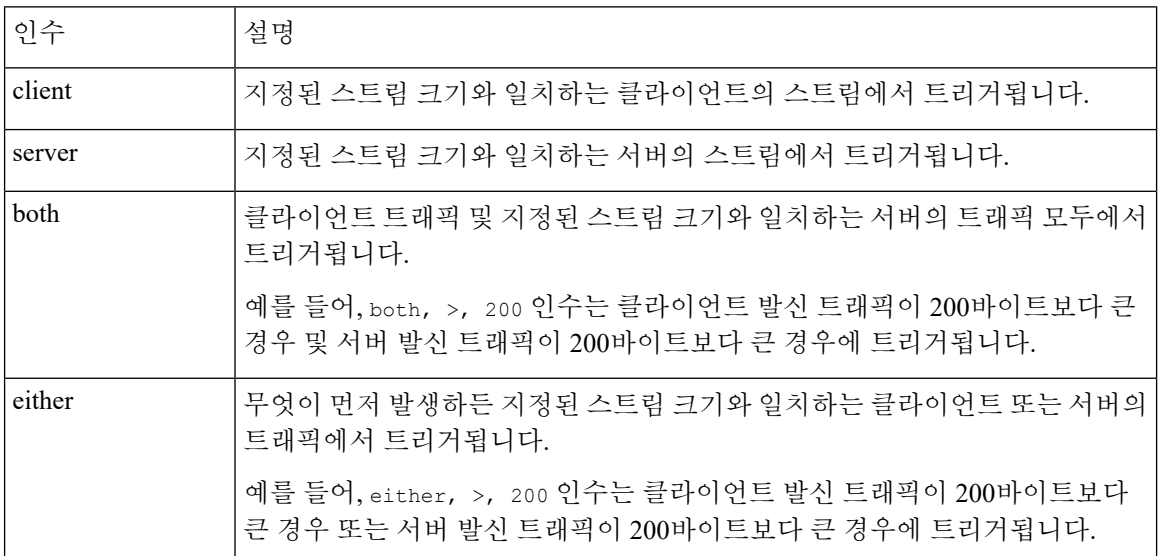

다음 표에서는 stream size 키워드와 함께 사용할 수 있는 연산자를 설명합니다.

표 **40: stream\_size** 키워드 인수 연산자

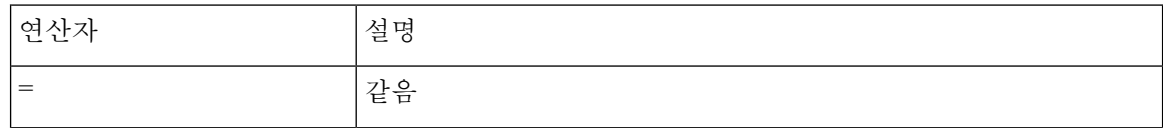

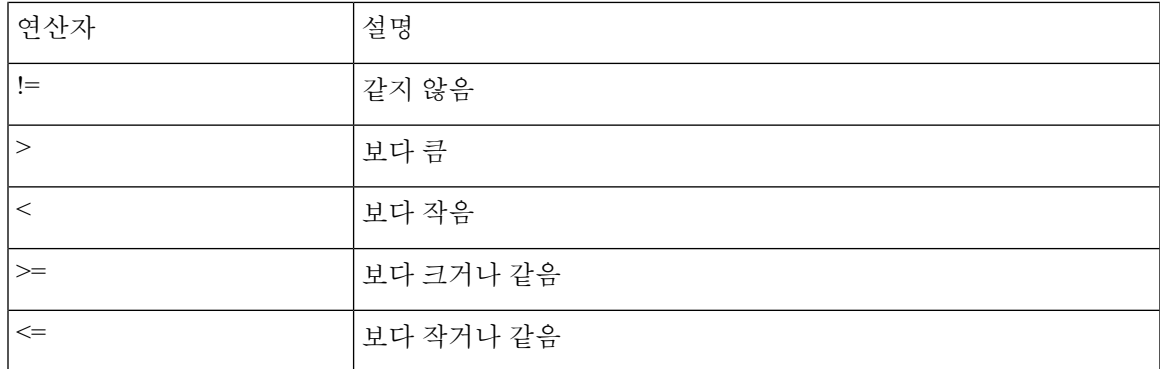

예를 들어, client, >=, 5001216을 stream size 키워드의 인수로 사용하여 클라이언트에서 5001216 바이트와 같거나 큰 서버로 이동하는 TCP 스트림을 탐지할 수 있습니다.

# **stream\_reassembly** 키워드

stream reassemble 키워드를 사용하여 연결 시 검사된 트래픽이 규칙 조건에 일치할 때 단일 연결에 대한 TCP 스트림 리어셈블리를 활성화 및 비활성화할 수 있습니다. 또는, 규칙에서 이러한 키워드를 여러 번 사용할 수 있습니다.

스트림 리어셈블리를 활성화하거나 비활성화하려면 다음 구문을 사용합니다.

enable|disable, server|client|both, option, option

다음 표에서는 stream\_reassemble 키워드와 함께 사용할 수 있는 선택적 인수를 설명합니다.

표 **41: stream\_reassemble** 선택적 인수

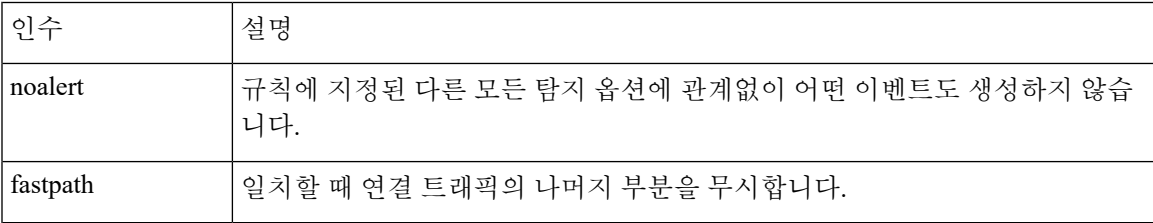

예를 들어 다음 규칙은 HTTP 응답에서 200 OK 상태 코드가 탐지된 연결에 대해 이벤트를 생성하지 않은 채 TCP 클라이언트 측 스트림 리어셈블리를 비활성화합니다.

alert tcp any 80 -> any any (flow:to\_client, established; content: "200 OK"; stream reassemble:disable, client, noalert

# **SSL** 키워드

SSL 규칙 키워드를 사용하여 SSL(Secure Sockets Layer) 전처리기를 호출할 수도 있고 암호화된 세션 에서 패킷으로부터 SSL 버전 및 세션 상태에 관한 정보를 추출할 수 있습니다.

클라이언트와 서버가 SSL 또는 TLS(전송 레이어 보안)를 사용하여 암호화된 세션을 설정하기 위해 통신할 때 핸드쉐이크 메시지를 교환합니다. 세션에서 전송되는 데이터는 암호화되지만, 핸드쉐이 크 메시지는 그렇지 않습니다.

SSL 전처리기는 특정 핸드쉐이크 필드의 상태 및 버전 정보를 추출합니다. 핸드쉐이크 내 두 필드는 핸드쉐이크의 세션 및 단계를 암호화하는 데 사용된 SSL 또는 TLS 버전을 나타냅니다.

#### **ssl\_state**

ssl\_state 키워드는 암호화된 세션에 대한 상태 정보를 비교하는 데 사용될 수 있습니다. 동시에 사 용된 2개 이상의 SSL 버전을 확인하려면, 규칙에서 여러 ssl\_version 키워드를 사용합니다.

규칙이 ssl\_state 키워드를 사용하면, 규칙 엔진은 SSL 전처리기를 호출하여 SSL 상태 정보에 대한 트래픽을 확인하도록 합니다.

예를 들어, 너무 긴 챌린지 길이 및 너무 많은 데이터를 가진 ClientHello 메시지를 보내 서버에 버퍼 오버플로를 일으키는 공격자의 시도를 검색하려면, client\_hello와 함께 ssl\_state 키워드를 인수로 사용한 후 비정상적으로 규모가 큰 패킷을 확인할 수 있습니다.

쉼표로 구분된 목록을 사용하여 SSL 상태에 대한 여러 인수를 지정합니다. 여러 인수를 나열할 경우, 시스템은 OR 연산자를 사용하여 이를 평가합니다. 예를 들어, 인수로 client\_hello 및 server\_hello 를 지정한 경우, 시스템은 client\_hello 또는 server\_hello가 있는 트래픽에 대한 규칙을 평가합니다.

또한 모든 인수를 무효화할 수 있습니다. 예를 들면 다음과 같습니다.

#### ! client hello, ! unknown

연결이 각 상태 집합에 도달했음을 확인하려면 ssl\_state 규칙 옵션을 사용하는 여러 규칙이 사용되어 야 합니다. ssl\_state 키워드는 다음 식별자를 인수로 취합니다.

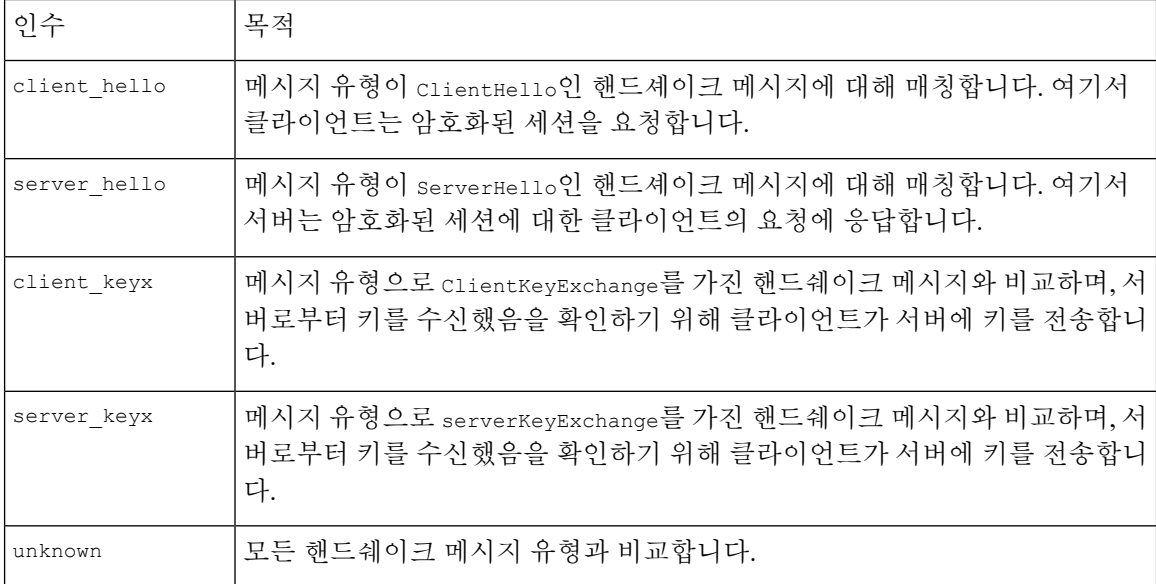

#### 표 **42:** *ssl\_state* 인수
#### **ssl\_version**

ssl\_version 키워드는 암호화된 세션의 버전 정보와 일치시키는 데 사용될 수 있습니다. 규칙이 ssl\_version 키워드를 사용하면, 규칙 엔진은 SSL 전처리기를 호출하여 SSL 버전 정보에 대한 트래 픽을 확인하도록 합니다.

예를 들어 SSL 버전 2에 버퍼 오버플로 취약성이 있음을 알고 있는 경우, SSL의 해당 버전을 사용하 는 트래픽을 식별하려면 ssl\_version 키워드와 sslv2 인수를 사용할 수 있습니다.

쉼표로 구분된 목록을 사용하여 SSL 버전에 대한 여러 인수를 지정합니다. 여러 인수를 나열할 경우, 시스템은 OR 연산자를 사용하여 이를 평가합니다. 예를 들어, SSLv2를 사용하지 않는 모든 암호화된 트래픽을 식별하고자 한다면 규칙에 ssl\_version:ssl\_v3,tls1.0,tls1.1,tls1.2를 추가할 수 있습니 다. 규칙은 SSL 버전 3, TLS 버전 1.0, TLS 버전 1.1, 또는 TLS 버전 1.2를 사용하여 모든 트래픽을 평 가합니다.

ssl\_version 키워드는 다음 SSL/TLS 버전 식별자를 인수로 취합니다.

표 **43:** *ssl\_version* 인수

| 인수     | 목적                                                    |
|--------|-------------------------------------------------------|
| sslv2  | SSL(Secure Sockets Layer) 버전 2를 사용하여 인코딩된 트래픽과 비교합니다. |
| sslv3  | SSL(Secure Sockets Layer) 버전 3을 사용하여 인코딩된 트래픽과 비교합니다. |
| tls1.0 | TLS(전송 레이어 보안) 버전 1.0을 사용하여 인코딩된 트래픽과 비교합니다.          |
| tls1.1 | TLS(전송 레이어 보안) 버전 1.1을 사용하여 인코딩된 트래픽과 비교합니다.          |
| tls1.2 | TLS(전송 레이어 보안) 버전 1.2를 사용하여 인코딩된 트래픽과 비교합니다.          |

## **appid** 키워드

appid 키워드를 사용하여 패킷에서 애플리케이션 프로토콜, 클라이언트 애플리케이션 또는 웹 애플 리케이션을 식별할 수 있습니다. 예를 들어 특정 취약성의 영향을 받기 쉬운 특정 애플리케이션을 대 상으로 할 수 있습니다.

침입 규칙의 appid 키워드 내에서 **Configure AppID(AppID** 구성**)**를 클릭하여 탐지할 하나 이상의 애 플리케이션을 선택합니다.

사용 가능한 애플리케이션 탐색

조건 만들기를 처음 시작할 때 **Available Application(**사용 가능한 애플리케이션**)** 목록은 제한되지 않 은 상태이며 시스템에서 탐지되는 모든 애플리케이션이 페이지당 100개씩 표시됩니다.

- 애플리케이션 페이지를 넘기려면 목록 아래의 화살표를 클릭합니다.
- 애플리케이션의 특성에 대한 요약 정보와 찾아갈 수 있는 인터넷 검색 링크가 포함된 팝업 창을 표시하려면 애플리케이션 옆의 정보() • 을 클릭합니다.

애플리케이션 필터 사용

매칭할 애플리케이션을 찾으려면, 다음과 같은 방법으로 **Available Applications** 목록을 제한할 수 있 습니다.

- 애플리케이션을 검색하려면 **Search by name** 프롬프트를 클릭한 다음 이름을 입력합니다. 입력 을 수행하면 목록이 업데이트되어 일치하는 애플리케이션을 표시합니다.
- 필터를 적용하여 애플리케이션을 제한하려면 **Application Filters(**애플리케이션 필터**)** 목록을 사 용합니다. 필터를 적용하면 **Available Applications** 목록이 업데이트됩니다. 사용자의 편의를 위 해 시스템은 잠금 취소 아이콘을 사용하여 암호화 트래픽이나 암호화되지 않은 트래픽이 아닌 해독된 트래픽에서만 식별할 수 있는 애플리케이션을 표시합니다.

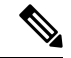

ApplicationFilters(애플리케이션필터)목록에서하나이상의필터를선택하고**Available Applications(**사 용 가능한 애플리케이션**)** 목록도 검색하는 경우 선택한 항목 및 검색을 통해 필터링한 **Available Applications(**사용 가능한 애플리케이션**)** 목록이 AND 연산을 사용하여 조합됩니다. 참고

애플리케이션 선택

단일 애플리케이션을 선택하려면 애플리케이션을 선택하고 **Add to Rule(**규칙에 추가**)**을 클릭합니 다. 현재의 제한된 보기에서 모든 애플리케이션을 선택하려면 마우스 오른쪽 버튼으로 클릭하고 **Select All(**모두 선택**)**을 선택합니다.

## 애플리케이션 레이어 프로토콜 값

전처리기가 애플리케이션 레이어 프로토콜 값의 표준화 및 검사 작업 대부분을 수행하지만 사용자 는 다양한 전처리기 옵션을 사용하여 계속해서 애플리케이션 레이어 값을 검사할 수 있습니다.

### **RPC** 키워드

rpc 키워드는 TCP 또는 UDP 패킷에서 ONC RPC(Open Network Computing Remote Procedure Call) 서 비스를 식별합니다. 이를 통해 호스트에서 RPC 프로그램을 확인하려는 시도를 탐지할 수 있습니다. 침입자는 RPC 포트매퍼를 사용하여 네트워크에서 실행되는 RPC 서비스가 공격받을 가능성이 있는 지 결정할 수 있습니다. 이들은 포트매퍼를 사용하지 않고 RPC를 실행하는 다른 포트에 액세스를 시 도할 수도 있습니다. 다음 표에서는 rpc 키워드가 수용하는 인수를 나열합니다.

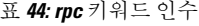

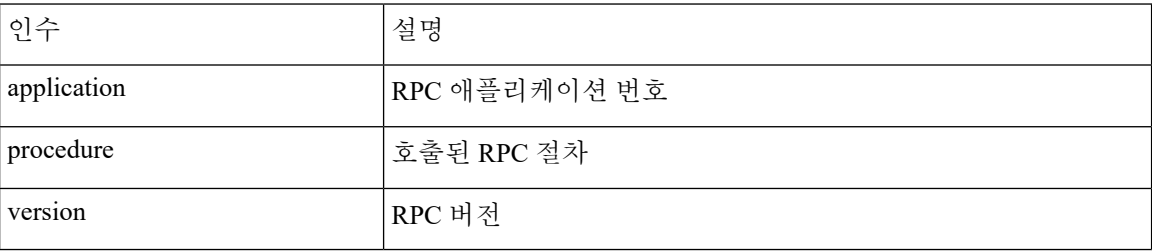

rpc 키워드에 대한 인수를 지정하려면, 다음 구문을 사용합니다.

application, procedure, version

application(이 RPC 애플리케이션 번호인 경우, procedure는 RPC 절차 번호이며, version은 RPC 버전 번호입니다. rpc 키워드에 대한 모든 인수를 지정해야 합니다. 인수 중 하나를 지정할 수 없는 경우, 별표(\*)로 교체합니다.

예를 들어, 모든 절차 또는 버전으로 RPC 포트매퍼를 검색하려면(번호 100000으로 표시된 RPC 애플 리케이션), 100000,\*,\*를 인수로 사용합니다.

### **ASN.1** 키워드

asn1 키워드를 사용하면 패킷 또는 패킷의 일부를 해독하여 다양한 악성 인코딩을 찾을 수 있습니다. 다음 표에서는 asn1 키워드의 인수에 대해 설명합니다.

표 **45: asn.1** 키워드 인수

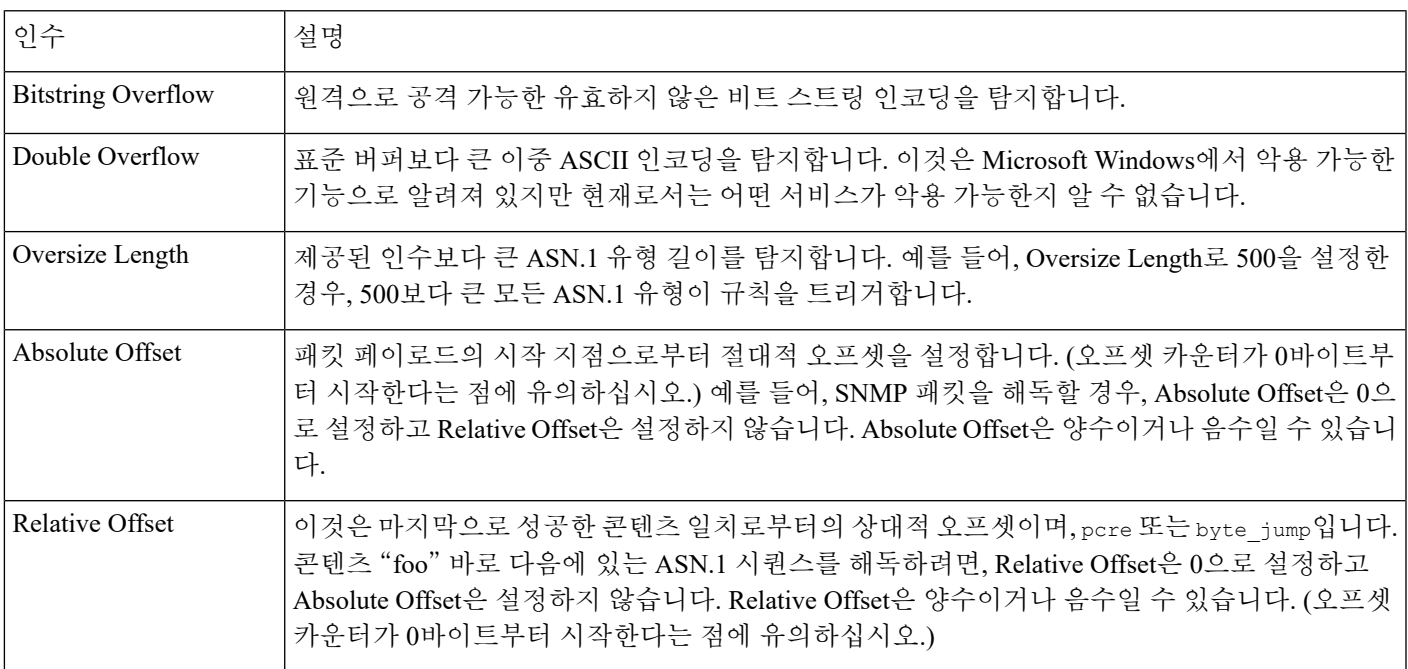

예를 들어, 버퍼 오버플로를 만드는 Microsoft ASN.1 라이브러리에는 알려진 취약성이 있는데, 공격 자가 특별히 만들어진 인증 패킷으로 조건을 공격하도록 허용합니다. 시스템이 asn.1 데이터를 해독 할 때 패킷의 익스플로잇 코드가 시스템 수준 권한이 있는 호스트에서 실행되거나 DoS 조건을 일으 킬 수 있습니다. 다음 규칙은 asn1 키워드를 사용하여 이 취약성을 이용하려는 시도를 탐지합니다.

```
alert tcp $EXTERNAL NET any -> $HOME NET 445
```

```
(flow:to_server, established; content:"|FF|SMB|73|";
nocase; offset:4; depth:5;
asn1:bitstring overflow, double overflow, oversize length 100,
relative_offset 54;)
```
위 규칙은 포트 445를 사용하여 \$EXTERNAL\_NET 변수에 정의된 모든 IP 주소, 모든 포트로부터 \$HOME\_NET 변수에 정의된 모든 IP 주소로 이동하는 TCP 트래픽에 대한 이벤트를 생성합니다. 또 한, 서버로 연결된 TCP 연결에만 규칙을 수행합니다. 규칙은 다음으로 특정 위치에서 특정 내용을 테 스트합니다. 마지막으로, 규칙은 asn1 키워드를 사용하여 비트 스트링 인코딩 및 이중 ASCII 인코딩 을 탐지하고, 마지막으로 성공한 콘텐츠 일치의 끝 지점에서 55바이트 길이부터 100바이트 이상의 길이를 가진 asn.1 유형을 식별합니다. (오프셋 카운터가 0바이트부터 시작한다는 점에 유의하십시오.)

### **urilen** 키워드

urilen 키워드를 HTTP 검사 전처리기와 함께 사용하여 최대 길이보다는 작고 최소 길이보다는 크며, 특정 범위 안에 있는 특정 길이 URI의 HTTP 트래픽을 검사할 수 있습니다.

HTTP 검사 전처리기가 패킷을 표준화하고 검사한 후, 규칙 엔진은 규칙에 대한 패킷을 평가하고, urilen 키워드가 지정한 길이 상태에 URI가 일치하는지 결정합니다. 이 키워드를 사용하여 URI 길이 취약성을 이용하려고 하는 익스플로잇을 탐지할 수 있습니다. 예를 들면 공격자가 DoS 조건을 야기 하거나 시스템 수준 권한이 있는 호스트에서 코드를 실행할 수 있는 버퍼 오버플로를 생성하는 것입 니다.

urilen 키워드를 규칙에서 사용할 때 다음 사항에 유의하십시오.

- 실전에서는 항상 urilen 키워드와 flow:established 키워드 및 하나 이상의 다른 키워드를 조합 하여 사용합니다.
- 규칙 프로토콜은 항상 TCP입니다.
- 대상 포트는 항상 HTTP 포트입니다.

십진수로 나타낸 바이트 수와 보다 작음(<) 또는 보다 큼(>)을 사용하여 URI 길이를 지정합니다. 예를 들면 다음과 같습니다.

- 5바이트 길이의 URI를 탐지하려면 5를 지정합니다.
- 5바이트 길이보다 짧은 URI를 탐지하려면 < 5(스페이스 문자 하나로 분리)를 지정합니다.
- 5바이트 길이보다 긴 URI를 탐지하려면 > 5(스페이스 문자 하나로 분리)를 지정합니다.
- 길이가 3에서 5바이트 사이에 들어가는 URI를 탐지하려면 3 <> 5(<> 전후에 스페이스 문자 하나 씩 표시)를 지정합니다.

예를 들어, eDirectory 버전 8.8과 함께 제공된 Novell의 서버 모니터링 및 진단 유틸리티 iMonitor 버전 2.4에는 알려진 취약성이 있습니다. 과도하게 긴 URI을 포함하는 패킷은 버퍼 오버플로를 생성하며 이로 인해 공격자가 시스템 수준 권한으로 호스트에서 실행하거나 DoS 조건을 야기할 수 있는 특수 하게 조작된 패킷이 포함된 조건을 악용할 수 있습니다. 다음 규칙은 urilen 키워드를 사용하여 이 취 약성을 악용하려는 시도를 탐지합니다.

```
alert tcp $EXTERNAL_NET any -> $HOME_NET $HTTP_PORTS
(msg:"EXPLOIT eDirectory 8.8 Long URI iMonitor buffer
overflow attempt"; flow:to server, established;
urilen:> 8192; uricontent:"/nds/"; nocase;
classtype: attempted-admin; sid:x; rev:1;)
```
위 규칙은 \$HTTP\_PORTS 변수에 정의된 포트를 사용하여 \$EXTERNAL\_NET 변수에 정의된 모든 IP 주소, 모든 포트로부터 \$HOME\_NET 변수에 정의된 모든 IP 주소로 이동하는 TCP 트래픽에 대한 이 벤트를 생성합니다. 또한, 패킷은 서버로 설정된 TCP 연결에서만 규칙에 대해 평가됩니다. 규칙은 urilen 키워드를 사용하여 길이가 8192바이트 이상인 모든 URI를 탐지합니다. 마지막으로 규칙은 URI에서 대소문자를 구분하지 않는 특정 콘텐츠 /nds/를 검색합니다.

#### 관련 항목

침입 규칙 헤더 [프로토콜](#page-4-0), 5 페이지 [침입](#page-8-0) 규칙 헤더 소스 및 대상 포트, 9 페이지 사전 [정의된](fpmc-config-guide-v67_chapter22.pdf#nameddest=unique_787) 기본 변수

### **DCE/RPC** 키워드

다음 표에 설명된 3개의 DCE/RPC 키워드를 사용하여 DCE/RPC 세션 트래픽에서 익스플로잇을 모니 터링할 수 있습니다. 시스템이 이 키워드로 규칙을 처리할 때, DCE/RPC 전처리기를 호출합니다.

#### 표 **46: DCE/RPC** 키워드

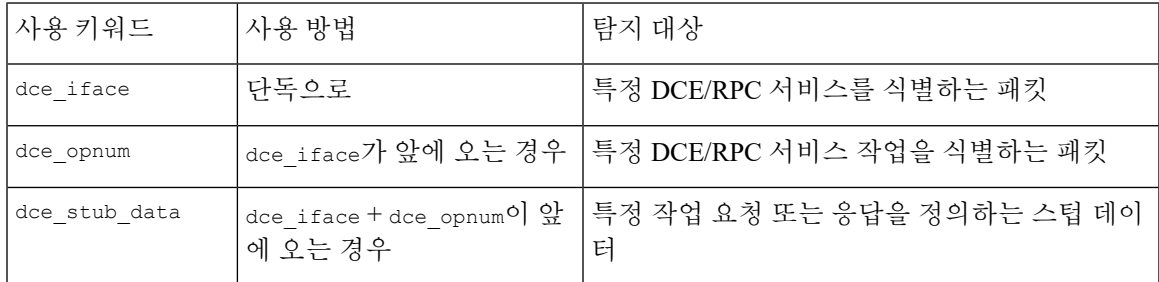

표에서 dce\_opnum 및 dce\_iface가 항상 앞에 와야 한다는 점과 dce\_stub\_data 및 dce\_iface+dce\_opnum 이 항상 앞에 와야 한다는 점에 유의하시기 바랍니다.

DCE/RPC 키워드를 다른 규칙 키워드와 조합하여 사용할 수 있습니다. DCE/RPC 규칙의 경우, byte\_jump, byte\_test, and byte\_extract 키워드를 선택한 **DCE/RPC** 인수와 함께 사용합니다.

Cisco는 DCE/RPC 키워드를 포함하는 규칙에 최소 하나의 content 키워드를 포함할 것을 권장합니다. 이는 규칙 엔진이 빠른 패턴 매처를 사용하도록 하는 것인데, 이는 처리 속도를 높이고 성능을 향상 시킵니다.규칙에최소하나의content키워드가포함될때, content키워드**Use Fast PatternMatcher(**빠 른 패턴 매처 사용**)** 인수를 활성화했는지 여부에 상관없이 규칙 엔진이 빠른 패턴 매처를 사용한다는 점에 유의하십시오.

다음의 경우 일치 내용으로 DCE/RPC 버전 및 연속되는 헤더 정보를 사용할 수 있습니다.

- 규칙은 다른 content 키워드를 포함하지 않습니다
- 규칙은 다른 content 키워드를 포함하지만, DCE/RPC 버전 및 연속된 정보는 다른 콘텐츠보다 고유한 패턴을 나타냅니다

예를 들어, DCE/RPC 버전 및 연속되는 정보는 단일 바이트의 콘텐츠보다 고유할 가능성이 더 높 습니다.

다음 버전 중 하나 및 연속되는 정보 콘텐츠 일치로 자격 심사 규칙을 종료해야 합니다.

- 연결 지향 DCE/RPC 규칙은 주요 버전 05, 비주요 버전 00, 요청 PDU(프로토콜 데이터 장치) 유 형 00에 대해 콘텐츠 |05 00 00|을 사용합니다.
- 연결 없는 DCE/RPC 규칙은 버전 04, 요청 PDU 유형 00에 대해 콘텐츠 104 001을 사용합니다.

어떤 경우든 DCE/RPC 프리프로세서에 의해 이미 완료된 처리를 반복하지 않고 fast pattern matcher를 호출하려면 버전 및 인접 정보에 대한 content 키워드를 규칙의 마지막 키워드로 배치하십시오. content 키워드를 규칙의 끝에 두는 것은 fast pattern matcher를 호출하기 위한 디바이스로 사용되는 버전 내용에 적용되며, 규칙의 다른 내용 일치에는 적용할 필요가 없습니다.

관련 항목

[DCE/RPC](fpmc-config-guide-v67_chapter89.pdf#nameddest=unique_2365) 전처리기

content 및 [protected\\_content](#page-25-0) 키워드, 26 페이지 [content](#page-35-0) 키워드 빠른 패턴 매처 인수, 36 페이지 개요: byte\_jump 및 byte\_test 키워드 [byte\\_extract](#page-43-0) 키워드, 44 페이지

#### **dce\_iface**

dce\_if ace 키워드를 사용하여 특정 DCE/RPC 서비스를 확인할 수 있습니다.

선택적으로, dce\_opnum 및 dce\_stub\_data 키워드와조합하여 dce\_iface를 사용해 검사해야 할 DCE/RPC 트래픽을 추가로 제한할 수 있습니다.

고정된 16바이트 UUID(Universally Unique Identifier) 식별자는 각 DCE/RPC 서비스에 할당된 애플리 케이션 인터페이스를 식별합니다. 예를 들어 UUID 4b324fc8-670-01d3-1278-5a47bf6ee188은 피어 투 피어 프린터, 파일 및 SMB 명명된 파이프 등을 위한 다양한 관리 기능을 제공하는 DCE/RPC lanmanserver 서비스(srvsvc 서비스라고도 함)를 식별합니다. DCE/RPC 전처리기는 UUID 및 DCE/RPC 세션을 추적하기 위한 관련 헤더 값을 사용합니다.

인터페이스 UUID는 하이픈으로 구분된 5개의 16진수 문자열로 구성됩니다.

<4hexbytes>-<2hexbytes>-<2hexbytes>-<2hexbytes>-<6hexbytes>

넷로그온 인터페이스에 대해 다음 UUID에 표시된 대로 하이픈을 포함하는 전체 UUID를 입력하여 인터페이스를 지정합니다.

12345678-1234-abcd-ef00-01234567cffb

빅 엔디언 바이트 순서로 UUID에 처음 3개 문자열을 지정해야 한다는 점에 유의하십시오. 게시된 인 터페이스 목록 및 프로토콜 분석기는 일반적으로 UUID를 정확한 바이트 순서로 정렬하지만 이를 입 력하기 전에 UUID 바이트 순서를 다시 정렬해야 할 수 있습니다. 경우에 따라 리틀 엔디언 바이트 순 서로 처음 3개 문자열과 함께 원시 ASCII 텍스트로 표시될 수 있으므로 다음 메신저 서비스를 보여진 UUID로 생각하십시오.

f8 91 7b 5a 00 ff d0 11 a9 b2 00 c0 4f b6 e6 fc

다음과 같이 하이픈을 삽입하고 처음 3개 문자열을 빅 엔디언 바이트 순서로 나열함으로써 dce\_iface 키워드에 동일한 UUID를 지정합니다.

5a7b91f8-ff00-11d0-a9b2-00c04fb6e6fc

DCE/RPC 세션이 여러 인터페이스에 요청을 포함할 수 있지만, 한 규칙에서 한 개의 dce\_iface 키워 드만 포함해야 합니다. 추가 인터페이스를 검색하려면 추가 규칙을 만듭니다.

DCE/RPC 애플리케이션 인터페이스에는 또한 인터페이스 버전 번호가 있습니다. 선택적으로 동일한 버전, 동일하지 않은 버전, 특정 값보다 적거나 큰 버전을 나타내는 연산자와 인터페이스 버전을 지 정할 수 있습니다.

TCP 세그멘테이션 또는 IP 프래그먼트화 외에도 연결 지향 DCE/RPC 및 연결 없는 DCE/RPC를 모두 프래그먼트화할 수 있습니다. 일반적으로, 첫 번째 이외의 다른 DCE/RPC 조각을 지정된 인터페이스 와 연결하는 것은 유용하지 않고, 이렇게 하면 그 결과로 많은 양의 잘못된 긍정을 얻을 수 있습니다. 그러나, 유연성을 위해 지정된 인터페이스에 대한 모든 조각을 선택적으로 평가할 수 있습니다.

다음 표에는 dce\_iface 키워드 인수가 요약되어 있습니다.

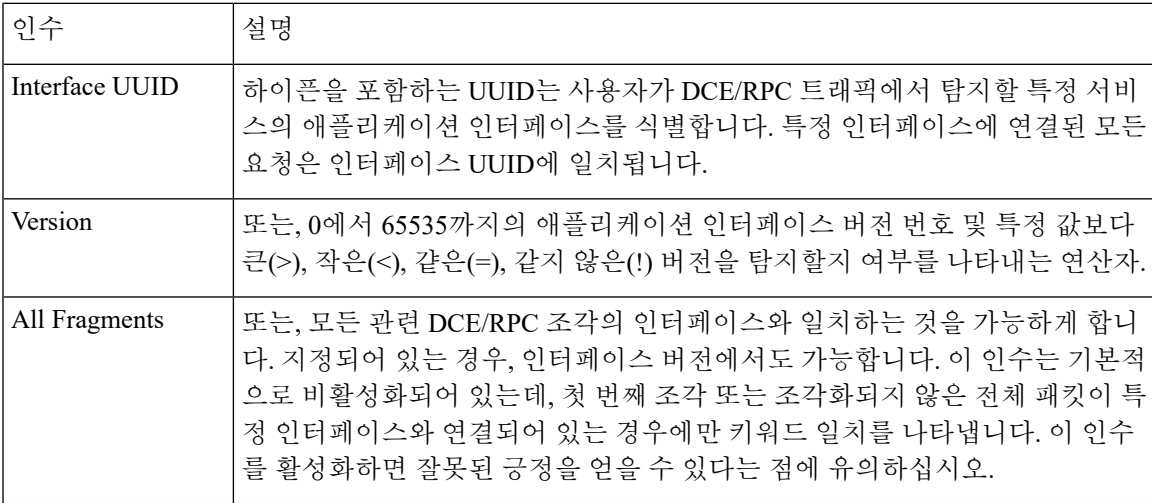

표 **47:** *dce\_iface* 인수

#### **dce\_opnum** 키워드

dce\_opnum 키워드를 DCE/RPC 전처리기와 함께 사용하여 DCE/RPC 서비스가 제공하는 하나 이상의 특정 작업을 확인하는 패킷을 탐지할 수 있습니다.

클라이언트 함수 호출은 특정 서비스 함수를 요구하는데, 이는 DCE/RPC 사양에서 작업으로 참조됩 니다. 작업 번호(opnum)는 DCE/RPC 헤더에서 특정 작업을 식별합니다. 공격이 특정 작업을 대상으 로 할 가능성이 높습니다.

예를 들어, UUID 12345678-1234-abcd-ef00-01234567cffb는 여러 다양한 작업을 제공하는 넷로그온 서 비스에 대한 인터페이스를 식별합니다. 그중 하나는 작업 6의 NetrServerPasswordSet 작업입니다.

작업을 위한 서비스를 식별하려면 dce\_iface 키워드 다음에 dce\_opnum 키워드를 입력해야 합니다.

단일 십진수 0에서 65535를 지정하여 특정 작업, 하이픈으로 구분된 작업의 범위 또는 쉼표로 구분된 작업 및 범위의 목록을 어떤 순서로도 나타낼 수 있습니다.

다음의 예시 중 하나를 통해 유효한 넷로그온 작업 번호를 지정합니다.

15 15-18 15, 18-20 15, 20-22, 17 15, 18-20, 22, 24-26

#### **dce\_stub\_data** 키워드

dce\_stub\_data 키워드를 DCE/RPC 전처리기와 함께 사용하여 다른 규칙 옵션에 관계없이 스텁 데이 터 시작 시 규칙 엔진이 검사를 시작하도록 지정할 수 있습니다. dce\_stub\_data 키워드를 따르는 패 킷 페이로드 규칙 옵션은 스텁 데이터 버퍼에 관련하여 적용됩니다.

DCE/RPC 스텁 데이터는 DCE/RPC 중심의 서비스와 루틴을 제공하는 메커니즘인 클라이언트 절차 호출과 DCE/RPC 런타임 시스템 간 인터페이스를 제공합니다. DCE/RPC 공격은 DCE/RPC 패킷의 스 텁 데이터 부분에 표시됩니다. 스텁 데이터는 특정 작업 또는 함수 호출에 연결되어 있으므로, 관련 서비스 및 작업을 식별하려면 dce\_stub\_data에 앞에 항상 dce\_iface 및 dce\_opnum을 입력해야 합니 다.

dce\_stub\_data 키워드는 인수를 갖지 않습니다.

### **SIP** 키워드

4개의 SIP 키워드를 사용하면 SIP 세션 트래픽을 모니터링하여 공격을 탐지할 수 있습니다.

SIP 프로토콜은 서비스 거부(DoS) 공격에 취약하다는 점을 참고하십시오. 이러한 공격을 해결할 규 칙은 속도 기반 공격 방지를 활용할 수 있습니다.

#### **sip\_header** 키워드

sip\_header 키워드를 사용하여 추출된 SIP 요청 또는 응답 헤더 시작에서 검사를 시작하고 헤더 필드 로 검사를 제한할 수 있습니다.

sip\_header 키워드는 인수를 갖지 않습니다.

다음의 예제 규칙 조각 SIP 헤더를 가리키고 CSeq 헤더 필드에 일치됩니다.

alert udp any any -> any 5060 ( sip header; content: "CSeq"; )

관련 항목

동적 [침입](fpmc-config-guide-v67_chapter81.pdf#nameddest=unique_2282) 규칙 상태 속도 [기반](fpmc-config-guide-v67_chapter92.pdf#nameddest=unique_2390) 공격 방지

#### **sip\_body** 키워드

sip\_body 키워드를 사용하여 추출된 SIP 요청 또는 응답 메시지 본문 시작 지점에서 검사를 시작하고 검사를 메시지 본문 검사로 제한할 수 있습니다.

sip\_body 키워드는 인수를 갖지 않습니다.

다음의 예제 규칙 조각은 SIP 메시지 본문을 가리키고 추출된 SDP 데이터의 c(연결 정보) 필드에서 특정 IP 주소에 일치됩니다.

alert udp any any -> any 5060 ( sip body; content:"c=IN 192.168.12.14"; )

규칙은 SDP 내용을 검색하는 것에 제한되지 않습니다. SIP 전처리기는 전체 메시지 본문을 추출하고 이를 규칙 엔진이 사용할 수 있도록 합니다.

#### **sip\_method** 키워드

각 SIP 요청의 *method* 필드는 요청의 목적을 확인합니다. sip\_method 키워드를 사용하여 특정 메서드 에 대한 SIP 요청을 테스트할 수 있습니다. 메서드가 여러 개인 경우 쉼표로 구분하십시오.

다음 중 하나로 현재 정의된 SIP 메서드를 지정할 수 있습니다.

ack, benotify, bye, cancel, do, info, invite, join, message, notify, options, prack, publish, quath, refer, register, service, sprack, subscribe, unsubscribe, update

메서드는 대소문자를 구분하지 않습니다. 쉼표로 여러 방법을 분리할 수 있습니다.

새로운 SIP 방법은 향후에 정의될 수도 있기 때문에, 사용자는 또한 사용자 지정 방법, 즉, 현재 정의 된 SIP 방법이 아닌 방법을 지정할 수 있습니다. 수락된 필드 값은 RFC 2616에서 정의되는데, =, (, 및 }와 같은 제어 문자 및 구분 기호를 제외한 모든 문자를 허용합니다. 제외되는 구분 기호의 전체 목록 을 보려면 RFC 2616을 참고하십시오. 시스템은 트래픽의 지정된 사용자 지정 메서드가 발생할 경우, 패킷 헤더를 검사하지만 메시지는 검사하지 않습니다.

시스템은 최대 32개의 메서드까지 지원하는데, 최근 정의된 메서드 21개에 메서드 11개를 추가한 것 입니다. 시스템은 사용자가 구성할 수 있는 정의되지 않은 모든 메서드를 무시합니다. 총 32개의 메 서드는 SIP 전처리기 옵션을 **Methods to Check(**확인하는 메서드**)**를 사용하여 지정된 방법을 포함한 다는 점에 유의하십시오.

무효화를 사용하면 단 한 개의 방법만 지정할 수 있습니다. 예를 들면 다음과 같습니다.

!invite

그러나 규칙 내 여러 sip\_method 키워드는 AND 작업으로 연결되어 있다는 점을 참고하십시오. 예를 들어 invite 및 cancel 외의 모든 추출된 메서드를 테스트하려면 두 개의 부정 sip\_method 키워드를 사용할 수 있습니다.

sip\_method: !invite sip\_method: !cancel

Cisco는 sip\_method 키워드를 포함하는 규칙에 최소 하나의 content 키워드를 포함할 것을 권장합니 다. 이는 규칙 엔진이 빠른 패턴 매처를 사용하도록 하여 처리 속도를 높이고 성능을 향상시키기 위 함입니다.규칙에최소하나의content키워드가포함될때, content키워드**Use Fast PatternMatcher(**빠 른 패턴 매처 사용**)** 인수를 활성화했는지 여부에 상관없이 규칙 엔진이 빠른 패턴 매처를 사용한다는 점에 유의하십시오.

관련 항목

SIP [전처리기](fpmc-config-guide-v67_chapter89.pdf#nameddest=unique_2393) 옵션

content 및 [protected\\_content](#page-25-0) 키워드, 26 페이지 [content](#page-35-0) 키워드 빠른 패턴 매처 인수, 36 페이지

**sip\_stat\_code** 키워드

각 SIP 응답에 있는 세 자리의 상태 코드는 요청된 작업의 결과를 나타냅니다. sip\_stat\_code 키워드 를 사용하여 특정 상태 코드에 대한 SIP 응답을 테스트할 수 있습니다.

한 자리 응답 유형 번호 1-9, 특정 세 자리 번호 100-999 또는 둘의 어느 조합으로도 쉼표로 구분된 목 록을 지정할 수 있습니다. 목록은 목록의 단일 번호가 SIP 응답의 코드에 일치하는 경우 일치합니다. 다음 표에서는 지정할 수 있는 SIP 상태 코드 값을 나타냅니다.

표 **48:** *sip\_stat\_code* 값

| 탐지 대상                              | 지정 대상                           | 예시     | 탐지 대상                                  |
|------------------------------------|---------------------------------|--------|----------------------------------------|
| 특정 상태 코드                           | 3자리 상태 코드                       | 189    | 189                                    |
| 지정한 단일 숫자로 시작되는   단일 디지트<br>3자리 코드 |                                 |        | 1xx. 즉, 100, 101,<br>$102 \frac{5}{6}$ |
| '값 목록                              | 쉼표로 구분된 특정 코드 및<br>단일 숫자의 모든 조합 | 222, 3 | $222 + 300, 301, 302$<br>등             |

규칙에 content 키워드가 포함되었는지 여부와 상관없이, 규칙 엔진은 sip\_stat\_code 키워드로 지정 한 값을 검색하는 데 fast pattern matcher를 사용하지 않습니다.

### **GTP** 키워드

세 개의 GTP(GSRP 터널링 프로토콜) 키워드를 통해 GTP 버전, 메시지 유형 및 정보 요소에 대한 GTP 명령 계통을 검사할 수 있습니다. GTP 키워드는 다른 침입 규칙 키워드(예: content 또는 byte\_jump) 와 함께 사용할 수 없습니다. gtp\_info 또는 gtp\_type 키워드를 사용하는 각 규칙에서 gtp\_version 키 워드를 사용해야 합니다.

#### **gtp\_version** 키워드

GTP 버전 0, 1, 2를 위한 GTP 컨트롤 메시지를 검사하려면 gtp\_version 키워드를 사용할 수 있습니다. GTP 버전마다 정의하는 메시지 유형 및 정보 요소가 다르기 때문에 gtp\_type 또는 gtp\_info 키워드 를 사용할 때 반드시 gtp\_version을 사용해야 합니다. 값 0, 1, 2를 지정할 수 있습니다.

#### **gtp\_type** 키워드

각 GTP 메시지는 숫자 값 및 문자열 모두로 구성된 메시지 유형으로 식별됩니다. gtp\_type 키워드를 사용하여 트래픽에서 특정 GTP 메시지 유형을 검사할 수 있습니다. GTP 버전마다 정의하는 메시지 유형 및 정보 요소가 다르기 때문에 gtp\_type 또는 gtp\_info 키워드를 사용할 때 반드시 gtp\_version 도 사용해야 합니다.

다음 예에 나온 것처럼 메시지 유형에 대해 정의된 10진수 값, 정의된 문자열, 둘 중 하나 또는 둘 모 두의 쉼표로 구분된 조합의 목록을 지정할 수 있습니다.

10, 11, echo\_request

시스템은 OR 연산자를 사용하여 사용자가 나열하는 각 값 또는 문자열에 일치시킵니다. 사용자가 값 및 문자열을 표시하는 순서는 상관없습니다. 목록의 단일 값 또는 문자열과 키워드를 일치시킵니다. 인식되지 않은 문자열 또는 외부 범위 값을 포함하는 규칙을 저장하려고 하는 경우 오류 메시지가 표 시됩니다.

동일한 메시지 유형을 위한 서로 다른 값을 사용하는 다양한 GTP 버전이 표에 있다는 점에 유의하십 시오. 예를 들어, sgsn\_context\_request 메시지 유형은 GTPv0 및 GTPv1에서 50의 값을 갖지만, GTPv2 에서는 130의 값을 갖습니다.

패킷의 버전 번호에 따라 gtp\_type 키워드는 서로 다른 값에 일치합니다. 위의 예제에서, 키워드는 GTPv0 또는 GTPv1 패킷의 메시지 유형 값 50 및 GTPv2 패킷의 값 130에 일치합니다. 패킷의 메시지 유형 값이 패킷에 지정된 버전에 대해 알려진 값이 아닌 경우 패킷이 키워드에 일치하지 않습니다.

메시지 유형을 위해 정수를 지정한 경우, 키워드의 메시지 유형이 GTP 패킷의 값에 일치하는 경우, 패킷에 지정된 버전에 관계없이 키워드는 일치합니다.

다음 표에서는 각 GTP 메시지 유형에 대해 시스템에서 인식하는 정의된 값 및 문자열을 나열합니다.

표 **49: GTP** 메시지 유형

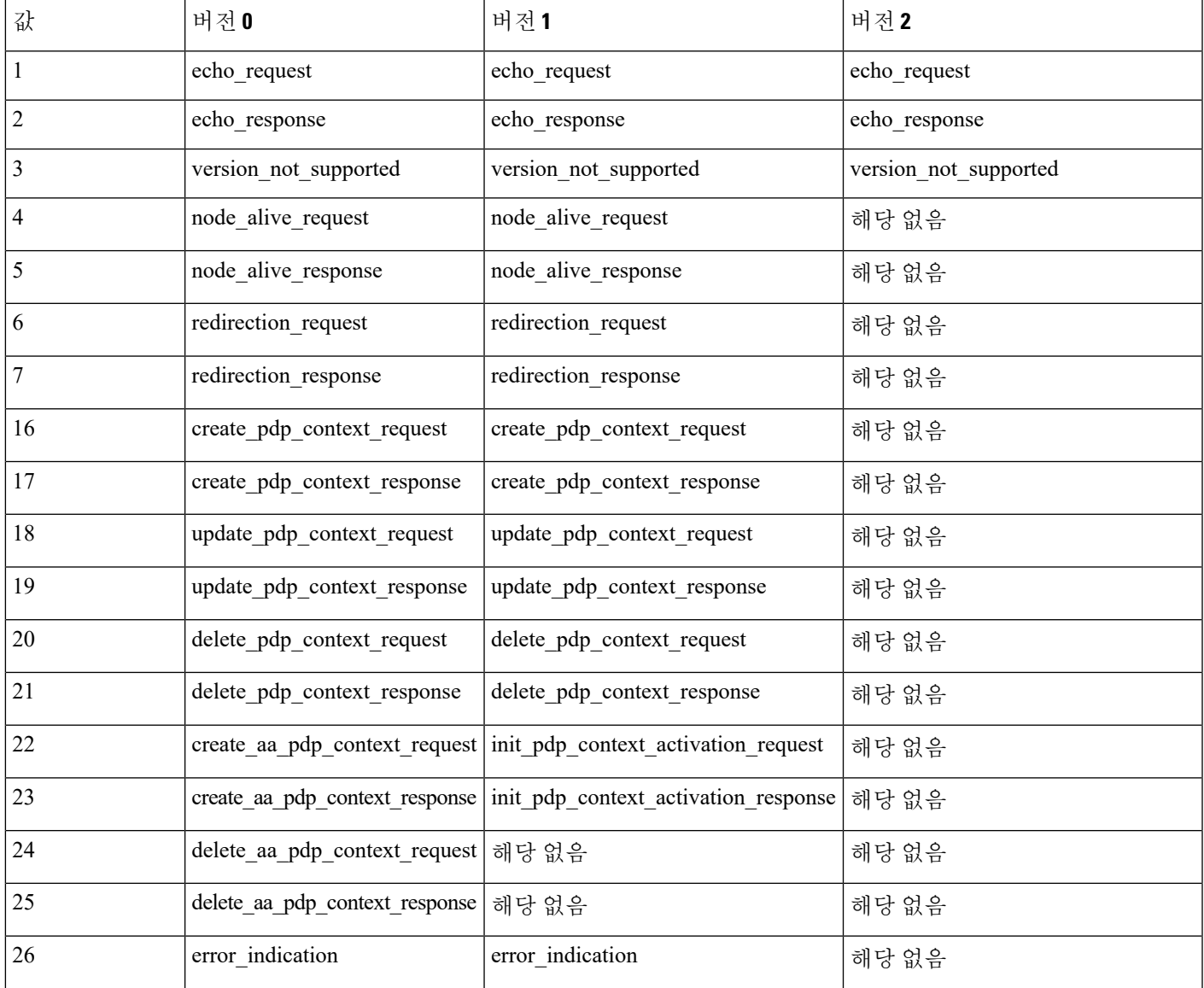

 $\overline{\phantom{a}}$ 

I

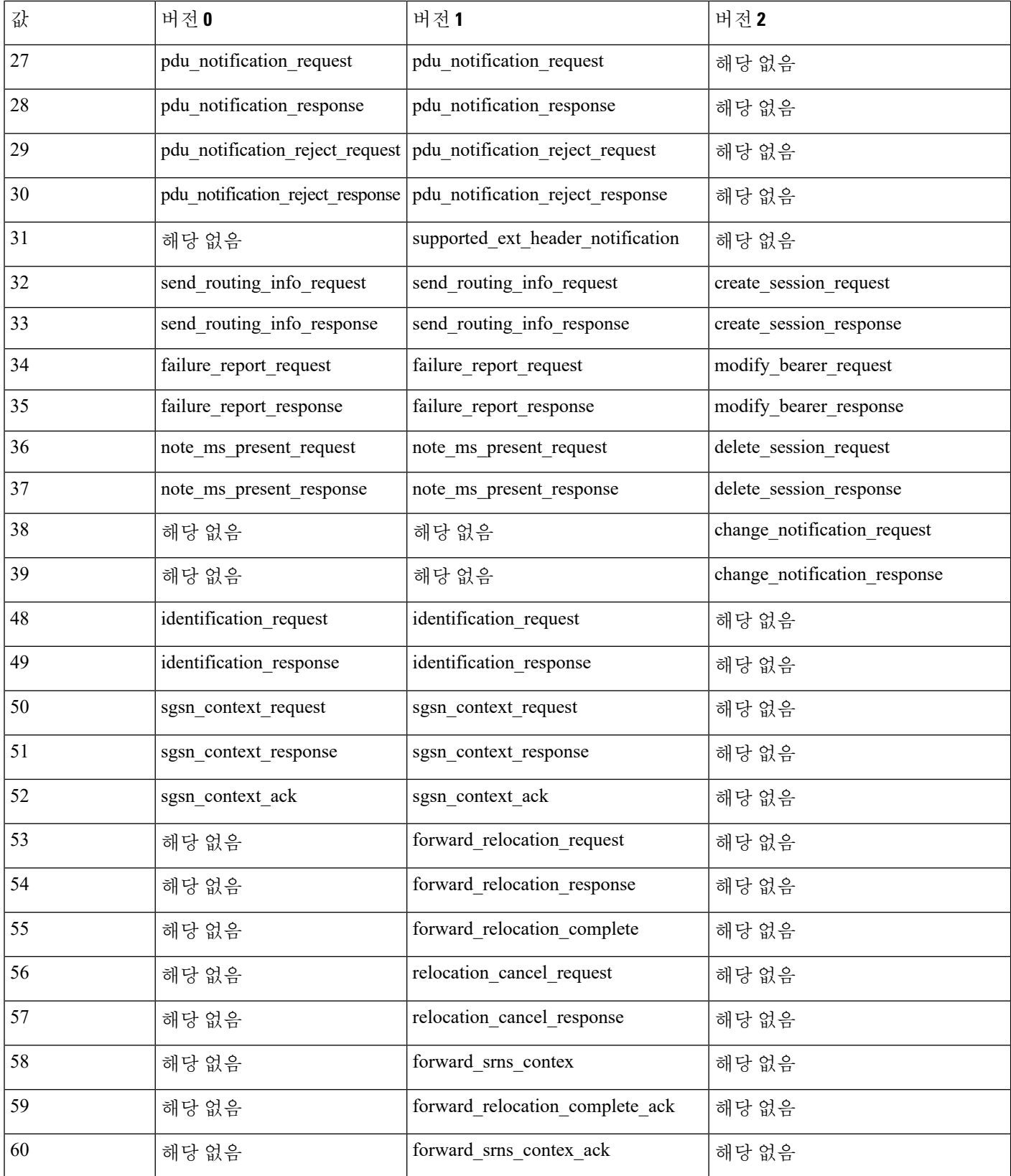

 $\mathbf{l}$ 

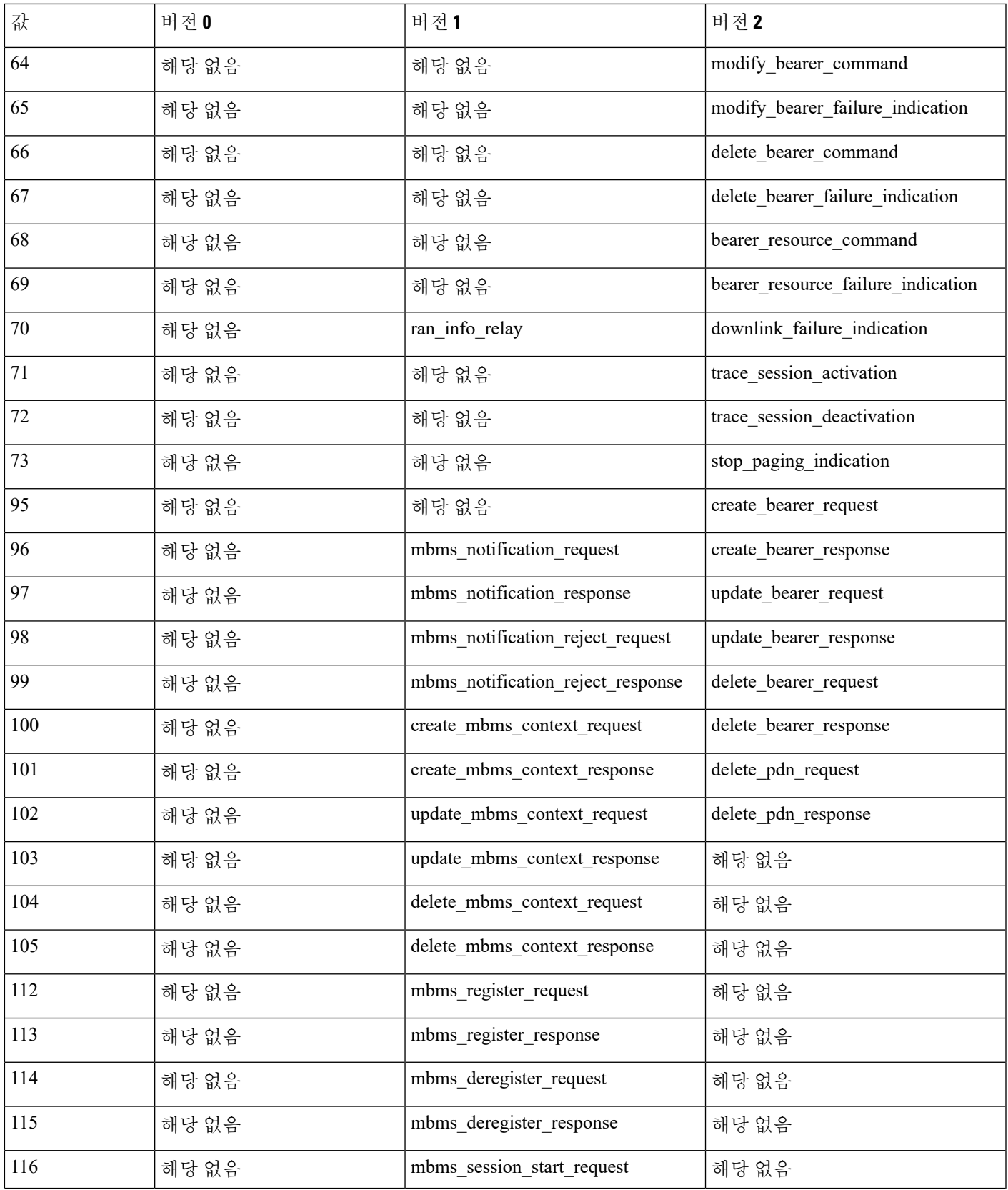

 $\overline{\phantom{a}}$ 

I

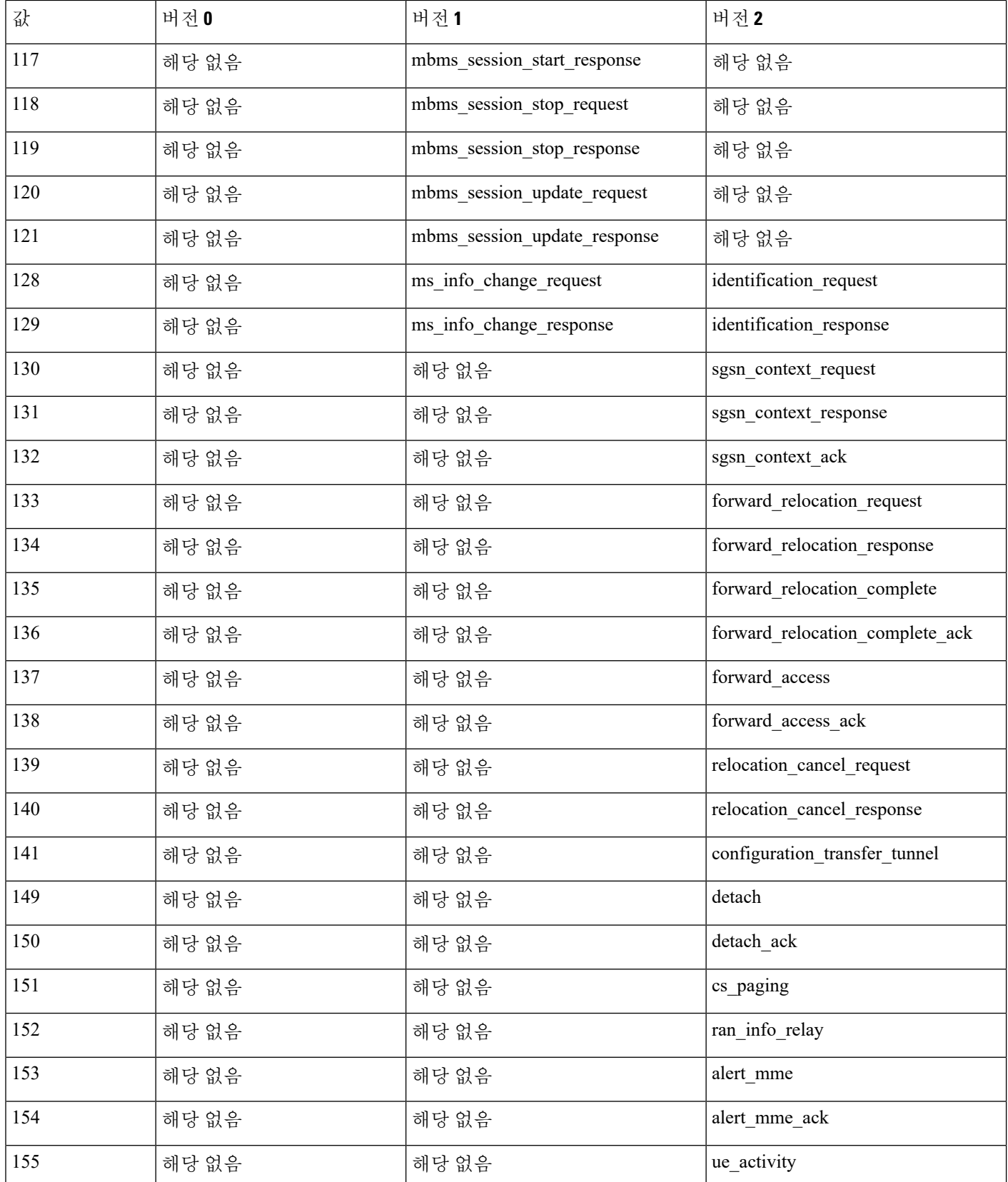

 $\mathbf{l}$ 

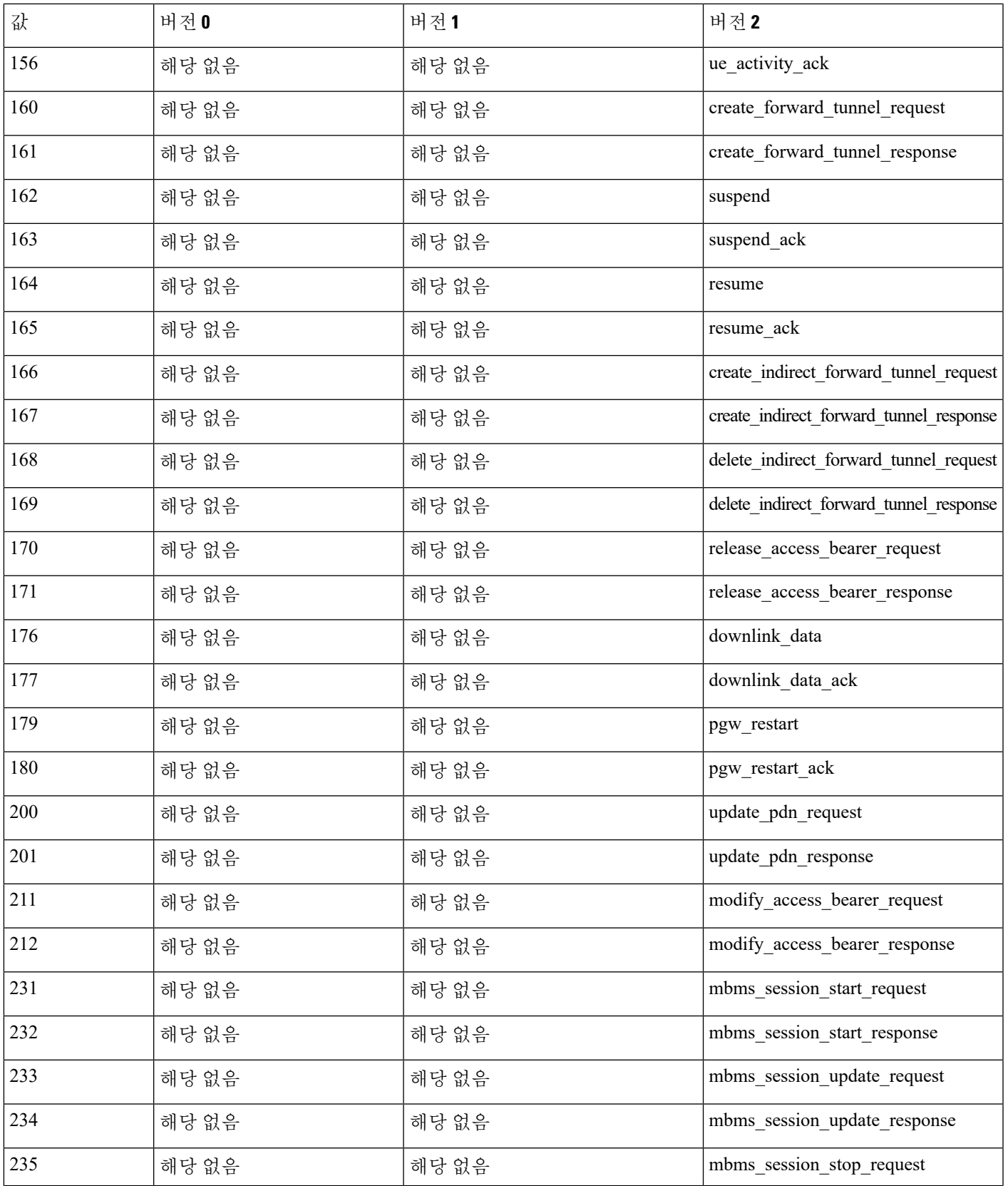

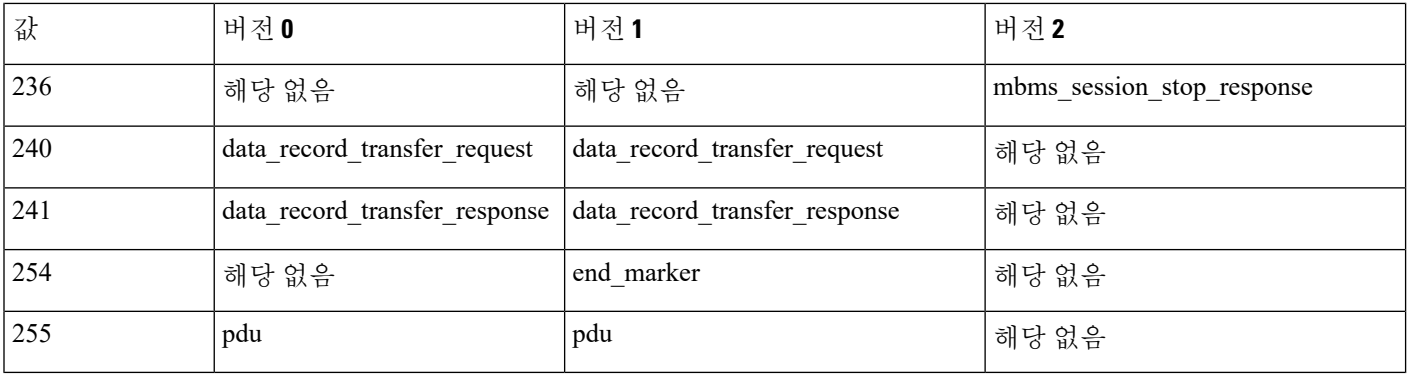

#### **gtp\_info** 키워드

GTP 메시지는 여러 요소 정보를 포함할 수 있는데, 이들 각각은 정의된 숫자 값 및 정의된 문자열 모 두에서 확인됩니다. gtp\_info 키워드를 사용하여 지정된 정보 요소의 시작 부분에서 검사를 시작하 고 지정된 정보 요소로 검사를 제한할 수 있습니다. GTP 버전마다 정의하는 메시지 유형 및 정보 요 소가 다르기 때문에 이 키워드를 사용할 때 gtp\_version도 사용해야 합니다.

정보 요소에 대해 정의된 십진수 또는 정의된 문자열을 지정할 수 있습니다. 단일 값 또는 문자열을 지정할 수 있고, 규칙 안에서 여러 gtp\_info 키워드를 사용하여 여러 요소 정보를 검사할 수 있습니 다.

메시지가 동일한 유형의 여러 요소 정보를 포함할 때, 모두가 일치 여부를 위해 검사됩니다. 정보 요 소가 잘못된 순서대로 발생하는 경우, 마지막 인스턴스만 검사됩니다.

동일한 정보 요소에 대해 서로 다른 값을 사용하는 다양한 GTP 버전이 있다는 점에 유의하십시오. 예 를 들어, cause 정보 요소는 GTPv0 및 GTPv1에서 1의 값을 갖지만, GTPv2에서는 2의 값을 갖습니다.

패킷의 버전 번호에 따라 gtp\_info 키워드는 서로 다른 값에 일치합니다. 위의 예제에서, 키워드는 GTPv0 또는 GTPv1 패킷의 정보 요소 값 1 및 GTPv2 패킷의 값 2에 일치합니다. 패킷의 정보 요소 값 이 패킷에 지정된 버전에 대해 알려진 값이 아닌 경우 패킷이 키워드에 일치하지 않습니다.

정보 요소 값에 정수를 지정한 경우, 키워드의 메시지 유형이 GTP 패킷의 값에 일치하는 경우, 패킷 에 지정된 버전에 관계없이 키워드에 일치합니다.

다음 표에서는 각 GTP 정보 요소에 대해 시스템에서 인식하는 값 및 문자열을 나열합니다.

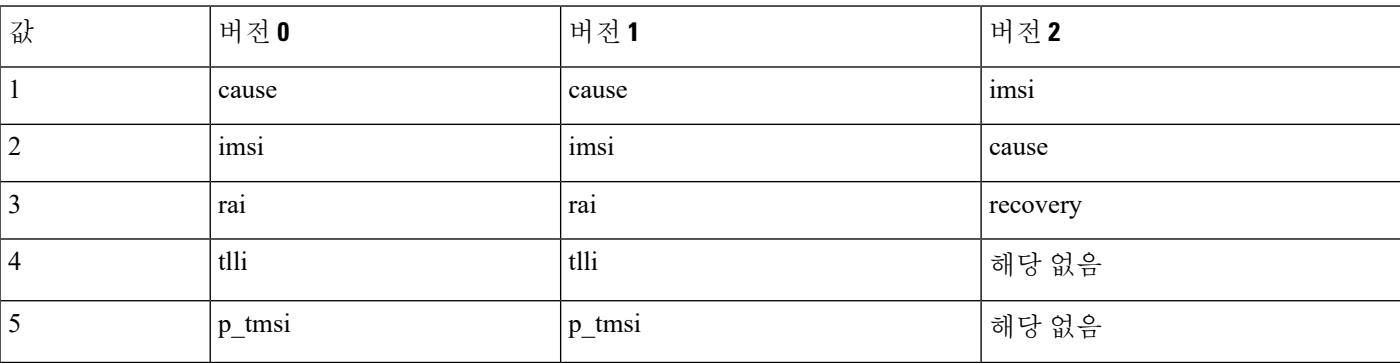

#### 표 **50: GTP** 정보 요소

 $\mathbf{l}$ 

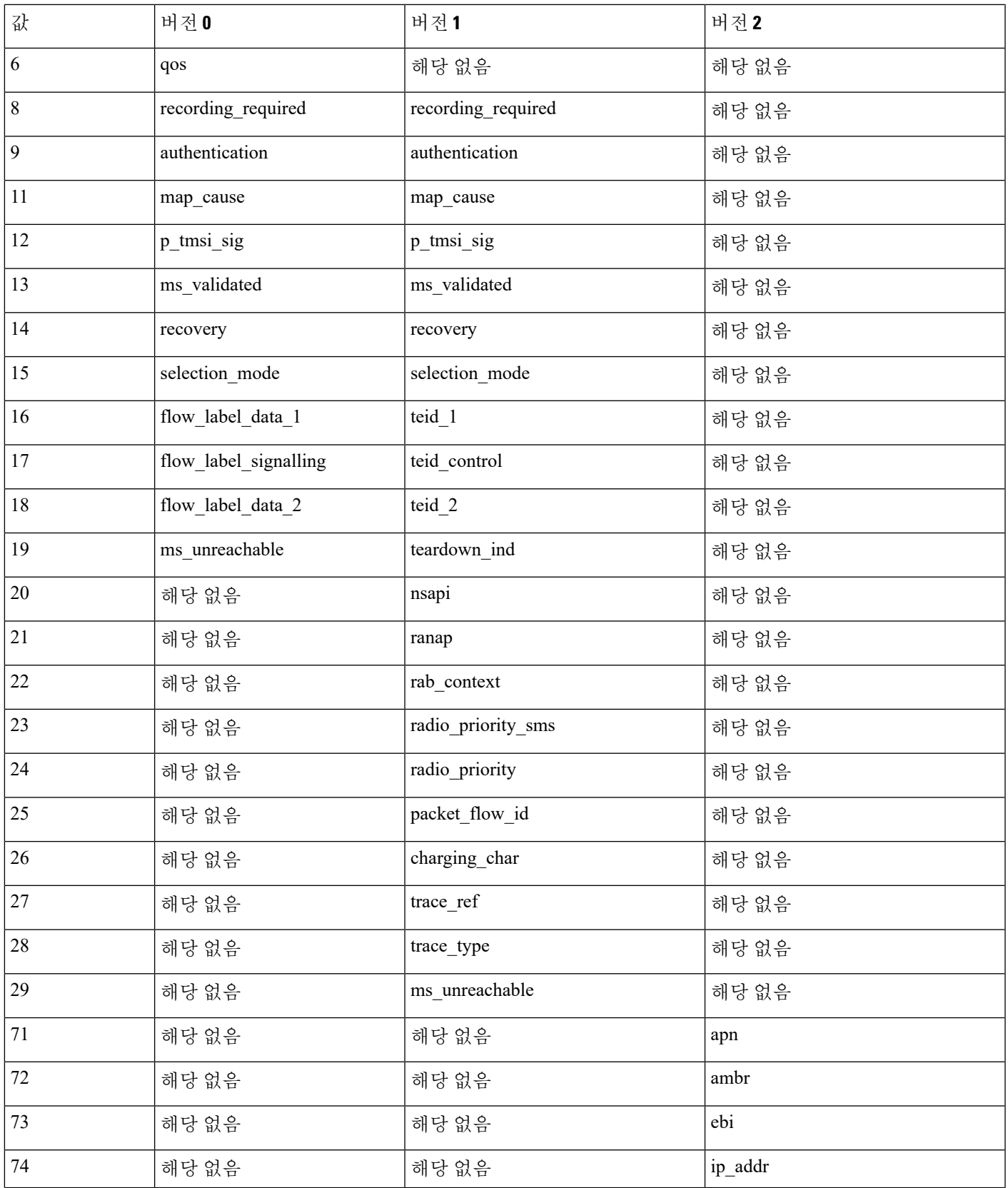

I

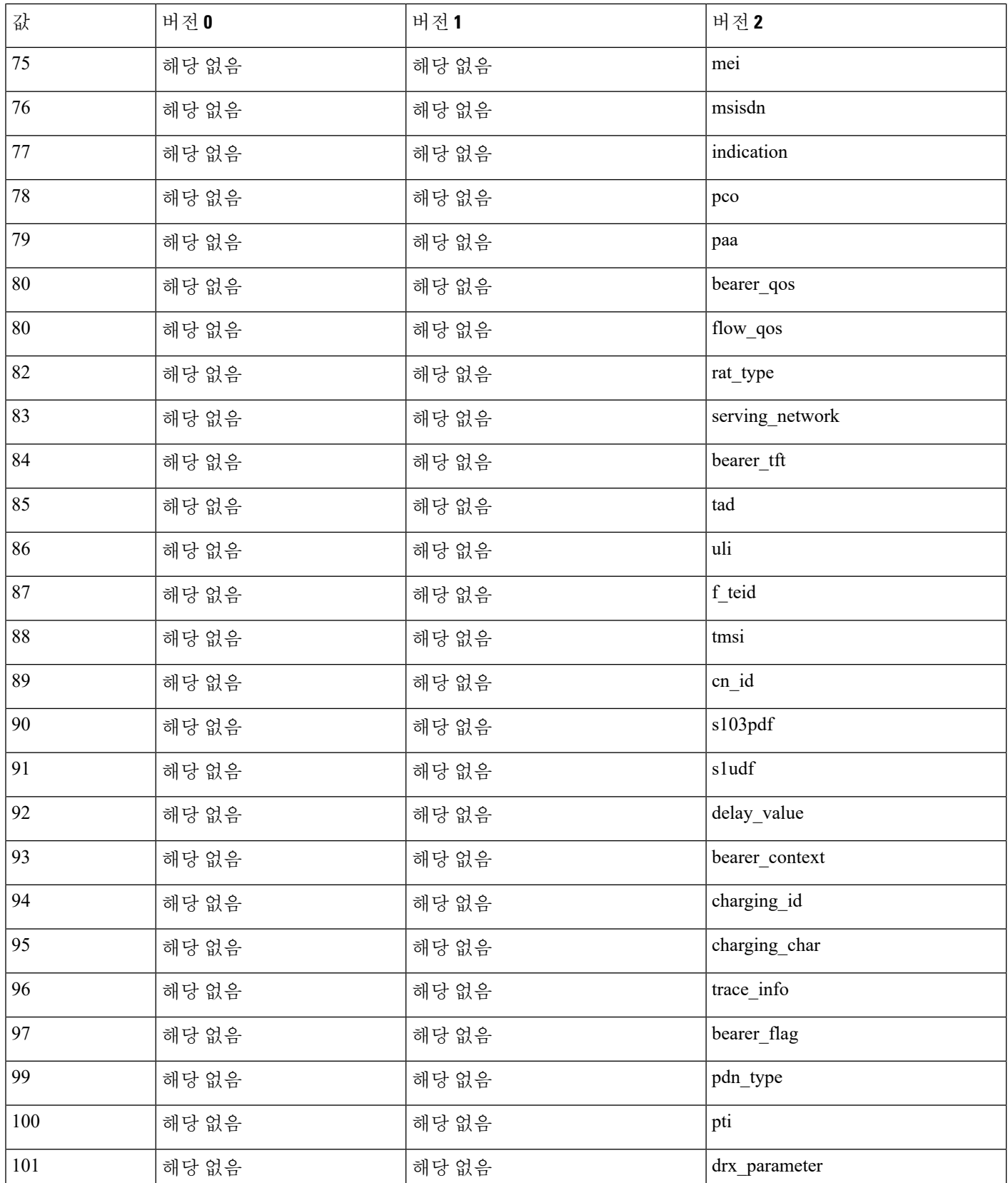

 $\mathbf l$ 

ш

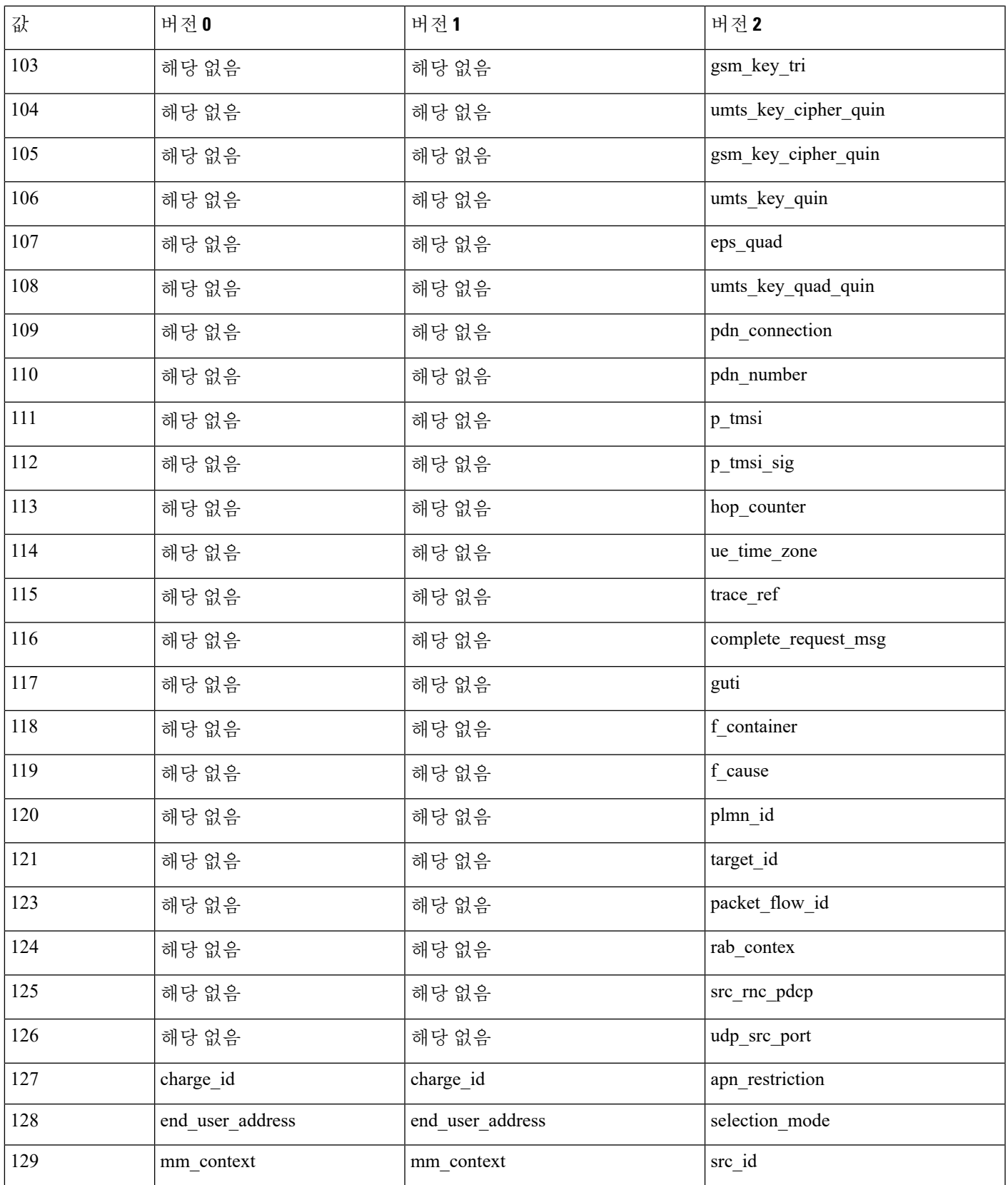

I

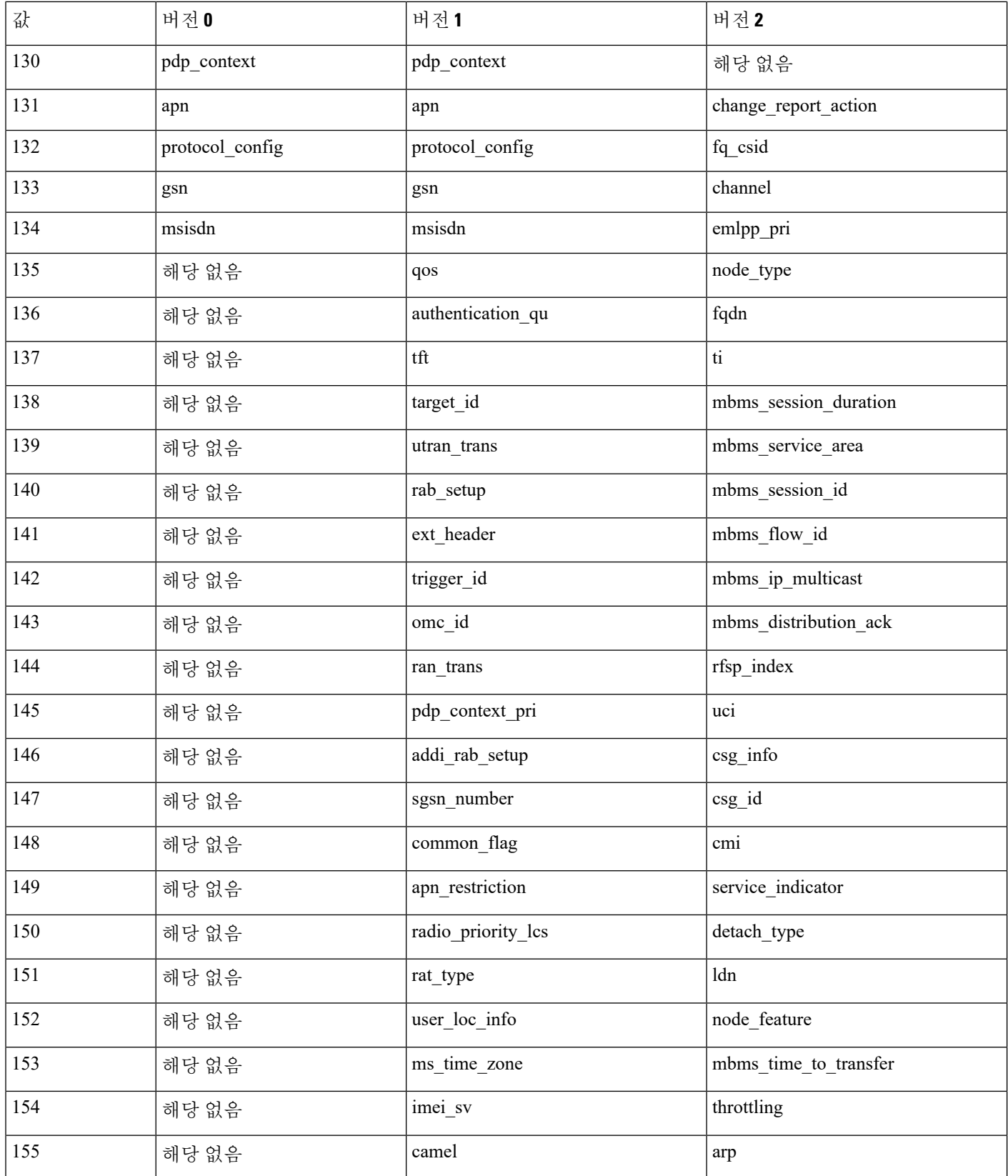

 $\mathbf{l}$ 

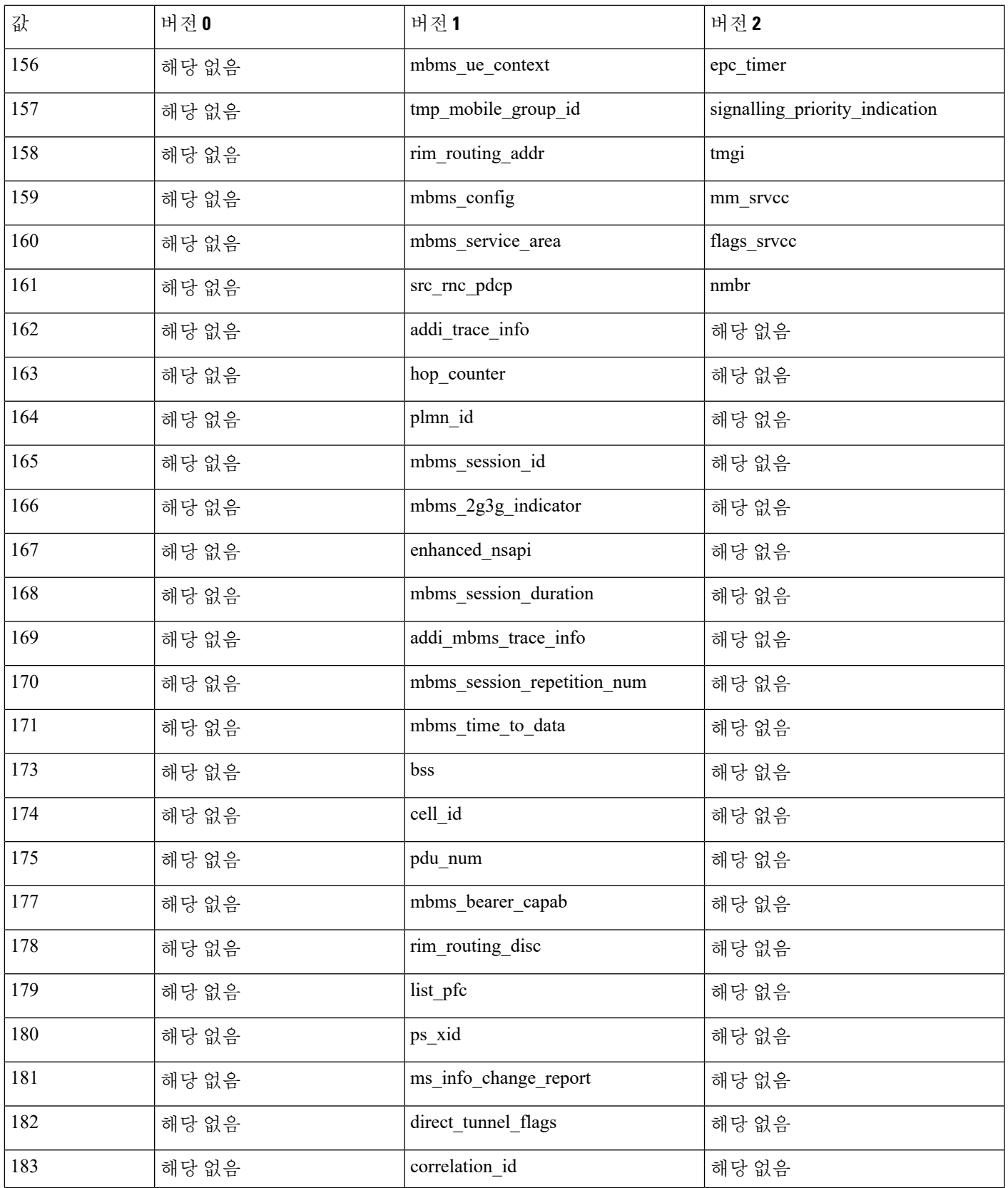

 $\mathbf l$ 

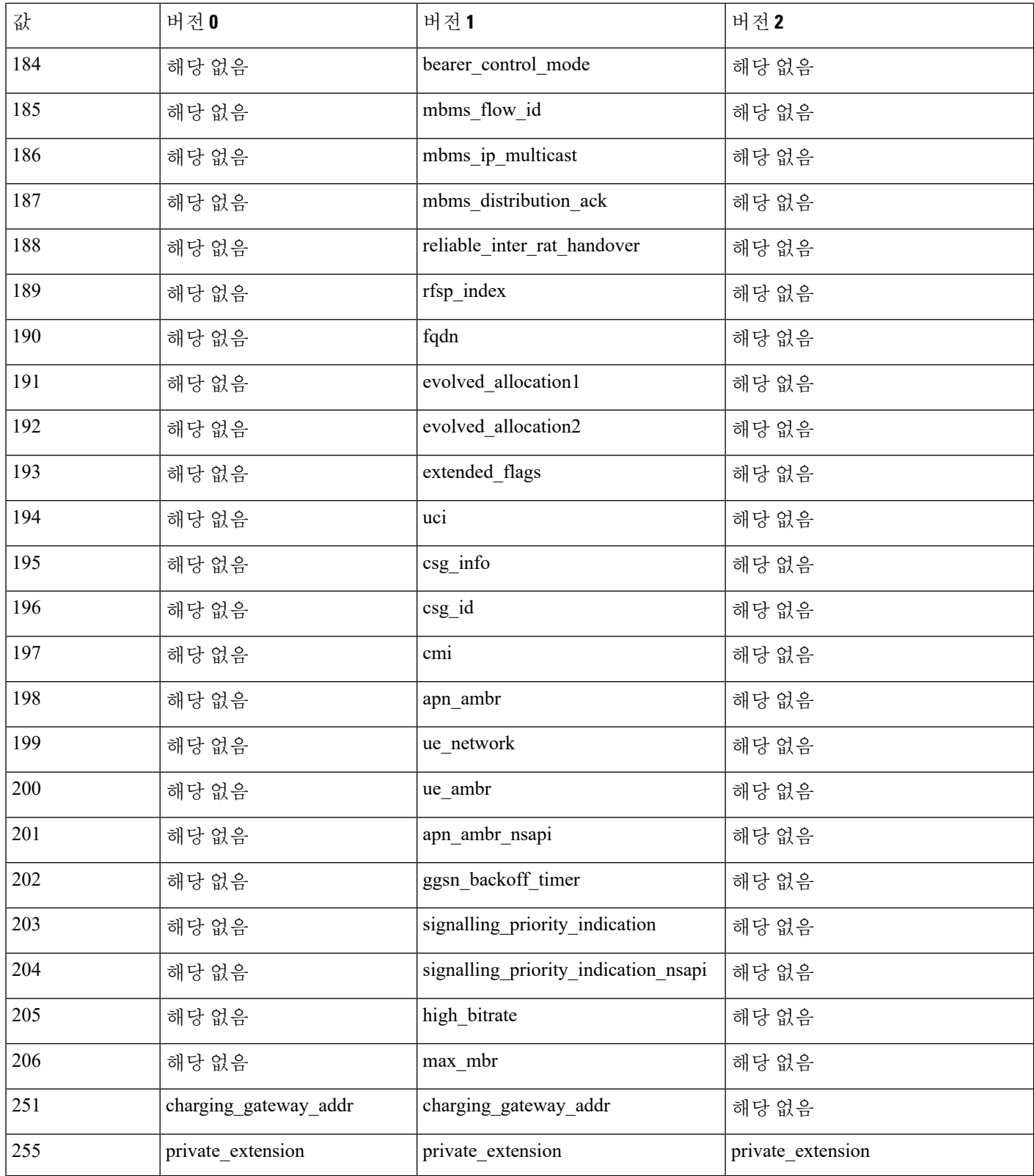

# **SCADA** 키워드

규칙 엔진은 Modbus, DNP3, CIP 및 S7Commplus 규칙을 사용하여 특정 프로토콜 필드에 액세스합니 다.

## **Modbus** 키워드

Modbus 키워드는 단독으로 또는 content 및 byte\_jump와 같은 다른 키워드와 조합하여 사용할 수 있 습니다.

#### **modbus\_data**

modbus\_data 키워드를 사용하여 Modbus(모드버스) 요청 또는 응답 내 Data(데이터) 필드의 시작 부분 을 나타낼 수 있습니다.

#### **modbus\_func**

modbus\_func 키워드를 사용하여 Modbus 애플리케이션 레이어 요청 또는 응답 헤더의 Function Code 필드에 일치시킬 수 있습니다. Modbus(모드버스) 기능 코드에 대해 단일 정의된 십진수 또는 단일 정 의된 문자열을 지정할 수 있습니다.

다음 표에서는 Modbus(모드버스) 기능 코드를 위한 시스템에서 인식하는 정의된 값 및 문자열을 나 열합니다.

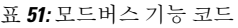

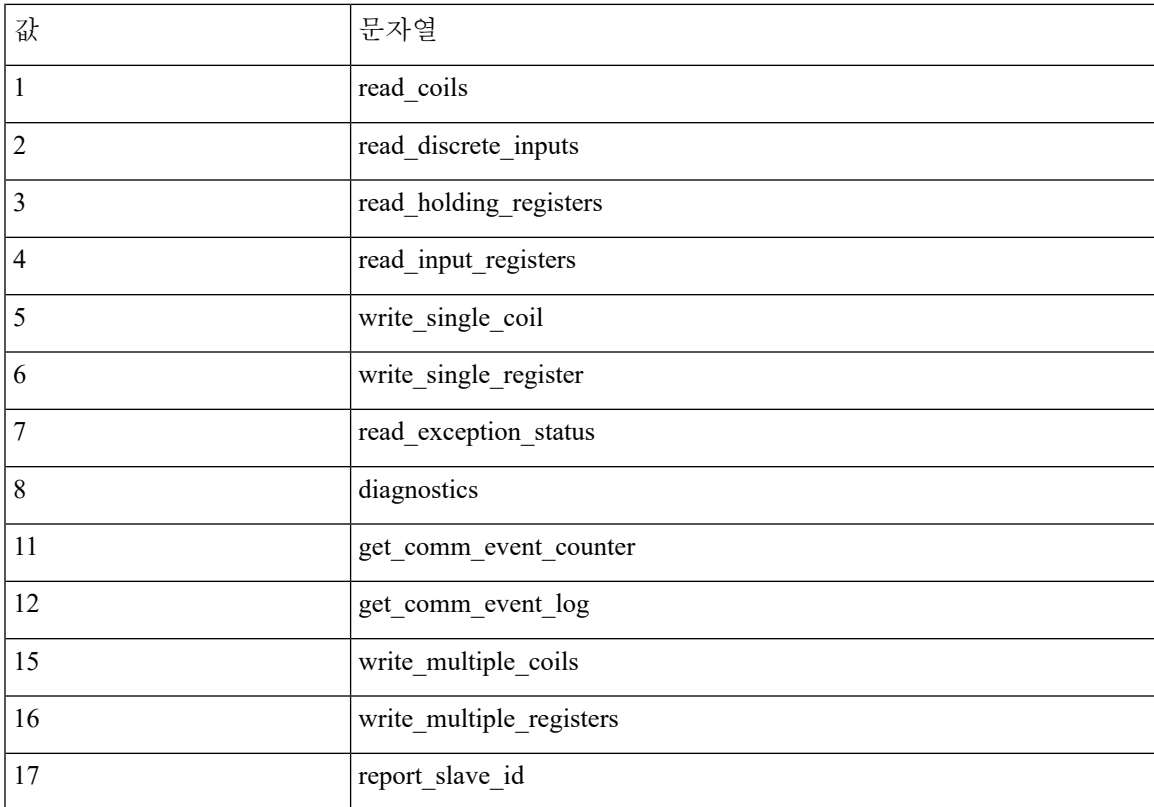

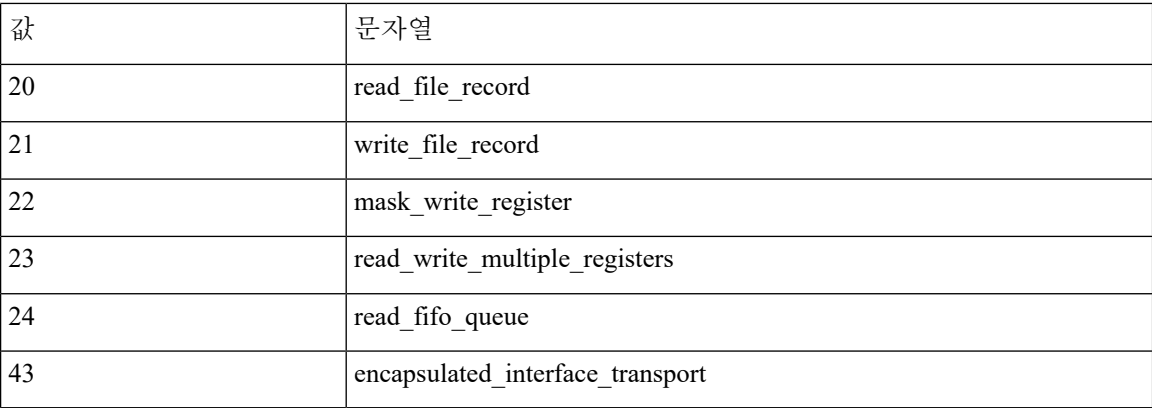

#### **modbus\_unit**

modbus\_unit 키워드를 사용하여 Modbus(모드버스) 요청 또는 응답 헤더에 Unit ID(장치 ID) 필드에 대한 단일 십진수와 일치시킬 수 있습니다.

### **DNP3** 키워드

DNP3 키워드는 단독으로 또는 다른 키워드(예: content 또는 byte\_jump)와 함께 사용할 수 있습니다.

#### **dnp3\_data**

리어셈블된 DNP3 애플리케이션 레이어 조각의 시작 부분을 나타낼 때 dnp3\_data 키워드를 사용할 수 있습니다.

DNP3 전처리기는 연결 레이어 프레임을 애플리케이션 레이어 조각으로 리어셈블합니다. dnp3\_data 키워드는 각 애플리케이션 레이어 조각의 시작 부분을 나타냅니다. 다른 규칙 옵션은 데이터를 구분 하고 16바이트마다 체크섬을 추가할 필요 없이 단편 내 리어셈블된 데이터를 일치시킬 수 있습니다.

#### **dnp3\_func**

dnp3\_func 키워드를 사용하여 DNP3 애플리케이션 레이어 요청 또는 응답 헤더의 Function Code(기능 코드) 필드에 일치시킬 수 있습니다. DNP3 기능 코드에 대해 단일 정의된 십진수 또는 단일 정의된 문자열을 지정할 수 있습니다.

다음 표에서는 DNP3 기능 코드의 시스템에서 인식하는 정의된 값 및 문자열을 나열합니다.

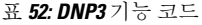

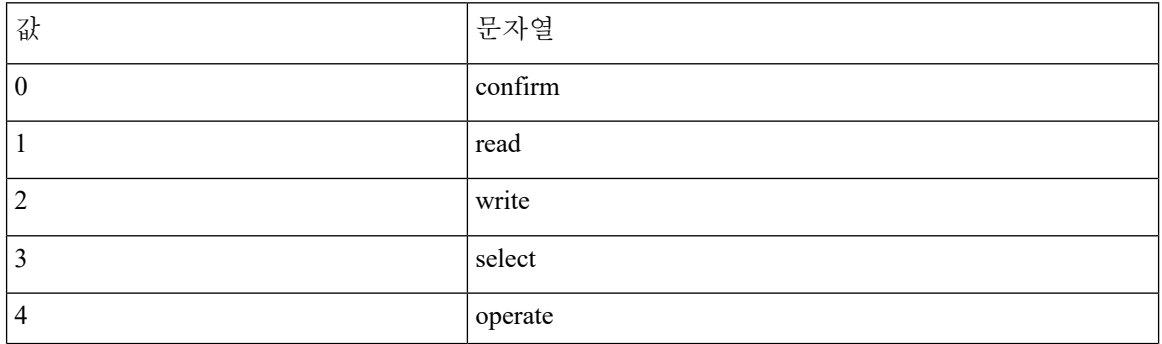

I

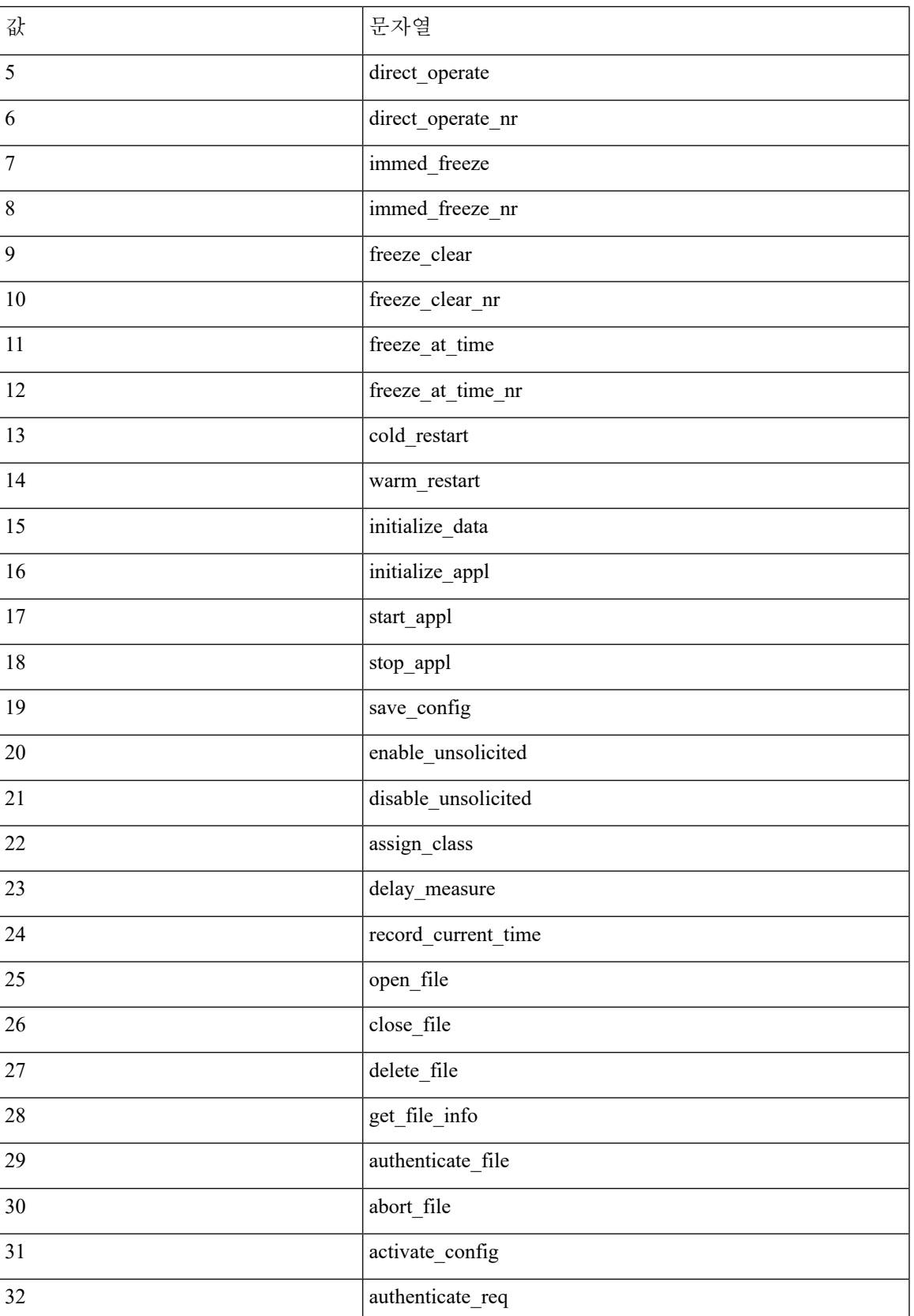

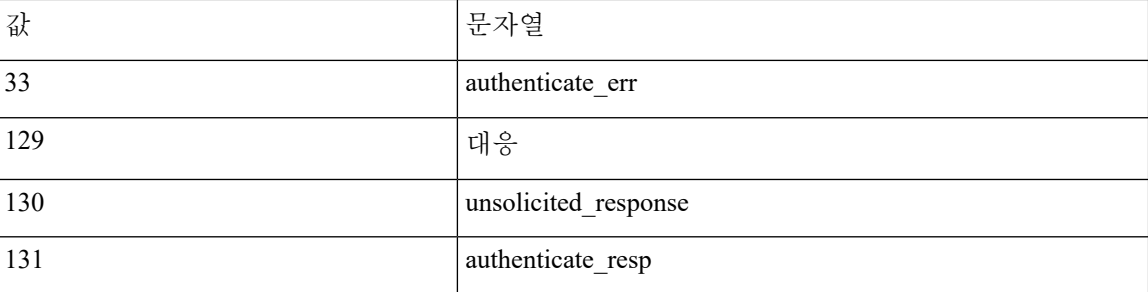

#### **dnp3\_ind**

dnp3\_ind 키워드를 사용하여 DNP3 애플리케이션 레이어 응답 헤더의 Internal Indications(내부 표시) 필드의 플래그에 일치시킬 수 있습니다.

다음 예와 같이 알려진 단일 플래그 또는 쉼표로 구분된 플래그 목록에 대한 문자열을 지정할 수 있 습니다.

class 1 events, class 2 events

여러 플래그를 지정할 때, 키워드는 목록의 모든 플래그에 일치시킵니다. 플래그 조합을 검색하려면, 규칙에서 dnp3\_ind 키워드를 여러 번 사용합니다.

다음 목록은 정의된 DNP3 내부 표시 플래그를 시스템에서 인식하는 문자열 구문을 제공합니다.

class\_1\_events class\_2\_events class\_3\_events need\_time local\_control device trouble device\_restart no\_func\_code\_support object\_unknown parameter\_error event\_buffer\_overflow already\_executing config\_corrupt reserved\_2 reserved\_1

#### **dnp3\_obj**

dnp3 obj 키워드를 사용하여 요청 또는 응답의 DNP3 개체 헤더에 일치시킬 수 있습니다.

DNP3 데이터는 아날로그 입력 및 이진 입력 등과 같은 다양한 유형의 일련의 DNP3 개체로 구성됩니 다. 각 유형은 아날로그 입력 그룹, 이진 입력 그룹과 같이 그룹으로 식별되는데, 이들 각각은 십진수 값으로 식별됩니다. 각 그룹의 개체는 16비트 정수, 32비트 정수, 짧은 부동 소수점 등과 같은 개체 변 수에 의해 추가 식별되며 이들 각각은 개체의 데이터 형식을 지정합니다. 각 유형의 개체 변수는 또 한 십진수로 식별할 수 있습니다.

개체 헤더 그룹 유형에 대한 십진수 및 개체 변수 유형에 대한 십진수를 지정하여 개체 헤더를 식별 합니다. 이 둘의 조합은 DNP3 개체의 특정 유형을 정의합니다.

### **CIP** 및 **ENIP** 키워드

다음 키워드를 단독으로 또는 함께 사용하여 CIP 전처리기에 의해 식별된 CIP 및 ENIP 트래픽에 대 해 공격을 식별하는 맞춤형 침입 규칙을 생성할 수 있습니다. 구성 가능한 키워드의 경우, 허용되는 범위 내에서 단일 정수를 지정합니다. 자세한 내용은 CIP [전처리기](fpmc-config-guide-v67_chapter90.pdf#nameddest=unique_2403)를 참조하십시오.

표 **53:**

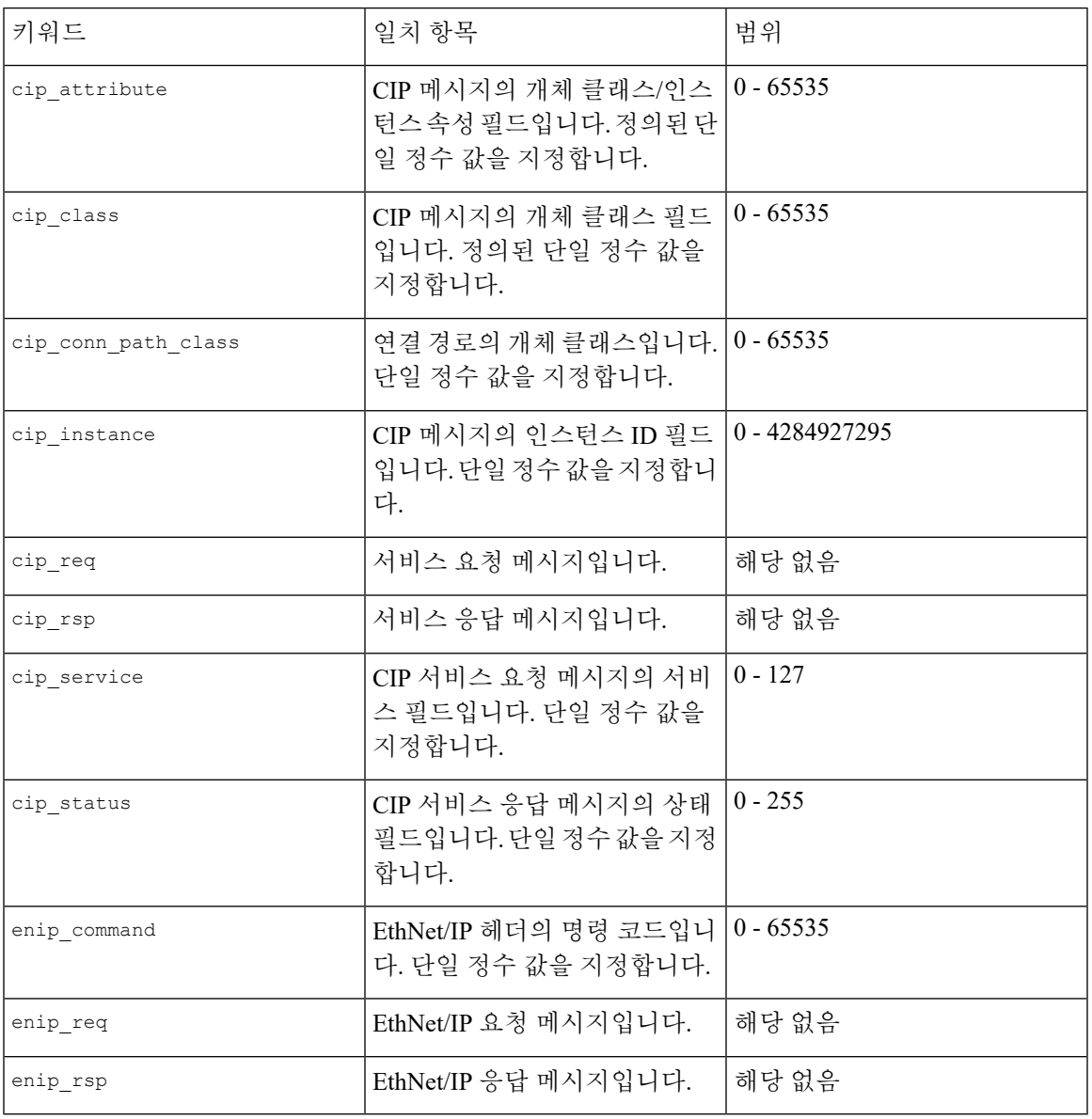

## **S7Commplus** 키워드

S7Commplus 키워드를 단독으로 또는 함께 사용하여 CS7Commplus 전처리기에 의해 식별된 트래픽 에 대해 공격을 식별하는 맞춤형 침입 규칙을 생성할 수 있습니다. 구성 가능한 키워드의 경우, 허용 되는 범위 내에서 단일 정수를 지정합니다. 자세한 내용은 [S7Commplus](fpmc-config-guide-v67_chapter90.pdf#nameddest=unique_2405) 전처리기를 참고하십시오.

다음 사항을 참고하십시오.

- 동일한 규칙의 여러 S7commplus 키워드는 AND-ed입니다.
- 동일한 규칙에서 여러 s7commplus\_func 또는 s7commplus\_opcode 키워드를 사용하면 규칙이 무효 화되며 트래픽과 일치하지 않습니다. 이러한 키워드로 여러 값을 검색하려면 여러 규칙을 생성 합니다.

#### **s7commplus\_content**

S7Commplus 침입 규칙에서 content 또는 protected\_content 키워드를 사용하기 전에 s7commplus\_content 키워드를 사용하여 패킷 페이로드의 시작 부분에 커서를 놓습니다. 자세한 내용 은 content 및 [protected\\_content](#page-25-0) 키워드, 26 페이지를 참조하십시오.

#### **s7commplus\_func**

s7commplus\_func 키워드를 사용하여 S7Commplus 헤더의 다음 값 중 하나와 일치시킵니다.

- explore
- create object
- delete object
- setvariable
- getlink
- setmultivar
- getmultivar
- beginsequence
- endsequence
- invoke
- getvarsubstr
- $0x0 \sim 0x$ FFF

숫자 식은 추가 값을 허용합니다.

#### **s7commplus\_opcode**

s7commplus\_opcode 키워드를 사용하여 S7Commplus 헤더의 다음 값 중 하나와 일치시킵니다.

- request
- response(대응)
- notification(알림)
- response2

•  $0x0 \sim 0xFF$ 

숫자 식은 추가 값을 허용합니다.

# 패킷 특성

특정 패킷 특성을 가진 패킷에 대해서만 이벤트를 생성하는 규칙을 작성할 수 있습니다.

#### **dsize**

dsize 키워드는 패킷 페이로드 크기를 테스트합니다. 이 키워드와 보다 큼 연산자 및 보다 작음 연산 자(<와 >)를 사용하여 값의 범위를 지정할 수 있습니다. 다음 구문을 사용하여 범위를 지정할 수 있습 니다.

>number\_of\_bytes <number\_of\_bytes number\_of\_bytes<>number\_of\_bytes

예를 들어, 400바이트보다 큰 패킷 크기를 나타내려면, dtype 값으로 >400을 사용합니다. 500바이트 미만의 패킷 크기를 나타내려면, <500을 사용합니다. 400바이트와 500바이트 사이의 모든 패킷에 대 한 규칙 트리거를 포함하는 것으로 지정하려면, 400<>500을 사용합니다.

 $\triangle$ 

주의 dsize 키워드는 모든 전처리기가 해독하기 전에 패킷을 테스트합니다.

#### **isdataat**

isdataat 키워드는 데이터가 페이로드의 특정 위치에 있다는 것을 규칙 엔진이 확인하도록 지시합니 다.

다음 표에서는 isdataat 키워드와 함께 사용할 수 있는 인수를 나열합니다.

#### 표 **54: isdataat** 인수

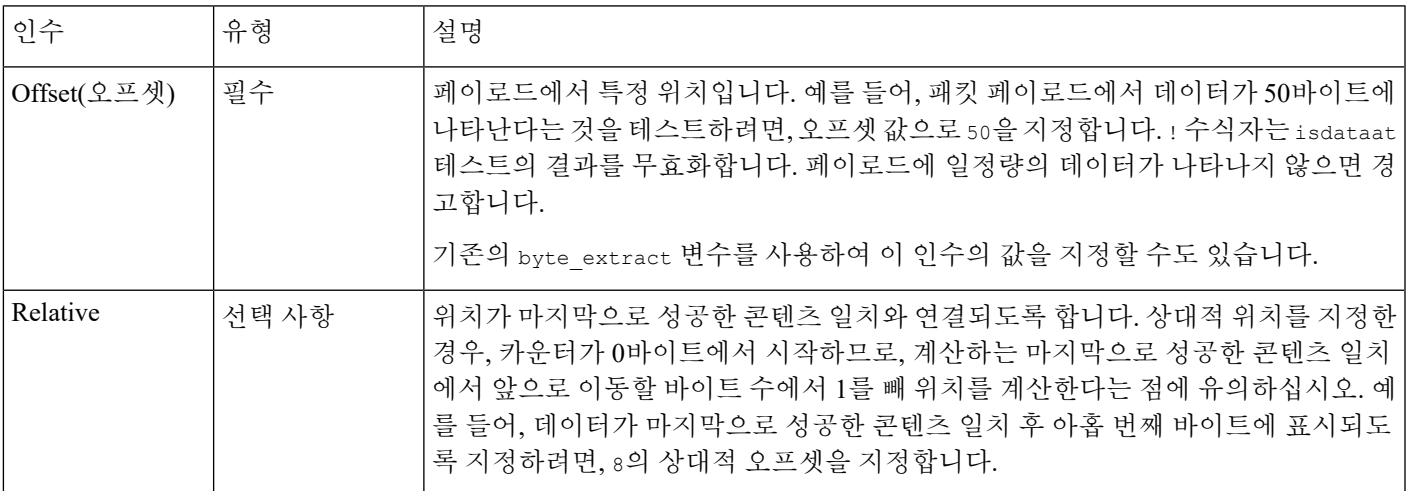

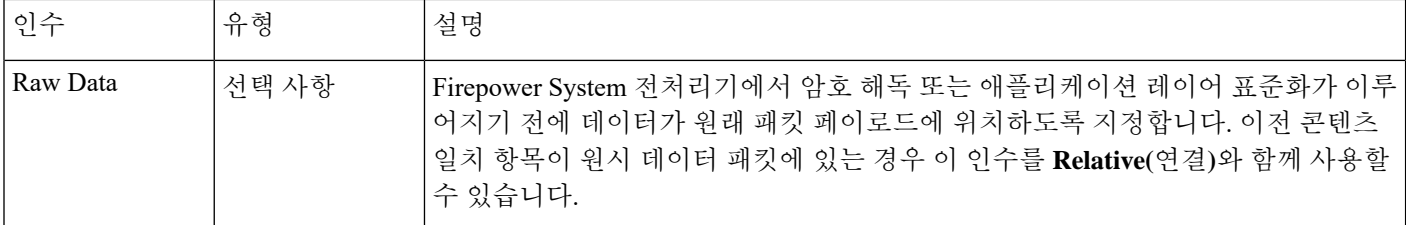

예를 들어, 콘텐츠 foo를 검색하는 규칙에서 isdataat에 대한 값이 다음과 같이 지정될 경우

- Offset  $=$ !10
- Relative = 활성화

페이로드가 끝나기 전 foo 다음에 오는 10바이트를 규칙 엔진이 탐지하지 않는 경우 시스템에서 경고 합니다.

#### **sameip**

sameip 키워드는 패킷의 소스와 대상 IP 주소가 동일한지 테스트합니다. 이 키워드는 인수를 취하지 않습니다.

#### **fragoffset**

fragoffset 키워드는 단편화된 패킷의 오프셋을 테스트합니다. 일부 익스플로잇(예: WinNuke DoS 공격)은 특정 오프셋이 있는, 수동으로 생성된 패킷 프래그먼트를 사용하므로 이 키워드가 유용합니 다.

예를 들어, 단편화된 패킷의 오프셋이 31337바이트인지 여부를 테스트하려면, fragoffset 값으로 31337을 지정합니다.

fragoffset 키워드에 인수를 지정할 때 다음 연산자를 사용할 수 있습니다.

```
표 55: fragoffset 키워드 인수 연산자
```
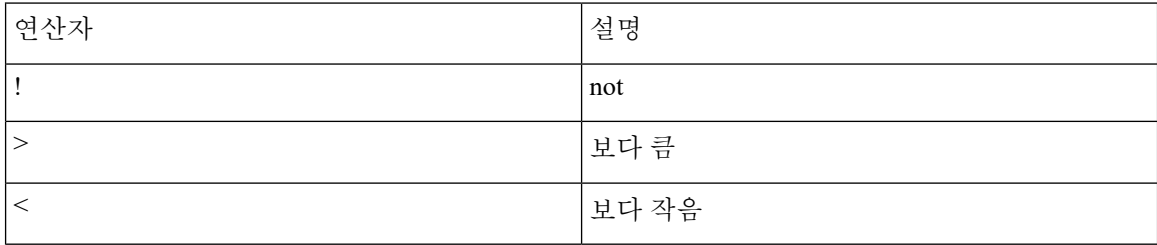

not 연산자(!)를 < 또는 >와 조합하여 사용할 수 없음에 유의하십시오.

#### **cvs**

cvs 키워드는 잘못된 형식의 CVS 항목에 대해 Concurrent Versions System(공동 버전 시스템, CVS) 트 래픽을 테스트합니다. 공격자는 잘못된 형식의 항목을 사용하여 힙 오버플로를 강제하고 CSV 서버 에서 악성 코드를 실행할 수 있습니다. 이 키워드는 두 개의 알려진 CVS 취약성에 대한 공격을 식별 하는 데 사용될 수 있습니다. CVE-2004-0396(CVS1.11 x~1.11.15, 1.12 x~1.12.7) 및 CVS-2004-0414(CVS 1.12 x~1.12.8, 1.11 x~1.11.16). cvs 키워드는 올바른 형식의 항목을 점검하고 잘못된 형식의 항목이 탐 지되면 알림을 생성합니다.

사용자 규칙은 CVS 실행 포트를 포함해야 합니다. 또한, 트래픽이 발생할 수 있는 모든 포트는 CVS 세션을 위해 상태가 유지될 수 있도록 TCP 정책 내 스트림 리어셈블리에 대한 포트 목록에 추가해야 합니다. TCP 포트 2401(pserver) 및 514(rsh)는 스트림 리어셈블리가 발생하는 클라이언트 포트 목록 에 포함됩니다. 그러나 사용자 서버가 xinetd 서버(즉, pserver)로 실행되는 경우, 이는 모든 TCP 포트 에서 실행될 수 있다는 점에 유의하십시오. 스트림 리어셈블리 **Client Ports(**클라이언트 포트**)** 목록에 모든 비표준 포트를 추가합니다.

관련 항목

[byte\\_extract](#page-43-0) 키워드, 44 페이지 TCP [스트림](fpmc-config-guide-v67_chapter91.pdf#nameddest=unique_282) 전처리 옵션

## 활성 응답 키워드

**resp**와 **react** 키워드는 활성 응답을 시작하는 2가지 방법을 제공합니다. 키워드 하나를 포함하는 침 입 규칙은 패킷이 규칙을 트리거하면 단일 활성 응답을 시작합니다. 활성 응답 키워드는 트리거된 TCP 규칙에 대한 응답으로 TCP 연결을 종료하거나 트리거된 UDP 규칙에 대한 응답으로 UDP 세션 을 닫는 활성 응답을 시작할 수 있습니다. 침입 삭제 [규칙에서의](fpmc-config-guide-v67_chapter91.pdf#nameddest=unique_2407) 활성 응답의 내용을 참조하십시오. 활성 응답은 방화벽을 대신하지는 않습니다. 다양한 이유가 있는데, 대표적인 이유는 공격자가 활성 응답을 무시하거나 우회하도록 선택할 수 있다는 것입니다.

활성 응답은 (라우티드 또는 투명을 포함하는) 인라인 구축에서 지원됩니다. 예를 들어 인라인 배포 의 react 키워드에 대한 응답으로, 시스템은 연결의 각 첨단 트래픽에 TCP 재설정(RST) 패킷을 직접 삽입할 수 있는데, 이는 보통 연결을 종료하게 합니다. 활성 응답은 패시브 구축에는 지원되지 않으 며 적합하지도 않습니다.

활성 응답이 다시 라우팅될 수 있기 때문에, 시스템은 TCP 재설정이 TCP 재설정을 시작하도록 허용 하지 않습니다. 이는 활성 응답의 무한 시퀀스를 방지합니다. 시스템은 또한 표준 관행에 따라 ICMP 에서 연결할 수 없는 패킷이 ICMP에서 연결할 수 없는 패킷을 시작하도록 허용하지 않습니다.

침입 규칙이 활성 응답을 시작한 후 TCP 스트림 전처리기를 구성하여 TCP 연결에서 추가 트래픽을 탐지할 수 있습니다. 전처리기가 추가 트래픽을 탐지하면, 연결 또는 세션의 양쪽 끝에 지정된 최대 값까지추가활성응답을보냅니다.고급전송/[네트워크전처리기옵션의](fpmc-config-guide-v67_chapter91.pdf#nameddest=unique_2408)**MaximumActiveResponses(**최 대 활성 응답**)** 및 **Minimum Response Seconds(**최소 응답 시간**(**초**))**를 참조하십시오.

#### 관련 항목

침입 삭제 [규칙에서의](fpmc-config-guide-v67_chapter91.pdf#nameddest=unique_2407) 활성 응답

### **resp** 키워드

규칙 헤더에서 TCP 또는 UDP 프로토콜 지정 여부에 따라 resp 키워드를 사용하여 TCP 연결 또는 UDP 세션에 적극적으로 응답할 수 있습니다.

키워드 인수를 통해 패킷 방향을 지정하고 TCP 재설정(RST) 패킷 또는 ICMP에서 연결할 수 없는 패 킷을 활성 응답으로 사용할지 여부를 지정할 수 있습니다.

TCP 재설정(RST) 패킷 또는 ICMP에서 연결할 수 없는 패킷 중 무엇이든 사용하여 TCP 연결을 종료 할 수 있습니다. UDP 세션을 종료하려면 ICMP에서 연결할 수 없는 인수만 사용해야 합니다.

다양한 TCP 재설정 인수를 통해 패킷 소스, 대상 또는 둘 다에 대한 활성 응답을 대상으로 할 수도 있 습니다. 모든 ICMP에서 연결할 수 없는 인수는 패킷 소스를 대상으로 하며, 이러한 인수를 사용하여 ICMP 네트워크, 호스트, 포트에서 연결할 수 없는 패킷 또는 셋 모두를 사용할지 여부를 지정할 수 있 습니다.

다음 표에는 규칙이 트리거될 때 Firepower System이 수행할 작업을 정확히 지정하기 위해 resp 키워 드와 함께 사용할 수 있는 인수가 나열되어 있습니다.

#### 표 **56: resp** 인수

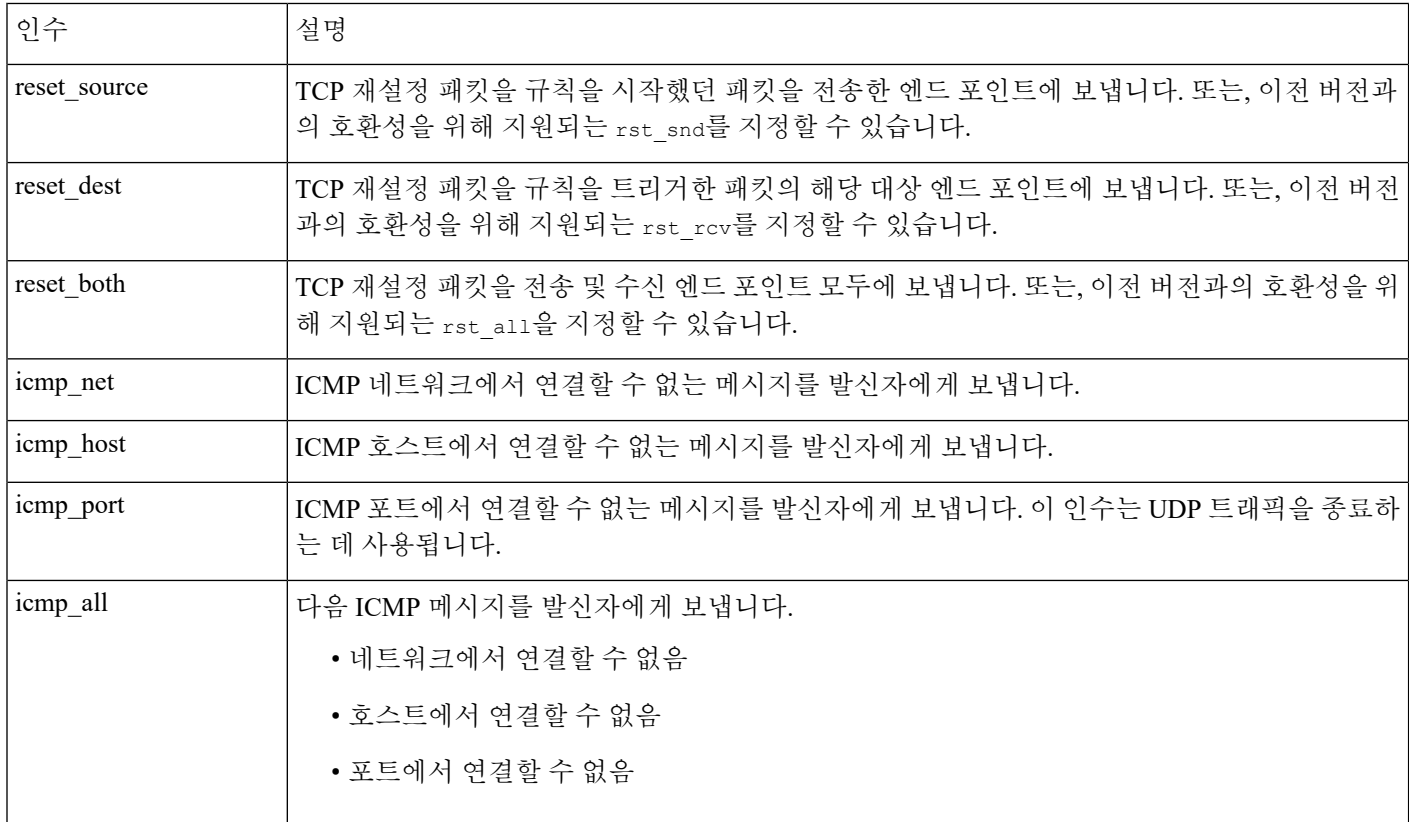

예를 들어 규칙이 트리거될 때 연결의 양쪽을 재설정하도록 규칙을 구성하려면 resp 키워드에 대한 값으로 reset\_both를 사용합니다.

쉼표로 구분된 목록을 사용하여 다음과 같이 여러 인수를 지정할 수 있습니다.

argument,argument,argument

관련 항목

config response 명령

### **react** 키워드

react 키워드를 사용하여 패킷이 규칙을 트리거할 때 TCP 연결 클라이언트에 기본 HTML 페이지를 보낼 수 있습니다. HTML 페이지를 보낸 후, 시스템은 TCP 재설정 패킷을 사용하여 연결 양쪽 끝에 활성 응답을 시작합니다. react 키워드는 UDP 트래픽에 대한 활성 응답을 시작하지 않습니다.

선택적으로, 다음 인수를 지정할 수 있습니다.

msg

패킷이 msg 인수를 사용하는 react 규칙을 트리거할 때, HTML 페이지는 규칙 이벤트 메시지를 포함 합니다.

msg 인수를 지정하지 않으면 HTML 페이지에 다음 메시지가 포함됩니다.

*You are attempting to access a forbidden site. Consult your system administrator for details.*

활성 응답이 다시 라우팅될 수 있으므로, HTML 페이지가 react 규칙을 시작하지 않도록 확인합니다. 이는 활성 응답의 무한 시퀀스를 방지합니다. Cisco는 프로덕션 환경에서 이를 활성화하기 전에 react 규칙을 광범위하게 테스트하는 것을 권장합니다. 참고

관련 항목 [규칙](#page-2-0) 구조, 3 페이지 config response 명령

## **detection filter** 키워드

지정된 패킷 수가 지정된 시간 안에 규칙을 트리거하지 않는 한 detection\_filter 키워드를 사용하여 이벤트 생성에서 규칙을 방지할 수 있습니다. 이를 통해 규칙이 조기에 이벤트를 생성하는 것을 중지 할 수 있습니다. 예를 들어, 몇 초 동안 둘 또는 세 번의 로그인 실패는 예상된 작업일 수 있지만, 동일 한 시간 동안 많은 시도가 있었다면 무차별 암호 대입 공격(brute force attack)을 나타낼 수 있습니다.

detection\_filter 키워드에는 시스템이 소스 또는 대상 IP 주소를 추적하는지 여부, 이벤트를 트리거 하기 전에 탐지 기준이 충족해야 하는 횟수, 횟수를 세는 기간을 정의하는 인수가 필요합니다.

이벤트 트리거를 연기하려면 다음 구문을 사용합니다.

track by src/by dst, count count, seconds number of seconds

track 인수는 규칙의 탐지 기준에 맞는 패킷 수를 셀 때 패킷의 소스 또는 대상 IP 주소를 사용할지 여 부를 지정합니다. 시스템이 이벤트 인스턴스를 추적하는 방식을 지정하려면 다음 표에 설명된 인수 값에서 선택합니다.

표 **57: detection\_filter** 추적 인수

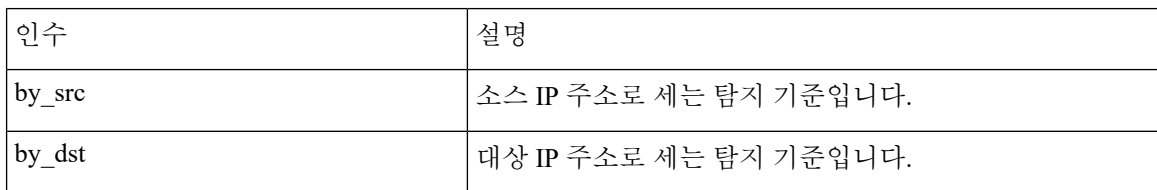

count 인수는 규칙이 이벤트를 생성하기 전에 지정된 시간 내에 지정된 IP 주소에 대한 규칙을 트리 거해야 하는 패킷 수를 지정합니다.

seconds 인수는 규칙이 이벤트를 생성하기 전에 패킷의 지정된 수가 규칙을 트리거해야 하는 초를 지 정합니다.

콘텐츠 foo에 대한 패킷을 검색하고 다음 인수와 함께 detection\_filter 키워드를 사용하는 규칙의 사례를 고려해 보십시오.

track by src, count 10, seconds 20

예제에서, 규칙이 특정 소스 IP 주소에서 20초 내에 10개 패킷에서 foo를 탐지할 때까지 이벤트를 생 성하지 않습니다. 시스템이 처음 20초 내에 foo를 포함하는 패킷을 7개만 검색할 경우, 어떤 이벤트도 생성되지 않습니다. 그러나, 처음 20초 안에 foo가 40번 발생하면 규칙은 30개의 이벤트를 생성하고, 20초가 경과할 때 카운트가 다시 시작됩니다.

임계값과 **detection\_filter** 키워드 비교

detection\_filter 키워드는 더 이상 사용되지 않는 threshold 키워드를 대체합니다. threshold 키워 드는 하위 버전 호환성을 계속 지원하며 침입 정책 안에서 설정한 임계값과 동일하게 실행합니다.

detection\_filter 키워드는 패킷이 규칙을 트리거하기 전에 적용되는 탐지 기능입니다. 규칙은 지정 된 패킷을 카운트하기 전에 탐지된 패킷 트리거에 대한 이벤트를 생성하지 않으며, 인라인 배포에서 규칙이 패킷을 삭제하도록 설정된 경우라도 해당 패킷을 삭제하지 않습니다. 반대로, 규칙은 규칙을 트리거하고 지정된 패킷 수 후에 발생하는 이벤트를 생성하며, 인라인 배포에서 규칙이 패킷을 삭제 하도록 설정된 경우라면 해당 패킷을 삭제합니다.

임계값 설정은 탐지 작업으로 귀결되지 않는 이벤트 알림 기능입니다. 이는 패킷이 이벤트를 트리거 한 후 적용됩니다. 인라인 배포에서 패킷을 삭제하도록 설정된 규칙은 규칙 임계값과는 별개로 규칙 을 트리거하는 모든 패킷을 삭제합니다.

침입 정책에서 침입 이벤트 임계값 지정, 침입 이벤트 억제, 속도 기반 공격 방지 기능을 원하는 대로 조합하여 detection\_filter 키워드를 사용할 수 있습니다. 또한 더 이상 사용되지 않는 threshold 키 워드를 침입 정책의 침입 이벤트 임계값 설정 기능과 함께 사용하는, 가져온 로컬 규칙을 활성화한 경우 정책 인증이 실패할 수 있다는 점을 참고하십시오.

관련 항목

침입 [이벤트](fpmc-config-guide-v67_chapter81.pdf#nameddest=unique_2272) 임계값 침입 [정책](fpmc-config-guide-v67_chapter81.pdf#nameddest=unique_2278) 삭제 설정 규칙 [페이지에서](fpmc-config-guide-v67_chapter81.pdf#nameddest=unique_2284) 동적 규칙 상태 설정 로컬 침입 규칙 [가져오기](fpmc-config-guide-v67_chapter7.pdf#nameddest=unique_310) 모범 사례

# **tag** 키워드

tag 키워드를 사용하여 시스템이 호스트 또는 세션에 대한 추가 트래픽을 로깅하도록 지시합니다. tag 키워드를 사용하여 캡처할 트래픽 유형 및 볼륨을 지정할 때 다음 구문을 사용합니다.

tagging type, count, metric, optional direction

다음 3개의 표에서는 사용 가능한 기타 인수를 설명합니다.

태그 지정의 2가지 유형을 선택할 수 있습니다. 다음 표에서는 태그 지정의 2가지 유형을 나타냅니다. 침입 규칙에 규칙 헤더 옵션만 구성한 경우 세션 태그 인수 유형은 다른 세션에서 가져온 것과 동일 한 세션에서 가져온 패킷을 시스템이 로깅한다는 점에 유의하십시오. 동일한 세션에서 가져온 패킷 을 그룹화하려면, 동일한 침입 규칙 내에서 하나 이상의 규칙 옵션(flag 키워드 또는 content 키워드) 을 구성합니다.

표 **58:** 태그 인수

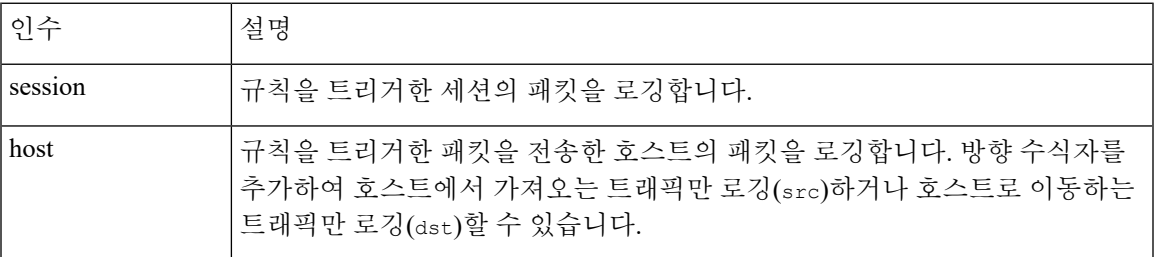

트래픽을 얼마나 로깅할지 나타내려면 다음 인수를 사용합니다.

#### 표 **59: count** 인수

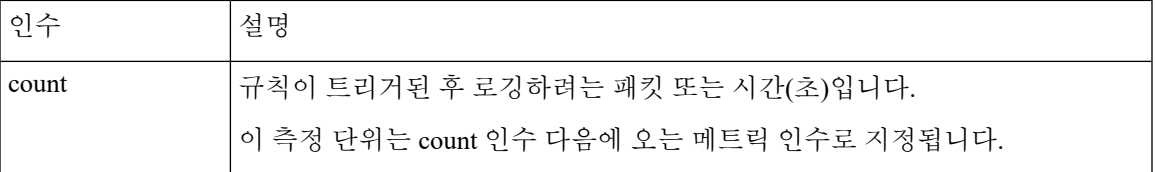

다음 표에 설명된 메트릭 중 시간 단위나 트래픽 볼륨으로 로깅하려는 메트릭을 선택하십시오.

 $\triangle$ 

높은 대역폭 네트워크는 초당 수천 개의 패킷을 볼 수 있고, 많은 수의 패킷을 태그하는 것은 성능에 심각한 영향을 미치게 될 수도 있으므로, 네트워크 환경에 맞춰 이 설정을 조정하십시오. 주의

#### 표 **60:** 로깅 메트릭 인수

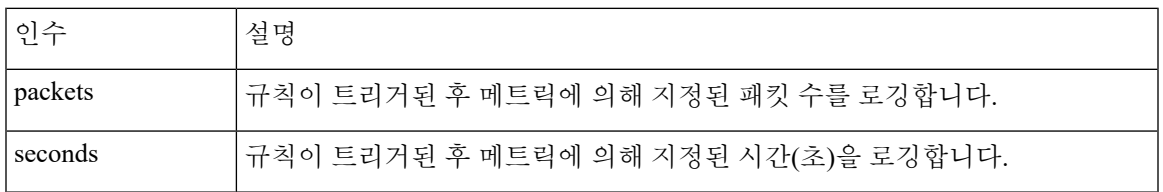

예를 들어, 다음 tag 키워드 값을 가진 규칙이 트리거되면

host, 30, seconds, dst

다음 30초 동안 클라이언트에서 호스트로 전송된 모든 패킷이 로깅됩니다.

# **flowbits** 키워드

flowbits 키워드를 사용하여 세션에 상태 이름을 지정합니다. 이전에 표시된 상태에 따라 세션의 후 속 패킷을 분석함으로써, 시스템은 단일 세션에서 여러 패킷을 포함하는 공격을 탐지하고 경고할 수 있습니다.

flowbits 상태 이름은 세션의 특정 부분에서 패킷에 할당된 사용자가 정의한 레이블입니다. 경고하 기를 원하지 않는 패킷과 악성 패킷을 구별할 수 있도록 패킷 내용에 따라 상태 이름으로 패킷을 표 시할 수 있습니다. 매니지드 디바이스 당 최대 1024개의 상태 이름을 정의할 수 있습니다. 예를 들어, 성공적인 로그인 후에만 발생하는 악성 패킷을 경고하려는 경우, flowbits 키워드를 사용하여 초기 로그인 시도를 구성하는 패킷을 제거할 수 있으므로 악성 패킷에만 집중할 수 있습니다. 먼저 logged\_in 상태로 설정된 로그인이 있는 세션의 모든 패킷에 표시하는 규칙을 생성한 다음 flowbits가 첫 번째 규칙에 설정한 상태를 가진 패킷을 확인하고 해당 패킷에만 작동하는 두 번째 규칙을 생성하여 이 작 업을 수행할 수 있습니다.

선택적 그룹 이름을 사용하면 상태 그룹에 상태 이름을 포함할 수 있습니다. 상태 이름은 여러 그룹 에 속할 수 있습니다. 그룹과 연관되지 않은 상태는 상호 배타적이지 않으며, 따라서 그룹과 연관되 지 않은 상태를 트리거하고 설정하는 규칙은 다른 현재 설정 상태에 영향을 주지 않습니다.

### **flowbits** 키워드 옵션

다음 표에서는 flowbits 키워드에서 사용할 수 있는 연산자, 상태 및 그룹의 다양한 조합에 대해 설명 합니다. 상태 이름은 영숫자 문자, 점(.), 밑줄(\_), 대시(-)를 포함할 수 있습니다.

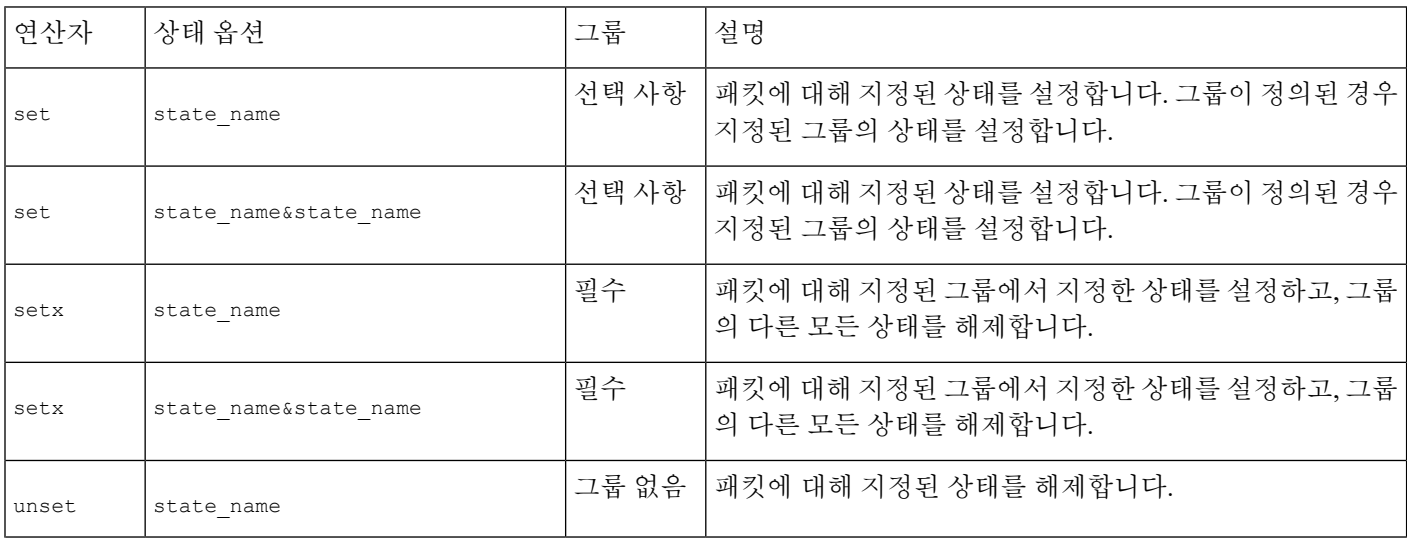

표 **61: flowbits** 옵션
$\mathbf{l}$ 

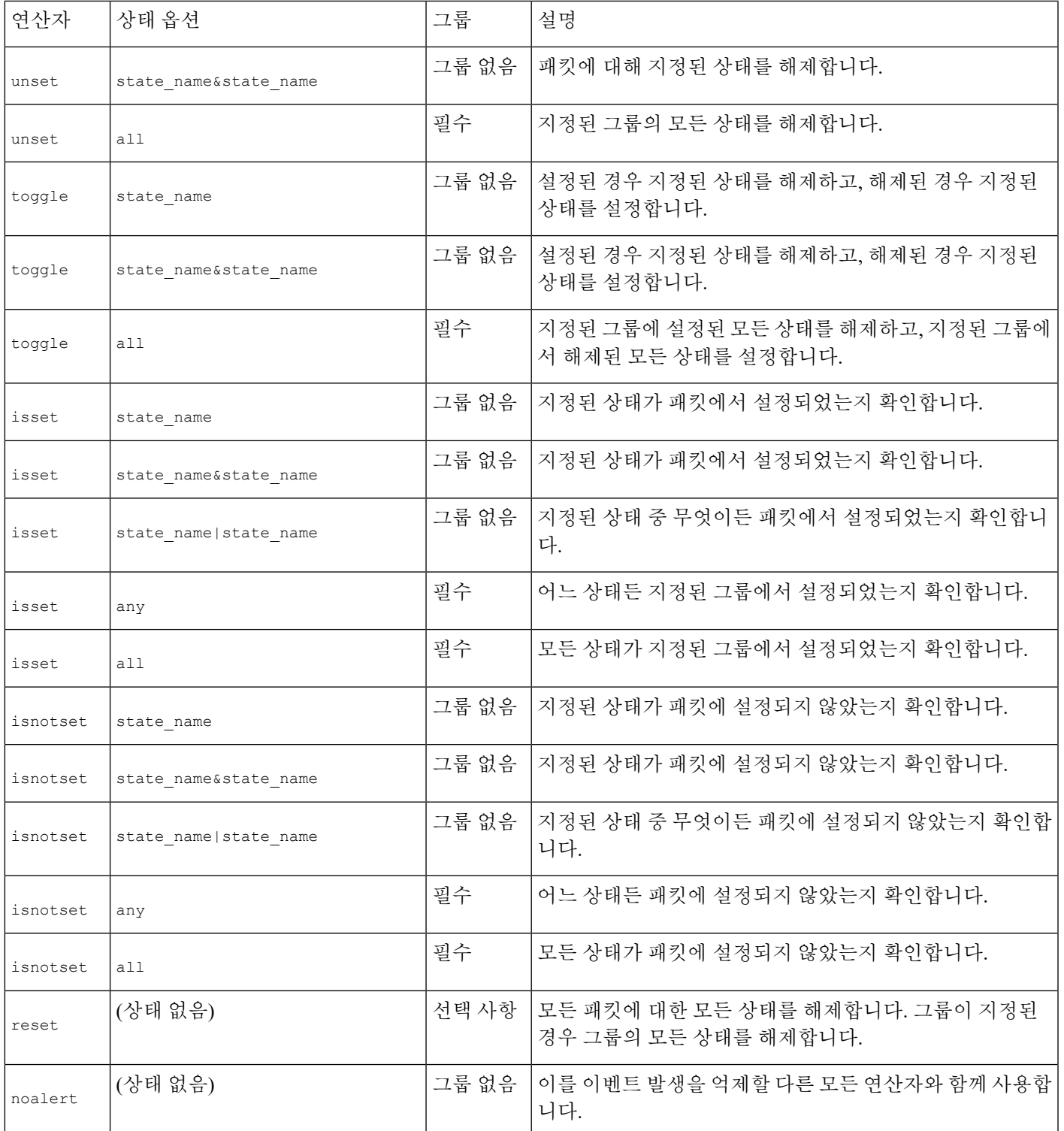

## **flowbits** 키워드 사용 가이드라인

flowbits 키워드를 사용할 때 다음 사항에 유의하십시오.

- setx 연산자를 사용할 때, 지정된 상태는 지정된 그룹에만 속하며, 다른 그룹에는 속할 수 없습니 다.
- setx 연산자는 여러 번 정의할 수 있으며, 각 인스턴스로 다른 상태와 동일 그룹을 지정합니다.
- setx 연산자를 사용하여 그룹을 지정할 때, 지정된 해당 그룹에서 set, toggle 또는 unset 연산자 를 사용할 수 없습니다.
- isset 및 isnotset 연산자는 상태가 그룹 내에 있는지 여부에 상관없이 지정된 상태를 평가합니 다.
- 침입 정책이 저장하는 동안 침입 정책은 다시 적용되며 액세스 제어 정책은 적용됩니다. (액세스 제어 정책이 하나의 침입 정책 또는 여러 침입 정책을 참조하는지 여부는 상관 없습니다.) 지정 된 그룹 없이 isset 또는 isnotset 연산자를 포함하는 규칙을 활성화하고, 해당하는 상태 이름 및 프로토콜에 대한 flowbits 할당(set, setx, unset, toggle)에 영향을 주는 최소 하나의 규칙을 활성화하지 않는 경우, 해당하는 상태 이름의 flowbits 할당에 영향을 미치는 모든 규칙이 활성 화됩니다.
- 침입 정책을 저장하고 침입 정책을 다시 적용하고 액세스 제어 정책을 적용하는 동안(액세스 제 어 정책이 침입 정책 하나를 참조하든 여러 개를 참조하든 상관없이), 지정된 그룹과 함께 isset 또는 isnotset 연산자가 포함된 규칙을 활성화하면, flowbits 할당(set, setx, unset, toggle)에 영향을 주고 해당 그룹 이름을 정의하는 모든 규칙도 활성화됩니다.

## **flowbits** 키워드 예시

이 섹션에서는 flowbits 키워드를 사용하는 세 가지 예를 제공합니다.

### **flowbits** 키워드 예시**: state\_name**을 사용한 설정

이것은 state\_name을 사용한 flowbits 구성의 예입니다.

CVE ID 2000-0284에 설명된 IMAP 취약성을 고려하십시오. 이러한 취약성은 IMAP 구현에서 존재하 는데, 특히 LIST, LSUB, RENAME, FIND 및 COPY 명령에 존재합니다. 그러나, 취약성을 사용하려면 공격자는 IMAP 서버에 로그인해야 합니다. IMAP 서버로부터의 LOGIN 확인 및 이를 따르는 익스플 로잇은서로다른패킷에있어야하므로이러한익스플로잇을포착하는비플로우기반(non-flow-based) 규칙을 작성하기는 어렵습니다. flowbits 키워드를 사용하여 사용자가 IMAP 서버에 로그인되어 있 는지 여부를 추적하는 일련의 규칙을 구성할 수 있으며, 로그인되어 있는 경우, 공격 중 하나가 탐지 되면 이벤트를 생성할 수 있습니다. 사용자가 로그인되어 있지 않은 경우, 공격은 취약성을 사용할 수 없고 어떤 이벤트도 생성되지 않습니다.

다음 두 가지 규칙 조각이 이 예를 보여줍니다. 첫 번째 규칙 조각은 IMAP 서버에서 IMAP 로그인 인 증을 검색합니다.

alert tcp any 143 -> any any (msg:"IMAP login"; content:"OK

LOGIN"; flowbits:set, logged in; flowbits:noalert;)

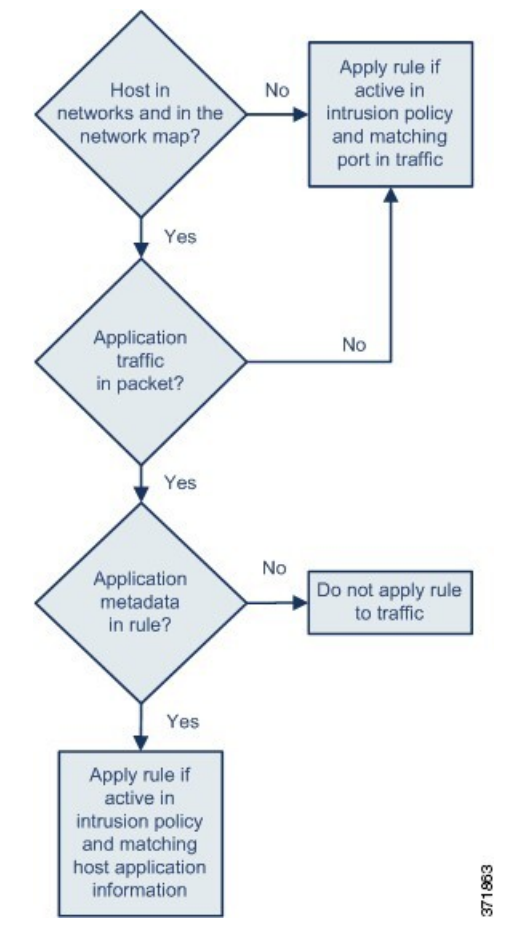

다음 다이어그램은 앞의 조각 규칙에서 flowbits 키워드의 영향에 대해 설명합니다.

IMAP 서버에서 여러 무해한 로그인 세션을 볼 가능성이 크기 때문에 flowbits:set는 logged in의 상 태를 설정하는 반면, flowbits:noalert는 경고를 억제한다는 점에 유의하십시오.

logged in 상태가 세션에서 일부의 이전 패킷의 결과로 설정되어 있지 않는 한 다음 규칙 조각은 LIST 문자열을 검색하지만 이벤트를 생성하지 않습니다:

alert tcp any any -> any 143 (msg: "IMAP LIST";

content:"LIST"; flowbits:isset, logged in;)

다음 다이어그램은 앞의 조각 규칙에서 flowbits 키워드의 영향에 대해 설명합니다.

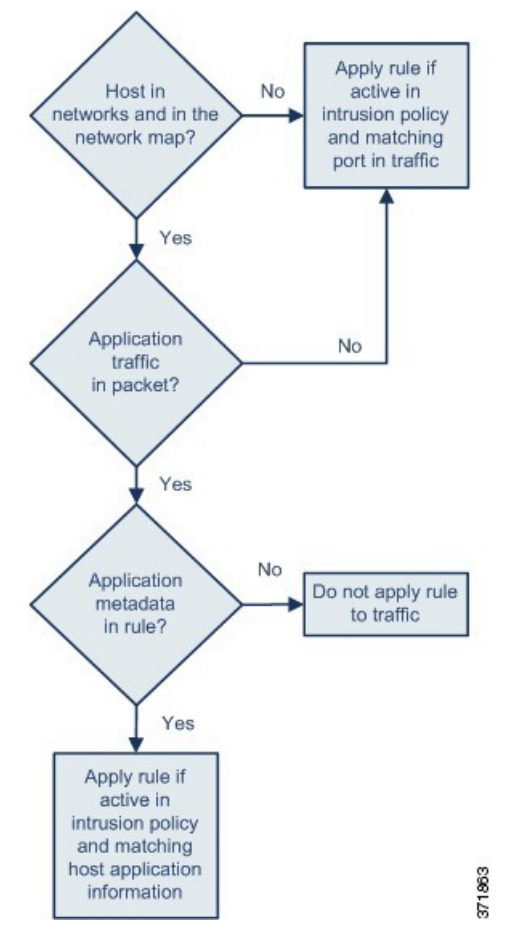

이 경우, 이전 패킷이 첫 번째 조각을 포함하는 규칙을 트리거하도록 야기하는 경우, 두 번째 조각을 포함하는 규칙이 트리거되고 이벤트를 생성합니다.

**flowbits** 키워드 예시**:** 오탐 이벤트의 설정 결과

그룹의 다양한 규칙에 설정된 여러 상태 이름을 포함하는 것은 뒤따르는 패킷의 콘텐츠가 더 이상 유 효하지 않은 상태의 규칙에 일치할 때 발생할 가능성이 있는 잘못된 긍정 이벤트를 방지할 수 있습니 다. 다음의 예제는 그룹의 여러 상태 이름을 포함하지 않을 때 잘못된 긍정을 얻을 수 있는 방법에 대 해 설명합니다.

여기서 단일 세션 동안 표시된 다음 세 가지 규칙 조각이 순서대로 트리거하는 케이스를 고려해 보십 시오.

```
(msg:"JPEG transfer";
content:"image/";pcre:"/^Content-?Type\x3a(\s*|\s*\r?\n\s+)image\x2fp?jpe?g/smi";
?flowbits:set,http.jpeg; flowbits:noalert;)
```
다음 다이어그램은 앞의 조각 규칙에서 flowbits 키워드의 영향에 대해 설명합니다.

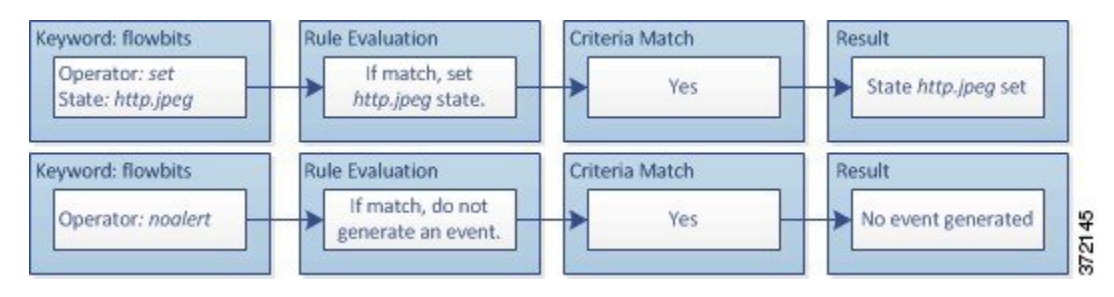

첫 번째 규칙 프래그먼트의 content 및 pcre 키워드는 JPEG 파일 다운로드를 매칭하고,

flowbits:set,http.jpeg는 http.jpeg flowbits 상태를 설정하며, flowbits:noalert는 규칙의 이벤트 생성을 중지합니다. 규칙의 목적은 파일 다운로드를 탐지하고 flowbits 상태를 설정하는 것이며 하 나 이상의 동반 규칙이 악성 콘텐츠와 조합된 상태 이름을 테스트하여 악성 콘텐츠가 탐지되면 이벤 트를 생성할 수 있도록 하는 것이므로 어떤 이벤트도 생성되지 않습니다.

다음 규칙 조각은 위의 JPEG 파일 다운로드 다음에 일어나는 GIF 파일 다운로드를 탐지합니다.

```
(msg:"GIF transfer"; content:"image/";
pcre:"/^Content-?Type\x3a(\s*|\s*\r?\n\s+)image\x2fgif/smi";
?flowbits:set,http.jpg,image_downloads; flowbits:noalert;)
```
다음 다이어그램은 앞의 조각 규칙에서 flowbits 키워드의 영향에 대해 설명합니다.

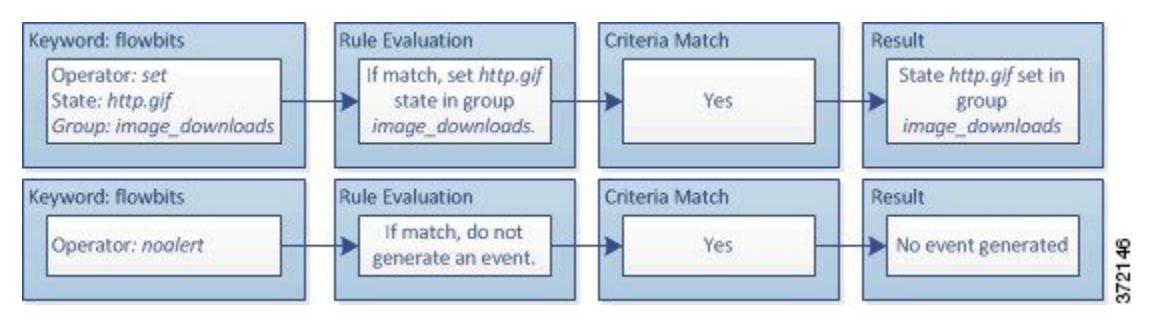

두 번째 규칙의 content 및 pcre 키워드는 GIF 파일 다운로드를 매칭하고, flowbits:set,http.tif는 http.tif flowbits 상태를 설정하며, flowbits:noalert는 규칙의 이벤트 생성을 중지합니다. 첫 번째 규칙 조각에 의해 설정된 http.jpeg 상태는 더 이상 필요 없더라도 여전히 설정되어 있다는 점에 유 의하십시오. 이는 후속 GIF 다운로드가 발견되는 경우 JPEG 다운로드가 반드시 완료되어 있어야 하 기 때문입니다.

세 번째 규칙 조각은 첫 번째 규칙 조각에 사용됩니다.

```
(msg:"JPEG exploit";?flowbits:isset,http.jpeg;content:"|FF|";
pcre:"?/\xFF[\xE1\xE2\xED\xFE]\x00[\x00\x01]/";)
```
다음 다이어그램은 앞의 조각 규칙에서 flowbits 키워드의 영향에 대해 설명합니다.

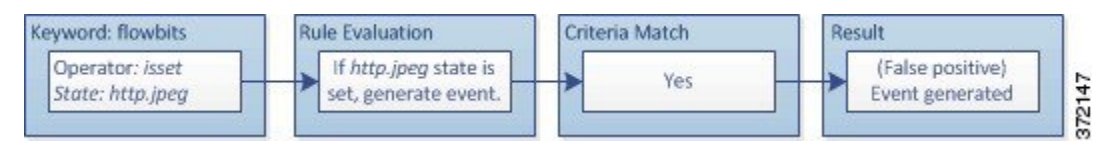

세 번째 규칙 프래그먼트에서 flowbits:isset,http.jpeg는 이제 관련이 없는 http.jpeg 상태가 설정 되었는지, 그리고 content 및 pcre가 JPEG 파일에서는 악성이지만 GIF 파일에서는 악성이 아닌 내용 과 일치하는지를 확인합니다. 세 번째 규칙 조각은 JPEG 파일에는 없는 공격을 위한 잘못된 긍정 이 벤트로 귀결됩니다.

**flowbits** 키워드 예시**:** 오탐 이벤트 방지 설정

다음의 예시는 그룹에 상태 이름을 포함하고 setx 연산자를 사용하여 잘못된 긍정을 차단할 수 있는 방법에 대해 설명합니다.

이전 예와 동일한 경우를 고려하십시오. 이제는 동일한 상태 그룹에서 자신의 두 가지 상태 이름을 포함하는 처음 두 개의 규칙은 제외합니다.

```
(msg:"JPEG transfer";
```
content:"image/";pcre:"/^Content-?Type\x3a(\s\*|\s\*\r?\n\s+)image\x2fp?jpe?g/smi"; ?flowbits:setx, http.jpeg, image\_downloads; flowbits:noalert;)

다음 다이어그램은 앞의 조각 규칙에서 flowbits 키워드의 영향에 대해 설명합니다.

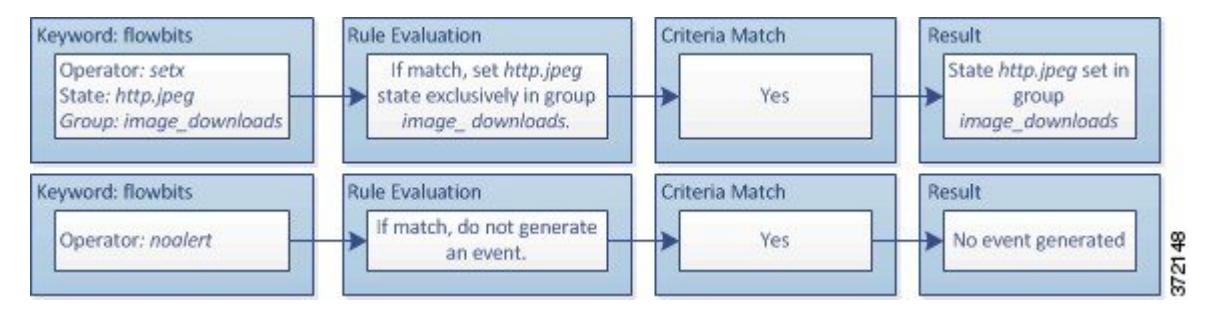

첫 번째 규칙 조각이 JPEG 파일 다운로드를 탐지하면, flowbits:setx,http.jpeg,image\_downloads 키 워드는 flowbits 상태를 http.jpeg로 설정하고 image\_downloads 그룹의 상태를 포함합니다.

다음 규칙은 후속 GIF 파일 다운로드를 탐지합니다.

```
(msg:"GIF transfer"; content:"image/";
pcre:"/^Content-?Type\x3a(\s*|\s*\r?\n\s+)image\x2fgif/smi";
?flowbits:setx,http.jpg,image_downloads; flowbits:noalert;)
```
다음 다이어그램은 앞의 조각 규칙에서 flowbits 키워드의 영향에 대해 설명합니다.

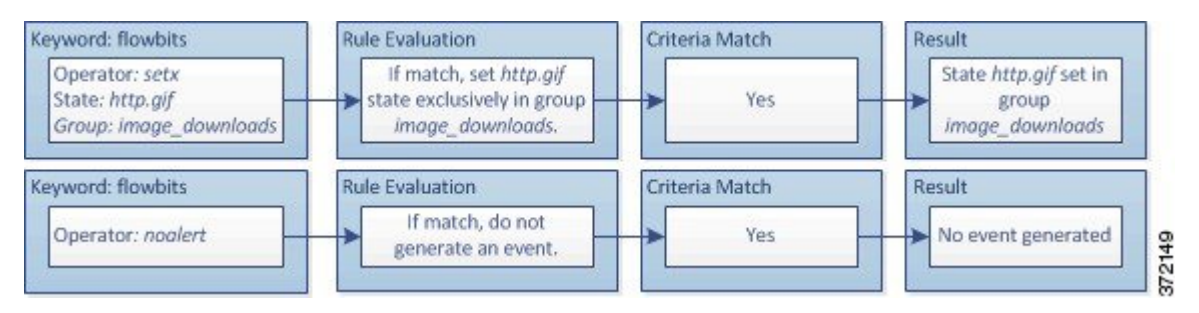

두 번째 규칙 프래그먼트가 GIF 다운로드와 일치하면 flowbits:setx,http.tif,image\_downloads 키 워드는 http.jpg flowbits 상태를 설정하고 그룹의 다른 상태인 http.jpeg를 설정 취소합니다.

세 번째 규칙 조각이 잘못된 긍정으로 귀결되지 않습니다.

```
(msg:"JPEG exploit"; ?flowbits:isset,http.jpeg;content:"|FF|";
pcre:"/?\xFF[\xE1\xE2\xED\xFE]\x00[\x00\x01]/";)
```
다음 다이어그램은 앞의 조각 규칙에서 flowbits 키워드의 영향에 대해 설명합니다.

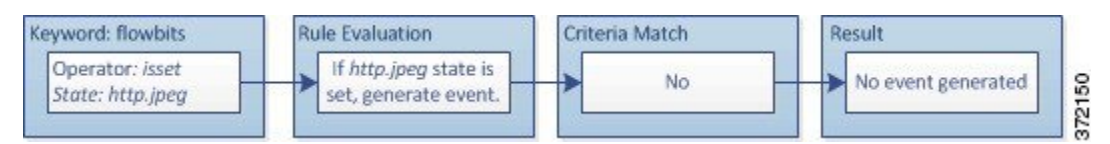

flowbits:isset,http.jpeg가 거짓이므로, 규칙 엔진은 규칙 처리를 중지하고 어떤 이벤트도 생성되 지 않으며, 따라서 GIF 파일 내 콘텐츠가 JPEG 파일에 대한 공격 콘텐츠에 일치하는 경우에도 잘못된 긍정이 차단됩니다.

# **http\_encode** 키워드

http\_encode 키워드를 사용하여 표준화 전에 HTTP 요청 또는 응답의 인코딩 유형에서 이벤트를 생 성할 수 있습니다. HTTP URI, HTTP 헤더의 비쿠키 데이터, HTTP 요청 헤더의 쿠키 또는 HTTP 응답 의 set-cookie 데이터 중 하나에서 가능합니다.

http\_encode 키워드를 사용하여 규칙에 대한 일치 항목을 반환하는 HTTP 응답 및 HTTP 쿠키를 검사 하는 HTTP Inspect(HTTP 검사) 전처리기를 구성해야 합니다.

또한 HTTP Inspect(HTTP 검사) 전처리기 구성에서 각 특정 인코딩 유형의 디코딩 및 알림 옵션을 활 성화해야 침입 규칙의 http encode 키워드가 해당 인코딩 유형에서 이벤트를 트리거할 수 있습니다.

다음 표에서는 이 옵션이 HTTP URI, 헤더, 쿠키 및 set-cookie에서 이벤트를 생성할 수 있는 인코딩 유형을 설명합니다.

표 **62: http\_encode** 인코딩 유형

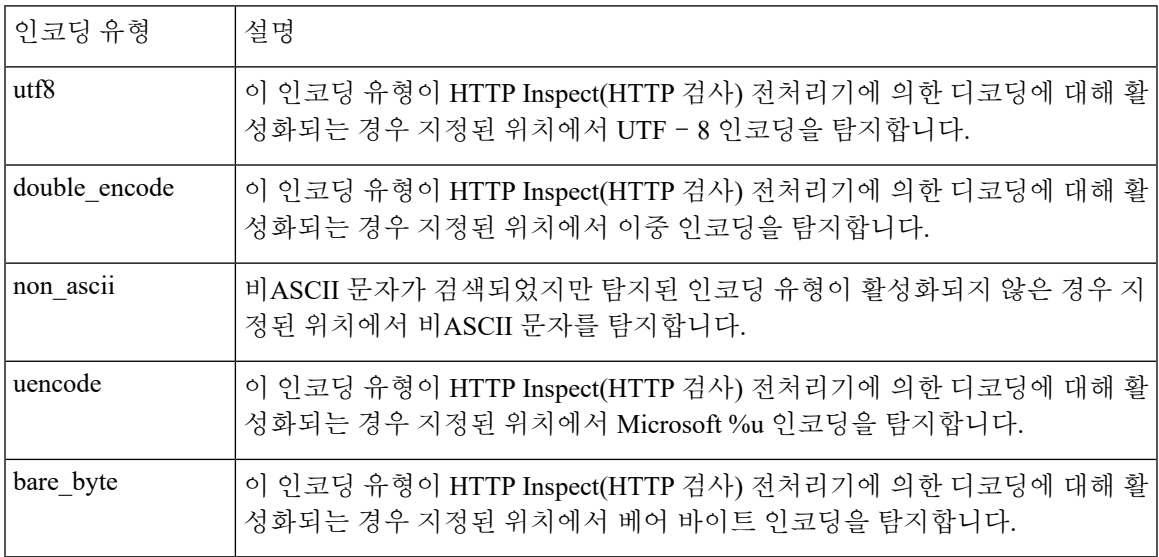

관련 항목

HTTP 검사 [전처리기](fpmc-config-guide-v67_chapter89.pdf#nameddest=unique_2421) 서버 레벨 HTTP [정상화](fpmc-config-guide-v67_chapter89.pdf#nameddest=unique_2359) 옵션

# **http\_encode** 키워드 구문

```
인코딩 위치
```
HTTP URI, 헤더 또는 집합 쿠키를 포함하는 쿠키에서 지정된 인코딩 유형을 검색할지 여부를 지정 합니다.

인코딩 유형

다음 형식 중 하나를 사용하여 하나 이상의 인코딩 유형을 지정합니다.

```
encode_type
encode_type|encode_type|encode_type...
여기서 encode_type은 다음 중 하나입니다.
```

```
utf8
double_encode
non_ascii
uencode
bare byte.
```
부정 연산자(!)와 OR 연산자(|)를 함께 사용할 수 없음에 유의하십시오.

## **http\_encode** 키워드 예시**: 2**개의 **http\_endcode** 키워드를 사용하여 **2**개의 인코딩 검색

다음 예는 같은 규칙에서 2개의 http\_encode 키워드를 사용하여 HTTP URI에서 UTF-8 AND Microsoft IIS %u 인코딩을 검색합니다.

- 첫 번째, http\_encode 키워드:
	- **Encoding Location(**인코딩 위치**)**: HTTP URI
	- **Encoding Type(**인코딩 유형**)**: utf8

그런 다음 추가적인 http\_encode 키워드:

- **Encoding Location(**인코딩 위치**)**: HTTP URI
- **Encoding Type(**인코딩 유형**)**: uencode

# 개요**: file\_type** 및 **file\_group** 키워드

file\_type 및 file\_group 키워드를 사용하면 FTP, HTTP, SMTP, IMAP, POP3, 그리고 해당 유형 및 버 전에 따라 NetBIOS ssn(SMB)을 통해 전송되는 파일을 탐지할 수 있습니다. 단일 침입 규칙에서 하나 이상의 file type 또는 file group 키워드를 사용하지 마십시오.

VDB(취약성 데이터베이스)를 업데이트하면 침입 규칙 편집기가 최신 파일 형식, 버전 및 그룹으로 채워집니다. 팁

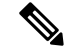

시스템은 file type 및 file group 키워드를 수용하기 위해 전처리기를 자동으로 활성화하지 않습니 다. 참고

file\_type 또는 file\_group 키워드와 일치하는 트래픽에 대한 이벤트를 생성하고, 인라인 구축에서 문제가 되는 패킷을 삭제합니다.을 위해서는 특정 전처리기를 활성화해야 합니다.

표 **63: file\_type** 및 **file\_group** 침입 이벤트 생성

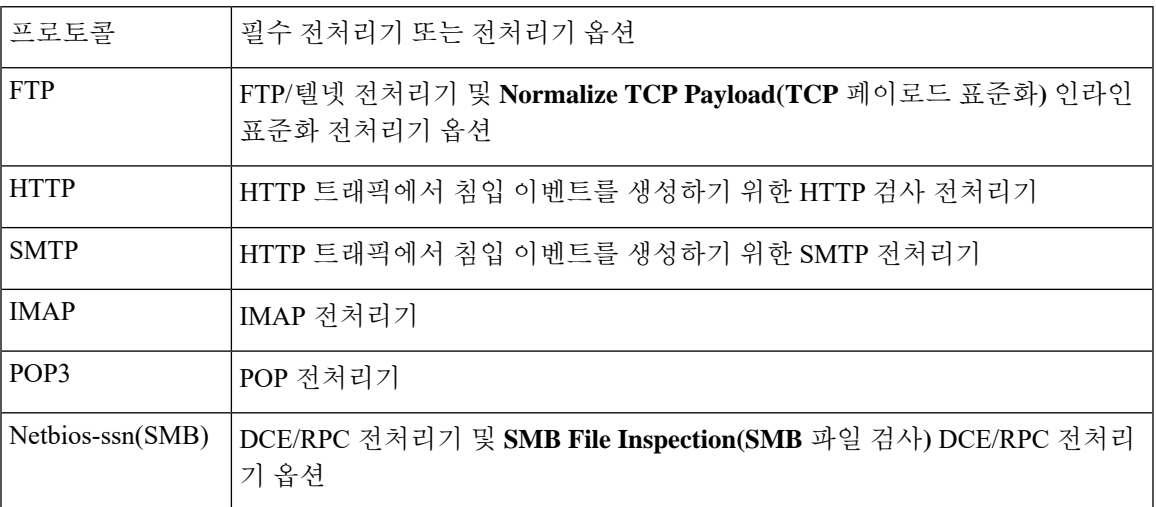

관련 항목

```
FTP/텔넷 디코더
인라인 정상화 전처리기
HTTP 검사 전처리기
SMTP 전처리기
IMAP 전처리기
POP 전처리기
DCE/RPC 전처리기
```
# **file\_type** 및 **file\_group** 키워드

### **file\_type**

file type 키워드를 사용하면 트래픽에서 탐지된 파일의 파일 유형 및 버전을 지정할 수 있습니다. 파일 유형 인수(예를 들어, **JPEG** 및 **PDF**)는 트래픽에서 찾을 파일의 형식을 식별합니다.

file type 키워드를 동일한 침입 규칙의 또 다른 file type 또는 file group 키워드와 사용해서는 안 됩니다. 참고

시스템은 기본적으로 **Any Version(**모든 버전**)**을 선택하지만, 일부 파일 유형을 사용하면 트래픽에서 찾을 특정 파일 유형 버전을 식별할 수 있도록 버전 옵션을 선택할 수 있습니다(예를 들어, PDF 버전 **1.7**).

### **file\_group**

file\_group 키워드를 사용하면 트래픽에서 Cisco가 정의한 비슷한 파일 유형 그룹을 선택할 수 있습 니다(예를 들어 멀티미디어 또는 오디오). 파일 그룹은 또한 그룹 내 각 파일 유형에 대해 Cisco가 정 의한 버전을 포함합니다.

file\_group 키워드를 동일한 침입 규칙의 또 다른 file\_group 또는 file\_type 키워드와 사용해서는 안 됩니다. 참고

# **file\_data** 키워드

file data 키워드는 content, byte\_jump, byte\_test 및 pcre와 같은 다른 키워드에 대해 사용 가능한 위치 인수를 위한 참고 사항으로 기능하는 포인터를 제공합니다. 탐지된 트래픽은 file\_data 키워드 가 나타내는 데이터 유형을 확인합니다. file\_data 키워드를 사용하여 다음 페이로드 유형의 시작을 가리킬 수 있습니다.

• HTTP 응답 본문

HTTP 응답 패킷을 검사하려면, HTTP Inspect(HTTP 검사) 전처리기를 활성화해야 하고 HTTP 응 답을 검사하는 전처리기를 구성해야 합니다. HTTP Inspect(HTTP 검사) 전처리기가 HTTP 응답 본문 데이터를 탐지할 경우 file\_data 키워드가 일치됩니다.

• 미압축 gzip 파일 데이터

HTTP 응답 본문에서 압축되지 않은 gzip 파일을 검사하려면 HTTP Inspect(HTTP 검사) 전처리기 를 활성화해야 하며, HTTP 응답을 검사하고 HTTP 응답 본문의 gzip 압축 파일을 압축 해제하도 록 전처리기를 구성해야 합니다. 자세한 내용은 **Inspect HTTP Responses(HTTP** 응답 검사**)**와 **Inspect Compressed Data(**압축 데이터 검사**)** Server-Level HTTP Normalization(서버 수준 HTTP 표준화) 옵션을 참고하십시오. HTTP Inspect(HTTP 검사) 전처리기가 HTTP 응답 본문 내 미압축 gzip 데이터를 탐지할 경우 file\_data 키워드가 일치됩니다.

• 표준화된 Javascript

표준화된 Javascript 데이터를 검사하려면, HTTP Inspect(HTTP 검사) 전처리기를 활성화해야 하 고 HTTP 응답을 검사하는 전처리기를 구성해야 합니다. HTTP Inspect(HTTP 검사) 전처리기가 HTTP 응답 본문 데이터 내 Javascript를 탐지할 경우 file\_data 키워드가 일치됩니다.

• SMTP 페이로드

SMTP 페이로드를 검사하려면,SMTP 전처리기를 활성화해야 합니다. file\_data 키워드는 SMTP 프리프로세서가 SMTP 데이터를 탐지하는지 여부를 매칭합니다.

• SMTP, POP 또는 IMAP 트래픽의 인코딩된 이메일 첨부 파일

SMTP, POP 또는 IMAP 트래픽의 인코딩된 이메일 첨부 파일을 검사하려면 SMTP, POP 또는 IMAP 전처리기를 각각 활성화해야 하며 단독으로 또는 조합하여 활성화합니다. 다음, 각 활성 화된 전처리기를 위해, 해독할 각 첨부 파일 인코딩 유형을 디코딩하기 위해 전처리기가 구성되 어 있는지 확인해야 합니다. 사용자가 각 전처리기에 대해 구성할 수 있는 첨부 파일 디코딩 옵 션은다음과같습니다:**Base64 Decoding Depth(**베이스**64**디코딩수준**)**, **7-Bit/8-Bit/Binary Decoding Depth(7**비트**/8**비트**/**이진 디코딩 수준**)**, **Quoted**-**Printable Decoding Depth(**발췌되어 인쇄 가능한 디코딩 수준**)** 그리고 **Unix**-**to**-**Unix Decoding Depth(**유닉스 투 유닉스 디코딩 수준**)**.

규칙에서 여러 file data 키워드를 사용할 수 있습니다.

관련 항목

```
HTTP 검사 전처리기
서버 레벨 HTTP 정상화 옵션
SMTP 전처리기
IMAP 전처리기
```
# **pkt\_data** 키워드

pkt data 키워드는 content, byte\_jump, byte\_test 및 pcre와 같은 다른 키워드에 대해 사용 가능한 위 치 인수를 위한 참고 사항으로 기능하는 포인터를 제공합니다.

표준화된 FTP, 텔넷 또는 SMTP 트래픽이 발견되면, pkt\_data 키워드는 표준화된 패킷 페이로드의 시 작을 나타냅니다. 다른 트래픽이 발견되면 pkt\_data 키워드는 원시 TCP 또는 UDP 페이로드의 시작 을 나타냅니다.

다음 표준화 옵션은 시스템이 침입 규칙에 의한 검사를 위해 해당 트래픽을 표준화할 수 있도록 활성 화되어야 합니다.

- 검사할 FTP 트래픽을 표준화하려면 FTP 및 텔넷 전처리기 **Detect Telnet Escape codes within FTP commands(FTP** 명령 내에서 텔넷 이스케이프 코드 탐지**)**를 활성화합니다.
- 검사할 텔넷 트래픽을 표준화하려면 FTP 및 텔넷 전처리기 **Normalize(**표준화**)** 텔넷 옵션을 활성 화합니다.
- 검사할 SMTP 트래픽을 표준화하려면 SMTP 전처리기 **Normalize(**표준화**)** 옵션을 활성합니다.

규칙에서 여러 pkt\_data 키워드를 사용할 수 있습니다.

관련 항목

[클라이언트](fpmc-config-guide-v67_chapter89.pdf#nameddest=unique_2431) 레벨 FTP 옵션 [텔넷](fpmc-config-guide-v67_chapter89.pdf#nameddest=unique_2432) 옵션 SMTP [전처리기](fpmc-config-guide-v67_chapter89.pdf#nameddest=unique_2433) 옵션

# **base64** decode 및 base64 data 키워드

base64 decode 및 base64 data 키워드를 함께 사용하여 규칙 엔진이 Base64 데이터로 지정된 데이터 를 해독하고 검사하도록 지시할 수 있습니다. 이 방법은 예를 들면 HTTP PUT 및 POST 요청에서

Base64로 인코딩된 HTTP 인증 요청 헤더 및 Base64로 인코딩된 데이터를 검사하는 경우 유용할 수 있습니다.

이 키워드는 특히 HTTP 요청의 Base64 데이터를 해독하고 검사하는 데 유용합니다. 그러나, 또한 이 키워드를 여러 행 위의 길이가 긴 헤더 행을 확장하기 위해 HTTP가 스페이스 및 탭 문자를 사용하는 것과 같은 방식으로 이 문자를 사용하는 SMTP와 같은 모든 프로토콜과 함께 사용할 수 있습니다. 폴 딩으로 알려진 이와 같은 행 확장이 이를 사용하는 프로토콜에 나타나지 않는 경우, 검사는 스페이스 또는 탭이 뒤따르지 않는 모든 복귀 또는 라인 피드에서 끝납니다.

#### **base64\_decode**

base64\_decode 키워드는 규칙 엔진이 패킷 데이터를 Base64 데이터로 해독하도록 지시합니다. 선택 적 인수는 디코딩할 바이트 수와 디코딩을 시작할 데이터 내 위치를 지정하도록 합니다.

규칙에서 base64\_decode 키워드를 한 번 사용할 수 있습니다. 이는 최소한 base64\_data 키워드의 인 스턴스 하나를 선행해야 합니다.

Base64 데이터를 해독하기 전에, 규칙 엔진은 여러 행을 가로질러 접힌 긴 헤더를 펼칩니다. 규칙 엔 진에 다음이 발생할 때 디코딩은 종료됩니다.

- 헤더 행 끝
- 디코딩할 지정된 바이트 수
- 패킷 종료

다음 표에서는 base64 decode 키워드와 함께 사용할 수 있는 인수를 설명합니다.

표 **64:** 선택적 **base64\_**디코딩 인수

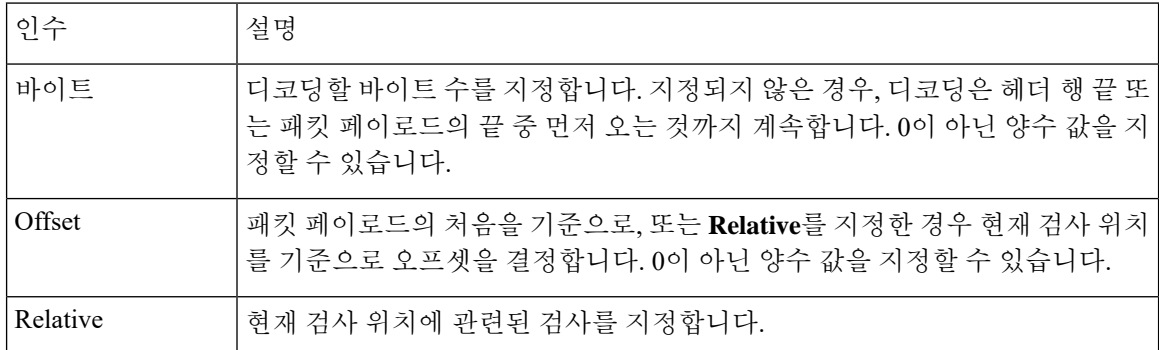

#### **base64\_data**

base64\_data 키워드는 base64\_decode 키워드를 사용하여 디코딩된 Base64 데이터 검사를 위한 참고 자료를 제공합니다. base64\_data 키워드는 디코딩된 Base64 데이터 시작 시 검사가 시작되도록 설정 합니다. 선택적으로, 검사할 위치를 추가로 지정하려면 content 또는 byte\_test와 같은 기타 키워드 에서 사용 가능한 위치 인수를 사용할 수 있습니다.

base64\_decode 키워드를 사용한 후 base64\_data 키워드를 최소한 한 번 사용해야 합니다. 선택적으로, base64\_data를 여러 번 사용하여 디코딩된 Base64 데이터의 시작 부분으로 돌아갈 수 있습니다.

Base64 데이터를 검사할 때 다음에 유의하십시오.

- 빠른 패턴 매처를 사용할 수 없습니다.
- 개입하는 HTTP 콘텐츠 인수로 규칙에서 Base64 검사를 중지하는 경우, Base64 데이터의 상세 검 사 전에 규칙에 다른 base64\_data 키워드를 삽입해야 합니다.
- 관련 항목
	- 개요: HTTP content 및 [protected\\_content](#page-31-0) 키워드 인수, 32 페이지 [content](#page-35-0) 키워드 빠른 패턴 매처 인수, 36 페이지

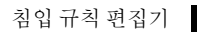

I